### **BELKIN**

www.belkin.com

Belkin Tech Support UK: 0845 607 77 87 Europe: www.belkin.com/support

Belkin Ltd. Express Business Park Shipton Way, Rushden NN10 6GL, United Kingdom +44 (0) 1933 35 2000 +44 (0) 1933 31 2000 fax

#### Belkin SAS 130 rue de Silly 92100 Boulogne-Billancourt, France +33 (0) 1 41 03 14 40 +33 (0) 1 41 31 01 72 fax

Belkin GmbH Hanebergstrasse 2 80637 Munich, Germany +49 (0) 89 14 34 05 0 +49 (0) 89 14 34 05 100 fax

Belkin B.V. Boeing Avenue 333 1119 PH Schiphol-Rijk, The Netherlands +31 (0) 20 654 7300 +31 (0) 20 654 7349 fax

Belkin Iberia Avda. Cerro del Aguila 3 28700 San Sebastián de los Reyes, Spain +34 91 625 80 00

© 2007 Belkin International, Inc. All rights reserved. All trade names are registered trademarks of respective manufacturers listed. iPod, iTunes, Mac, Macintosh, iMac, PowerBook, Apple, iBook, Mac OS are trademarks of Apple Inc., registered in the U.S. and other countries. Windows and Windows Vista are either registered trademarks or trademarks of Microsoft Corporation in the United States and/or other countries.

P75236ea • F8Z109ea

## **BELKIN**

# TuneStudio™

BELKIN

 $\ddot{\phantom{a}}$ 

 $\varpi$ 

 $\frac{u_{\mathcal{S}_{\mathcal{B}}} }{u_{\mathcal{B}}}$ 

 $/1$  $\frac{1}{3}$ 

ø

User Manual Manuel de l'utilisateur **Benutzerhandbuch Handleiding** Manual del usuario Manuale d'uso

# ENGLISH

 $\mathbb{E}^{m}$ 

 $\lambda$ 

**Abb** 

T

 $e_{\frac{\kappa}{2} \kappa/\kappa}$ 

 $\mathfrak{S}$ 

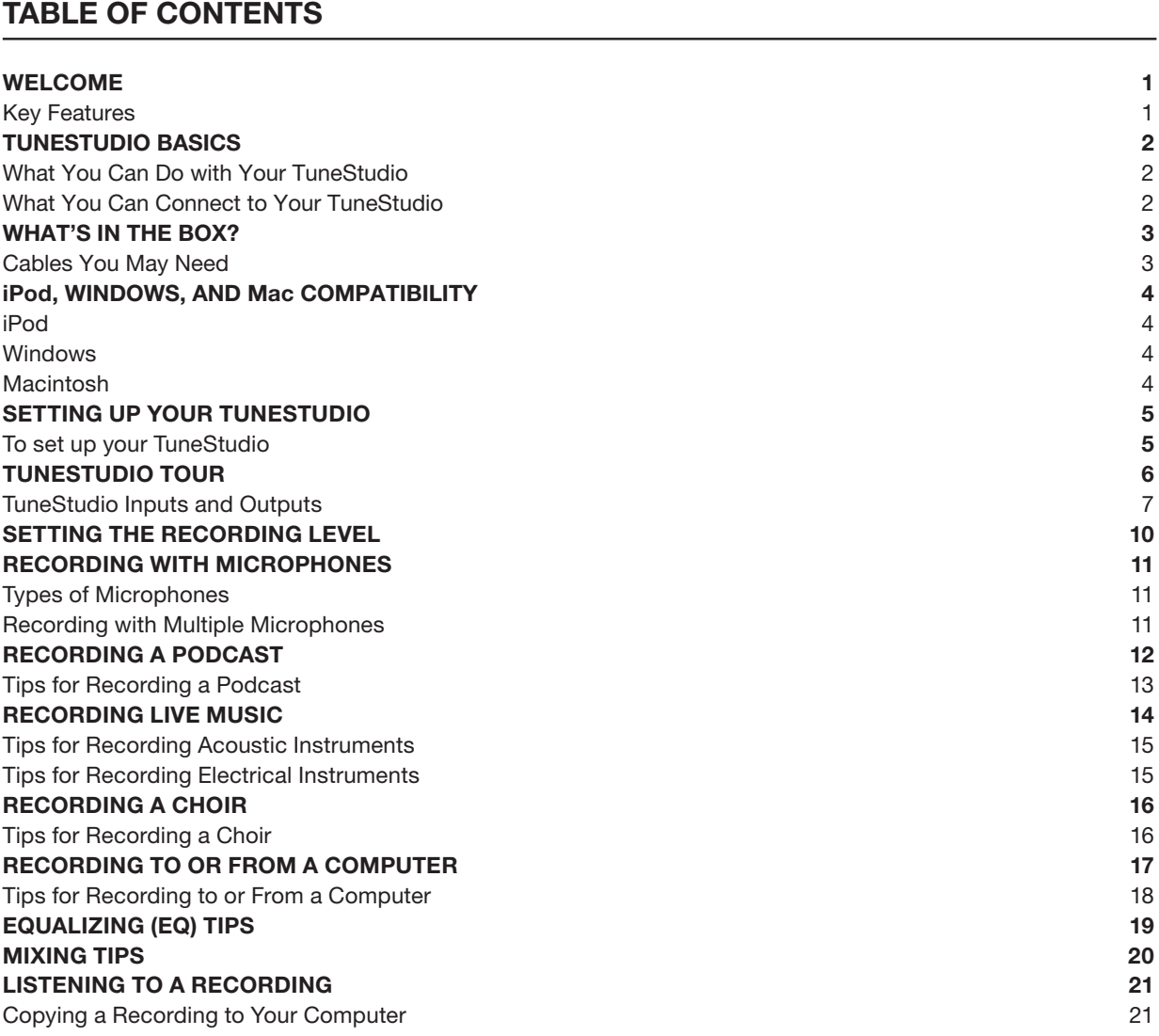

### TABLE OF CONTENTS

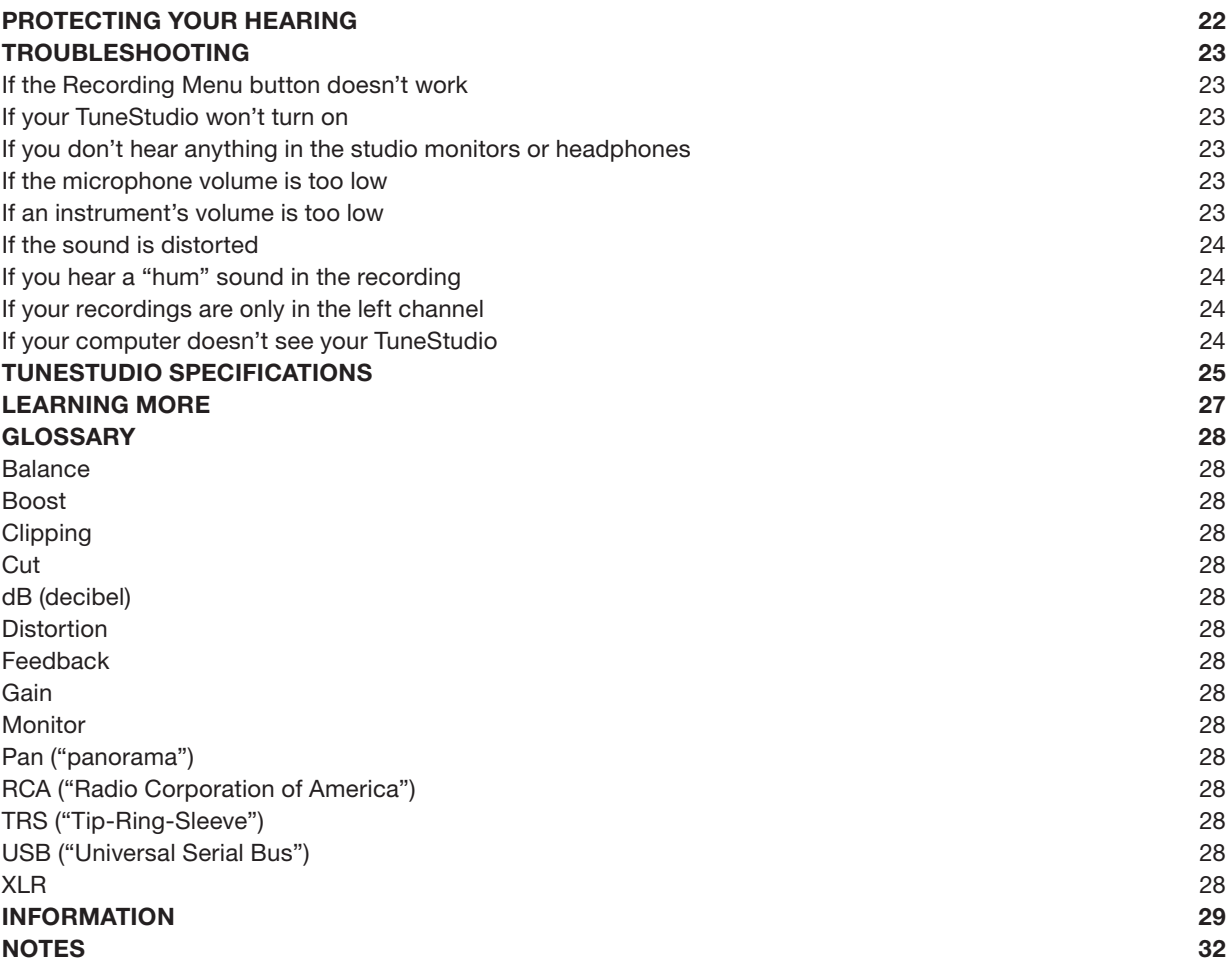

Thank you for purchasing a TuneStudio iPod recording studio.

We designed TuneStudio for a wide range of users, from novice podcasters to experienced musicians. It's compact, portable, and sturdy enough to stand up to life in a rehearsal room. Its shape gives you easy access to the controls and simplifies cable management. The iPod docking cradle keeps your iPod secured in a position that allows convenient and comfortable access to the screen and click wheel.

Your TuneStudio will help you make the most of the high-quality recording capabilities of the iPod. You can connect four instruments or audio sources. Each audio input channel includes equalization (EQ), pan, and level controls. Input channels 1 and 2 can also provide a gain control and optional phantom power for microphones. The USB port is bidirectional, and therefore, can be used as a fifth recording source, should you need the additional input.

We are pleased that you chose to purchase a TuneStudio, and we have designed it to give you many years of high-quality recording and mixing.

Have fun!

#### Key Features

- Record directly to your iPod in 16-bit, 44kHz digital audio quality
- Record to and from your PC or Mac computer using USB 1.1 or higher
- Instantly play back your recordings directly from your iPod
- Charge your iPod while recording
- 4-channel mixing console
- 3-band EQ, pan/balance and level controls to perfectly mix and enhance each channel
- 2 microphone inputs with optional phantom power and up to 60 dB of gain
- High-quality stereo compressor with gain control to keep the audio levels within the recording limits of the iPod and avoid clipping

Your TuneStudio combines multiple audio sources ("channels") into one stereo signal. You can use the following controls to enhance each channel's sound before it is mixed with the other channels:

- Level control to set the volume
- Pan (or "balance" for stereo channels) control to move the sound to the left or right
- Low, mid, and high EQs ("equalizers") to fine-tune the sound

Your TuneStudio also includes a compressor that can be used to enhance your recordings and keep the volume levels within the recording limits of the iPod.

#### What You Can Do with Your TuneStudio

- Record to or from an iPod
- Record to or from a computer
- Record from up to 5 audio sources
- Listen to your mix while recording, with studio monitors or headphones
- Play back your recordings from your iPod immediately after recording

#### What You Can Connect to Your TuneStudio

You can connect almost any instrument, microphone, or other audio device to your TuneStudio. Your TuneStudio has inputs for four different types of cables: XLR, 1/4" TRS, RCA, and USB. With the right cables or audio connector adapters, you should be able to connect almost any audio source, including:

- CD players
- Computers
- Drum machines
- Guitars and bass guitars
- Microphones
- Synthesizers and keyboards

### WHAT'S IN THE BOX

The following items should be in your TuneStudio box:

- TuneStudio
- CD with recording software
- 1/8" (3.5mm) to 1/4" (6.35mm) headphone cable adapter
- AC power supply and power cable
- Adapter inserts for iPod
- Warranty card
- This user guide

#### Cables You May Need

You will need the following cables to connect microphones ("mics"), instruments, and other devices to your TuneStudio:

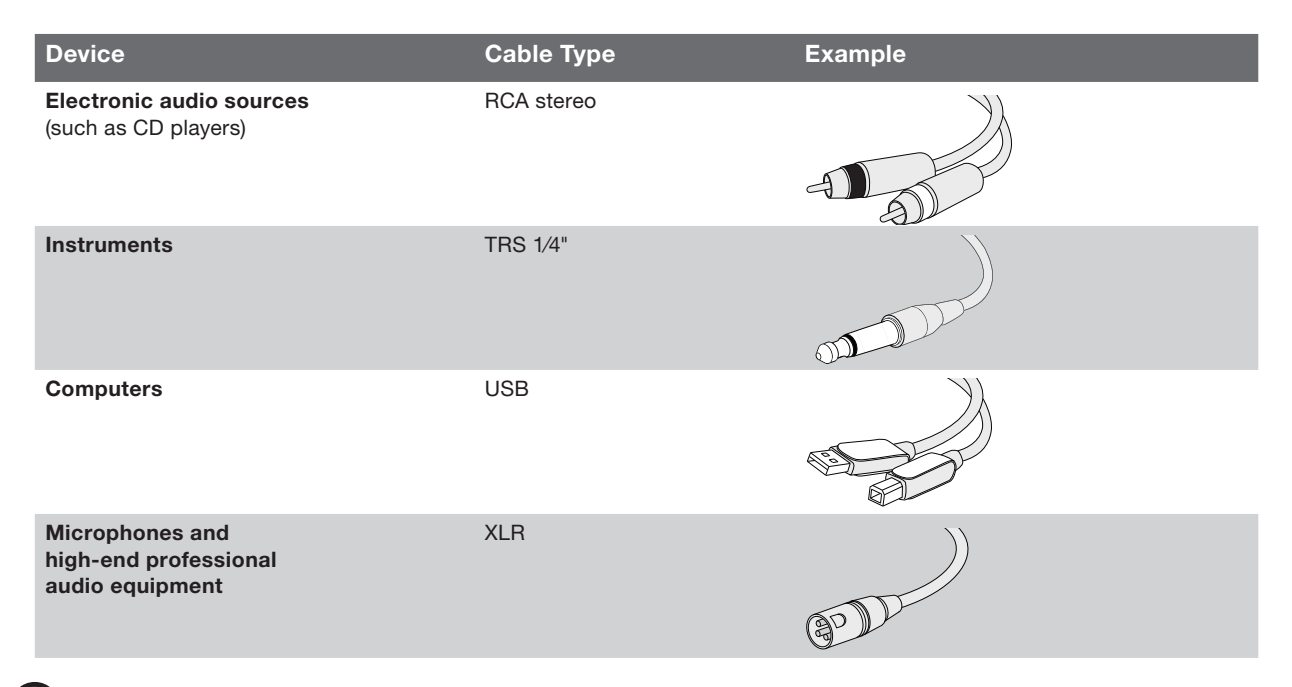

4

#### iPod iPod classic

80GB 160GB

iPod nano 3rd generation (video) 4GB 8GB

iPod 5th generation (video) 30GB 60GB 80GB

iPod nano 2nd generation (aluminum) 2GB 4GB 8GB

#### Windows

Pentium® II 350MHz (Pentium III 500MHz or faster recommended) 64MB RAM (128MB recommended) Windows<sup>®</sup> XP or Windows Vista<sup>™</sup> CD drive USB 1.1 or USB 2.0 port (USB 2.0 recommended)

#### **Macintosh**

G3, G4, iMac, iBook, or PowerBook with native USB support 64MB RAM (128MB recommended) CD drive Mac OS X version 10.2.8 "Jaguar" or later

It only takes a few minutes to set up your TuneStudio and start recording.

#### To set up your TuneStudio:

- 1 Verify all devices are turned off and all level controls are set to -∞ (completely to the left).
- 2 Connect the input sources.
- 3 Insert your iPod into your TuneStudio's iPod dock.
- 4 Connect the PC, studio monitors, and/or headphones.
- 5 Plug TuneStudio and other devices into AC power.
- 6 Turn everything on in the following order:
	- Input sources
	- TuneStudio (turning on your TuneStudio will turn on your iPod)
	- Studio monitors, headphones, and/or computer
- 7 When turning off, always turn off devices in the following order:
	- Studio monitors, headphones, and/or computer
	- TuneStudio
	- Input sources
- 8 Go to www.belkin.com/registration to register your TuneStudio.

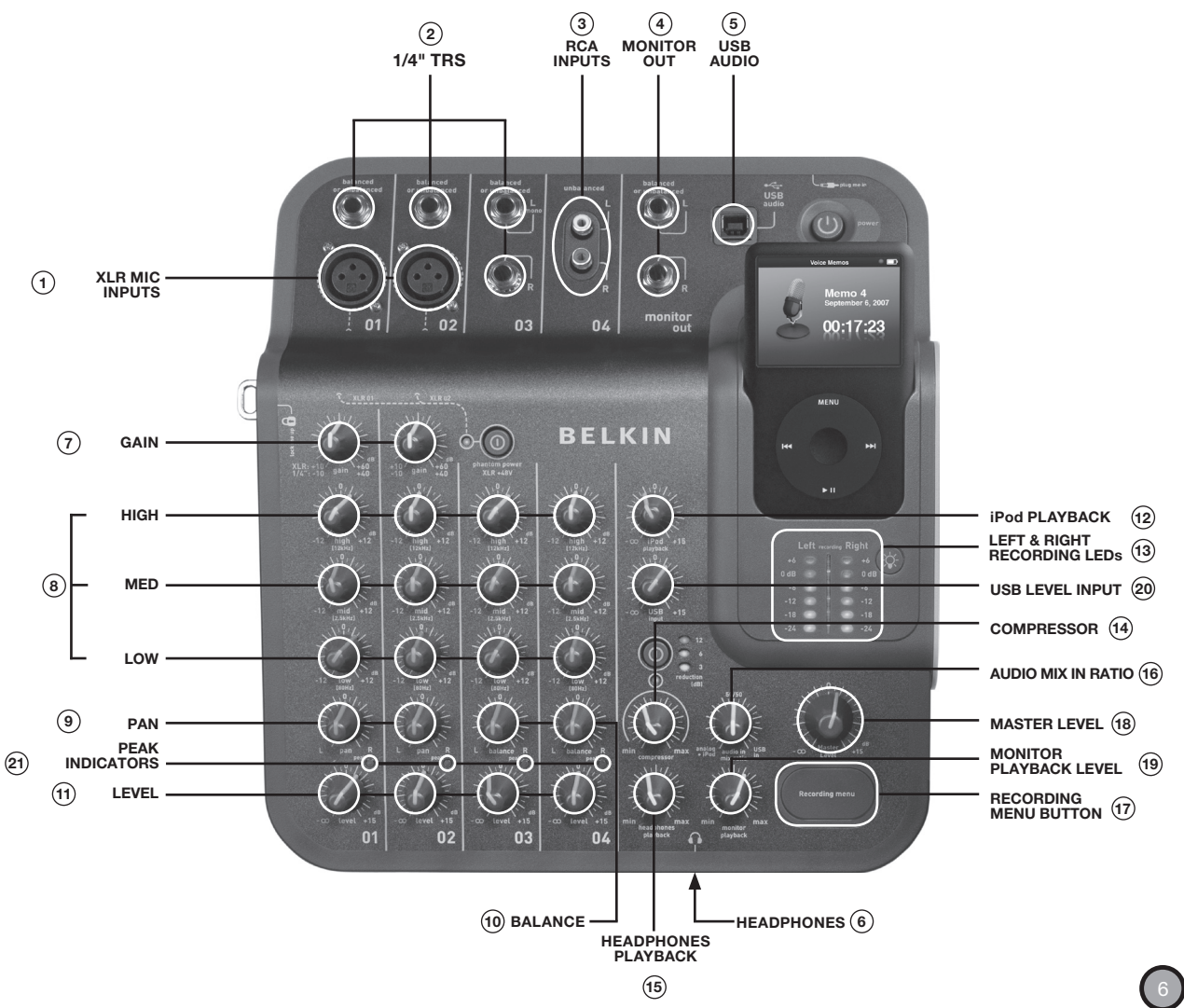

Take a few minutes to learn how to use the inputs and controls on your TuneStudio.

### TUNESTUDIO TOUR

You can use the inputs and outputs to connect instruments, mics, computers, speakers, and headphones to your TuneStudio.

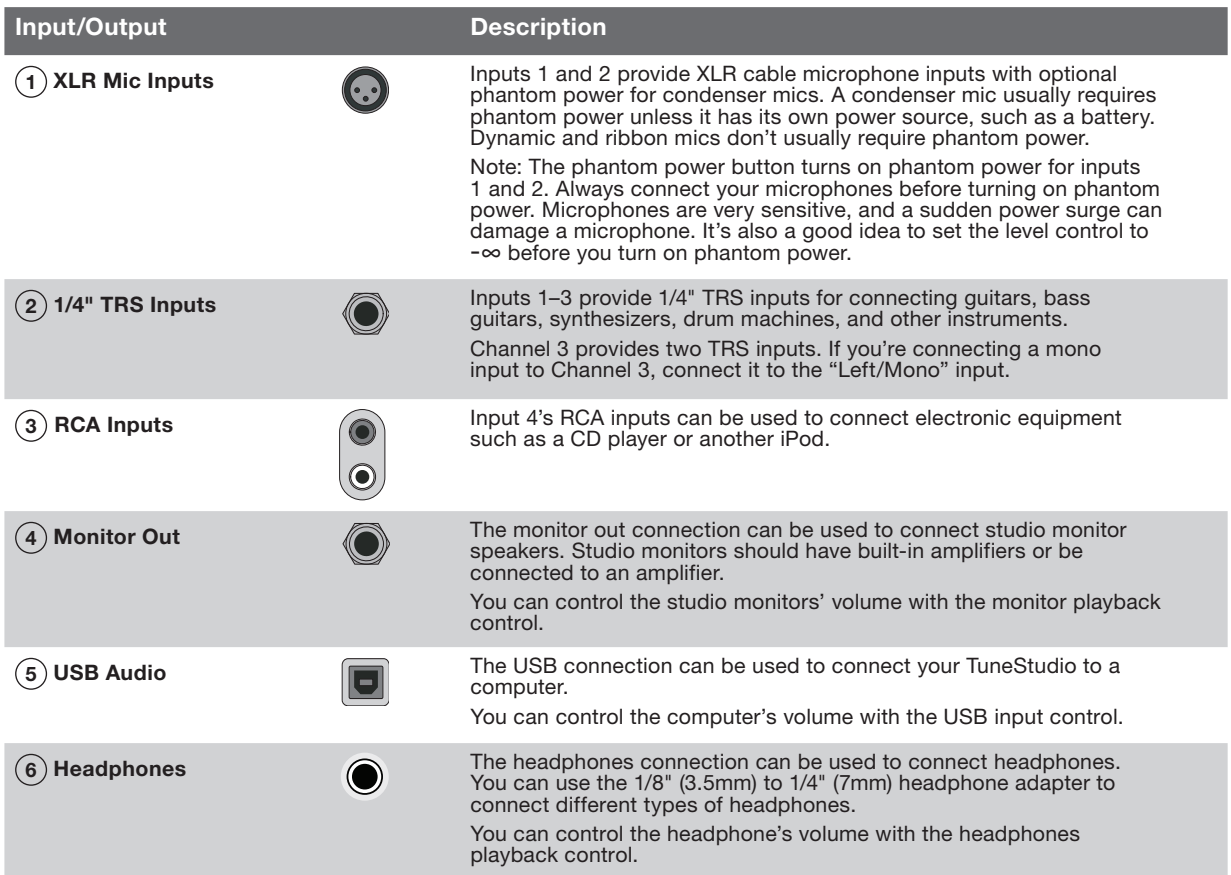

You can use your TuneStudio's controls to fine-tune and monitor your recordings.

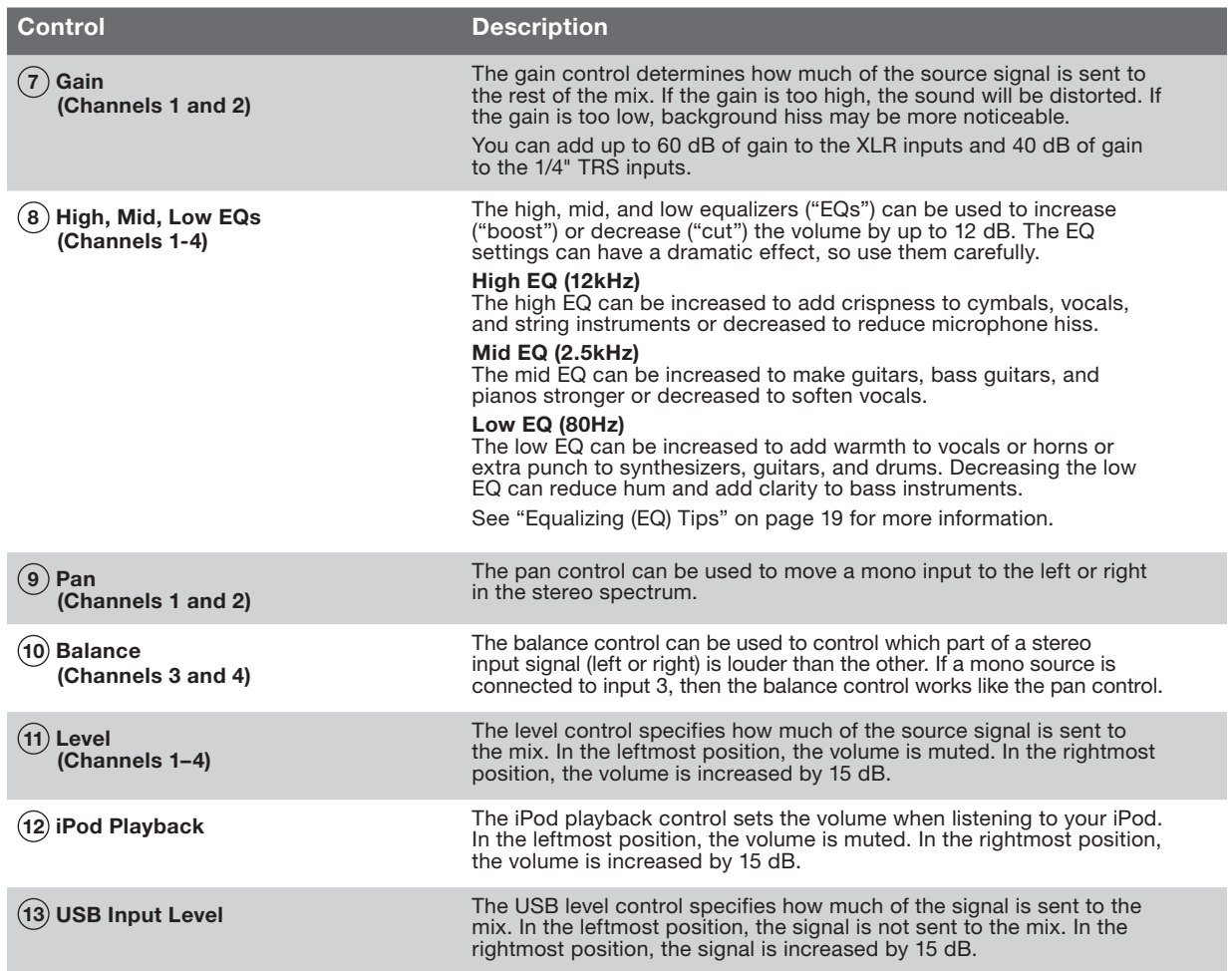

### TUNESTUDIO TOUR

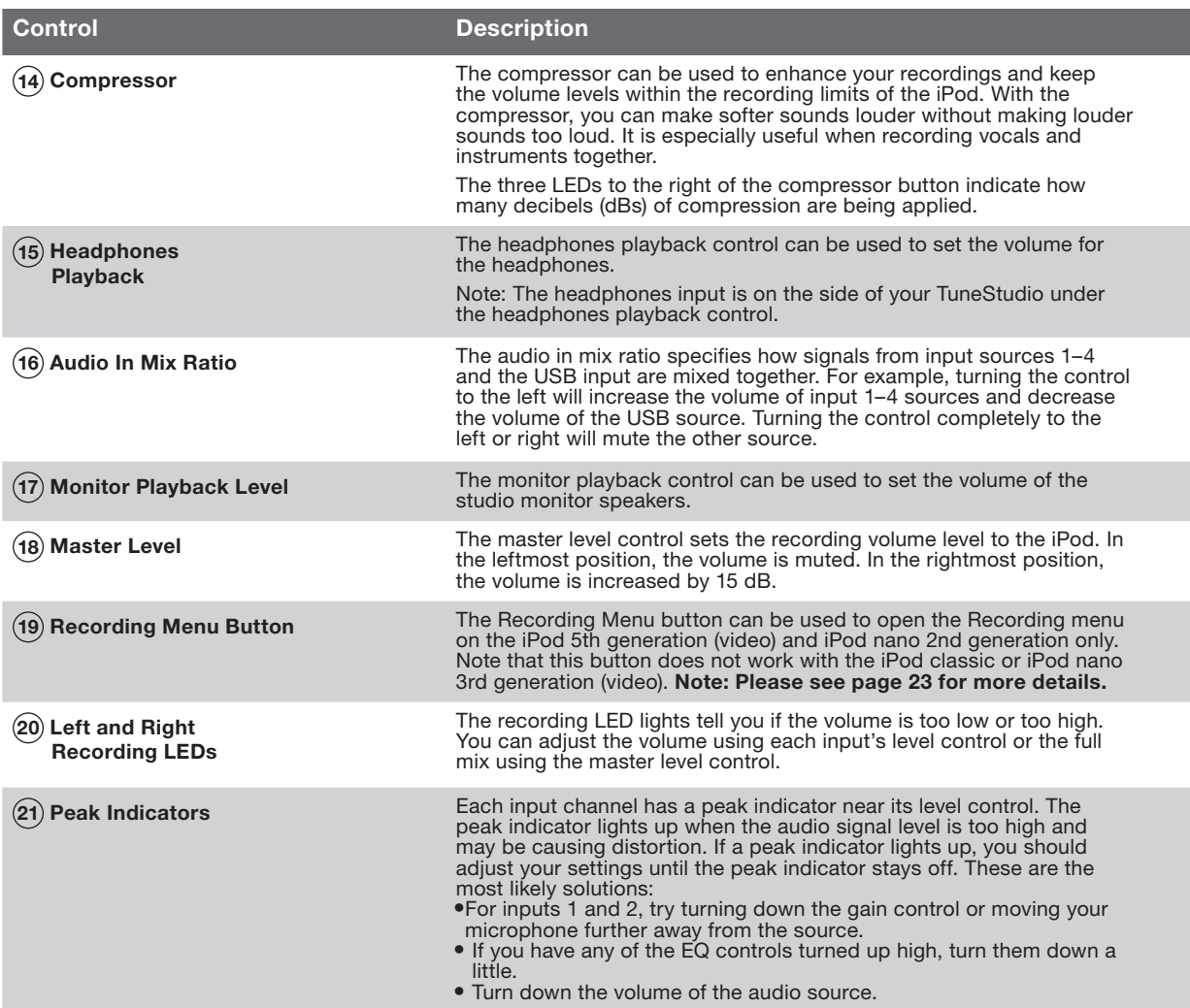

Setting the recording level will help you create clear, distortion-free recordings.

You should set the recording level for each channel that you're using.

#### To set the recording level:

- 1 If you're using input 1 or 2, set the "Gain" control completely to the left.
- 2 Set the "Low", "Mid", and "High" EQ controls to 0.
- 3 Set the "Pan" control to 0.
- 4 Set the "Level" control to -∞.
- 5 Connect the microphone or instrument cable to the channel's input.
- 6 Set the "iPod Playback" control to 0.
- 7 Set the "Master Level" control to 0.
- 8 Play the instrument or electronic device at a normal level and slowly increase the channel's gain until the left and right recording level LEDs are continuously red (0 dB).
- 9 Slowly reduce the channel's gain until the red 0 dB LEDs no longer light up when you play the instrument or device.
- 10 Adjust the low, mid, and/or high EQs, then check the red 0 dB LEDs to verify they don't light up.
- 11 If any of the red recording level LEDs lights up while you're recording, your recording could be distorted. Keep an eye on the LEDs and adjust your levels as necessary.
- 12 If it's difficult to control the level of your audio source, especially if you're working with microphones or multiple audio sources, experiment with the compressor to keep the levels in check. The compressor looks for sudden increases in volume and reduces the audio levels very quickly to keep the signals from exceeding the recording level limits.

### Recording with Microphones

Read on to learn how to select and place a mic when recording.

Using a well-placed microphone will drastically improve your sound quality. You should experiment with microphone placement to find the best location.

#### Types of Microphones

There are two types of microphones: condenser and dynamic.

#### Condenser Microphones

Condenser (or "capacitor") microphones are usually used for live recordings. Unless they have their own power supply, such as a battery, condenser mics use the phantom power from your TuneStudio to power their amplifiers and impedance converters. There are many types of condenser mics, including headworn, lavalier, probe, shotgun, and side-address.

Condenser mics are very sensitive, so they work well with distant or soft sources. They are often used to record acoustic instruments and vocals.

#### Dynamic Microphones

Dynamic (or "moving-coil") microphones are usually less expensive and less sensitive than condenser microphones. Because they don't have amplifiers, dynamic mics don't need phantom power. Phantom power should not harm a dynamic mic, but you should turn off phantom power before connecting a dynamic mic.

Older dynamic mics have low sensitivities and require a high gain setting. Ribbon mics (a type of dynamic microphone) normally have very low sensitivity and usually require a very high gain setting. They are often used to record guitars and drums.

#### Recording with Multiple Microphones

Your TuneStudio can record up to four sources at a time, and input channels 1 and 2 can provide phantom power for two mics. If you are recording with multiple mics, you should follow the 3:1 rule.

#### 3:1 Microphone Placement Rule

When you record with multiple mics, sounds arrive at each mic at different times. Sounds farther from the mic will have a slight delay. When you combine the close and distant sounds, some frequencies will cancel each other out. The result is a "hollow" or filtered sound.

To avoid this problem, the distance between your mics should be three times the distance between the mics and their source. For example, if your mics are one foot from the source, they should be placed at least three feet apart. The diagram below shows a typical 2-mic setup for recording a podcast. You can connect an iPod or a computer to include background music.

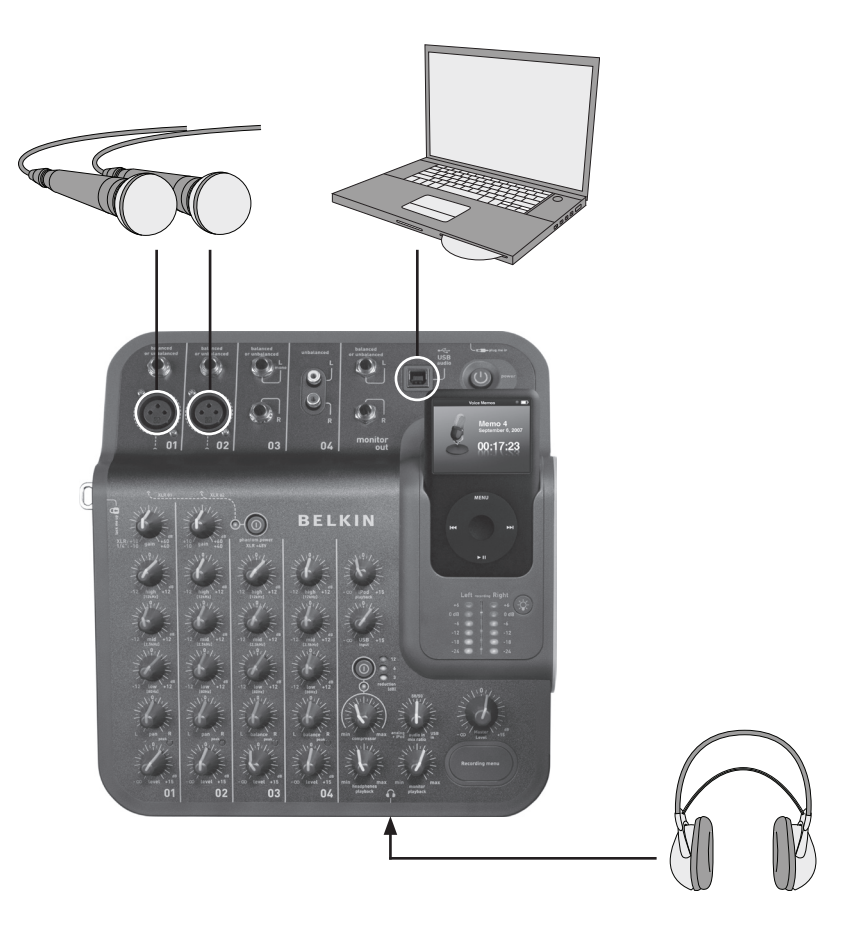

### Recording a Podcast

#### Tips for Recording a Podcast

You will become much more comfortable and adept at recording podcasts after you have done it a few times. Here are some tips to help you get started:

- Test the recording level before recording. The left and right recording level LEDs should not be constantly red (0 dB). If the 0 dB LED is constantly lit, the "peaks" of the recording may be clipped and the sound quality will usually be poor.
- Use a well-placed, high-quality mic. Lavalier mics often work well for podcasts because they're small and can be clipped to your clothing.
- If you are not using a lavalier mic, be careful not to move too close to or far away from the mic.
- Position your mic about six inches from your mouth (or at an angle) so that it doesn't capture your breathing. Remember, you can connect headphones to your TuneStudio to test different mic positions and distances.
- Speak in your normal voice at a conversational level. Don't be too self-conscious about your voice—most people don't like the sound of their voice when they first hear it in a recording. Just be sure to speak clearly.
- If you are recording an interview with one mic, try using a "figure eight" type mic and have your interviewee sit directly across from you. A figure eight mic is two sided, so it can capture sounds directly in front and directly behind.
- Use the level controls to fade-in the beginning of your podcast and fade-out the end.
- Include background music during the podcast, with several seconds of music at the beginning and end of your podcast. Make sure you have permission to use the music.

The diagram below shows a typical setup for recording live music. You can connect different instruments as needed. For example, you can connect a drum machine instead of a second mic.

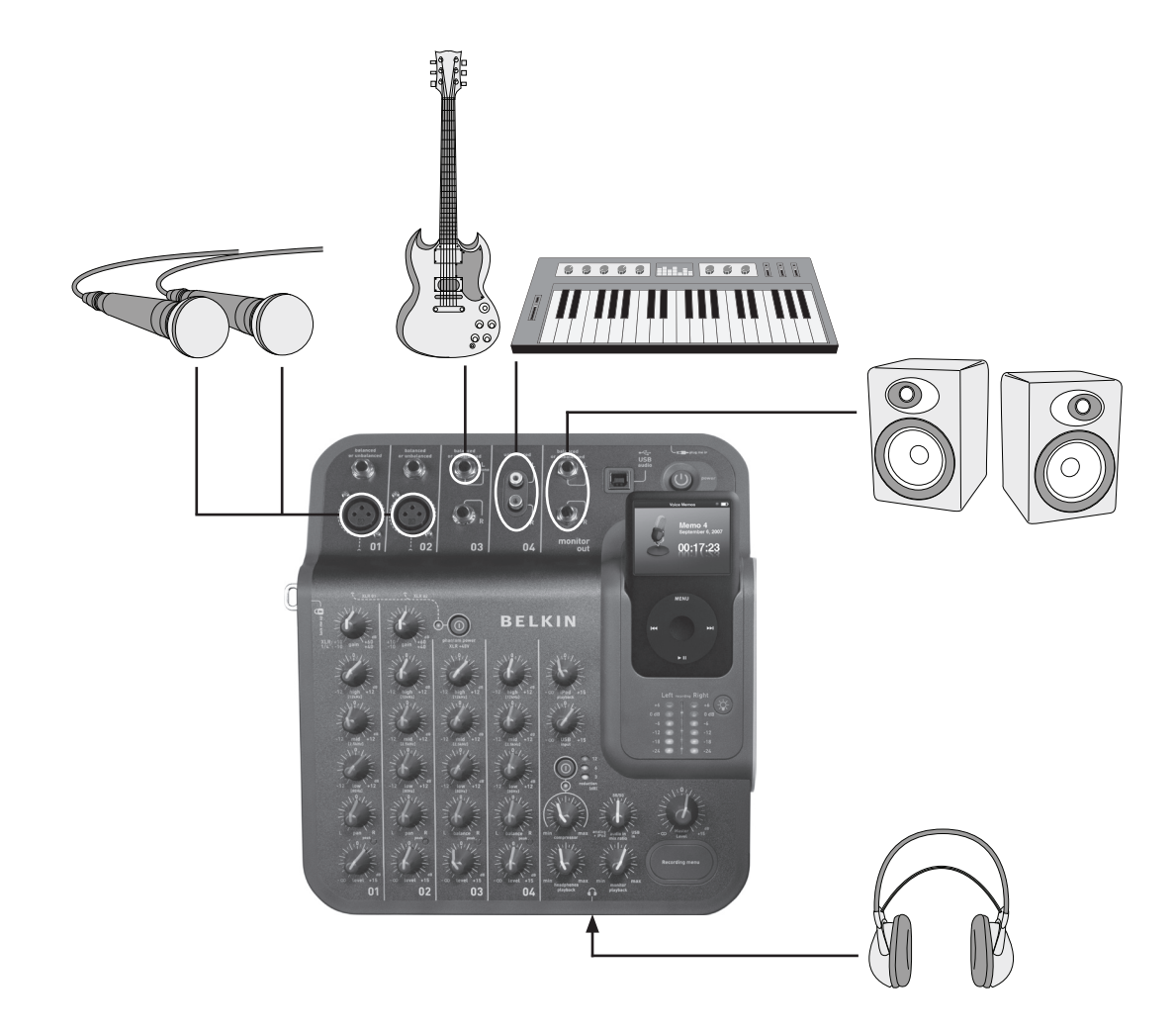

### Recording Live Music

#### Tips for Recording Acoustic Instruments

Acoustic instruments can be difficult to record. Here are a few tips to improve your acoustic guitar recordings:

- Record in a highly acoustic room, such as a room with a wooden or tile floor.
- Use a condenser microphone ("mic"). It can capture softer instruments better than a dynamic mic.
- Try positioning the mic about 24 inches from the instrument.
- Use multiple mics, and experiment with different angles and placements. For example, position two mics at 90-degree angles and use the pan controls to move one mic to the left side of the mix and the other mic to the right. This approach can create a very engaging stereo effect.
- For acoustic guitars, try placing one mic 1–6 inches from the sound hole. You will probably need to reduce the low EQ control with this approach.

#### Tips for Recording Electrical Instruments

- Guitar For a live sound, try recording with two mics. Point one mic directly into the guitar's monitor speaker and the other mic about five or six feet from the speaker.
- Bass Guitar If possible, connect the bass guitar to a direct injection ("DI") box and connect the DI box to your TuneStudio. A DI box will eliminate hum in your recordings.
- Keyboards Record directly to your TuneStudio for clarity and with a mic (set to lower volume) for a live sound.

The diagram below shows a typical setup for recording a choir. You can connect an iPod or CD player to include background music.

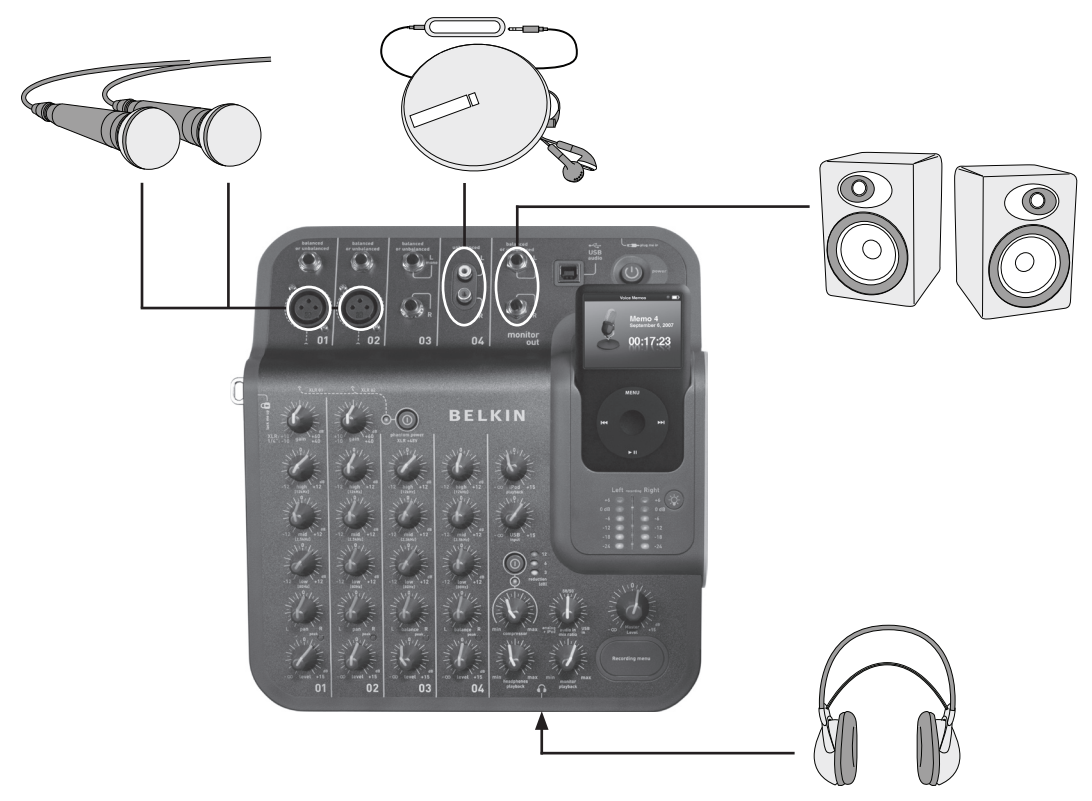

#### Tips for Recording a Choir

- Use a condenser mic for recording vocalists. They usually work better than dynamic mics for vocals.
- Use multiple mics. If possible, place them above the choir and aimed down.
- Try positioning two mics in the middle and aim them toward the vocalists in the back corners.Place the mics least three times the distance from each other as from the vocalists.
- Try using an omnidirectional mic. It will capture both the choir and the sound resonating in the room.

### Recording to or from a Computer

The diagram below shows a typical setup for recording to a computer.

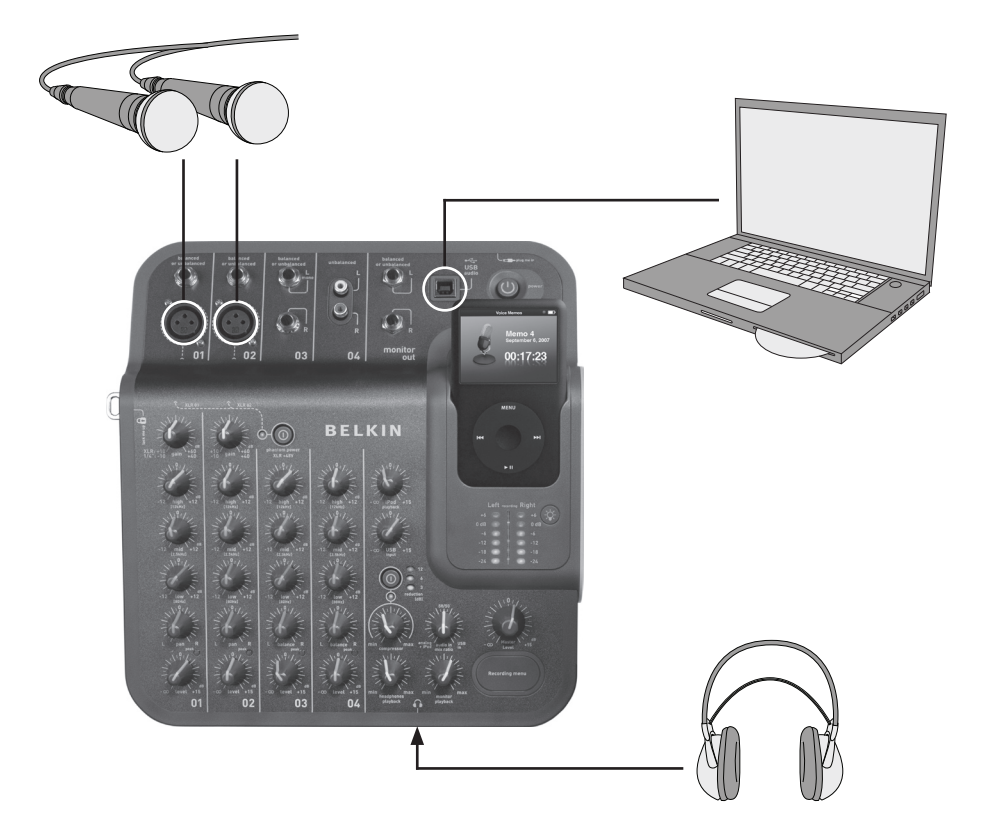

#### Tips for Recording to or from a Computer

You'll need to select your TuneStudio as your input and output audio device to record audio to or from a Mac computer or Windows PC.

#### To record to or from a Mac computer:

- Connect your TuneStudio to your Mac computer's USB port.
- Select "System Preferences" from the Apple menu.
- Select the "Sound" preference pane.
- Click the "Output" tab.
- Select "USB Audio Codec" as your default input and output device.

#### To record to or from a Windows PC:

- Connect your TuneStudio to your Windows USB port.
- Select "Settings > Control Panel" from the Start menu.
- Double-click "Sounds and Audio Devices".
- Click the "Audio" tab.
- Select your TuneStudio as the default "Sound playback" and "Sound recording" device.
- For best audio quality, select the "Volume" tab and set the "Device volume" to "High."

### Equalizing (EQ) Tips

The following EQ tips will help you create high-quality recordings.

The high, mid, and low EQs can be used to increase or decrease the volume of your source inputs by up to 12 dB at the following levels:

Low: 80Hz

Mid: 2.5kHz

High: 12kHz

The following table provides tips for recording different instruments and vocals. These tips are recommended starting points—you should experiment to find the best settings for your instrument and environment. If you need to make large adjustments, try to adjust your microphones rather than the EQ settings.

Note: "Boost" means to increase the setting, and "cut" means to decrease the setting.

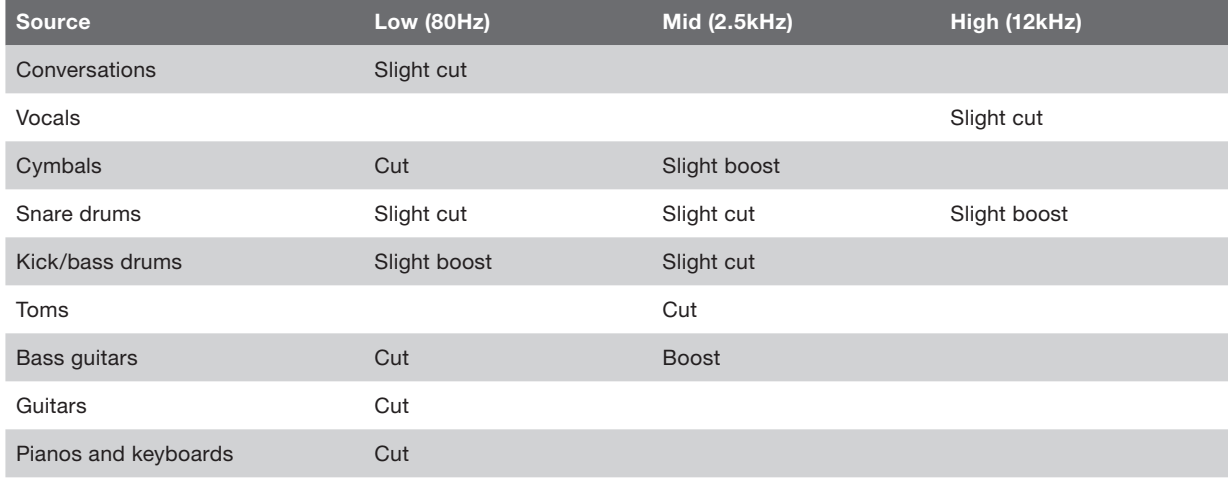

The following tips will help you produce the best mix possible.

- Listen to commercial recordings through your TuneStudio using a studio monitor or headphones to develop a sound reference.
- Don't pan kick drums or bass instruments to the left or right. These "high energy" sounds should be shared equally between the speakers for best results.
- Don't vary the level of drums or bass guitars. These instruments provide a foundation for other instruments.
- If you record multiple inputs, make your final EQ adjustments to the full mix. A single input will often sound different when heard by itself.
- Avoid making large EQ adjustments. Your recording will sound more natural if you adjust the mics rather than the EQ settings.
- Experiment with the compressor setting. Set the compressor below 30 percent for subtle compression and to smooth out some of the audio peaks. Try a higher compression setting to achieve higher "loudness" or for an interesting audio effect.
- Keep the studio monitor or headphone volume low or, at most, at a normal listening level. A high volume can cause hearing damage, and you should always mix at the level you think the recording will be played. If needed, you can check the mix at a higher volume for short periods.
- Check your mix on headphones and studio monitors. "Studio" headphones that completely isolate your ears can help you find small distortions and clicks that you may not hear through speakers. Studio monitors can help you fine-tune bass sounds.
- Listen to your finished mix the day after you've finished it. Your perception is likely to change after resting your ears overnight. Also, check the master recording on different sound systems to ensure it sounds OK.

### Listening to a Recording

Your recordings are saved as voice memos on your iPod. Each recording is an uncompressed WAV file, and the file name is the recording's date and time.

#### To listen to a recording:

- Select "Extras > Voice Memos" on the iPod.
- Select the recording and press "Play".

Recordings that have been imported into iTunes (see below) can be found in the Voice Memos playlist on your iPod. Select "Music > Playlists > Voice Memos".

#### Copying a Recording to Your Computer

If your iPod is set to automatically update (or "sync") songs and playlists, your recordings will be copied to your computer when you connect your iPod. If iTunes is not set to sync songs and playlists with your iPod, iTunes will ask you if you'd like to copy your new voice memos when you connect your iPod to your computer.

Keep in mind that your recent recordings will be moved from your Voice Memos menu on your iPod to the Voice Memos playlist once you've imported them into iTunes. To open the Voice Memos playlist, select "Music > Playlists > Voice Memos".

If you prefer the drag-and-drop approach, which may be more useful if you plan to work with your recordings using other audio software, you must first choose to "Manually manage music and videos" for your iPod within iTunes. This will also automatically "Enable disk use" for your iPod, which is what you want. Then, select "No" when iTunes asks if you'd like it to import your recent voice memos each time you dock your iPod. Instead, you can manage your recordings through Windows Explorer (PC) or Finder (Mac). Your recordings are regular WAV files, so you can treat them as you would any other WAV file.

On a Windows PC, your iPod will appear in the list of drives when you click "My Computer" on your desktop. On a Mac, your iPod should appear in the Finder or on your desktop. Your recordings will be in the "Recordings" folder. Each recording's file name includes the date and time of the recording.

As with any sound recording or listening device, you should be careful to protect your hearing when using your TuneStudio.

Following these sound-level recommendations can minimize your risk of hearing damage. Remember, the longer you listen, the lower the volume should be.

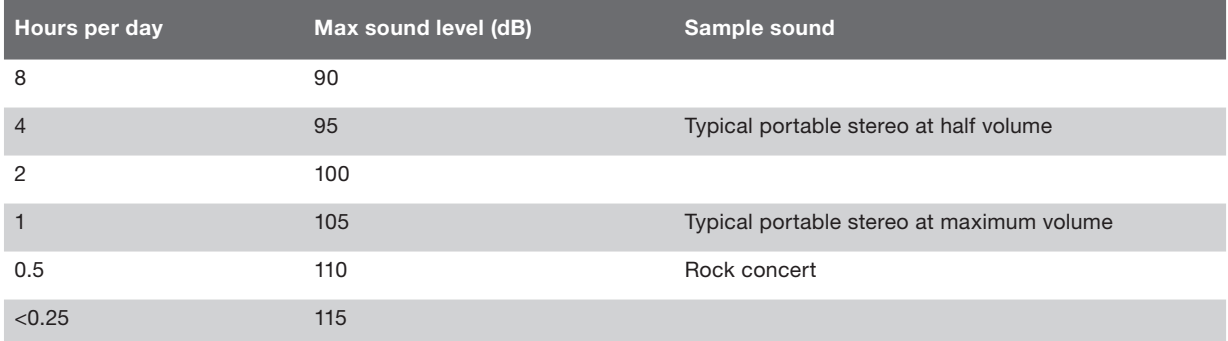

This information is based on guidelines provided by the United States Occupational Safety & Health Administration (OSHA) and the National Institute on Deafness and Other Communication Disorders.

### **TROUBLESHOOTING**

Most problems with your TuneStudio can be solved quickly by following the advice in this chapter.

If you continue to have trouble, contact Belkin Customer Service at 800-223-5546 ext. 2263 or on the web at http://www.belkin.com/support.

#### If the Recording Menu button doesn't work:

- This button works with iPod 5th generation (video) and iPod nano 2nd generation. It does not work with the iPod classic or iPod nano 3rd generation (video).
- If you are using the iPod classic or iPod nano 3rd generation (video), simply navigate to the "Voice Memo" menu on the iPod itself.

#### If your TuneStudio won't turn on:

- Make sure you're using the supplied 12V 1.25A power adapter.
- Try using another power outlet.

#### If you don't hear anything in the studio monitors or headphones:

- Make sure your TuneStudio is plugged in and turned on.
- Make sure the cables are securely connected.
- Verify your source is playing.
- Turn up the level control(s).

If these suggestions don't help, you might have a bad cable. Check all of your cables and try replacing them with known good ones.

#### If the microphone volume is too low:

- Make sure the cables are securely connected.
- If you are using a condenser mic, try turning on phantom power.
- If the microphone is connected to channel 1 or 2, turn up the gain control.

#### If an instrument's volume is too low:

- Make sure the cables are securely connected.
- Turn up the instrument's volume. If the volume is still too low, check the instrument by connecting your headphones to the instrument.
- Adjust the channel's level control.

#### If the sound is distorted:

#### If the left or right +6 dB recording level LED lights up:

- Turn down the volume on your instrument.
- Turn down the channel's level control.
- Turn down the master recording level control.

#### If you hear a "hum" sound in the recording:

- If you're using a condenser microphone, try turning on phantom power and increase the level control.
- If you're recording an instrument, turn up the instrument's volume control.
- Try connecting your instrument, TuneStudio, and computer to a grounded power strip.

#### If your recordings are only in the left channel:

- Make sure your iPod is configured to record in "High Quality" mode. On your iPod, select "Extras > Voice Memos" and set Quality to "High". Your TuneStudio will not work correctly with Quality set to "Low".
- Check your cable connections.
- Make sure that your pan and balance controls are not set all the way to the left.

#### If your computer doesn't see your TuneStudio:

- Make sure the USB cable is securely connected.
- Unplug the USB cable and turn off your TuneStudio. Then, turn your TuneStudio on and reconnect the USB cable. If this doesn't work, leave your TuneStudio on and restart your computer.
- Make sure the TuneStudio is selected as an audio output device. See page 18.

### TUNESTUDIO SPECIFICATIONS

#### General Channel Performance (Channels 1–4, iPod Playback)

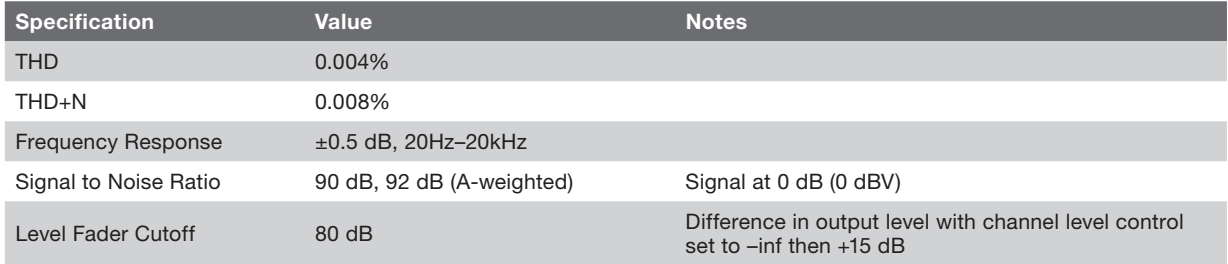

#### Specific I/O Performance and Characteristics

#### CH1 and CH2 XLR Microphone Inputs

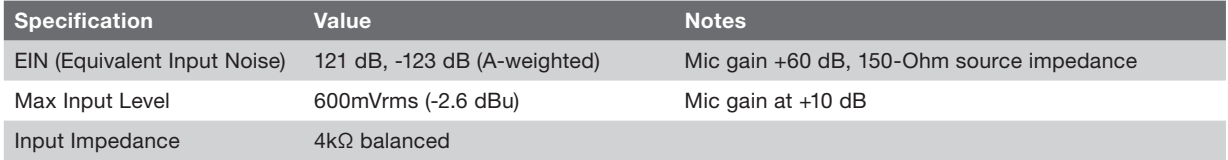

#### CH1 and CH2 1⁄4" TRS Inputs

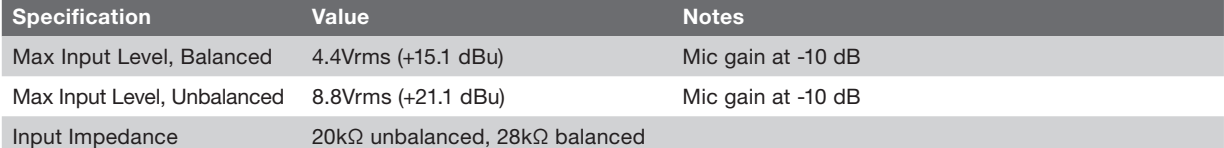

#### CH3 1⁄4" TSR Inputs

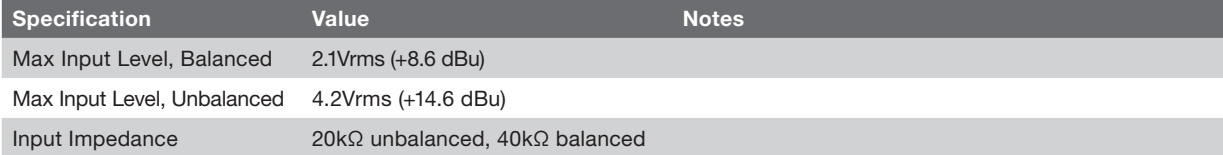

#### CH4 RCA Inputs

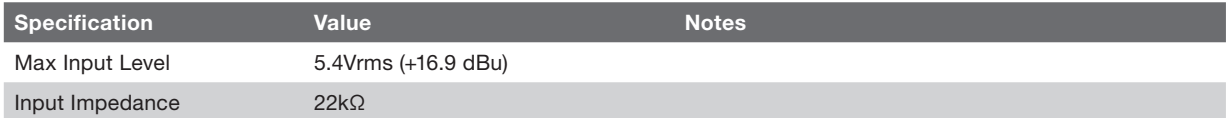

#### USB Output (from TuneStudio to Computer)

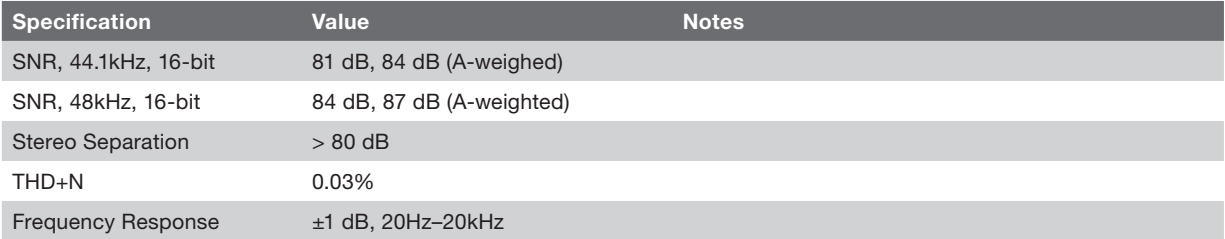

#### USB Input (from Computer to TuneStudio)

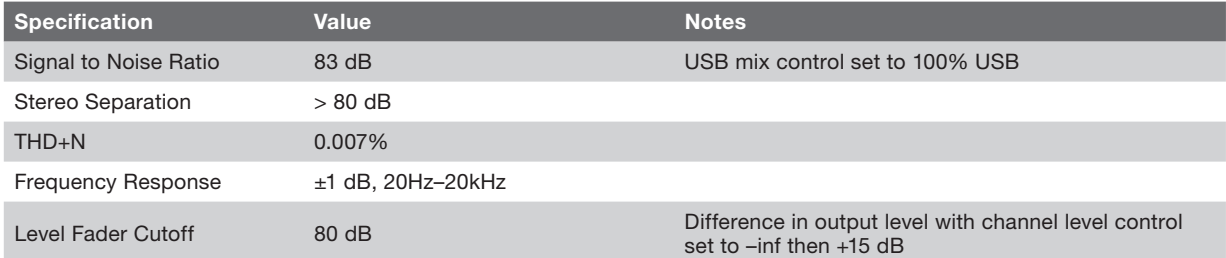

### Learning More

Want to learn more about recording audio, mixing, or creating podcasts?

The following table provides some recommended websites and books.

References to Third-Party Information: Belkin provides references to third-party information for your convenience. The inclusion of any such references does not imply Belkin's endorsement of the info. The referenced media are not under Belkin's control and Belkin is not responsible for the content of any such publication or any link contained in such site.

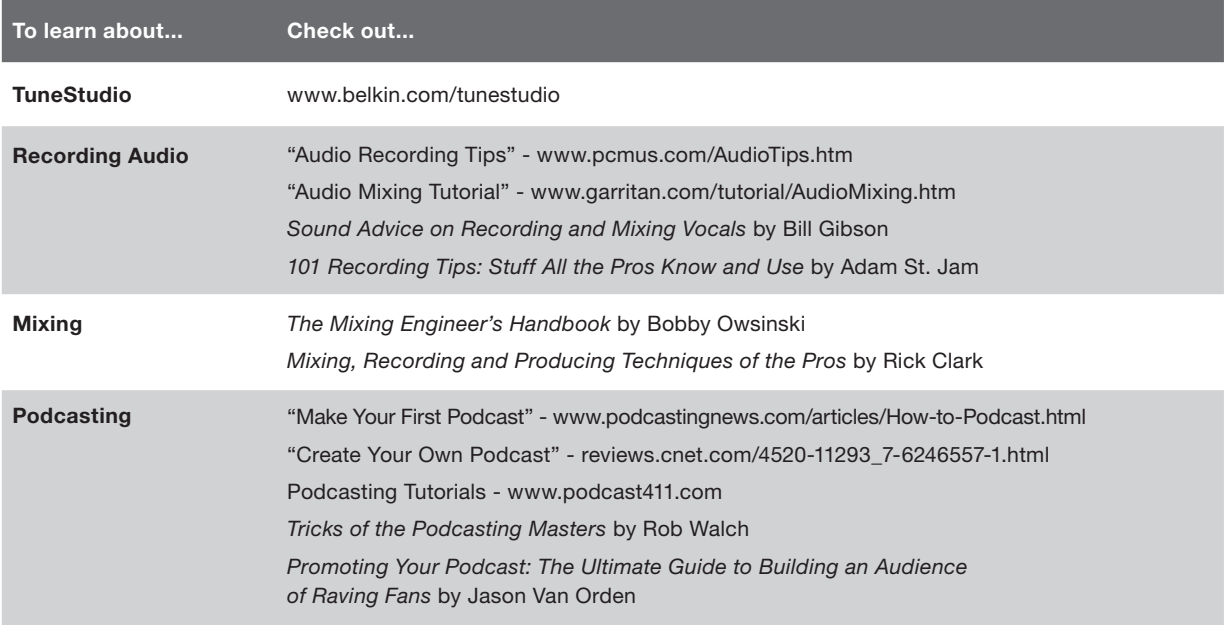

The following terms are often used when recording and mixing audio.

Balance: The relative volume levels of the left and right channels of a stereo signal.

Boost: An increase in volume, especially at higher frequencies.

Clipping: Severe distortion that occurs when the peak signal's voltage is limited by the power supply's voltage.

Cut: A reduction in volume, especially at lower frequencies.

dB (decibel): A measurement for the "loudness" of a sound.

Distortion: An undesired sound caused by a difference between the input and output of an audio signal.

Feedback: The "howling" sound caused when a microphone is positioned too close to a speaker.

Gain: The amount of amplification in a signal.

Monitor: A speaker that is used to listen to and evaluate a recording. Also called a "studio monitor."

Pan ("panorama"): Pan controls are used to set the sound levels for the left and right outputs. They are sometimes called "balance" controls.

RCA ("Radio Corporation of America"): RCA cables are used to transmit analog audio and composite video signals. Stereo RCA cables have two connectors: red (right) and white or black (left). A yellow connector on an RCA cable is used for composite video. RCA cables are named after the Radio Corporation of America (RCA). RCA invented these cables in the early 1940s to connect turntables to amplifiers.

TRS ("Tip-Ring-Sleeve"): TRS cables are usually used to connect mono, not stereo, sources, or headphones.

USB ("Universal Serial Bus"): USB cables are used to connect devices to computers. They can be connected without turning the computer off.

XLR: XLR cables are usually used to connect a microphone. The name "XLR" is from the original name of the cable, the Cannon X series. Later versions added a latch ("L") and then a rubber compound ("R") around the contacts.

This product complies to the WEEE directive.

For recycling information please follow the following link: www.belkin.com/environmental

### Free Tech Support\*

You can find additional support information on our website www.belkin.com through the tech-support area. If you want to contact technical support by phone, please call the number you need from the list below\*.

\*Local rates apply

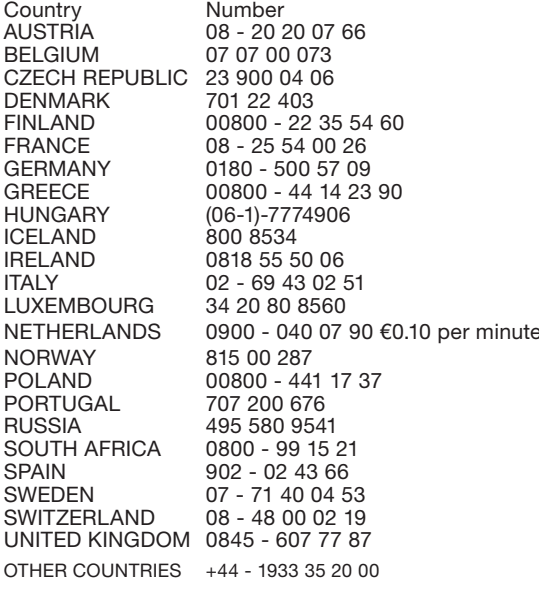

Internet adress http://www.belkin.com/uk http://www.belkin.com/nl http://www.belkin.com/uk http://www.belkin.com/uk http://www.belkin.com/uk http://www.belkin.com/fr http://www.belkin.com/de http://www.belkin.com/uk http://www.belkin.com/uk http://www.belkin.com/uk http://www.belkin.com/uk http://www.belkin.com/it/support/tech http://www.belkin.com/uk http://www.belkin.com/nl http://www.belkin.com/uk http://www.belkin.com/uk http://www.belkin.com/uk http://www.belkin.com/uk http://www.belkin.com/uk http://www.belkin.com/es/support/tech http://www.belkin.com/se/support/tech http://www.belkin.com/uk http://www.belkin.com/uk

### Belkin International, Inc., Limited 3-Year Product Warranty

What this warranty covers. Belkin International, Inc. ("Belkin") warrants to the original purchaser of this Belkin product that the product shall be free of defects in design, assembly, material, or workmanship.

What the period of coverage is. Belkin warrants the Belkin product for three years.

What will we do to correct problems? Product Warranty. Belkin will repair or replace, at its option, any defective product free of charge (except for shipping charges for the product).

What is not covered by this warranty? All above warranties are null and void if the Belkin product is not provided to Belkin for inspection upon Belkin's request at the sole expense of the purchaser, or if Belkin determines that the Belkin product has been improperly installed, altered in any way, or tampered with. The Belkin Product Warranty does not protect against acts of God such as flood, lightning, earthquake, war, vandalism, theft, normal-use wear and tear, erosion, depletion, obsolescence, abuse, damage due to low voltage disturbances (i.e. brownouts or sags), non-authorized program, or system equipment modification or alteration.

**How to get service.** To get service for your Belkin product you must take the following steps:

- 1. Contact Belkin Ltd. Express Business Park, Shipton Way, Rushden, NN10 6GL, United Kingdom, Attn: Customer Service, or call (800)-223-5546, within 15 days of the Occurrence. Be prepared to provide the following information:
	- a. The part number of the Belkin product.
	- b. Where you purchased the product.
	- c. When you purchased the product.
	- d. Copy of original receipt.
- 2. Your Belkin Customer Service Representative will then instruct you on how to forward your receipt and Belkin product and how to proceed with your claim.

Belkin reserves the right to review the damaged Belkin product. All costs of shipping the Belkin product to Belkin for inspection shall be borne solely by the purchaser. If Belkin determines, in its sole discretion, that it is impractical to ship the damaged equipment to Belkin, Belkin may designate, in its sole discretion, an equipment repair facility to inspect and estimate the cost to repair such equipment. The cost, if any, of shipping the equipment to and from such repair facility and of such estimate shall be borne solely by the purchaser. Damaged equipment must remain available for inspection until the claim is finalized. Whenever claims are settled, Belkin reserves the right to be subrogated under any existing insurance policies the purchaser may have.

How country law relates to the warranty. THIS WARRANTY CONTAINS THE SOLE WARRANTY OF BELKIN. THERE ARE NO OTHER WARRANTIES, EXPRESSED OR, EXCEPT AS REQUIRED BY LAW, IMPLIED, INCLUDING THE IMPLIED WARRANTY OR CONDITION OF QUALITY, MERCHANTABILITY OR FITNESS FOR A PARTICULAR PURPOSE, AND SUCH IMPLIED WARRANTIES, IF ANY, ARE LIMITED IN DURATION TO THE TERM OF THIS WARRANTY.

Some countrys do not allow limitations on how long an implied warranty lasts, so the above limitations may not apply to you.

IN NO EVENT SHALL BELKIN BE LIABLE FOR INCIDENTAL, SPECIAL, DIRECT, INDIRECT, CONSEQUENTIAL OR MULTIPLE DAMAGES SUCH AS, BUT NOT LIMITED TO, LOST BUSINESS OR PROFITS ARISING OUT OF THE SALE OR USE OF ANY BELKIN PRODUCT, EVEN IF ADVISED OF THE POSSIBILITY OF SUCH DAMAGES.

This warranty gives you specific legal rights, and you may also have other rights, which may vary from country to country. Some countrys do not allow the exclusion or limitation of incidental, consequential, or other damages, so the above limitations may not apply to you.

### **NOTES**
# FRANÇAIS

्रस्ट<br>प्रस्ट

 $\lambda$ 

455

T

 $e_{\frac{\kappa}{2} \kappa/\kappa}$ 

 $\mathcal{O}$ 

# **TABLE DES MATIÈRES**

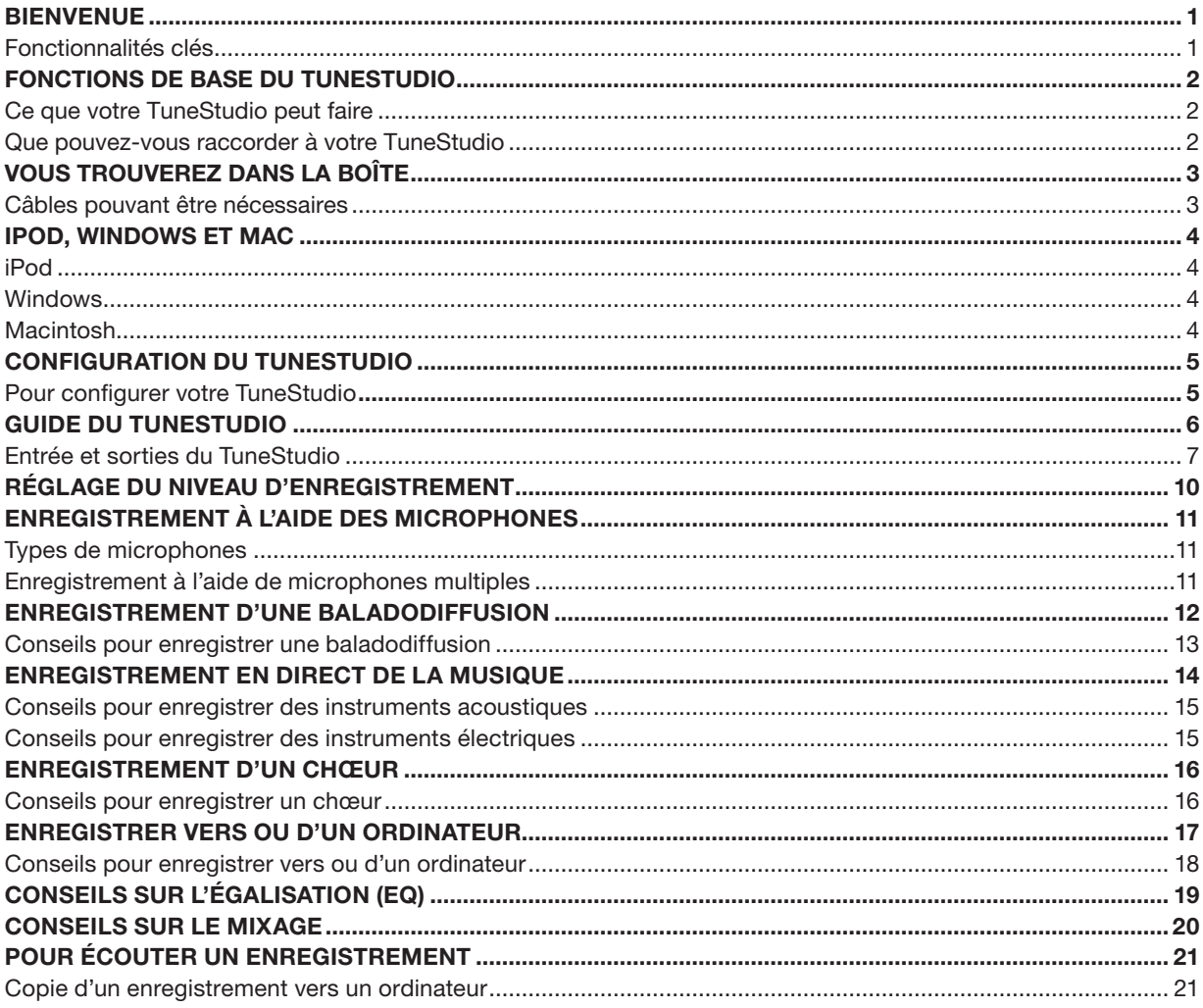

# **TABLE DES MATIÈRES**

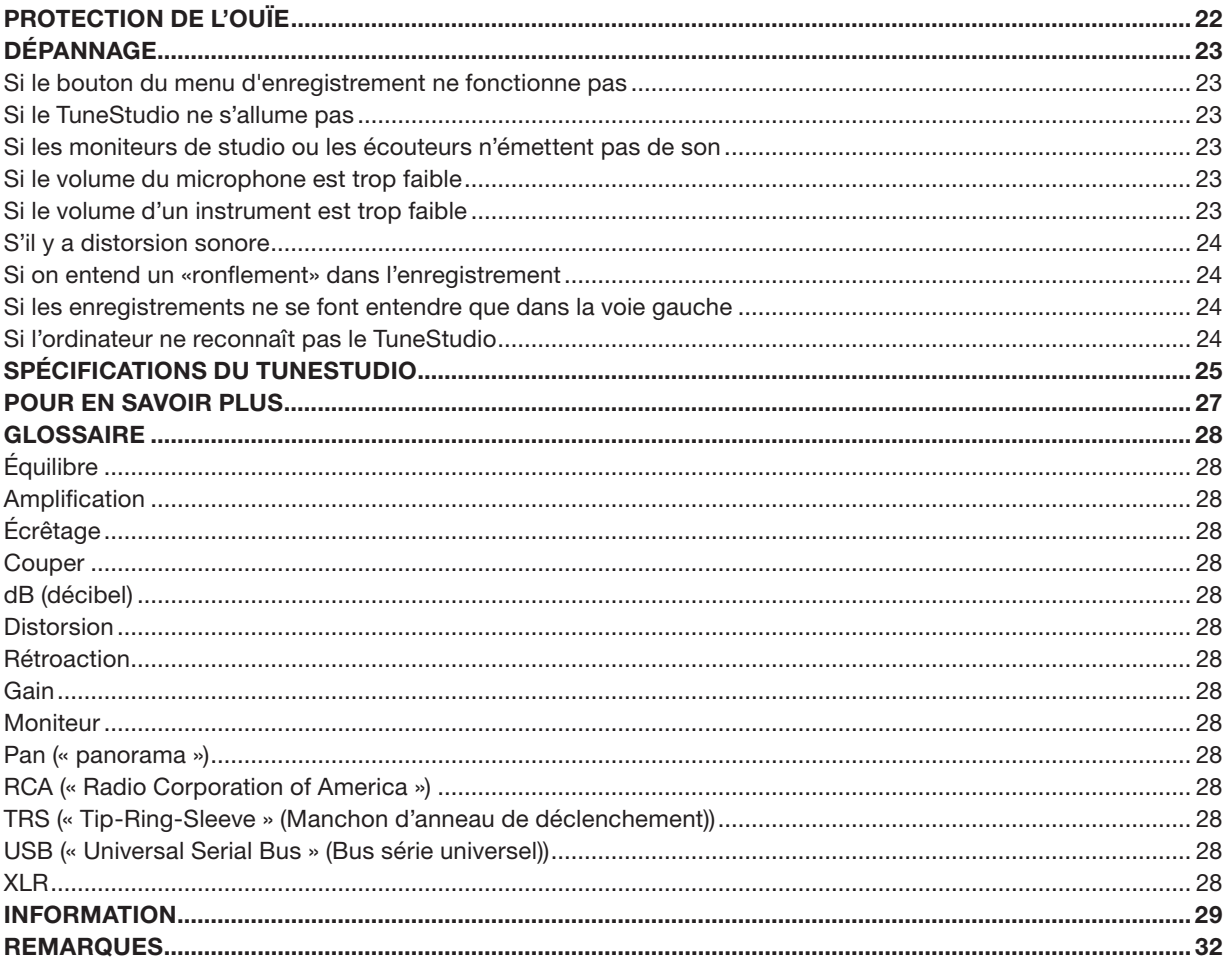

## **BIENVENUE**

Merci d'avoir fait l'achat de la table de mixage et d'enregistrement TuneStudio pour iPod.

Nous avons conçu TuneStudio pour une vaste gamme d'utilisateurs, du baladodiffuseur novice aux musiciens expérimentés. Il est compact, portable et assez solide pour résister aux péripéties d'une salle de répétition. Son format vous offre un accès facile aux commandes et simplifie la gestion du câblage. Le berceau d'amarrage du iPod le garde en une position qui permet d'avoir un accès confortable à l'écran et à la molette cliquable.

Votre TuneStudio vous aidera à profiter au maximum des capacités d'enregistrement de haute qualité du iPod. Vous pouvez raccorder quatre instruments ou sources audio à l'appareil. Chaque voie d'entrée audio comprend des commandes d'égalisation (EQ), de panorama (pan) et de niveau (level). Les voies d'entrée 1 et 2 peuvent aussi offrir une commande de gain et, en option, une alimentation accessoire (phantom power) des microphones. Le port USB est bidirectionnel, ce qui signifie qu'il peut servir de cinquième source d'enregistrement, en cas de besoin.

Nous sommes heureux que vous ayez choisi d'acheter le TuneStudio et nous l'avons conçu pour vous offrir de nombreuses années d'enregistrement et de mixage de haute qualité.

Amusez-vous bien !

#### Fonctionnalités clés

- Enregistre directement sur votre iPod en qualité audio numérique de 16 bits, 44 kHz.
- • Enregistre sur ou de votre PC ou ordinateur Mac à l'aide de l'USB 1.1 ou supérieur
- Effectue instantanément la lecture de vos enregistrements à partir de votre iPod
- • Charge votre iPod pendant l'enregistrement
- Console de mixage de 4 voies
- Égalisation (EQ) de 3 bandes, commande de panorama/balance et de niveau pour effectuer un mixage parfait et mettre en valeur chaque voie
- 2 entrées de microphone avec alimentation accessoire en option et jusqu'à 60 dB de gain
- Compresseur stéréo de haute qualité avec commande de gain pour conserver les niveaux audio dans les limites d'enregistrement du iPod et pour éviter l'écrêtage

Votre TuneStudio combine des sources audio multiples (« voies ») en un signal stéréo unique. Vous pouvez utiliser les commandes suivantes pour mettre en valeur le son de chaque voie avant qu'il ne soit mélangé aux autres.

- Commande de niveau pour régler le volume
- Commande panorama (ou « balance » pour les voies stéréo) pour déplacer le son vers la gauche ou la droite
- EQ (« égalisateur ») bas, moyen et élevé pour régler le son

Votre TuneStudio comprend aussi un compresseur qui peut être utilisé pour mettre en valeur vos enregistrements et conserver les niveaux du son dans les limites d'enregistrement du iPod.

#### Ce que votre TuneStudio peut faire

- • Enregistrer d'un ou vers un iPod
- • Enregistrer d'un ou vers un ordinateur
- • Enregistrer à partir d'au plus 5 sources audio
- • Écouter, à l'aide des moniteurs ou des écouteurs, votre mixage pendant l'enregistrement
- Effectuer la lecture de vos enregistrements à partir de votre iPod, immédiatement après l'enregistrement

#### Que pouvez-vous raccorder à votre TuneStudio

Vous pouvez raccorder presque n'importe quel instrument, microphone ou appareil audio à votre TuneStudio. Votre TuneStudio possède des entrées pour quatre types de câbles différents : XLR, TRS 6,35 mm, RCA et USB. Avec les bons câbles ou les bons adaptateurs de connexion audio, vous devriez être en mesure de raccorder presque toutes les sources audio, notamment :

- Lecteurs CD
- **Ordinateurs**
- **Batterie électronique**
- Guitares et guitares basses
- • Microphones
- • Synthétiseurs et claviers

## VOUS TROUVEREZ DANS LA BOÎTE

Les articles suivants devraient se trouver dans votre boîte de TuneStudio

- **TuneStudio**
- • CD avec le logiciel d'enregistrement
- Adaptateur pour écouteurs 3,5 mm vers 6,35 mm
- Bloc d'alimentation c.a. et câble d'alimentation
- Adaptateurs mâles pour iPod
- Carte de garantie
- • Ce guide de l'utilisateur

#### Câbles pouvant être nécessaires

Vous aurez besoin des câbles suivants pour raccorder les microphones (« mics »), les instruments et autres appareils à votre TuneStudio :

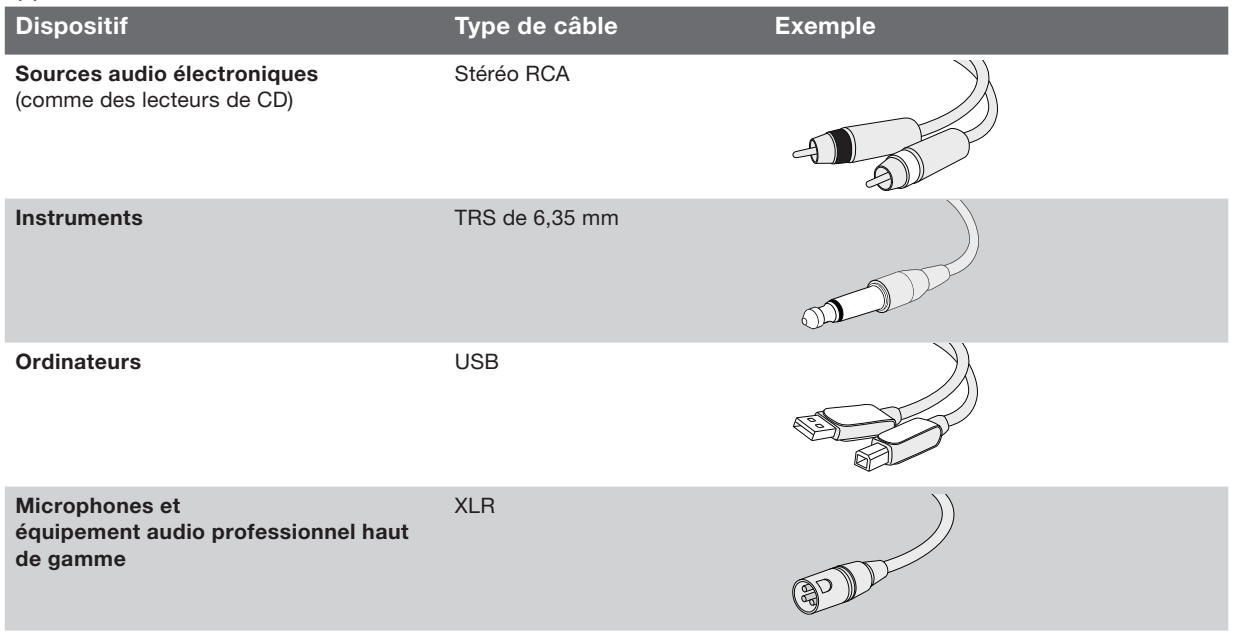

4

iPod iPod classic 80 Go 160 Go iPod nano 3e génération (vidéo) 4 Go 8 Go iPod 5e génération (vidéo) 30 Go 60 Go 80 Go iPod nano 2e génération (aluminium) 2 Go 4 Go 8 Go Windows Pentium® II 350 MHz (Pentium III 500 MHz ou plus puissant recommandé) 64 Mo de RAM (128 Mo recommandé) Windows® XP ou Windows Vista™ Lecteur de CD Port USB 1.1 ou USB 2.0 (USB 2.0 recommandé) **Macintosh** G3, G4, iMac, iBook, ou PowerBook avec prise en charge USB d'origine 64 Mo de RAM (128 Mo recommandé)

Lecteur de CD Mac OS X version 10.2.8 « Jaguar » ou plus récent Cela ne prend que quelques minutes pour configurer votre TuneStudio et commencer à enregistrer.

#### Pour configurer votre TuneStudio :

- 1 Vérifiez que tous les appareils sont mis hors tension et que toutes les commandes de niveau sont réglées à -∞ (complètement à gauche).
- 2 Raccordez toutes les sources d'entrée.
- 3 Insérez votre iPod dans le berceau d'iPod de votre TuneStudio.
- 4 Raccordez le PC, les moniteurs de studio et/ou les écouteurs.
- 5 Branchez le TuneStudio et les autres appareils dans l'alimentation c.a.
- 6 Mettez le tout sous tension dans l'ordre suivant :
	- • Sources d'entrée
	- TuneStudio (la mise sous tension du TuneStudio met votre iPod sous tension)
	- Moniteurs de studio, écouteurs et/ou l'ordinateur
- 7 Lors de la mise hors tension, mettez les appareils hors tension dans l'ordre suivant :
	- Moniteurs de studio, écouteurs et/ou l'ordinateur
	- TuneStudio
	- Sources d'entrée
- 8 Allez à www.belkin.com/registration pour inscrire votre TuneStudio.

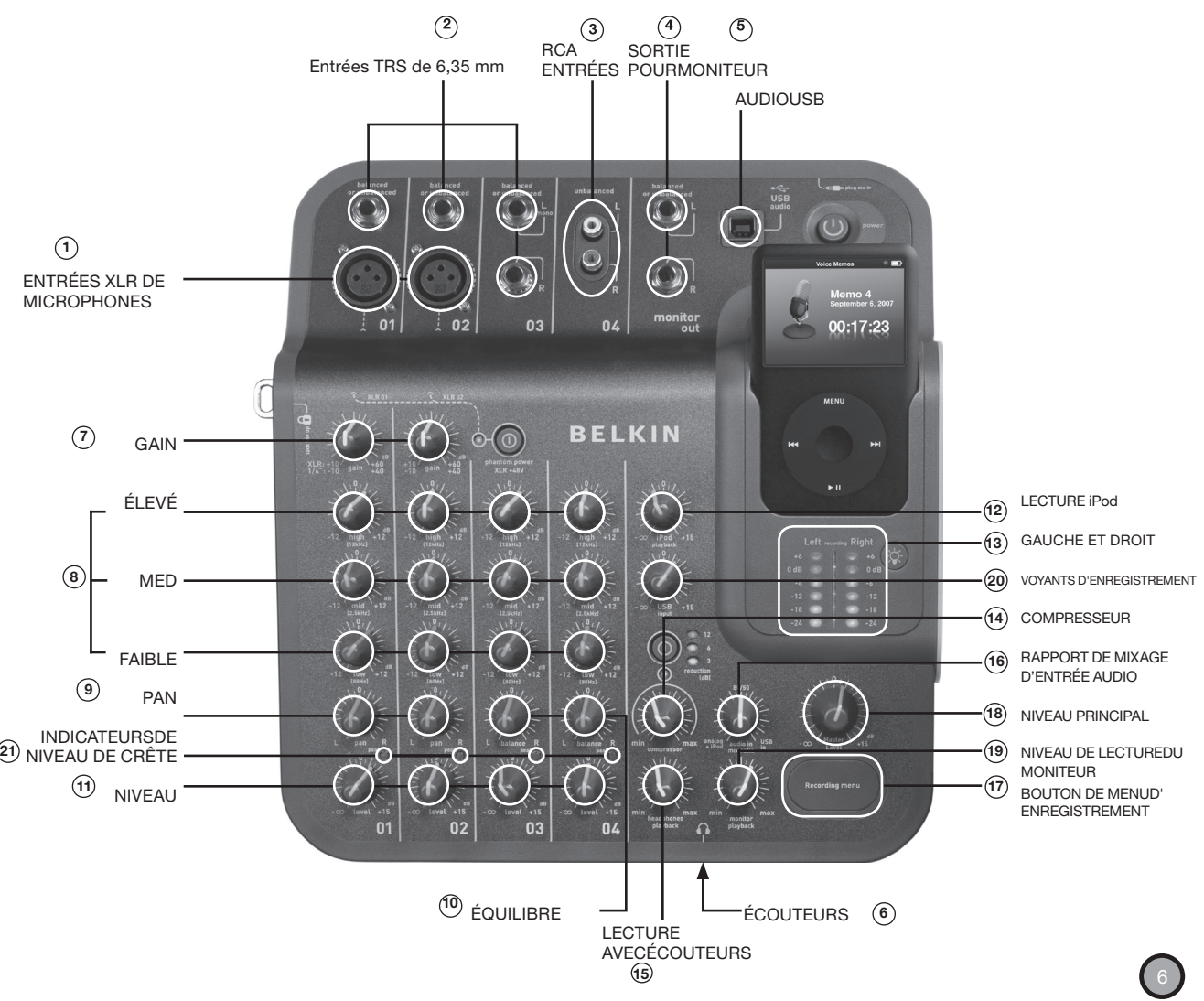

Prenez quelques minutes pour apprendre à utiliser les entrées et les commandes de votre TuneStudio.

## GUIDE TUNESTUDIO

Vous pouvez utiliser les entrées et sorties pour raccorder des instruments, microphones, ordinateurs, enceintes et écouteurs à votre TuneStudio.

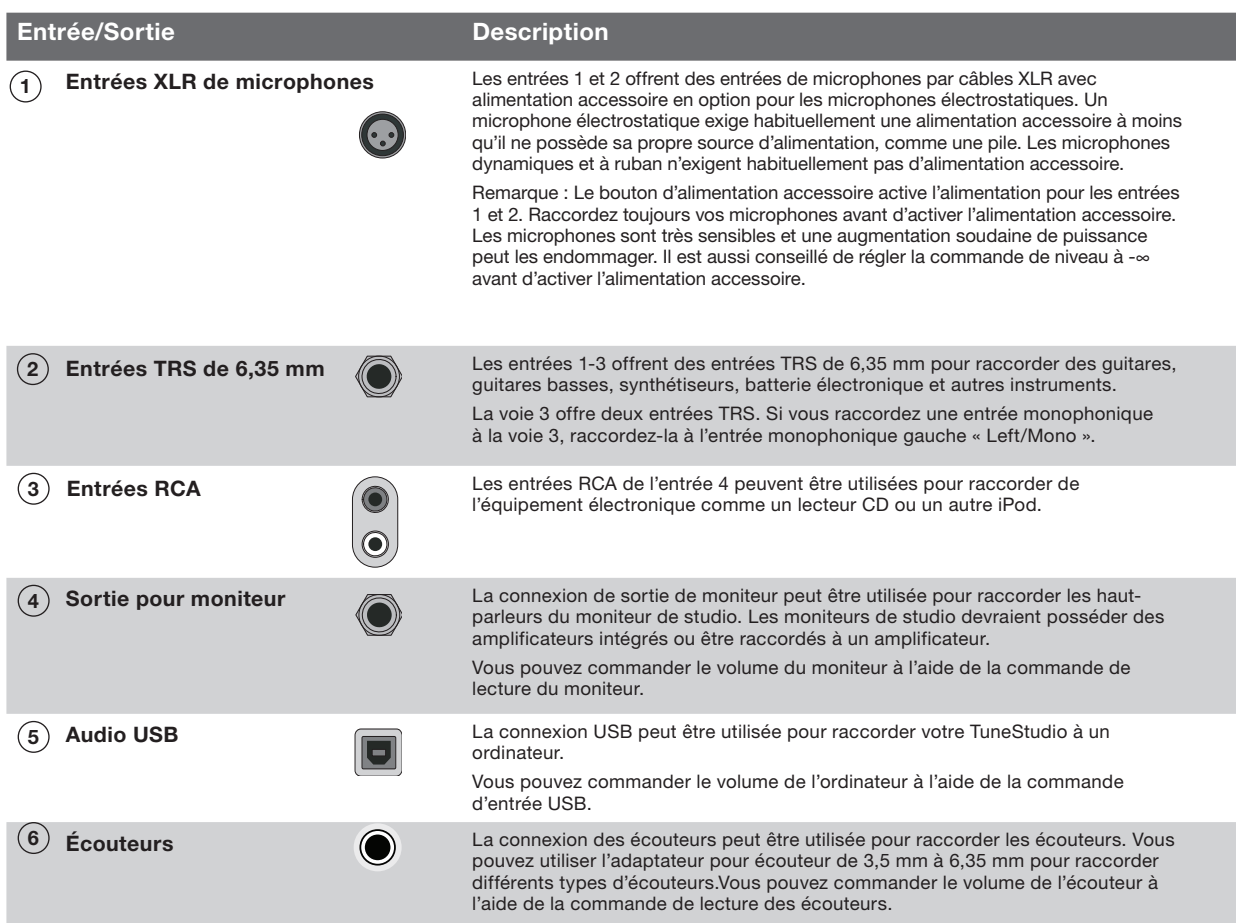

Vous pouvez utiliser les commandes du TuneStudio pour améliorer et contrôler vos enregistrements.

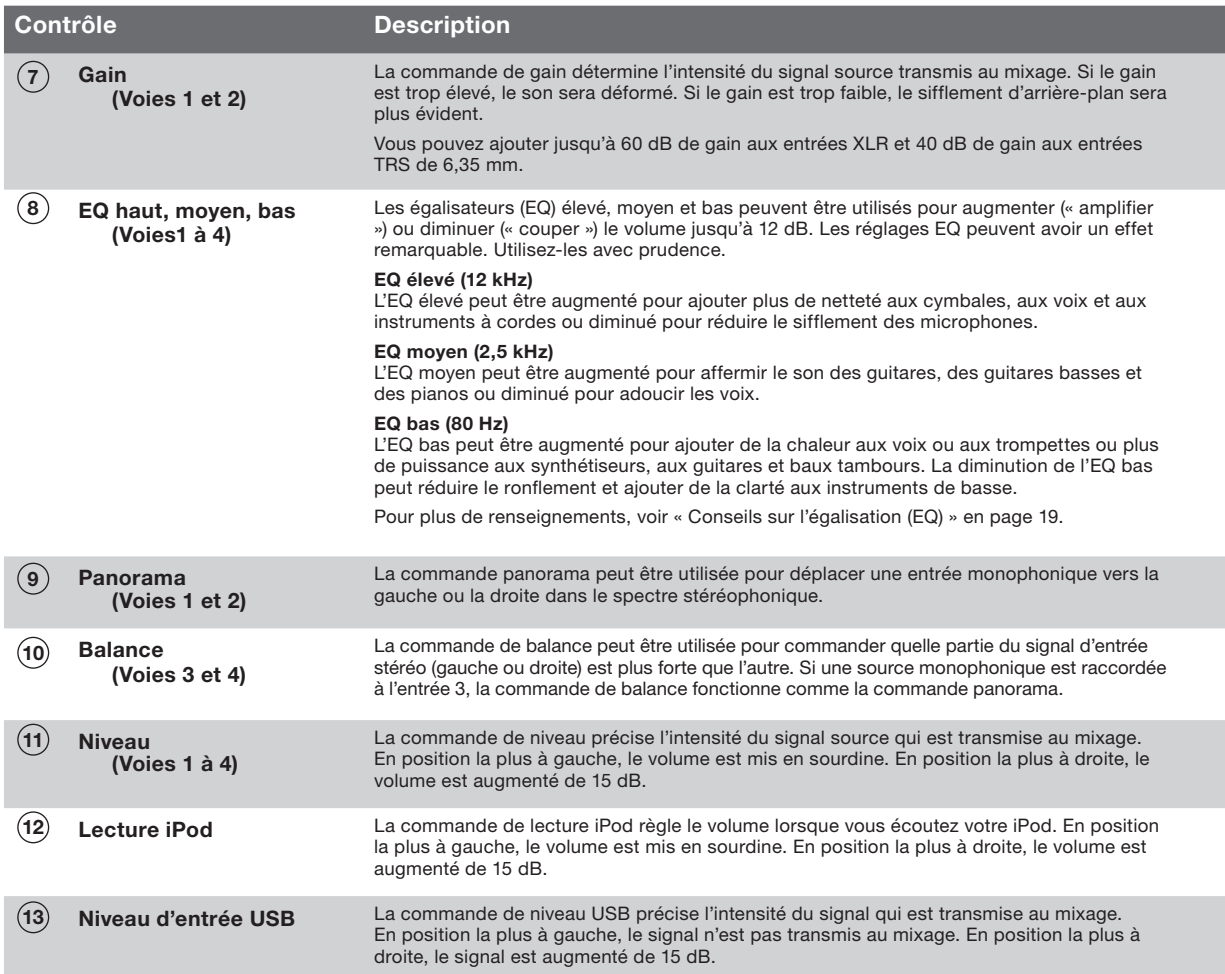

## GUIDE TUNESTUDIO

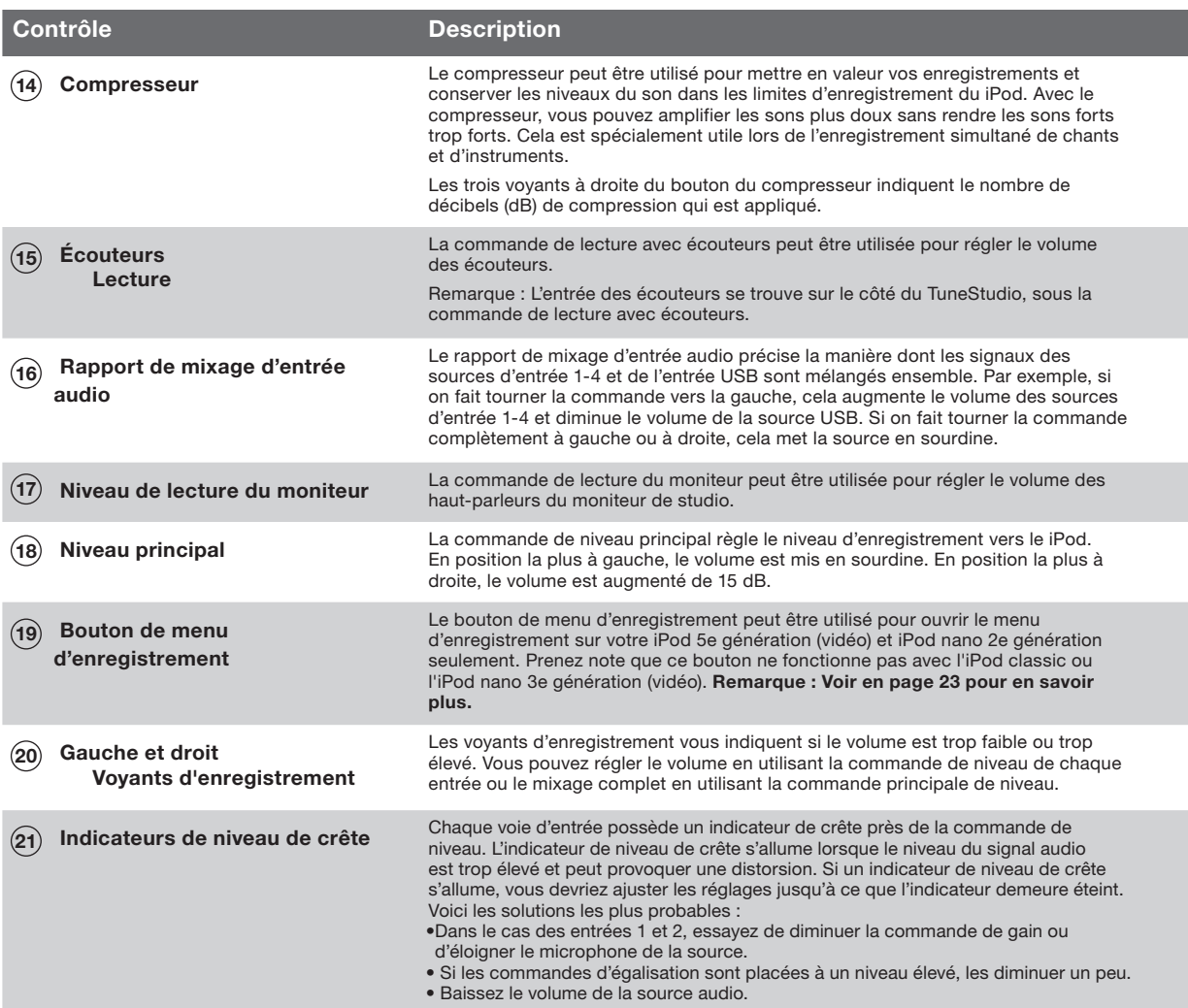

Le réglage du niveau d'enregistrement vous aidera à créer des enregistrements clairs, sans distorsion.

Vous devriez régler le niveau d'enregistrement de chaque voie utilisée.

#### Pour régler le niveau d'enregistrement :

- 1 Si vous utilisez l'entrée 1 ou 2, réglez la commande de « Gain » complètement à gauche.
- 2 Réglez les commandes d'égalisation EQ « Low », « Mid » et « High » à 0.
- 3 Réglez la commande « Pan » à 0.
- 4 Réglez la commande « Level » à -∞.
- 5 Raccordez le câble du microphone ou de l'instrument à l'entrée de la voie.
- 6 Réglez la commande « iPod Playback » à 0.
- 7 Réglez la commande « Master Level » à 0.
- 8 Faites jouer l'instrument ou l'appareil électronique au niveau normal et augmentez lentement le gain de la voie jusqu'à ce que les DÉL de niveau d'enregistrement gauche et droit soient rouges sans arrêt (0 dB).
- 9 Réduisez lentement le gain de la voie jusqu'à ce que les DÉL rouge de 0 dB ne soient plus allumées lorsque l'instrument ou l'appareil joue.
- 10 Réglez les égalisateurs (EQ) bas, moyen et/ou élevé, puis vérifiez les DÉL rouges de 0 dB pour voir à ce qu'elles ne s'allument pas.
- 11 Si une DÉL rouge de niveau d'enregistrement s'allume pendant l'enregistrement, ce dernier pourrait faire l'objet d'une distorsion. Gardez l'œil sur les voyants et réglez au besoin les niveaux.
- 12 S'il est difficile de contrôler le niveau de la source audio, particulièrement si vous travaillez avec des microphones ou des sources audio multiples, expérimentez avec le compresseur pour contrôler les niveaux. Le compresseur cherche les augmentations soudaines de volume et réduit très rapidement les niveaux audio pour empêcher les signaux de dépasser les limites de niveau d'enregistrement.

## Enregistrement à l'aide des microphones

Poursuivez la lecture pour apprendre la façon de choisir et de placer un micro lors de l'enregistrement. L'utilisation d'un micro bien placé améliorera considérablement la qualité du son. Vous devriez expérimenter avec le positionnement du microphone pour trouver son meilleur emplacement.

#### Types de microphones

Il existe deux types de microphones : électrostatique et dynamique.

#### Microphones électrostatiques

Les microphones électrostatiques (à condensateur) sont généralement utilisés pour les enregistrements en direct. À moins qu'ils ne soient dotés de leur propre alimentation, comme une pile, les microphones électrostatiques utilisent l'alimentation accessoire du TuneStudio pour alimenter leurs amplificateurs et convertisseurs d'impédance. Il existe plusieurs types de microphones électrostatiques, notamment, le microphone de casque, le microphone-lavallière, le microphone sonde, le micro-canon et le micro-accessoire.Les microphones électrostatiques sont très sensibles ; ils fonctionnent donc bien avec des sources éloignées ou faibles. Ils sont souvent utilisés pour enregistre des instruments acoustiques et des chants.Microphones dynamiques Les microphones dynamiques (ou à bobine mobile) sont généralement moins dispendieux et moins sensibles que les microphones électrostatiques. Étant donné qu'ils ne possèdent pas d'amplificateur, les microphones dynamiques n'ont pas besoin d'alimentation accessoire. L'alimentation accessoire ne devrait pas nuire à un microphone dynamique, mais vous devriez couper l'alimentation accessoire avant de raccorder un microphone dynamique.Les microphones dynamiques plus anciens sont moins sensibles et exigent un réglage de gain élevé. Les microphones à ruban (un type de microphone dynamique) possèdent en général une faible sensibilité et exigent un réglage de gain très élevé. Ils sont souvent utilisés pour enregistrer le son de guitares et de tambours. Enregistrement à l'aide de microphones multiples

Votre TuneStudio peut enregistrer simultanément jusqu'à quatre sources et les voies d'entrée 1 et 2 offrent une alimentation accessoire pour deux microphones. Si vous enregistrez à l'aide de microphones multiples, vous devriez suivre la règle en 3:1.

#### 3:1 Règle pour la mise en place du microphone

Lors de l'enregistrement à l'aide de microphones multiples, le son parvient à chaque micro à des moments différents. Le son le plus éloigné du micro comportera un léger délai. Lorsque vous combinez les sons distants et rapprochés, certaines fréquences s'annuleront mutuellement. Il en résulte un son « caverneux » ou filtré. Pour éviter ce problème, la distance entre les microphones devrait être de trois fois la distance entre les microphones et la source. Par exemple, si vos microphones se trouvent à un pied de la source, ils devraient être écartés d'au moins trois pieds les uns des autres.

Le schéma ci-dessous illustre une configuration type de 2 microphones pour l'enregistrement d'une baladodiffusion. Vous pouvez raccorder un iPod ou un ordinateur pour inclure de la musique d'arrière-plan.

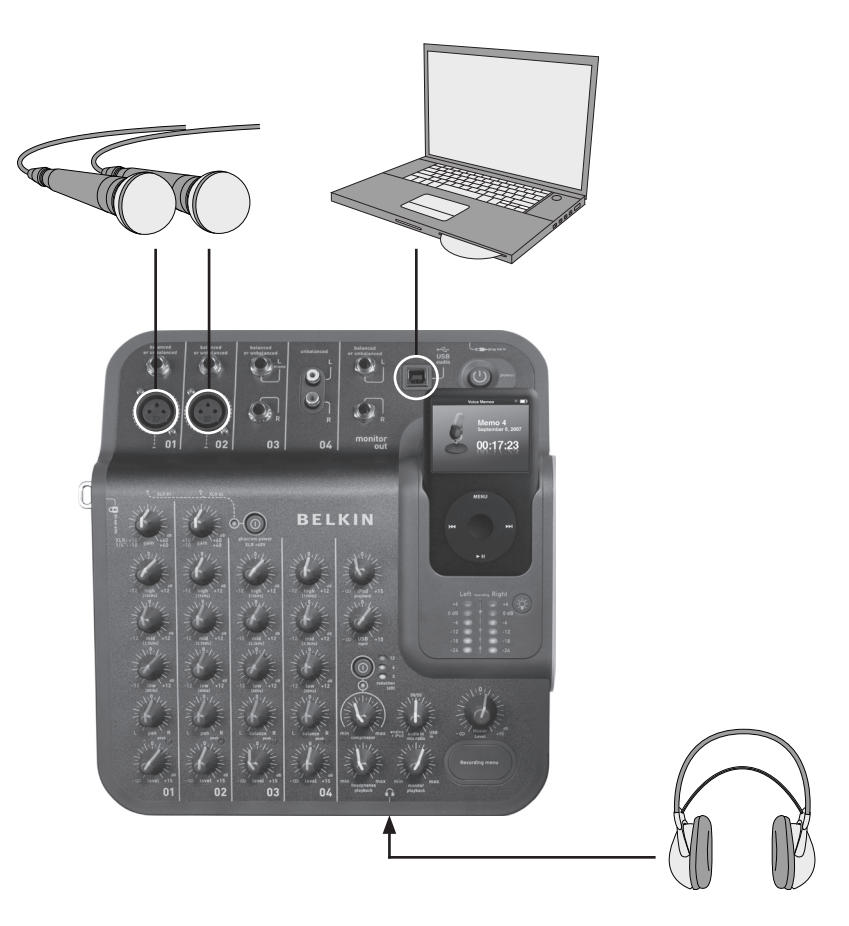

## Enregistrement d'une baladodiffusion

#### Conseils pour enregistrer une baladodiffusion

Vous serez beaucoup plus à l'aise et compétent pour enregistrer des baladodiffusions après l'avoir fait quelques fois. Voici quelques conseils pour vous aider :

- Testez le niveau d'enregistrement avant d'enregistrer. Les voyants gauche et droit de niveau d'enregistrement ne devraient pas toujours être rouge (0 dB). Si le voyant de 0 dB est constamment allumée, les « crêtes » de l'enregistrement peuvent être écrêtées et la qualité du son est généralement mauvaise.
- Utilisez un microphone bien placé de bonne qualité. Les microphones-lavallière fonctionnent bien pour les baladodiffusions parce qu'ils sont petits et peuvent être agrafés aux vêtements.
- Si vous n'utilisez pas de microphone-lavallière, assurez-vous de ne pas trop vous rapprocher ou de trop vous éloigner du microphone.
- • Positionnez le microphone à environ 15 centimètres de la bouche (ou à un angle) de manière qu'il ne capte pas le bruit de votre respiration. Rappelez-vous que vous pouvez raccorder des écouteurs à votre TuneStudio pour vérifier différentes positions et distances du microphone.
- • Parlez d'une voix normale à un niveau de conversation. Ne soyez pas trop gêné par votre propre voix – la plupart des gens n'aiment pas le son de leur voix lorsqu'ils l'écoutent la première fois lors d'un enregistrement. Assurez-vous seulement de parler clairement.
- • Si vous enregistrez une entrevue à l'aide d'un microphone, essayez d'utiliser un microphone de type « en huit » et que la personne interrogée soit assise directement en face de vous. Un microphone configuré en huit possède deux faces ; il peut donc capter le son en avant et directement en arrière.
- • Utilisez les commandes de niveau pour exécuter un fondu au blanc au début de la baladodiffusion et un fondu au noir à la fin.
- • Mettez une musique d'arrière-plan au cours de la baladodiffusion : quelques secondes de musique au début et à la fin. Assurez-vous d'avoir l'autorisation d'utiliser la pièce musicale.

Le schéma ci-dessous illustre une configuration type pour l'enregistrement de musique en direct. Vous pouvez raccorder au besoin différents instruments. Vous pouvez, par exemple, raccorder une batterie électronique au lieu d'un deuxième microphone.

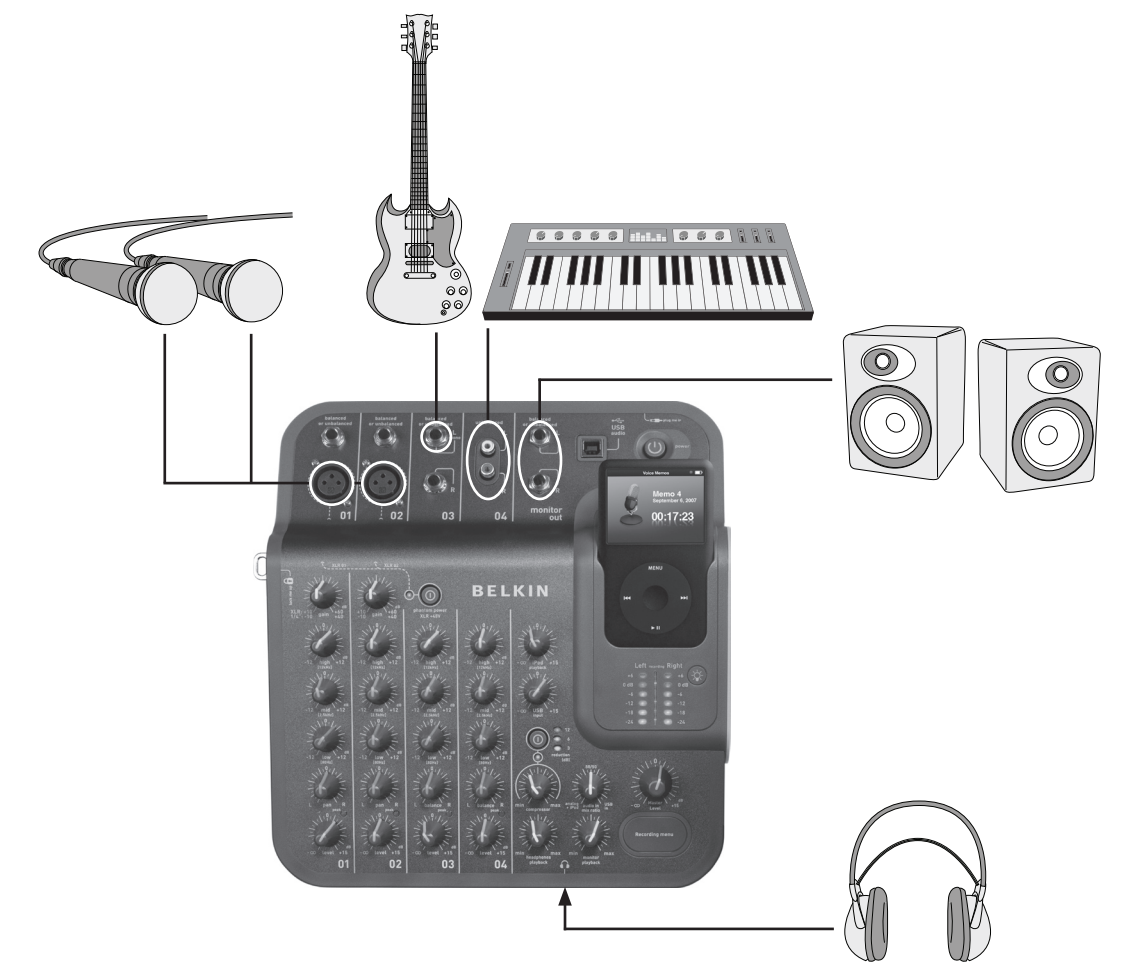

## Enregistrement en direct de la musique

#### Conseils pour enregistrer des instruments acoustiques

Les instruments acoustiques peuvent être difficiles à enregistrer. Voici quelques conseils pour améliorer vos enregistrements de guitare sèche :

- • Effectuez l'enregistrement dans une pièce très acoustique comme une pièce ayant un plancher en bois ou en carreaux de céramique.
- • Utilisez un microphone électrostatique (« mic »). Il peut capter le son d'instruments plus faibles mieux qu'un microphone dynamique.
- • Essayez de mettre le microphone en position à 60 centimètres de l'instrument.
- Utilisez des microphones multiples et expérimentez avec différents angles et positions. Par exemple, positionnez deux microphones à des angles de 90 degrés et utilisez les commandes panoramas pour déplacer un microphone vers la gauche du mixage et l'autre vers la droite. Cette approche crée un effet stéréo très plaisant.
- • Dans le cas des guitares sèches, essayez de placer un microphone de 2 à 15 centimètres de la rosace. De cette façon vous devrez probablement réduire la commande d'égalisation (EQ) basse.

#### Conseils pour enregistrer des instruments électriques

- • Guitare Pour un son vivant, essayez d'enregistrer à l'aide de deux microphones. Pointez un microphone directement dans le haut-parleur du moniteur de la guitare et l'autre à environ 1,5 ou 1,8 mètre du haut-parleur.
- • Guitare basse Si possible, raccordez la guitare basse à une boîte à injection directe (« DI ») et raccordez cette boîte à votre TuneStudio. Une telle boîte éliminera le ronflement de vos enregistrements.
- Claviers Pour plus de clarté, enregistrez directement vers votre TuneStudio et avec un microphone (réglé au volume plus faible) pour obtenir un son vivant.

Le schéma ci-dessous illustre une configuration type pour l'enregistrement d'un chœur. Vous pouvez raccorder un iPod ou un lecteur CD pour inclure de la musique d'arrière-plan.

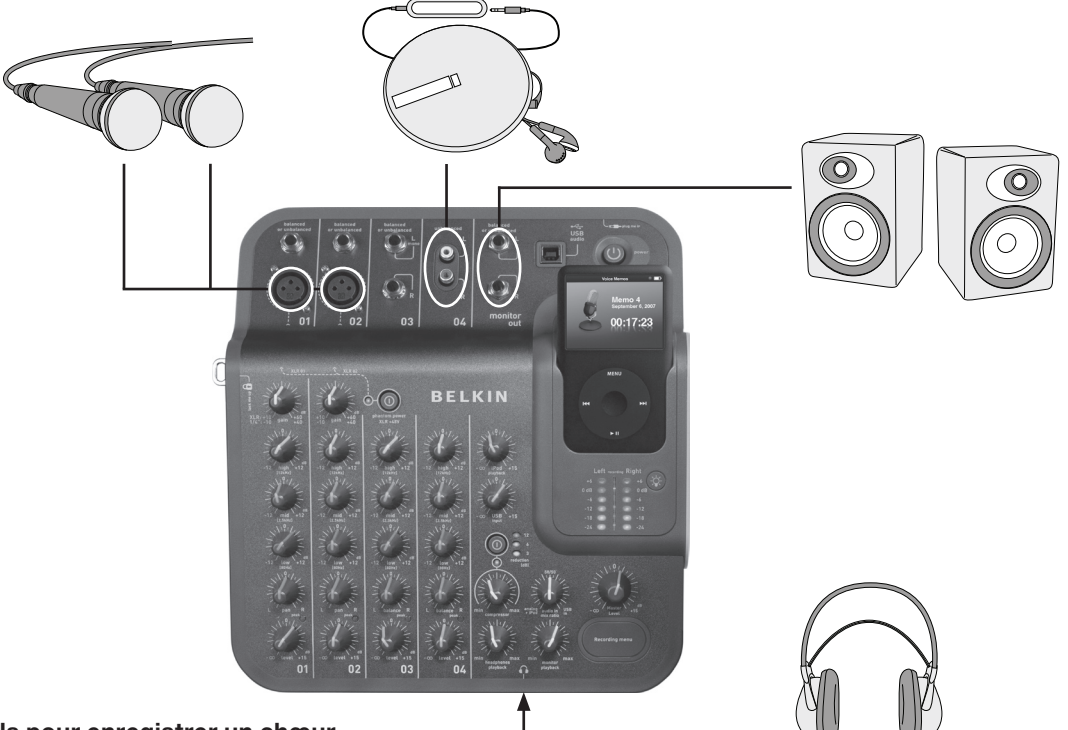

#### Conseils pour enregistrer un chœur

- Utilisez un microphone électrostatique pour enregistrer les chanteurs. Ils fonctionnent généralement mieux que les microphones dynamiques pour les chants.
- Utilisez des microphones multiples. Si possible, placez-les au-dessus du chœur en les orientant vers le bas.
- Essayez de positionner deux microphones au milieu et les diriger vers les chanteurs dans les coins arrière. Placez les microphones à au moins trois fois la distance l'un de l'autre par rapport aux chanteurs.
- Essayez d'utiliser un microphone omnidirectionnel. Il capturera les voix du chœur et le son résonnant dans la pièce.

## Enregistrer vers ou d'un ordinateur

Le schéma ci-dessous illustre une configuration type pour l'enregistrement vers un ordinateur.

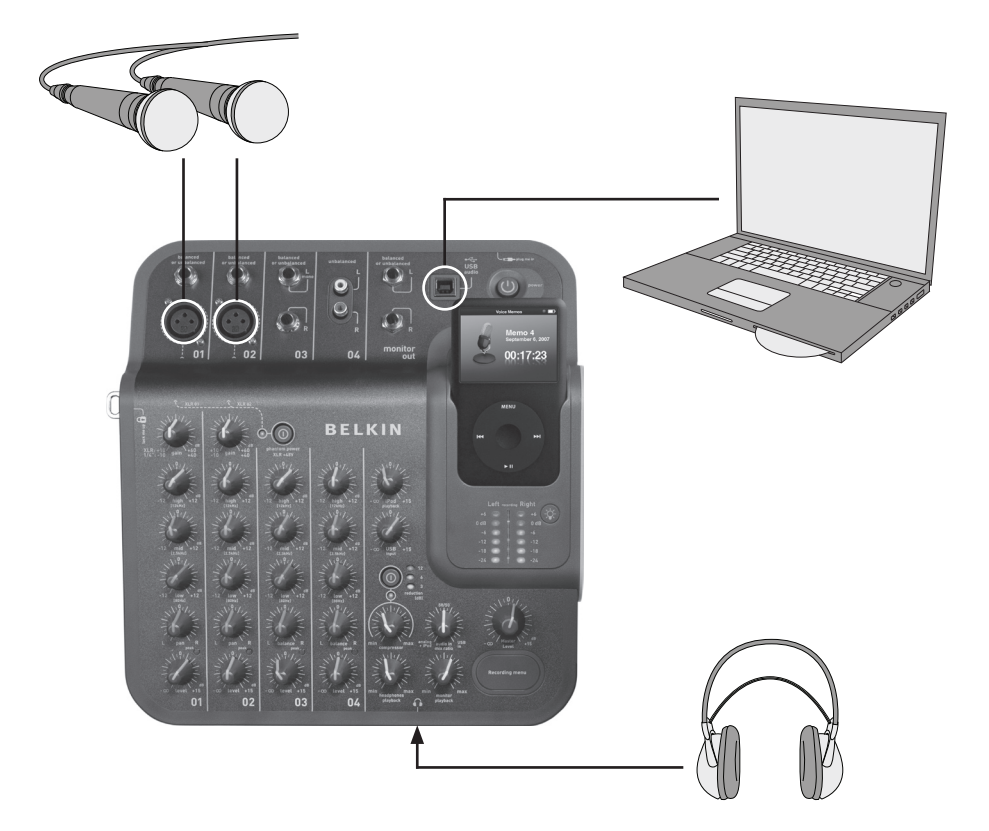

#### Conseils pour enregistrer vers ou d'un ordinateur

Vous devrez sélectionner votre TuneStudio comme appareil audio d'entrée et de sortie pour enregistrer le son vers ou d'un ordinateur Mac ou PC Windows.

#### Pour enregistrer vers ou d'un ordinateur Mac :

- 1 Raccordez votre TuneStudio au port USB de votre ordinateur Mac.
- 2 Sélectionnez « System Preferences » (Préférences système) du menu Apple.
- 3 Sélectionnez le panneau de préférence « Sound » (Son).
- 4 Cliquez sur l'onglet « Output » (Sortie).
- 5 Sélectionnez « USB Audio Codec » (Codec audio USB) comme périphérique d'entrée et de sortie par défaut.

#### Pour enregistrer vers ou d'un PC Windows :

- 1 Raccordez votre TuneStudio au port USB de votre ordinateur Windows.
- 2 Sélectionnez « Settings > Control Panel » (Paramètres > Panneau de configuration) dans le menu Start (Démarrer).
- 3 Cliquez deux fois sur « Sounds and Audio Devices » (Sons et périphériques audio).
- 4 Cliquez sur l'onglet « Audio » (Audio).
- 5 Sélectionnez votre TuneStudio comme périphérique par défaut de « Sound playback » (Lecture du son) et de « Sound recording » (Enregistrement du son).
- 6 pour une meilleure qualité du son, sélectionnez l'onglet « Volume » et réglez le « Device volume » (Volume du périphérique) à « High » (Élevé).

Les conseils suivants sur l'égalisation (EQ) vous aideront à créer des enregistrements de haute qualité.

Les égalisateurs (EQ) haut, moyen et bas peuvent être utilisés pour augmenter ou diminuer le volume des entrées source jusqu'à 12 dB aux niveaux suivants :

**Faible :** 80 Hz **Moyen :** 2,5 kHz **Élevé :** 12 kHz

Le tableau suivant offre des conseils pour l'enregistrement de différents instruments et chants. Ces conseils constituent des points de départ recommandés. Vous devriez expérimenter pour découvrir les meilleurs réglages pour votre instrument et votre emplacement. Si vous devez effectuer des réglages importants, essayez de régler vos microphones plutôt que les réglages de l'égalisateur (EQ).

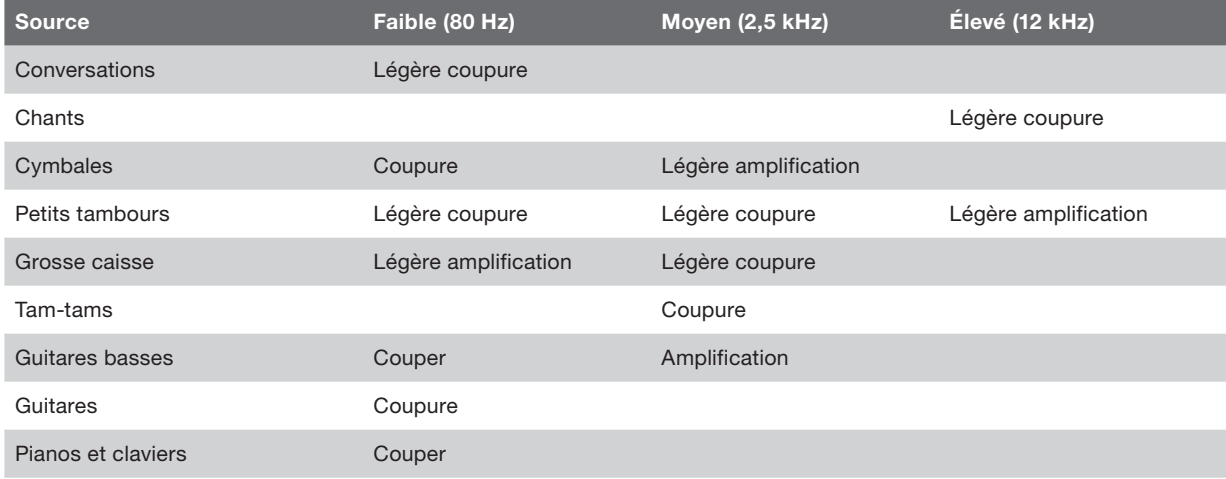

Remarque : « Amplification » (Boost) signifie d'augmenter le réglage et « coupure » (cut) signifie de diminuer le réglage.

Les conseils suivants vous aideront à produire le meilleur mixage possible.

- • Écoutez des enregistrements commerciaux au moyen de votre TuneStudio en utilisant un moniteur de studio ou des écouteurs pour mettre au point une référence sonore.
- N'effectuez pas de panorama à gauche ou à droite des grosses caisses ou des basses. Pour de meilleurs résultats, ces sons « haute énergie » devraient être partagés également entre les haut-parleurs.
- Ne faites pas varier le niveau des tambours et des guitares basses. Ces instruments offrent un fondement pour les autres instruments.
- Si vous enregistrez des entrées multiples, effectuez vos réglages EQ finals pour le mixage complet. Une entrée unique aura un son différent lorsqu'on l'entend seule.
- Évitez d'effectuer des réglages EQ importants. Votre enregistrement paraîtra plus naturel si vous réglez les microphones plutôt que les réglages EQ.
- Expérimentez avec les réglages du compresseur. Réglez le compresseur à moins de 30 pour cent pour une compression discrète et pour aplanir certaines des crêtes audio. Essayez un réglage de compression plus élevé pour obtenir une intensité sonore plus élevée ou pour obtenir un effet sonore plus intéressant.
- • Conservez le volume du moniteur de studio ou des écouteurs faible, tout au plus à un niveau d'écoute normal. Un volume élevé peut endommager l'ouïe et vous devriez toujours effectuer un mixage au niveau auquel vous croyez que sera entendu l'enregistrement. Au besoin, vous pouvez vérifier le mixage à un volume plus élevé pendant de courtes périodes.
- Vérifiez le mixage avec les écouteurs ou le moniteur de studio. Les écouteurs de « Studio » qui isolent complètement vos oreilles peuvent vous aider à découvrir de légères distorsions et des clics que vous pouvez ne pas entendre dans les haut-parleurs. Les moniteurs de studio peuvent vous aider à améliorer les sons graves.
- Écoutez votre mixage terminé la journée suivant le mixage. Votre perception changera probablement après avoir reposé vos oreilles pendant la nuit. Vérifiez aussi l'enregistrement principal sur des systèmes de son différents pour vous assurer qu'il est correct.

Vos enregistrements sont sauvegardés comme messages vocaux sur votre iPod. Chaque enregistrement est un fichier WAV non comprimé et la date et l'heure de l'enregistrement constituent le nom du fichier.

Pour écouter un enregistrement :

- Sélectionnez « Extras > Voice Memos » (Extras > Messages vocaux) sur le iPod.
- Sélectionnez l'enregistrement et appuyez sur « Play » (Écouter).

Les enregistrements qui ont été importés dans iTunes (voir ci-dessous) peuvent se trouver dans la liste de lecture Voice Memos sur votre iPod. Sélectionnez « Music > Playlists > Voice Memos » (Musique > Listes de lecture > Messages vocaux).

#### Copie d'un enregistrement vers un ordinateur

Si votre iPod est réglé pour mettre à jour (ou « sync ») automatiquement les chansons et les listes de lecture, vos enregistrements seront copiés sur votre ordinateur lorsque vous raccordez votre iPod. Si iTunes n'est pas réglé pour synchroniser les chansons et les listes de lecture avec votre iPod, iTunes vous demandera si vous souhaitez copier vos nouveaux messages vocaux lorsque vous raccordez votre iPod à votre ordinateur. Rappelez-vous que vos enregistrements récents seront déplacés du menu Messages vocaux sur votre iPod vers la liste de lecture Message Vocaux une fois que vous les avez importés dans iTunes. Pour ouvrir la liste de lecture Messages Vocaux, sélectionnez « Music > Playlists > Voice Memos » (Musique > Listes de lecture > Messages vocaux).

Si vous préférez l'approche glisser-déplacer qui peut être plus utile si vous planifiez travailler vos enregistrements en utilisant un logiciel audio, vous devez d'abord choisir de « Gérer manuellement la musique et les vidéos » pour votre iPod dans iTunes. Ceci activera automatiquement « Activer l'utilisation du disque » pour votre iPod et c'est ce que vous voulez. Sélectionnez ensuite « No » (Non) lorsque iTunes vous demande si vous souhaitez importer vos messages vocaux récents chaque fois que vous amarrez votre iPod. Vous pouvez au lieu de cela gérer vos enregistrements par le biais de Windows Explorer (PC) ou du Finder (Mac). Vos enregistrements sont des fichiers WAV réguliers. Vous pouvez donc les traiter comme tout autre fichier WAV.

Sur un PC Windows, votre iPod s'affiche dans la liste des lecteurs lorsque vous cliquez sur « Poste de travail » sur votre ordinateur de bureau. Sur un ordinateur Mac, votre iPod devrait s'afficher dans Finder ou sur votre ordinateur de bureau. Vos enregistrements seront dans le dossier « Enregistrements ». Chaque nom de dossier d'enregistrement comprend la date et l'heure de l'enregistrement.

Il faut être prudent et protéger l'ouïe lors de l'utilisation de TuneStudio, comme c'est le cas pour tout enregistrement sonore ou tout appareil d'écoute.

Les recommandations suivantes relatives au niveau sonore peuvent minimiser le risque de dommages à l'ouïe. Il faut se rappeler que plus longtemps vous écoutez, plus faible doit être le volume.

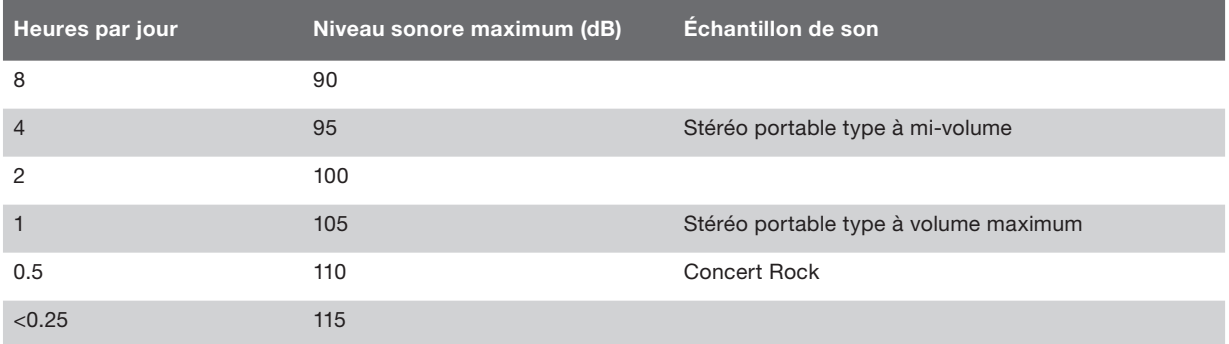

Cette information se fonde sur les lignes directrices fournies par la United States Occupational Safety & Health Administration (OSHA) et le National Institute on Deafness and Other Communication Disorders.

## **DÉPANNAGE**

La plupart des problèmes avec votre TuneStudio peuvent être résolus rapidement en suivant les conseils du présent chapitre.

Si les problèmes persistent, prenez contact avec le Service à la clientèle Belkin au 800-223-5546, poste 2263 ou sur le Web à l'adresse http://www.belkin.com/support.

Si le bouton du menu d'enregistrement ne fonctionne pas

- Ce bouton fonctionne avec les iPod de 5e génération (vidéo) et iPod nano de 2e génération. Il ne fonctionne pas avec l'iPod classic ou l'iPod nano 3e génération (vidéo).
- Si vous utilisez l'iPod classic ou l'iPod nano de 3e génération (vidéo), naviguez vers le menu Messages vocaux sur votre iPod.

Si le TuneStudio ne s'allume pas :

- Assurez-vous d'utiliser l'adaptateur d'alimentation 12 V 1,25 A fourni.
- • Essayez d'utiliser une autre prise de courant.

Si les moniteurs de studio ou les écouteurs n'émettent pas de son :

- • Assurez-vous que votre TuneStudio est branché et mis sous tension.
- • Assurez-vous que les câbles sont bien connectés.
- • Vérifiez que la source audio joue.
- • Augmentez la(les) commande(s) de volume.

Si ces suggestions n'aident pas, vous avez peut-être un câble en mauvais état. Vérifiez tous vos câbles et essayez de les remplacer avec des câbles en bon état.

Si le volume du microphone est trop faible :

- • Assurez-vous que les câbles sont bien connectés.
- • Si vous utilisez un microphone électrostatique, essayez d'activer l'alimentation accessoire.
- Si le microphone est raccordé à la voie 1 ou 2, augmentez la commande de gain.

Si le volume d'un instrument est trop faible :

- • Assurez-vous que les câbles sont bien connectés.
- • Augmentez le volume de l'instrument. Si le volume est encore trop faible, vérifiez l'instrument en raccordant vos écouteurs à l'instrument.
- Réglez la commande de niveau de la voie.

S'il y a distorsion sonore :

Si le voyant gauche ou droit de niveau d'enregistrement de +6 dB s'allume :

- Baissez le volume de l'instrument.
- Baissez la commande de niveau de la voie.
- Baissez la commande principale de niveau d'enregistrement.

Si on entend un « ronflement » dans l'enregistrement :

- Si vous utilisez un microphone électrostatique, essayez d'activer l'alimentation accessoire et d'augmenter la commande de niveau.
- Si vous êtes en train d'enregistrer un instrument, augmentez la commande de volume de l'instrument.
- Essayez de raccorder l'instrument le TuneStudio et l'ordinateur à une barre d'alimentation mise à la terre.

Si les enregistrements ne se font entendre que dans la voie gauche :

- Assurez-vous que votre iPod est configuré pour enregistrer en mode « Qualité Élevée ». Sur votre iPod, sélectionnez « Extras > Voice Memos » (Extras > Messages vocaux) et réglez la qualité à « High » (Élevée). Votre TuneStudio ne fonctionnera pas correctement si Quality (Qualité) est réglée trop bas.
- Vérifiez vos connexions de câblage.
- Assurez-vous que vos commandes de pan (panorama) et de balance ne sont pas réglées complètement à gauche.

Si l'ordinateur ne reconnaît pas le TuneStudio :

- Assurez-vous que le câble USB est bien connecté.
- • Débranchez le câble USB et mettez hors tension votre TuneStudio. Puis remettez sous tension votre TuneStudio et rebranchez le câble USB. Si cela ne fonctionne pas, laissez sous tension votre TuneStudio et redémarrez l'ordinateur.
- Assurez-vous que le TuneStudio est sélectionné comme périphérique de sortie audio. Voir en page 18.

#### Performance générale des voies (Voies1–4, lecture de l'iPod)

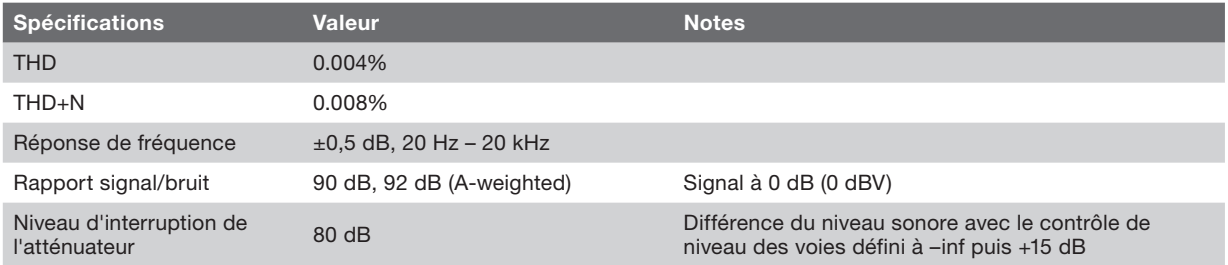

#### Caractéristiques et performance E/S spécifiques

#### Entrées microphone XLR CH1 et CH2

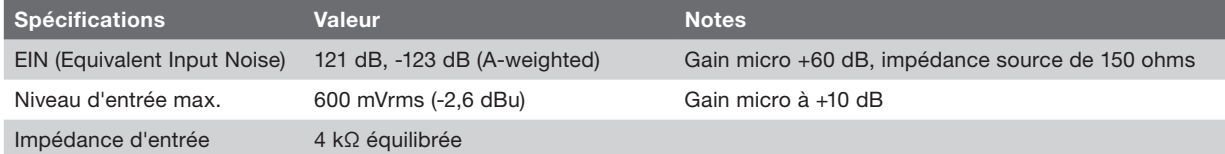

#### Entrées TRS 6,35 mm CH1 et CH2

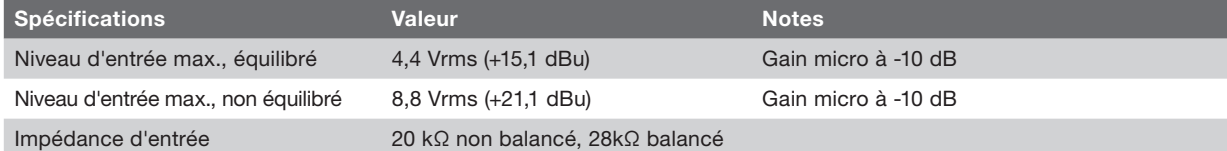

#### Entrées TSR 6,35 mm CH3

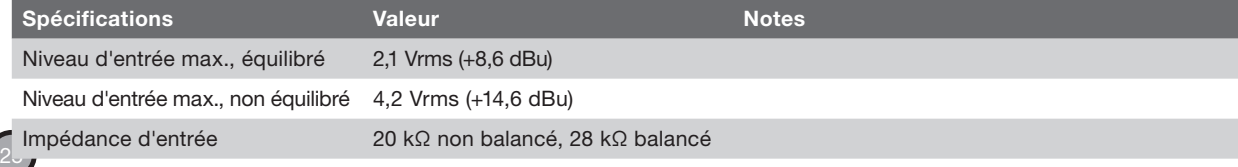

#### Entrées RCA CH4

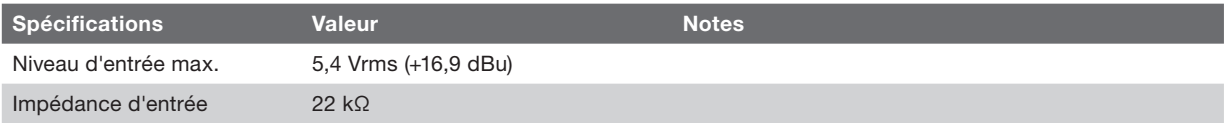

#### Sortie USB (du TuneStudio vers l'ordinateur)

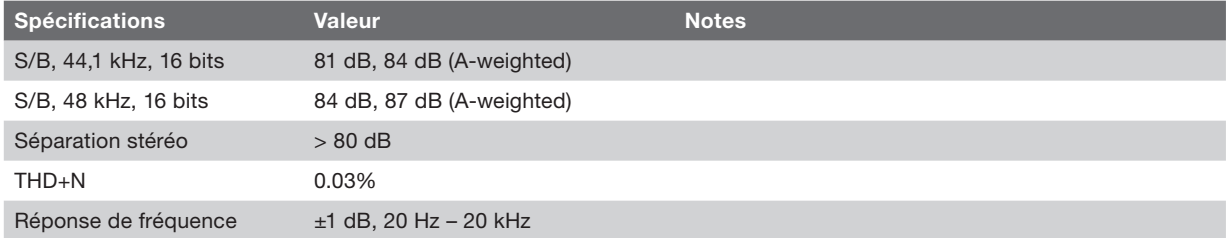

#### Entrée USB (de l'ordinateur vers le TuneStudio)

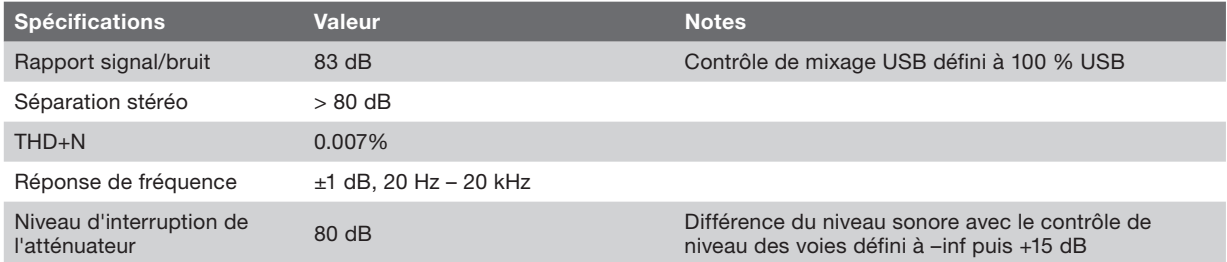

## Pour en savoir plus

Vous voulez en savoir plus sur l'enregistrement audio, le mixage ou la création de baladodiffusions ?

Le tableau suivant fournit certains sites Web et livres recommandés.

Références à des sites tiers : Pour votre commodité, Belkin offre des références vers des sites tiers. L'inclusion de telles références n'implique pas que Belkin parraine le site. Les sites mentionnés ne sont pas sous le contrôle de Belkin et Belkin n'est aucunement responsable du contenu de tels sites ou de tout lien contenu dans un tel site.

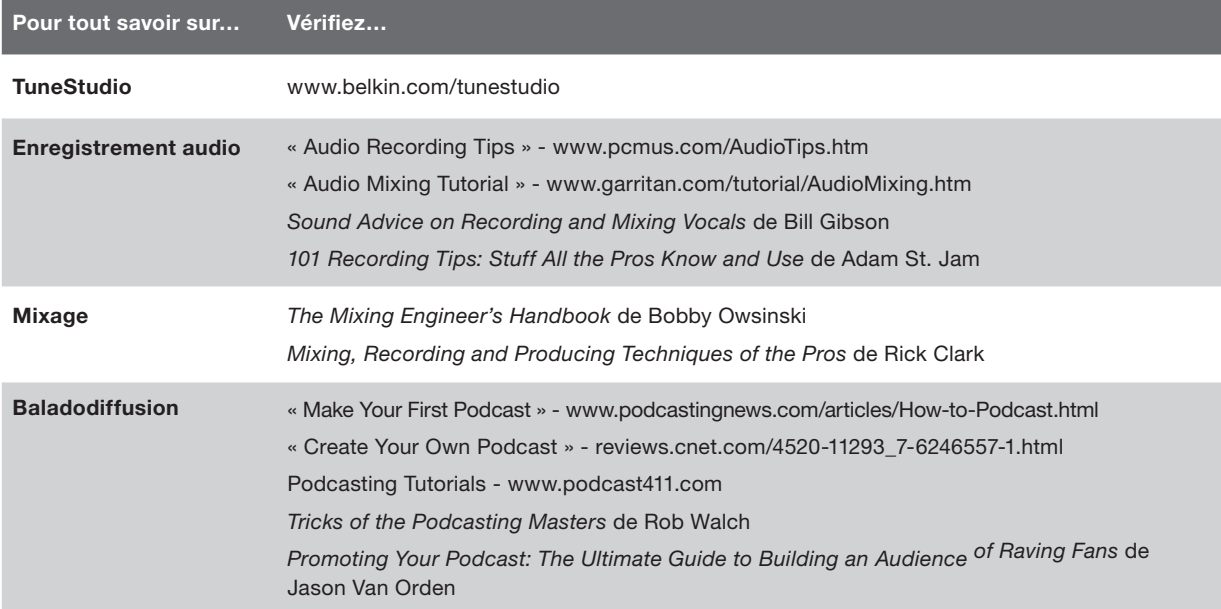

28

Les termes suivants sont souvent utilisés lors de l'enregistrement ou du mixage audio.

Équilibre : Les niveaux relatifs du volume des voies gauche et droite d'un signal stéréophonique.

Amplification : Une augmentation du volume, particulièrement aux fréquences les plus élevées.

Écrêtage°: Distorsion importante qui se produit lorsque la tension de crête du signal est limitée par la tension d'alimentation.

Coupure : Une diminution du volume, particulièrement aux fréquences les plus basses.

dB (décibel) : Une mesure de l'intensité d'un son.

Distortion : Un son non voulu provoqué par une différence entre l'entrée et la sortie d'un signal audio.

Rétroaction : Le sifflement provoqué par un microphone positionné trop près d'un haut-parleur.

Gain : La somme d'amplification dans un signal.

Moniteur : Un haut-parleur qui est utilisé pour écouter et évaluer un enregistrement. Désigné aussi comme « moniteur de studio ».

Pan (« panorama ») : Les commandes de panorama sont utilisées pour régler le niveau du son des sorties gauche et droite. Elles sont aussi désignées parfois comme commandes de « balance » (équilibre).

RCA (« Radio Corporation of America ») : Les câbles RCA sont utilisés pour transmettre des signaux audio analogiques et vidéo composite. Les câbles RCA possèdent deux connecteurs : rouge (droit) et blanc ou noir (gauche). Un connecteur jaune sur un câble RCA est utilisé pour la vidéo composite. Les câbles RCA sont nommés d'après la Radio Corporation of America (RCA). RCA a inventé ces câbles au début des années 1940 pour raccorder les platines tourne-disque aux amplificateurs.

TRS (« Tip-Ring-Sleeve » (Manchon d'anneau d'embout)) : Les câbles TRS sont généralement utilisés pour raccorder des sources monophoniques et non stéréo ou des écouteurs.

USB (« Universal Serial Bus » (Bus série universel)) : Les câbles USB sont utilisés pour raccorder des périphériques aux ordinateurs. Ils peuvent être raccordés sans mettre l'ordinateur hors tension.

XLR : Les câbles XLR sont généralement utilisés pour raccorder un microphone. Le sigle « XLR » provient du nom d'origine du câble, de série X de Canon. Les dernières versions ont ajouté un verrou (« L » pour latch) et puis un composé de caoutchouc (« R » pour rubber) autour des contacts.

## INFORMATION

Ce produit est conforme à la directive relative aux DEEE Pour de plus amples informations sur le recyclage, veuillez visiter : www.belkin.com/environmental Couverture offerte par la garantie. Belkin International, Inc. ("Belkin") garantit à l'acheteur initial de ce produit Belkin que le produit est exempt de défauts de conception, de montage, de matériau et de fabrication.

Période de garantie. Belkin Corporation garantit ce produit Belkin pour une période de trois ans.

En cas de problème Garantie du produit Belkin s'engage à réparer ou à remplacer gratuitement, à sa convenance, tout produit défectueux (sans intervention dans les frais d'expédition du produit).

Limites de la couverture offerte par la garantie. Toutes les garanties précitées sont nulles et non avenues si le produit Belkin n'est pas retourné à Belkin, à la demande expresse de celui-ci, l'acheteur étant responsable de l'acquittement des frais d'expédition, ou si Belkin détermine que le produit Belkin a été installé de façon inappropriée ou modifié d'une quelconque manière. La garantie du produit Belkin ne protège pas contre des calamités naturelles comme les inondations, les tremblements de terre, la foudre, la guerre, le vandalisme, le vol, l'usure normale, l'érosion, l'épuisement, l'obsolescence, l'abus, les dommages provoqués par des perturbations de basse tension (baisses ou affaissements de tension, par exemple), un programme non autorisé ou une modification de l'équipement du système.

Pour une demande d'intervention Procédez comme suit pour obtenir une réparation de votre produit Belkin :

1. Communiquez avec Belkin Ltd., Express Business Park, Shipton Way, Rushden, NN10 6GL, Royaume-Uni, à l'attention de : Customer Service (service client) ou appelez le (800)-223-5546 15 jours maximum après l'événement. Préparez-vous à fournir les informations suivantes :a. Le numéro de référence du produit Belkin.b. Le lieu de l'achat du produit.c. La date de l'achat du produit.d. Une copie du reçu original.2. Le représentant du service clientèle de Belkin vous expliquera comment nous faire parvenir votre facture et le produit Belkin, ainsi que la marche à suivre pour présenter votre réclamation.Belkin se réserve le droit d'examiner le produit endommagé. Tous les frais d'expédition du produit Belkin à l'adresse de Belkin en vue de son inspection seront entièrement à la charge de l'acheteur. Si Belkin détermine, à son entière discrétion, qu'il serait impossible d'expédier l'équipement endommagé à Belkin, Belkin peut désigner un atelier de réparation de son choix pour l'inspection du produit et l'établissement d'un devis de réparation. Les coûts, s'il en est, pour l'expédition de l'équipement jusqu'à l'atelier de réparation et le retour, et pour l'estimation, seront entièrement assumés par l'acheteur. L'équipement endommagé doit être disponible pour inspection jusqu'à ce que la demande de réclamation soit réglée. Lorsqu'un règlement intervient, Belkin se réserve le droit d'un recours en subrogation sous toute autre police d'assurance détenue par l'acheteur.

Relation entre le Droit national et la garantie CETTE GARANTIE NE COMPREND QUE LA GARANTIE BELKIN. BELKIN REJETTE PAR LE PRÉSENT DOCUMENT TOUTES LES AUTRES GARANTIES, EXPLICITES OU IMPLICITES, SAUF EXCEPTIONS PRÉVUES PAR LA LOI, Y COMPRIS MAIS SANS S'Y LIMITER, LES GARANTIES IMPLICITES AFFÉRENTES À LA QUALITÉ LOYALE ET MARCHANDE ET À L'ADÉQUATION À UNE FINALITÉ DONNÉE. CES GARANTIES IMPLICITES, LE CAS ÉCHÉANT, SONT D'UNE DURÉE LIMITÉE AUX CONDITIONS DE LA PRÉSENTE GARANTIE.

## INFORMATION

Certains pays ne permettent pas d'imposer de limite à la durée de validité des garanties implicites. Il se peut donc que les limites précitées ne s'appliquent pas dans votre cas.

BELKIN NE PEUT EN AUCUN CAS ÊTRE TENU RESPONSABLE DE DOMMAGES ACCESSOIRES, DIRECTS, INDIRECTS OU MULTIPLES, Y COMPRIS, MAIS SANS S'Y LIMITER, LA PERTE DE REVENUS OU D'AFFAIRES DÉCOULANT DE LA VENTE OU DE L'UTILISATION DE TOUT PRODUIT BELKIN, MÊME LORSQU'IL A ÉTÉ AVISÉ DE LA PROBABILITÉ DES DITS DOMMAGES. La garantie vous confère des droits légaux spécifiques. Vous pouvez également bénéficier d'autres droits qui varient d'un pays à l'autre. Certains pays ne permettent pas d'imposer de limite à la durée de validité des garanties implicites. Il se peut donc que les limites ci-dessus ne s'appliquent pas dans votre cas.

### Assistance technique gratuite\*

Vous trouverez des informations techniques sur le site www.belkin.com dans la zone d'assistance technique. Pour communiquer avec le service d'assistance technique par téléphone, veuillez composer le numéro apparaissant dans la liste ci-dessous\*.

\*Hors coût de communication locale

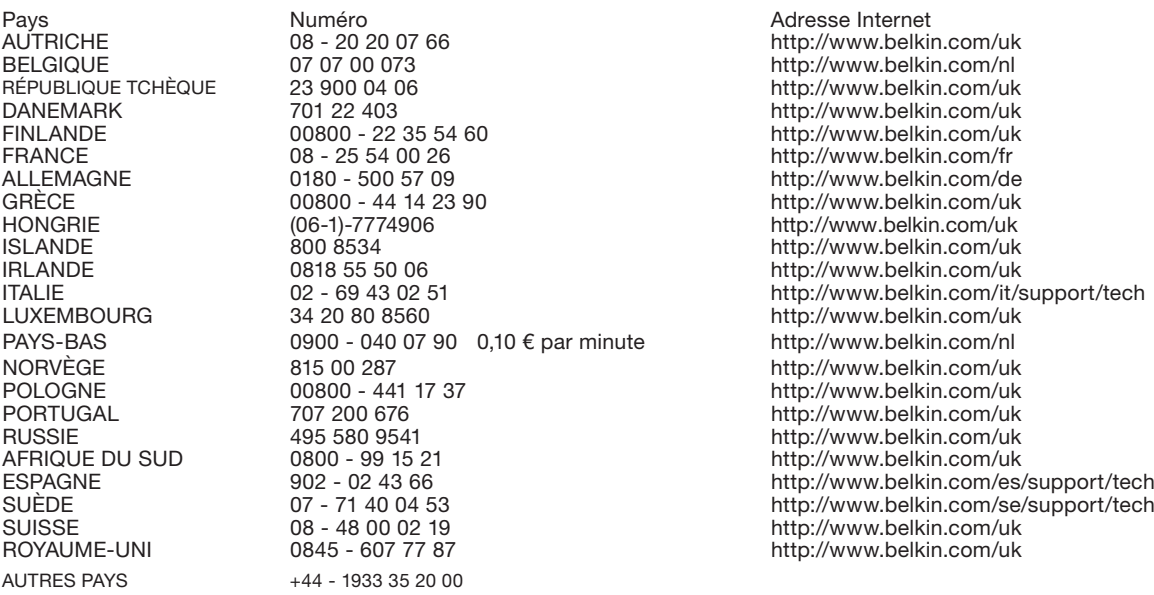
# DEUTsCH

**国内的方向** 

 $\lambda + \epsilon$ 

An

T

 $e_{\frac{\kappa}{2} \kappa/\kappa}$ 

 $\bullet$ 

# **INHALTSVERZEICHNIS**

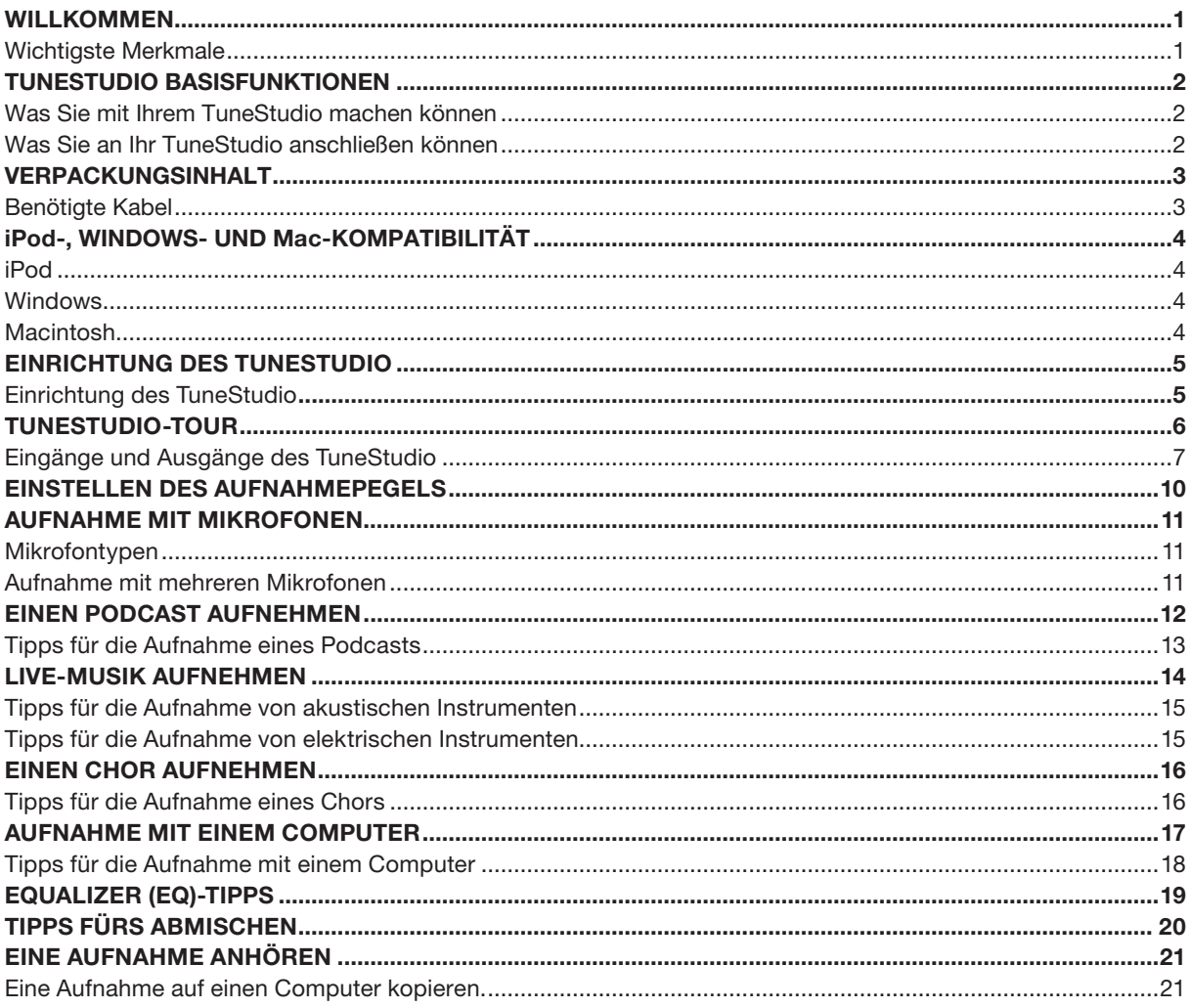

# **INHALTSVERZEICHNIS**

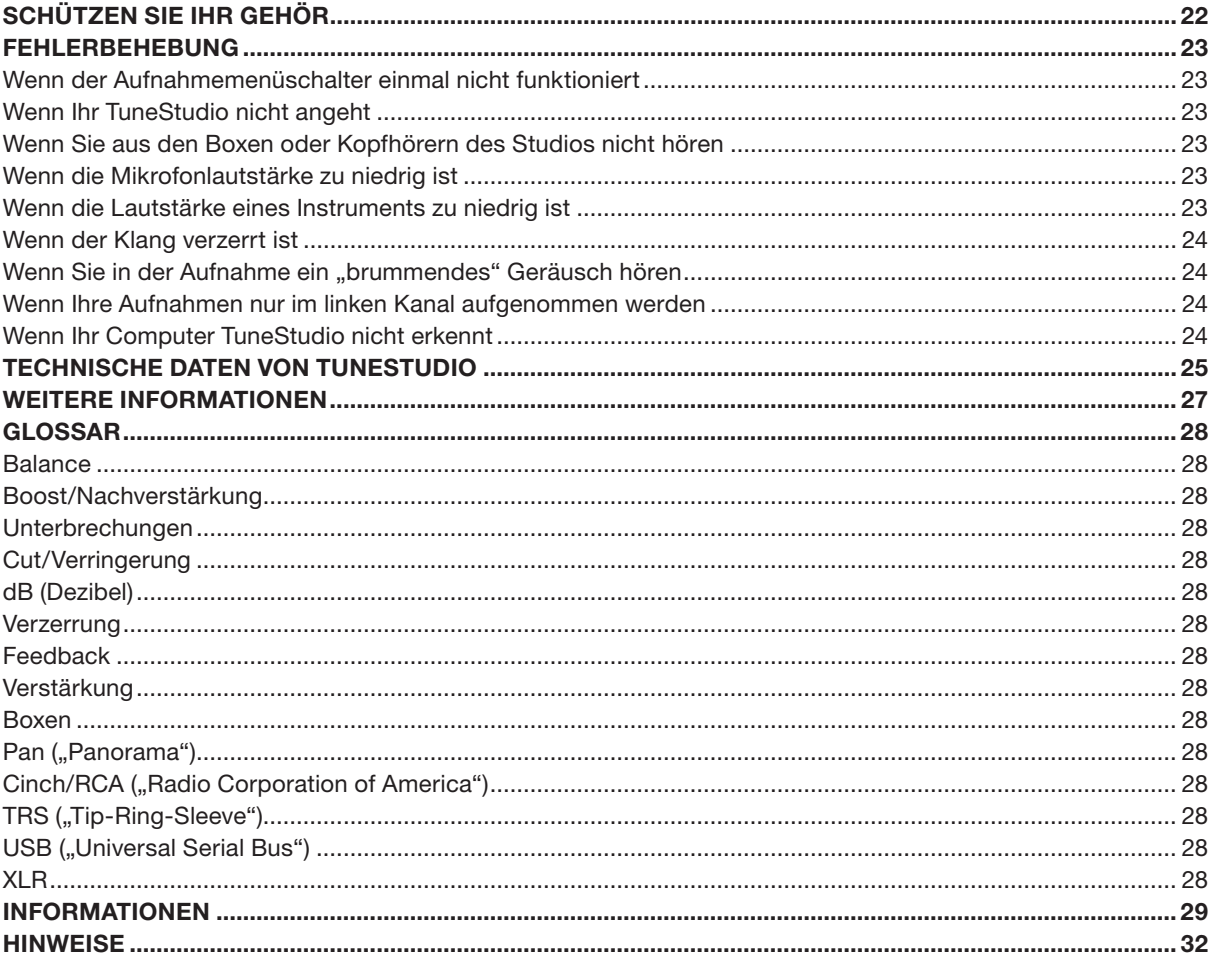

## WILKOMMEN

Wir beglückwünschen Sie zum Kauf des TuneStudio iPod-Aufnahmenstudios.

Wir haben TuneStudio für unterschiedliche Nutzer entwickelt, vom Podcast-Neuling bis zum erfahrenen Musiker. Es ist kompakt, tragbar und stabil genug für den harten Einsatz im Proberaum. Seine Form erlaubt leichten Zugriff auf die Bedienelemente und vereinfacht die Kabelverwaltung. Die iPod-Halterung fixiert Ihren iPod in einer Position, die leichten Zugriff auf den Bildschirm und das Klickrad bietet.

Ihr TuneStudio ermöglicht es Ihnen, das Beste aus den hochwertigen Aufnahmemöglichkeiten des iPod herauszuholen. Sie können vier Instrumente oder Audioquellen daran anschließen. Jeder Audioeingangskanal enthält eine Audioabgleichung (EQ) und Pegelkontrollen. Die Eingangskanäle 1 und 2 verfügen auch über eine Steuerungskontrolle und eine optionale Phantomspeisung für Mikrofone. Der USB-Port ist bidirektional und kann daher für eine fünfte Aufnahmequelle genutzt werden, wenn diese benötigt wird.

Wir freuen uns, dass Sie sich für TuneStudio entschieden haben, denn wir haben das Produkt so entwickelt, dass Sie damit viele Jahre lang hochwertige Aufnahmen und Abmischungen erstellen können.

Viel Vergnügen!

#### Wichtigste Merkmale

- • Aufnahmen direkt auf Ihren iPod in digitaler 16-Bit 44kHz-Audioqualität
- • Aufnahmen zu und von Ihrem PC oder Mac-Computer mit USB 1.1 oder höher
- • Direktes Abspielen der Aufnahmen von iPod
- • Aufladen des iPod bei der Aufnahme
- 4-Kanal-Mischpult
- • 3-Band-EQ, Pan/Balance und Pegelregler für perfekte Abmischung und Verbesserung aller Kanäle
- • 2 Mikrofoneingänge mit optionaler Phantomspeisung und max. 60 dB Verstärkung
- • Hochwertiger Stereokompressor mit Verstärkerkontrolle zur Verhinderung der Überschreitung des Aufnahme-Schwellenwertes des iPod und Vermeidung von Unterbrechungen

Ihr TuneStudio kombiniert mehrere Audioquellen ("Kanäle") in einem Stereosignal. Mit den folgenden Einstellungen können Sie den Klang aller Kanäle optimieren, bevor dieser mit den anderen Kanälen gemischt wird.

- • Pegelkontrolle zur Lautstärkenregelung
- Pan (oder "Balance" für Stereokanäle)-Kontrolle für die Links-Rechts-Steuerung des Klangs
- Niedrige, mittlere und hohe EQs ("Equalizer") zur Klang-Feineinstellung

Ihr TuneStudio enthält auch einen Kompressor, der dazu verwendet werden kann, Ihre Aufnahmen zu verbessern und den Lautstärkepegel innerhalb des Schwellenwerts des iPod zu halten.

#### Was Sie mit Ihrem TuneStudio machen können

- • Aufnahmen von einem oder auf einen iPod
- • Aufnahmen von einem oder auf einen Computer
- Aufnahmen von bis zu 5 Audioquellen
- • Musik bei der Aufnahme anhören, mit Studioboxen oder Köpfhörern
- Aufnahmen auf dem iPod direkt nach der Aufnahme abspielen

#### Was Sie an Ihr TuneStudio anschließen können

Sie können beinahe jedes Instrument, Mikrofon oder ein anderes Audiogerät an das TuneStudio anschließen. TuneStudio verfügt über vier verschiedene Kabelanschlüsse: XLR, 6,35-mm-TRS, Cinch und USB. Mit dem richtigen Kabel oder Audioadapter sollten Sie beinahe jede Audioquelle anschließen können, einschließlich:

- • CD-Player
- • Computer
- Elektrisches Schlagzeug
- • Gitarren und Bassgitarren
- • Mikrofone
- Synthesizer und Keyboards

# VERPACKUNGSINHALT

Die Verpackung sollte folgende Teile enthalten:

- • TuneStudio
- • CD mit Aufnahmesoftware
- • 3,5-mm/6,35-mm-Kabeladapter für Kopfhörer
- Netzstecker und Stromkabel
- • Adapteranschlüsse für iPod
- • Garantiekarte
- • Dieses Benutzerhandbuch

#### Benötigte Kabel

Sie benötigen die folgenden Kabel, um Mikrofone, Instrumente und andere Geräte an TuneStudio anzuschließen:

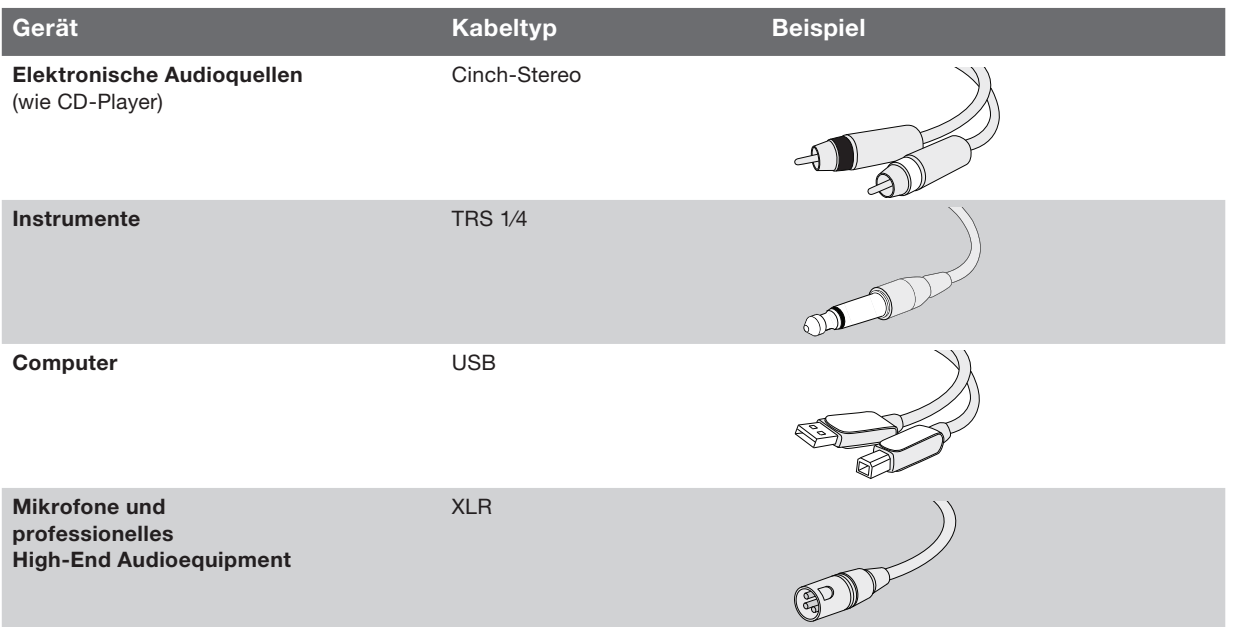

4

iPod iPod classic 80 GB 160 GB iPod nano 3. Generation (video) 4 GB 8 GB iPod 5. Generation (video) 30 GB 60 GB 80 GB iPod nano 2. Generation (Aluminium) 2 GB 4 GB 8 GB Windows Pentium® II 350MHz (Pentium III 500MHz oder schneller empfohlen) 64 MB Arbeitsspeicher (128 MB empfohlen) Windows® XP oder Windows Vista™ CD-Laufwerk USB 1.1- oder USB 2.0-Port (USB 2.0 empfohlen) **Macintosh** G3, G4, iMac, iBook oder PowerBook mit nativer USB-Unterstützung 64 MB Arbeitsspeicher (128 MB empfohlen) CD-Laufwerk

Mac OS X, Version 10.2.8 "Jaguar" oder später

Es dauert nur wenige Minuten, TuneStudio einzurichten und mit der Aufnahme zu beginnen.

#### Einrichten des TuneStudio:

- 1 Schalten Sie alle Geräte aus und die Lautstärkeregler auf -∞ (ganz nach links).
- 2 Eingabequellen anschließen.
- 3 iPod in iPod-Station von TuneStudio einlegen.
- 4 PC, Studioboxen und/oder Kopfhörer anschließen.
- 5 TuneStudio und andere Geräte an das Stromnetz anschließen.
- 6 Alles in einer bestimmten Reihenfolge
	- Eingabequellen
	- TuneStudio (Anschalten des TuneStudio schaltet auch den iPod an)
	- Studioboxen, Kopfhörer und/oder Computer
- 7 Beim Ausschalten Geräte immer in dieser Reihenfolge ausschalten:
	- Studioboxen, Kopfhörer und/oder Computer
	- TuneStudio
	- Eingabequellen
- 8 Registrieren Sie TuneStudio unter www.belkin.com/registration.

Nehmen Sie sich ein paar Minuten Zeit, sich mit den Eingängen und Kontrollen des TuneStudio vertraut zu machen.

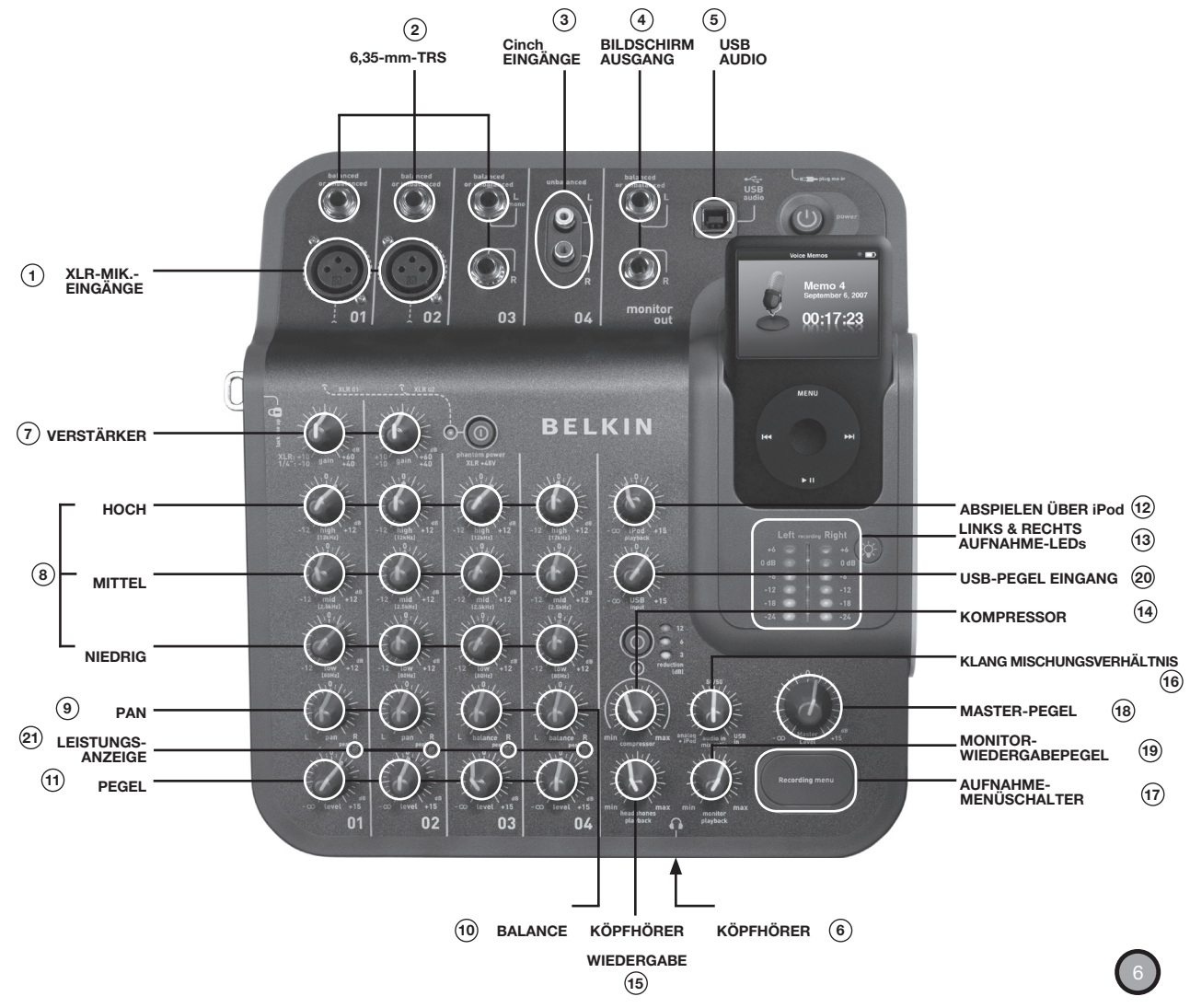

# TUNESTUDIO-TOUR

Sie können die Eingänge und Ausgänge verwenden, um Instrumente, Mikrofone, Computer, Lautsprecher und Kopfhörer am TuneStudio anzuschließen.

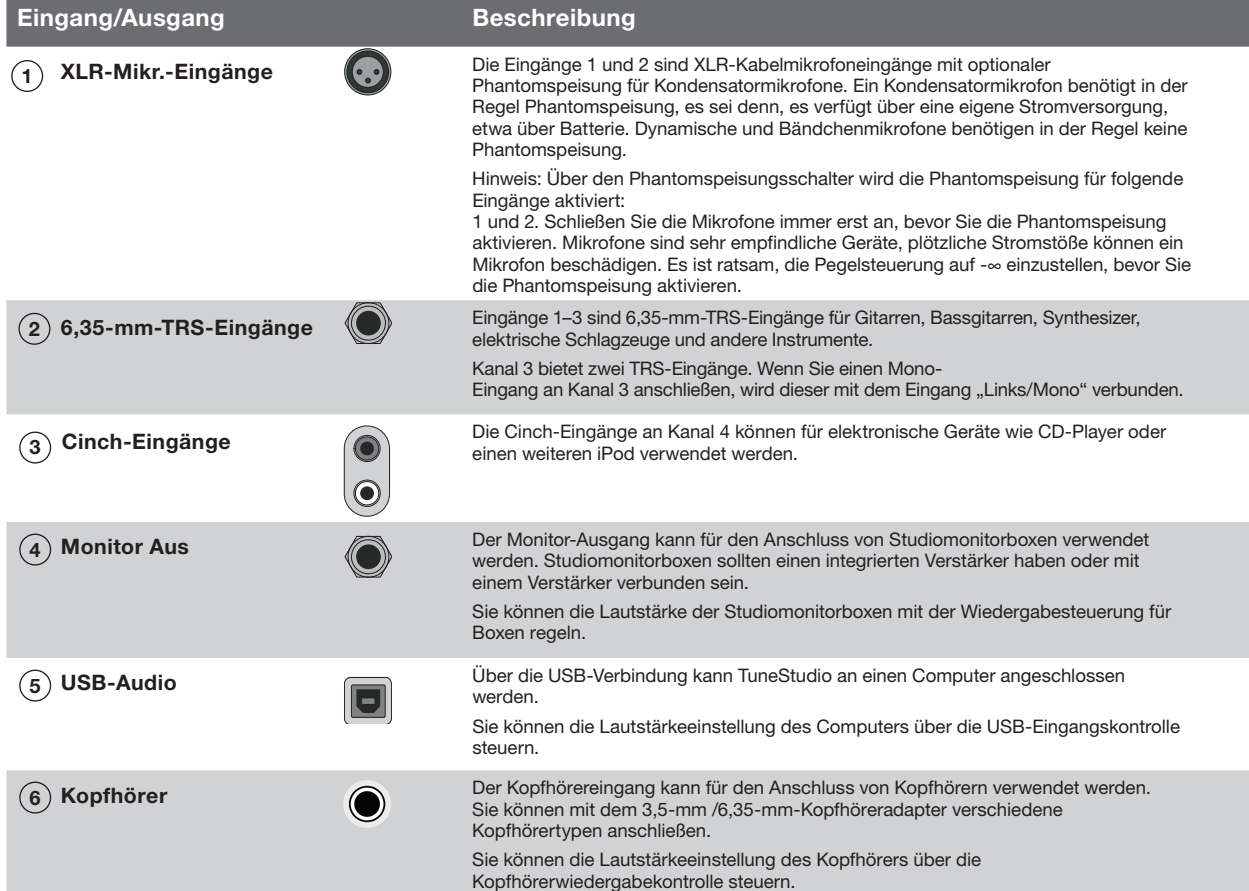

Mit den Steuerungselementen von TuneStudio nehmen Sie die Feineinstellung der Aufnahmen vor und überwachen die Aufnahme.

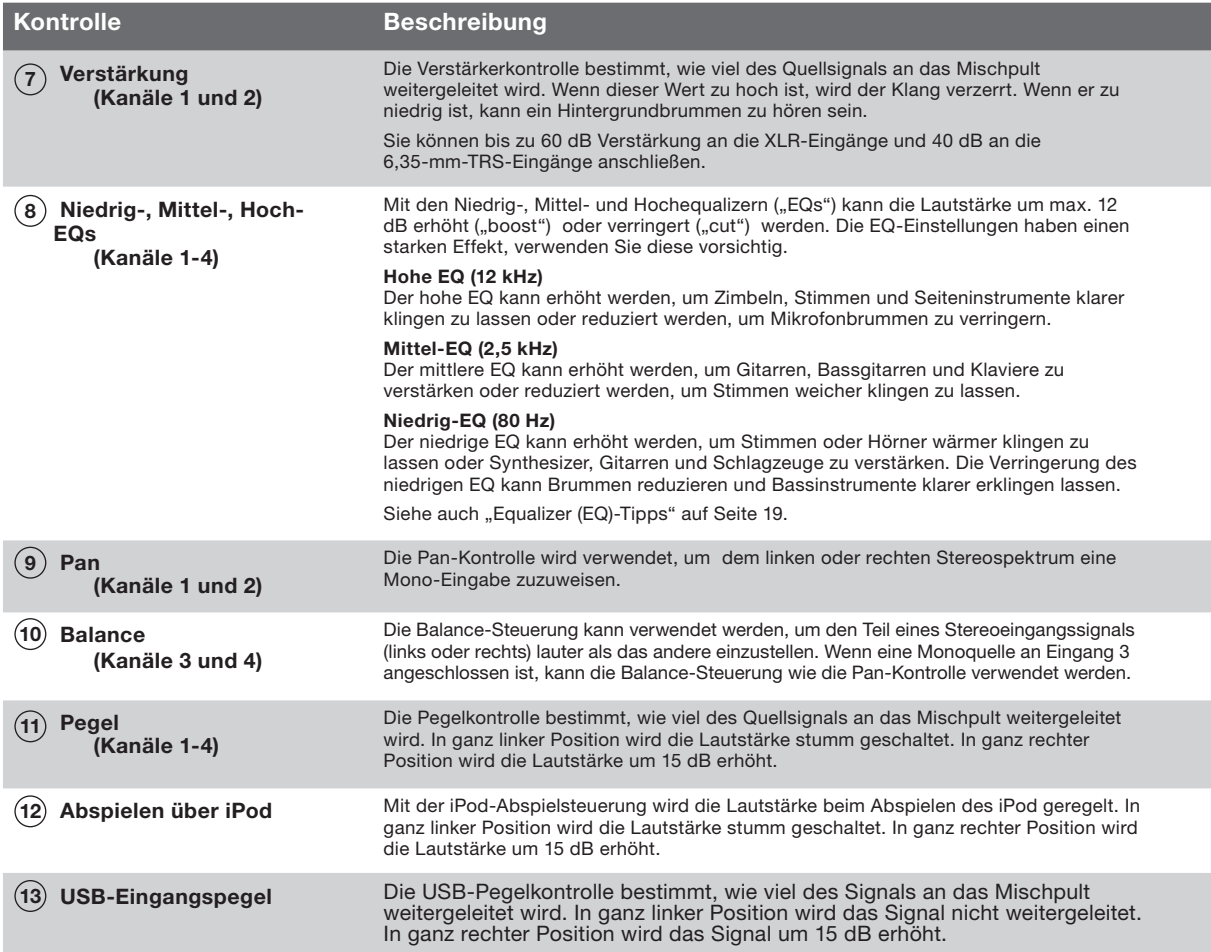

# TUNESTUDIO-TOUR

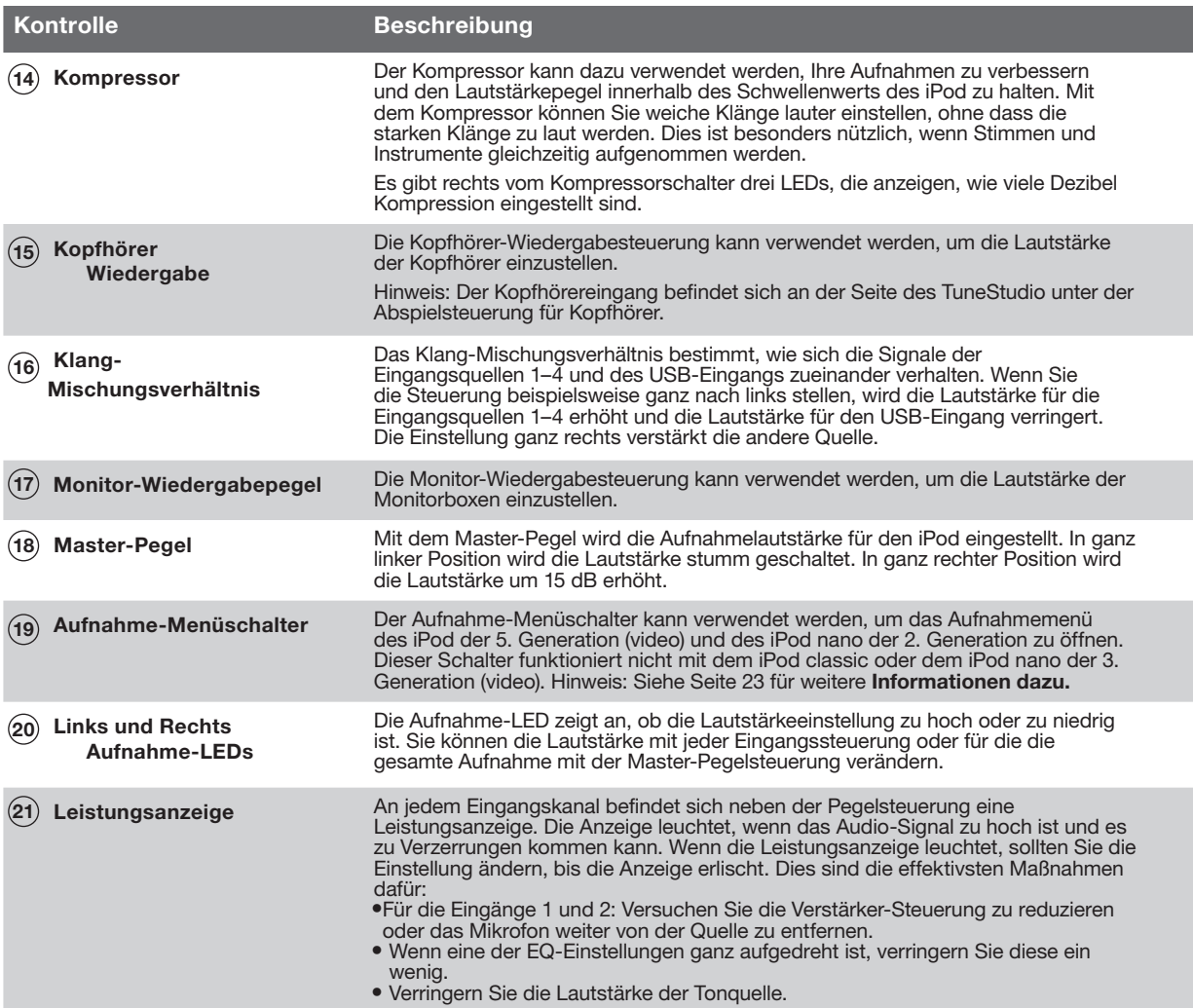

Mit dem Aufnahmepegel können klare, störungsfreie Aufnahmen eingestellt werden.

Sie können den Aufnahmepegel für jeden Kanal einstellen, den Sie verwenden.

Einstellen des Aufnahmepegels:

- 1 Wenn Sie die Eingänge 1 oder 2 verwenden, stellen Sie die Verstärker-Kontrolle auf die ganz linke Position ein.
- 2 Stellen Sie die EQ-Kontrollen "Niedrig", "Mittel" und "Hoch" auf 0 ein.
- 3 Stellen Sie die "Pan"-Kontrolle auf 0 ein.
- 4 Stellen Sie die "Pegel"-Kontrolle auf -∞ ein.
- 5 Schließen Sie das Mikrofon- oder Instrumentenkabel an den Kanaleingang an.
- 6 Stellen Sie die "iPod-Wiedergabe"-Kontrolle auf 0 ein.
- 7 Stellen Sie die "Master-Pegel"-Kontrolle auf 0 ein.
- 8 Spielen Sie das Instrument oder das elektronische Gerät bei normaler Lautstärke und erhöhen Sie langsam den Verstärkerpegel des Kanals, bis die linke und die rechte Pegel-Anzeige dauerhaft rot leuchten (0 dB).
- 9 Reduzieren Sie die Verstärkung des Kanals wieder, bis die roten 0 dB-LEDs beim Abspielen des Instruments oder Geräts nicht mehr leuchten.
- 10 Stellen Sie die niedrigen, mittleren und/oder hohen EQs ein, prüfen Sie dann die 0 dB-LEDs, die auch jetzt nicht in den roten Bereich gelangen sollten.
- 11 Wenn einer der roten Aufnahmepegel bei der Aufnahme leuchtet, kann die Aufnahme verzerrt sein. Achten Sie immer auf diesen roten LED-Bereich und passen Sie die Pegel gegebenenfalls an.
- 12 Wenn es schwierig ist, die Pegel der Audio-Quelle zu steuern, vor allem, wenn Sie mit Mikrofonen oder mit mehreren Audio-Quellen arbeiten, versuchen Sie die Pegel mit dem Kompressor zu regulieren. Der Kompressor erkennt plötzliche Veränderungen der Lautstärke und dämpft die Audio-Pegel sofort, damit das Signal den verzerrungsfreien Aufnahmebereich nicht übersteigt.

Hier erfahren Sie, welches Mikrofon Sie am besten für eine Aufnahme verwenden und wo Sie es aufstellen.

Die richtige Aufstellung des Mikrofons ist für die Klangqualität sehr wichtig. Sie sollten ein paar Stellen für das Mikrofon ausprobieren, um die beste Position zu finden.

#### Mikrofontypen

Es gibt zwei Arten von Mikrofonen: Kondensatormikrofone und dynamische Mikrofone.

Kondensatormikrofone

Kondensatormikrofone werden häufig für Live-Aufnahmen verwendet. Wenn sie keine eigene Stromversorgung haben, wie eine Batterie, benötigen Kondensatormikrofone die Phantomspeisung von TuneStudio, damit die Verstärker- und Impedanzkonverter mit Strom versorgt werden. Es gibt viele Arten von Kondensatormikrofonen, darunter Kopfbügel-, Lavalier-, Sonden-, Richtmikros und seitlich ausgerichtete Mikrofone.

Kondensatormikrofone sind sehr empfindlich und eignen sich daher für leise oder weit entfernte Klangquellen. Sie werden oft für Instrumenten- oder Stimmaufnahmen verwendet.

Dynamische Mikrofone

Dynamische Mikrofone sind meist günstiger und nicht so empfindlich wie Kondensatormikrofone. Weil Sie keinen Verstärker haben, benötigen sie auch keine Phantomspeisung. Phantomspeisung sollte ein dynamisches Mikrofon nicht beschädigen, aber es ist besser, diese zu deaktivieren, bevor Sie ein dynamisches Mikrofon anschließen.

Ältere dynamische Mikrofone sind eher unempfindlich und müssen mit starker Verstärkung eingesetzt werden. Bändchenmikrofone (ein dynamischer Mikrofontyp) sind in der Regel sehr unempfindlich und müssen mit starker Verstärkung eingesetzt werden. Sie werden oft für Instrumenten- oder Stimmaufnahmen verwendet. Aufnahme mit mehreren Mikrofonen

Mit TuneStudio können Sie bis zu vier Audioquellen zugleich aufnehmen, an den Eingangskanälen 1 und 2 kann Phantomspeisung für zwei Mikros aktiviert werden. Wenn Sie Aufnahmen mit mehreren Mikros vornehmen, sollten Sie die 3:1-Regel beachten.

3:1-Mikrofon-Aufstellungsregel

Wenn Sie Aufnahmen mit mehreren Mikros vornehmen, wird der Klang von jedem Mikro zu unterschiedlichen Zeiten aufgenommen. Töne, die weiter vom Mikro entfernt sind, werden leicht verzögert aufgenommen. Wenn Sie die entfernten und die nahen Töne kombinieren, werden sich einige Frequenzen überlagern. Das Ergebnis ist ein hohler oder gefilterter Klang.

Um dies zu vermeiden, sollte der Abstand zwischen den Mikrofonen dreimal so groß sein, wie der Abstand zwischen den Mikros und der Ton-Quelle. Wenn Ihre Mikros beispielsweise einen Meter von der Quelle entfernt stehen, sollten sie mindestens drei Meter voneinander entfernt sein.

In unten stehender Abbildung wird eine typische Aufnahmesituation mit 2 Mikrofonen für einen Podcast gezeigt. Sie können einen iPod oder einen Computer anschließen, um Hintergrundmusik abzuspielen.

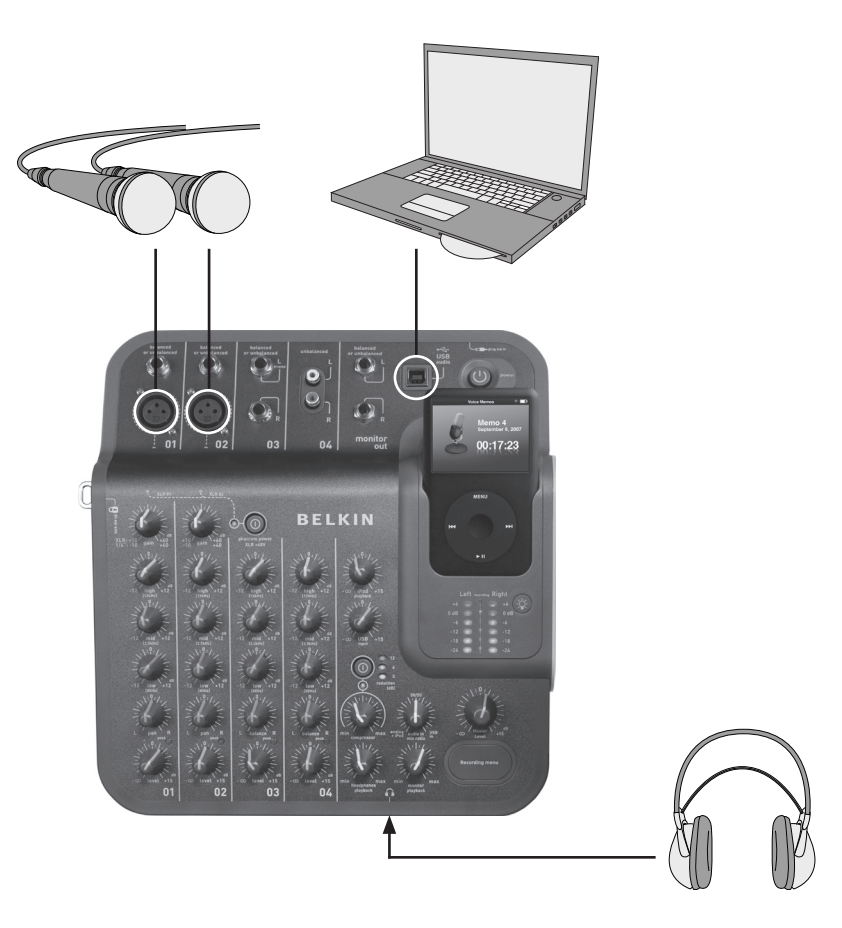

#### Tipps für die Aufnahme eines Podcasts

Wenn Sie dies ein paar Mal gemacht haben, werden Ihre Podcast-Aufnahmen immer einfacher und besser. Hier sind einige Tipps für eine gute Aufnahme.

- • Testen Sie den Aufnahmepegel vor der Aufnahme. Der linke und der rechte Aufnahmepegel sollten nicht konstant im roten Bereich leuchten (0 dB). Wenn eine 0 dB-LED konstant leuchtet, werden die Grenzen einer unverzerrten Aufnahme möglicherweise überschritten und die Klangqualität wird schlechter.
- • Verwenden Sie hochwertige Mikrofone und stellen Sie sie richtig auf. Lavalier-Mikros eignen oft gut für Podcasts, weil Sie klein sind und an der Kleidung befestigt werden können.
- • Wenn Sie keine Lavalier-Mikros verwenden, achten Sie darauf, dass die Entfernung vom Mikrofon nicht zu groß wird.
- • Stellen Sie das Mikrofon etwa 15 cm von Ihrem Mund entfernt auf, damit die Atemgeräusche nicht aufgenommen werden. Vergessen Sie nicht, dass Sie auch Kopfbügelmikrofone verwenden und verschiedene Mikrofonpositionen und -entfernungen testen können.
- • Sprechen Sie mit normaler Stimme in Konversationslautstärke. Seien Sie mit Ihrer Stimme nicht zu verlegen—die meisten Menschen mögen Ihre Stimme nicht, wenn Sie sie zum ersten Mal in einer Aufnahme hören. Sprechen Sie einfach deutlich.
- • Wenn Sie ein Interview mit einem Mikrofon aufnehmen, testen Sie ein Mikrofon mit achter Richtcharakteristik. Setzen Sie sich Ihrem Interviewpartner direkt gegenüber. Ein solches Mikro hat zwei Seiten und kann den Klang direkt von vorne und direkt von hinten aufnehmen.
- • Verwenden Sie die Pegelsteuerung, um in den Anfang des Podcast einzublenden und am Ende auszublenden.
- • Arbeiten Sie mit Hintergrundmusik und mit einigen Sekunden reiner Musikaufnahme am Anfang und am Ende der Aufnahme Ihres Podcast. Achten Sie dabei auf die Urheberrechte.

In der Abbildung unten wird eine typische Aufnahmesituation für Live-Musik gezeigt. Sie können verschiedene Instrumente anschließen. Sie können zum Beispiel ein elektrisches Schlagzeug anstelle eines zweiten Mikrofons anschließen.

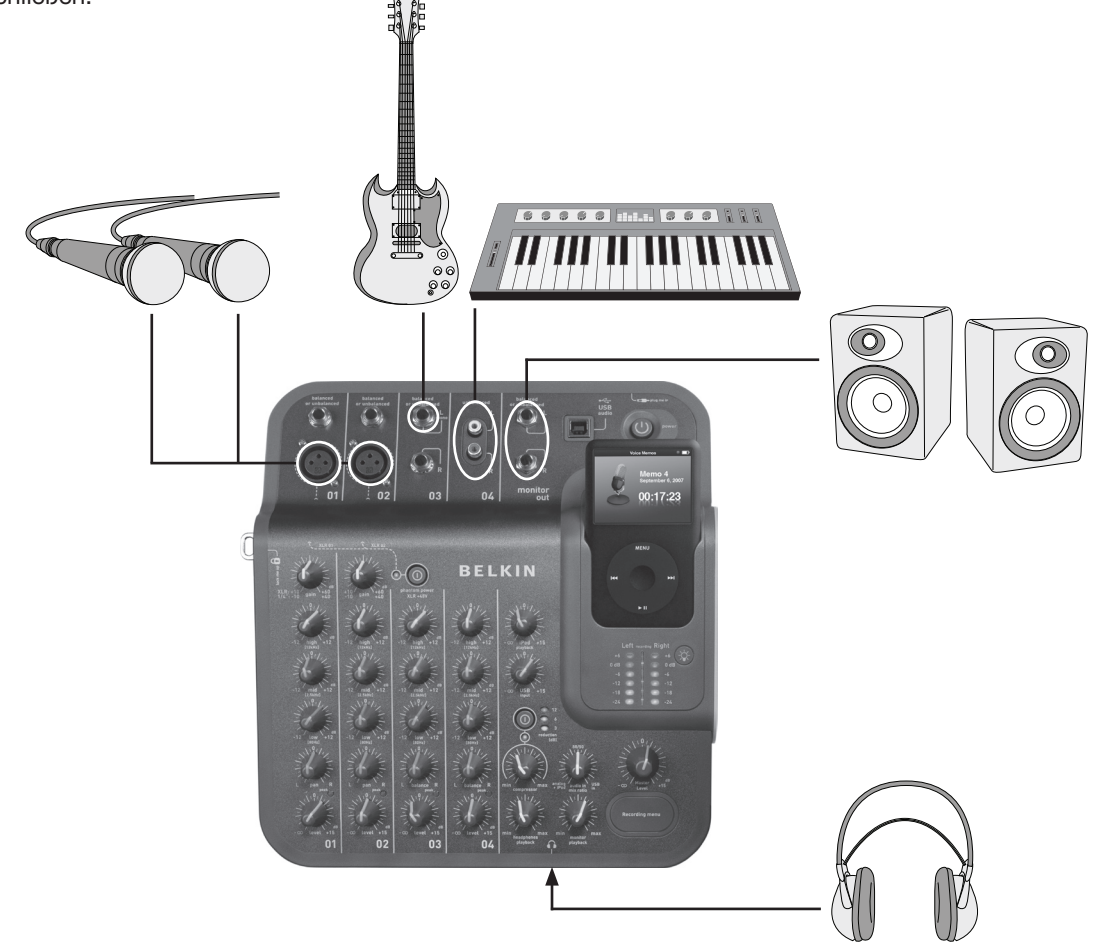

# Live-Musik aufnehmen

#### Tipps für die Aufnahme von akustischen Instrumenten

Akustische Instrumente sind oft schwierig aufzunehmen. Hier finden Sie einige Tipps, mit denen Sie die Aufnahme von akustischen Gitarren verbessern können.

- • Nehmen Sie die Aufnahme in einem Raum mit einer guten Akustik vor, etwa ein Raum mit Holz- oder Fliesenboden.
- • Verwenden Sie ein Kondensatormikrofon. Damit lassen sich leisere Instrumente besser aufnehmen als mit einem dynamischen Mikrofon.
- Stellen Sie das Mikrofon etwa 60 cm vom Instrument entfernt auf.
- • Verwenden Sie mehrere Mikrofone und experimentieren Sie mit verschiedenen Winkeln und Positionen. Stellen Sie zum Beispiel zwei Mikrofone in einem 90°-Winkel auf und stellen Sie diese mit der Pan-Steuerung auf jeweils eine Seite ein. Damit erhalten Sie einen starken Stereo-Effekt.
- • Stellen Sie ein Mikrofon bei Akustikgitarren etwa 2–15 cm vom Schallloch auf. Möglicherweise müssen dann Sie die Niedrig-EQ-Einstellung reduzieren.

#### Tipps für die Aufnahme von elektrischen Instrumenten

- • Gitarre Um einen Live-Sound wiederzugeben, verwenden Sie zwei Mikrofone. Das eine Mikrofon sollte dabei direkt auf die Gitarrenboxen zeigen und das andere Mikrofon etwa 1,5 bis 2 m von diesen entfernt stehen.
- Bassgitarre Schließen Sie die Bassgitarre, falls möglich, an eine DI-Box an und verbinden Sie diese direkt mit TuneStudio. Mit einer DI-Box wird das Brummen in Aufnahmen entfernt.
- • Keyboards Nehmen Sie Keyboards für einen klaren Sound direkt mit TuneStudio und für einen Live-Sound mit einem Mikrofon (niedrigere Lautstärke) auf.

In der Abbildung unten wird eine typische Aufnahmesituation für einen Chor gezeigt. Sie können einen iPod oder einen CD-Player anschließen, um Hintergrundmusik abzuspielen.

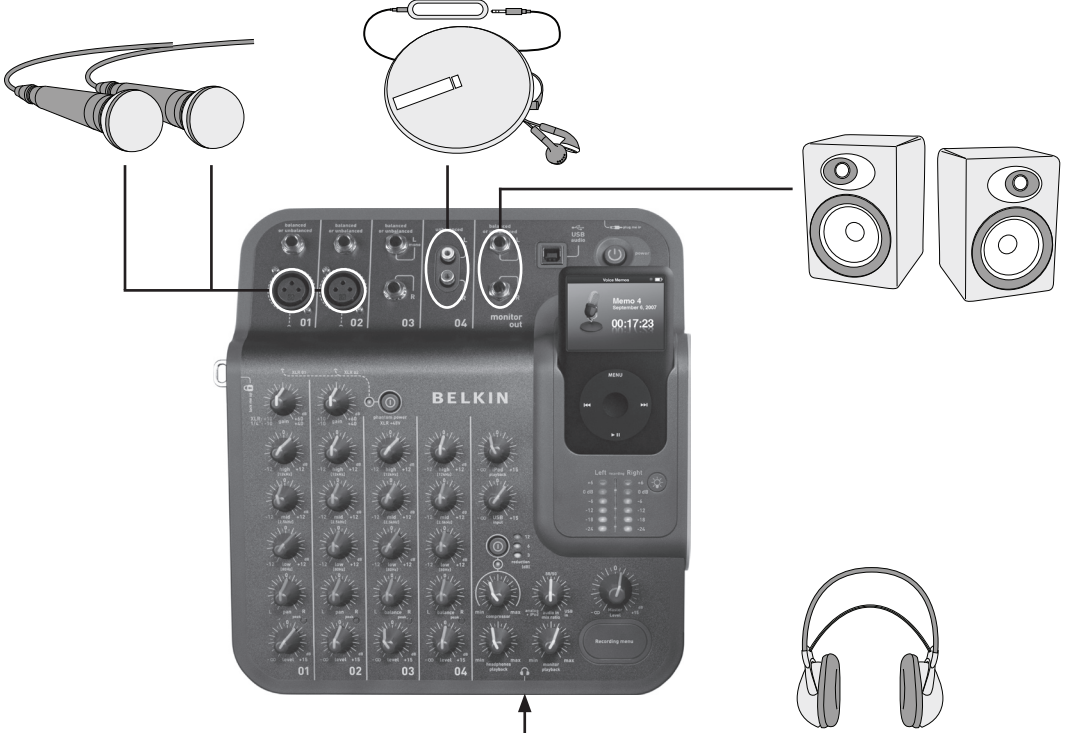

#### Tipps für die Aufnahme eines Chors

- Verwenden Sie Kondensatormikrofone. Diese funktionieren für Stimmen in der Regel besser als dynamische Mikrofone.
- Verwenden Sie mehrere Mikrofone. Stellen Sie diese, falls möglich, über dem Chor und nach unten gerichtet auf.
- Positionieren Sie zwei Mikrofone in der Mitte, die in Richtung der Sänger am Rand zeigen. Stellen Sie die Mikros mindestens in einer Entfernung zu einander auf, die drei Mal so groß ist, wie die Entfernung von den Mikrofonen zu den Sängern.
- Verwenden Sie ein omnidirektionales Mikrofon. Damit wird sowohl der Chor als auch die Klangresonanz im Raum aufgenommen.

## Aufnahmen von einem oder auf einen Computer

Im unten stehender Abbildung wird eine typische Aufnahmesituation auf einen Computer gezeigt.

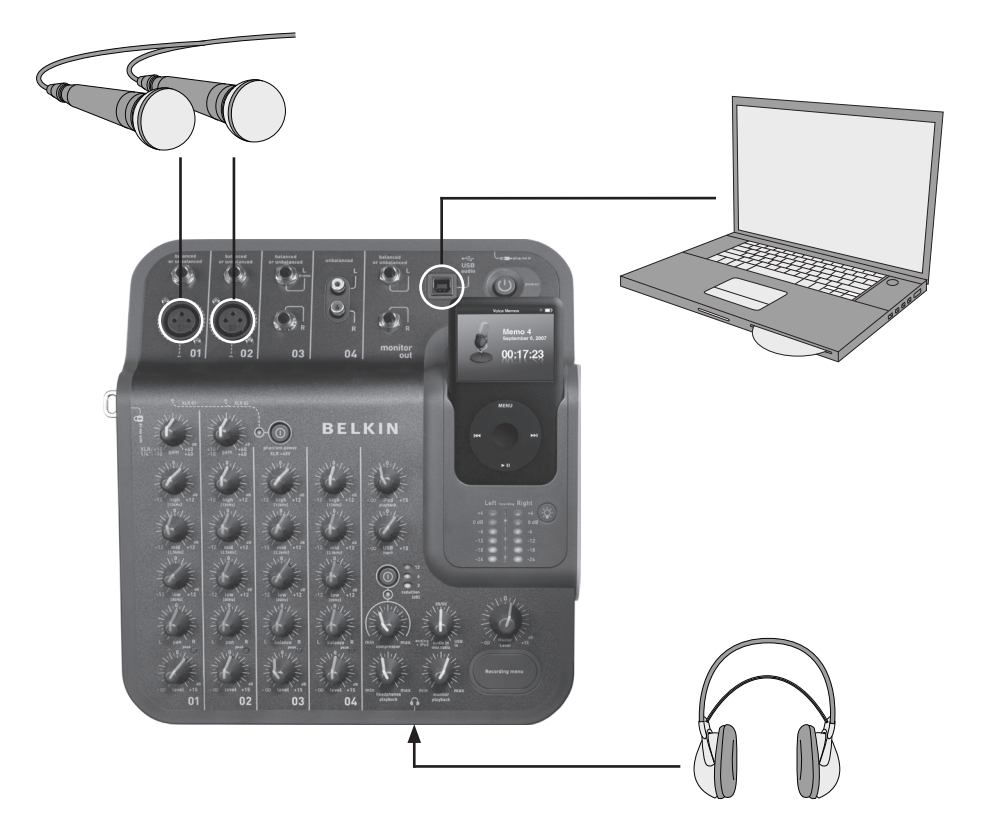

Tipps für die Aufnahme mit einem oder von einem Computer

Sie müssen Ihr TuneStudio als Eingabe- und Ausgabegerät auswählen, um Audioaufnahmen zu oder von einem Mac-Computer oder Windows-PC vorzunehmen.

#### Aufnahmen von einem oder auf einen Mac-Computer:

- 1 Schließen Sie TuneStudio an den USB-Port des Mac-Computers an.
- 2 Wählen Sie im Apple-Menü den Eintrag "Systemeinstellungen" aus.
- 3 Öffnen Sie den Bereich "Sound-Einstellungen".
- 4 Klicken Sie auf die Registerkarte "Output".
- 5 Wählen Sie als Eingabe- und Ausgabegerät "USB Audio Codec" aus.

#### Aufnahmen von einem oder auf einen Windows-PC:

- 1 Schließen Sie TuneStudio an den Windows-USB-Port an.
- 2 Wählen Sie im Start-Menü "Einstellungen > Systemsteuerung".
- 3 Klicken Sie doppelt auf "Sounds und Audiogeräte".
- 4 Klicken Sie auf die Registerkarte "Audio".
- 5 Wählen Sie TuneStudio als Standardgerät für die Soundwiedergabe und die Soundaufnahme.
- 6 Die beste Tonqualität erreichen Sie, wenn Sie auf der Registerkarte "Lautstärke" die "Gerätelautstärke" auf "Hoch" stellen.

Die folgenden EQ-Tipps helfen Ihnen bei der Erstellung hochwertiger Aufnahmen.

Dei niedrigen, mittleren und/oder hohen EQs können verwendet werden, um die Lautstärke des Audioeingangs auf bis zu 12 dB bei folgenden Pegeln zu erhöhen oder zu verringern: Niedrig: 80 Hz Mittel: 2,5 kHz Hoch: 12 kHz

In den folgenden Tabellen befinden sich Tipps für verschiedene Instrumente und Stimmen. Diese Tipps eignen sich gut für den Einstieg—Sie sollten aber selbst experimentieren, um die besten Einstellungen für Ihr Instrument und Ihre Umgebung herauszufinden. Wenn Sie große Änderungen vornehmen müssen, versuchen Sie eher die Mikrofone anders einzustellen als die EQ-Werte.

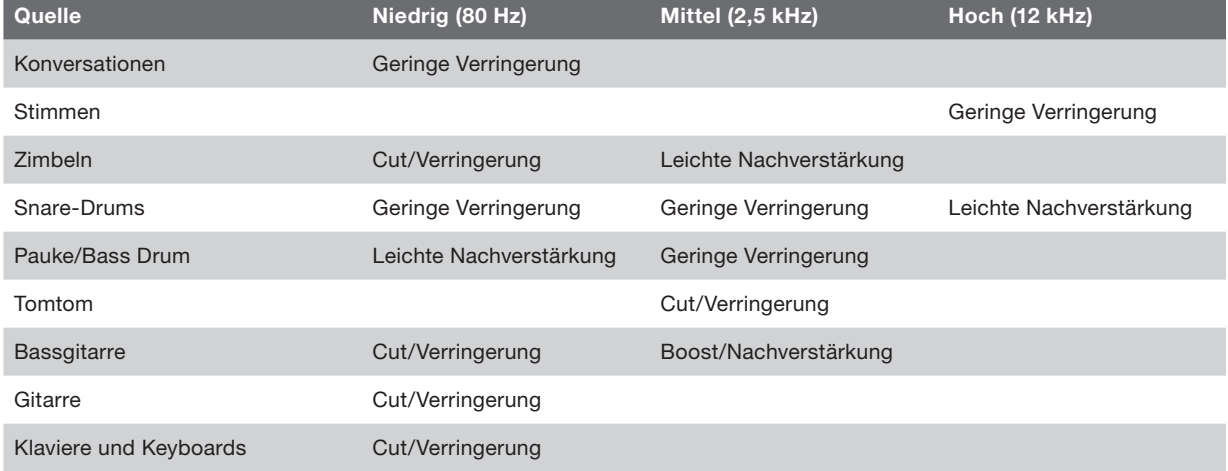

Hinweis: "Boost" bedeutet ist die Nachverstärkung einer Einstellung und "Cut" die Verringerung eines Werts.

Die folgenden Tipps helfen Ihnen bei der Herstellung der bestmöglichen Abmischung.

- • Hören Sie sich über TuneStudio mit den Boxen oder mit einem Kopfhörer kommerzielle Aufnahmen an und entwickeln Sie eine Klangreferenz.
- • Stellen Sie Bass-Drums oder andere Bassinstrumente nicht nur auf einen Kanal ein. Diese energiereichen Klänge sollten gleichmäßig auf die Lautsprecher verteilt werden.
- • Verändern Sie den Pegel der Trommeln oder Bassgitarren nicht. Diese Instrumente bilden das Klangfundament für andere Instrumente.
- • Wenn Sie mehrere Aufnahmeeingänge haben, nehmen Sie die endgültigen EQ-Einstellungen für die gesamte Abmischung vor. Ein einziger Eingang klingt oft sehr anders, wenn er alleine gehört wird.
- • Vermeiden Sie große EQ-Einstellungen. Ihre Aufnahmen klingen natürlicher, wenn Sie eher die Mikrofone einstellen und weniger die EQ-Werte.
- • Experimentieren Sie mit der Kompressoreinstellung. Stellen Sie den Kompressor auf unter 30 Prozent für eine subtile Kompression ein. Sie blenden damit auch einige Klangspitzen aus. Bei einer höheren Kompressionseinstellung erreichen Sie eine höhere Lautstärke und damit einen interessanten Klangeffekt.
- • Halten Sie die Lautstärke der Monitorboxen oder der Kopfhörer gering, maximal bei normaler Hörlautstärke. Eine lautere Einstellung kann zu Hörschäden führen. Sie sollten die Abmischung immer so aufnehmen, wie sie abgespielt werden soll. Bei Bedarf können Sie die Abmischung kurz bei einer höheren Lautstärke prüfen.
- • Prüfen Sie Ihre Abmischung über Kopfhörer oder Monitorboxen. Mit Studio-Kopfhörern, die Ihre Ohren komplett abschirmen, können Sie auch kleine Störungen und Klicks erkennen, die Sie über andere Lautsprecher nicht wahrnehmen würden. Monitorboxen erleichtern die Feineinstellung der Bassklänge.
- • Hören Sie sich die fertige Abmischung einen Tag nach der Fertigstellung an. Sie nehmen diese dann anders wahr, als direkt nach der Aufnahme. Prüfen Sie die Masteraufnahme auch auf verschiedenen Abspielsystemen, um den Sound zu prüfen.

Ihre Aufnahmen werden als Sprachmemos auf dem iPod gespeichert. Jede Aufnahme wird als nicht komprimierte WAV-Datei mit einem Dateinamen aus Datum und Zeit der Aufnahme gespeichert.

#### Anhören einer Aufnahme:

- Wählen Sie "Extras > Sprachmemos" auf dem iPod aus.
- Wählen Sie die Aufnahme aus und drücken Sie auf "Wiedergabe".

Aufnahmen, die in iTunes importiert wurden (siehe unten), befinden sich in der Sprachmemo-Wiedergabeliste auf dem iPod. Wählen Sie "Musik >Wiedergabelisten > Sprachmemos" aus.

#### Eine Aufnahme auf einen Computer kopieren.

Wenn Sie für Ihren iPod die automatische Aktualisierung von Songs und Wiedergabelisten eingestellt haben, werden Ihre Aufnahmen nach der Verbindung mit einen PC automatisch auf den Computer übertragen. Wenn iTunes nicht auf die Synchronisierung von Songs und Wiedergabelisten mit Ihrem iPod eingestellt ist, fordert das Programm Sie auf, Ihre neuen Sprachmemos nach dem Anschließen des iPod an den Computer zu übertragen.

Denken Sie daran, dass Ihre aktuellen Aufnahmen aus dem Sprachmemo-Menü des iPod in die Sprachmemo-Wiedergabeliste verschoben werden, wenn Sie sie in iTunes importieren. Um die Sprachmemo-Wiedergabeliste zu öffnen, wählen Sie Musik > Wiedergabelisten > Sprachmemos".

Wenn Sie Dateien lieber mit der Maus in einen Ordner ziehen, was praktisch sein kann, wenn Sie mit einer anderen Audio-Software arbeiten, müssen Sie in iTunes erst die Option für die manuelle Verwaltung von Musik und Video für den iPod einstellen. Dadurch wird automatisch die Nutzung von Datenträgern für Ihren iPod aktiviert. Wenn iTunes fragt, ob Sie Ihre aktuellen Sprachmemos jedes Mal importieren möchten, wenn der iPod angeschlossen wird, antworten Sie mit "Nein". Stattdessen können Sie Ihre Aufnahmen mit den Windows Explorer (PC) oder dem Finder (Mac) verwalten. Ihre Aufnahmen sind normale WAV-Dateien, die Sie genau wie andere WAV-Dateien auch behandeln können.

Auf einem Windows PC wird der iPod in der Liste der Laufwerke angezeigt, die Sie über "Arbeitsplatz" auf Ihrem Desktop öffnen können. Auf einem Mac sollte der iPod im Finder auf dem Desktop aufgeführt werden. Ihre Aufnahmen befinden sich im Ordner "Recordings" (Aufnahmen). Der Name aller Aufnahmedateien enthält das Datum und die Zeit der Aufnahme.

Wie bei vielen Aufnahme- oder Abspielgeräten sollten Sie auch bei TuneStudio auf Ihr Gehör achten.

Wenn Sie sich an diese Sound-Pegelempfehlungen halten, können Sie das Risiko eines Gehörschadens minimieren.

Denken Sie daran: Je länger Sie zuhören, desto geringer sollte die Lautstärke sein.

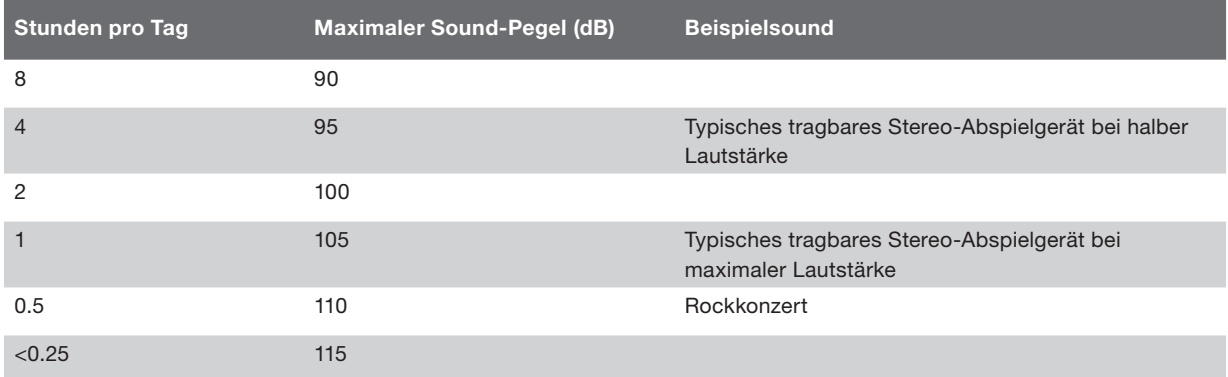

Diese Informationen beruhen auf den Richtlinien der United States Occupational Safety & Health Administration (OSHA) und des National Institute on Deafness and Other Communication Disorders.

# **FEHLERBEHEBUNG**

Die meisten Probleme mit TuneStudio können schnell gelöst werden, wenn Sie die Empfehlungen in diesem Kapitel befolgen.

Sollten Sie immer noch Schwierigkeiten mit dem Gerät haben, wenden Sie sich an den Kundendienst von Belkin unter der Nummer 800-223-5546 Durchw. 2263 oder über Internet unter http://www.belkin.com/support.

#### Wenn der Aufnahmemenüschalter einmal nicht funktioniert:

- • Dieser Schalter funktioniert mit iPod-Geräten der 5. Generation (video) und iPod nano der 2. Generation. Dieser Schalter funktioniert nicht mit dem iPod classic oder dem iPod nano der 3. Generation (video).
- • Wenn Sie den iPod classic oder den iPod nano der 3. Generation (video) benutzen, öffnen Sie einfach das Menü "Sprachmemo" im iPod selbst.

#### Wenn Ihr TuneStudio nicht angeht:

- • Verwenden Sie nur den originalen 12 V 1,25 A Netzadapter.
- Probieren Sie eine andere Steckdose aus.

#### Wenn Sie aus den Boxen oder Kopfhörern des Studios nichts hören:

- Prüfen Sie, ob TuneStudio angeschlossen und eingeschaltet ist.
- Prüfen Sie, ob alle Kabel richtig eingesteckt sind.
- • Prüfen Sie, ob etwas abgespielt wird.
- • Erhöhen Sie die Lautstärke.

Wenn Ihnen diese Empfehlungen nicht weiterhelfen, könnte eines der Kabel beschädigt sein. Prüfen Sie alle Kabel und ersetzen Sie sie mit erwiesenermaßen funktionierenden Kabeln.

#### Wenn die Mikrofonlautstärke zu niedrig ist:

- Prüfen Sie, ob alle Kabel richtig eingesteckt sind.
- • Wenn Sie ein Kondensatorenmikrofon verwenden, aktivieren Sie die Phantomspeisung
- • Wenn das Mikrofon mit Kanal 1 oder 2 verbunden, erhöhen Sie die Verstärkerleistung

#### Wenn die Lautstärke eines Instruments zu niedrig ist:

- Prüfen Sie, ob alle Kabel richtig eingesteckt sind.
- • Erhöhen Sie die Lautstärke des Instruments. Wenn die das Instrument immer noch zu leise ist, prüfen Sie es, indem Sie einen Kopfhörer direkt daran anschließen.
- Ändern Sie die Kanal-Lautstärke.

#### Wenn der Klang verzerrt ist:

#### Im linken oder rechten +6 dB-Aufnahmepegel leuchten LEDs:

- • Verringern Sie die Lautstärke des Instruments.
- Reduzieren Sie die Kanal-Lautstärke.
- Reduzieren Sie die Masteraufnahme-Lautstärke.

#### Wenn Sie in der Aufnahme ein "brummendes" Geräusch hören:

- • Wenn Sie ein Kondensatorenmikrofon verwenden, aktivieren Sie die Phantomspeisung und erhöhen Sie den Pegel.
- • Wenn Sie ein Instrument aufnehmen, erhöhen Sie die Lautstärke des Instruments.
- • Verbinden Sie das Instrument, TuneStudio und den Computer mit einer geerdeten Stromleitung

#### Wenn Ihre Aufnahmen nur im linken Kanal aufgenommen werden:

- Stellen Sie sicher, dass sich der iPod im Modus "High Quality" befindet. Wählen Sie im iPod "Extras > Sprachmemos" und stellen Sie die Qualität auf "High" (Hoch) ein. TuneStudio funktioniert mit einer niedrigen Qualität nicht richtig.
- • Überprüfen Sie die Kabelverbindungen.
- Stellen Sie sicher, dass Ihre Pan- und Balanceregler nicht ganz nach links gestellt sind.

#### Wenn Ihr Computer TuneStudio nicht erkennt:

- Prüfen Sie, ob die USB-Kabel richtig eingesteckt sind.
- • Lösen Sie die USB-Kabel und schalten Sie TuneStudio aus. Schalten Sie TuneStudio dann wieder an und schließen Sie die USB-Kabel erneut an. Wenn dies nicht funktioniert, lassen Sie TuneStudio an und starten Sie den Computer neu.
- • Stellen Sie sicher, dass TuneStudio als Audio-Ausgabegerät eingestellt ist. Siehe Seite 18.

## Allgemeine Kanalleistung (Kanäle 1–4, iPod Wiedergabe)

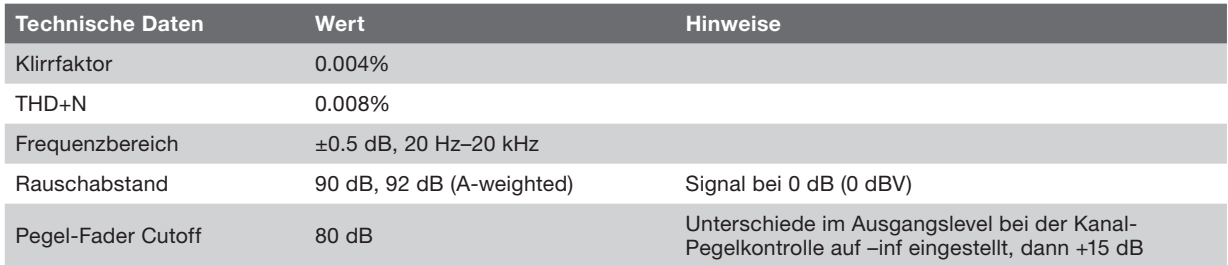

## Spezifische E/A-Leistung und Eigenschaften

## CH1 und CH2 XLR-Mikrofoneingänge

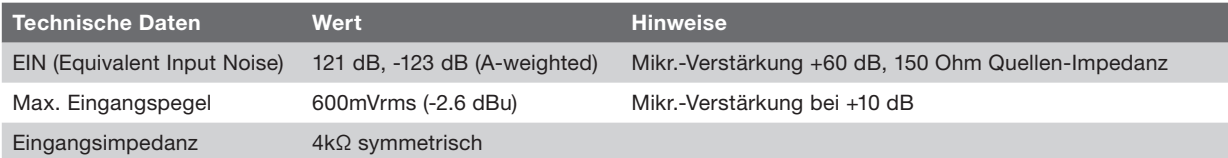

## CH1 und CH2 1⁄4 TRS-Eingänge

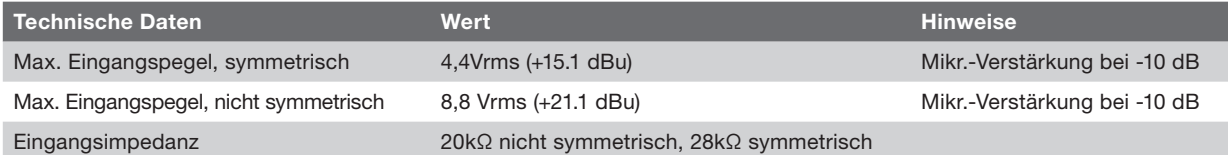

### CH3 3,5-mm-TSR-Eingänge

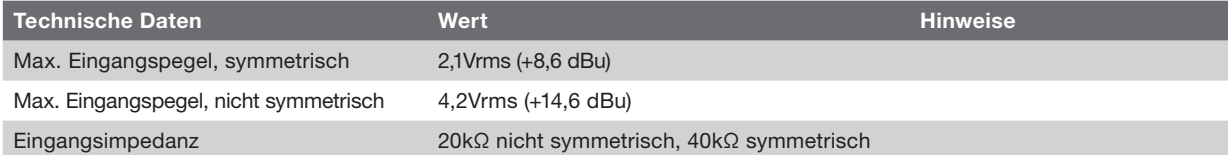

## CH4 Cinch-Eingänge

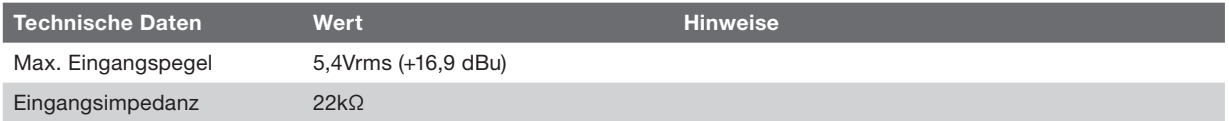

## USB-Ausgang (von TuneStudio an Computer)

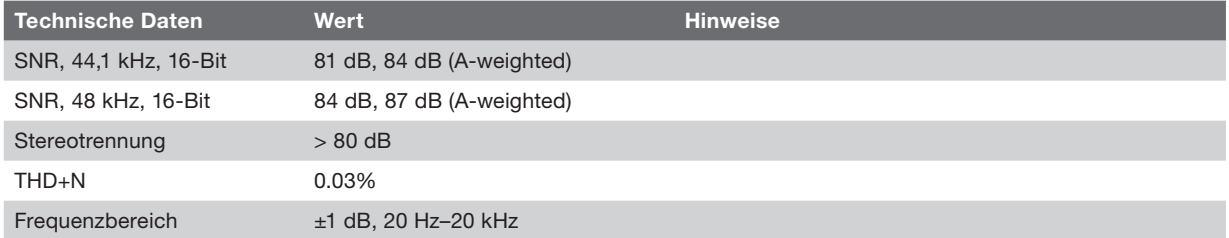

## USB-Eingang (von Computer an TuneStudio)

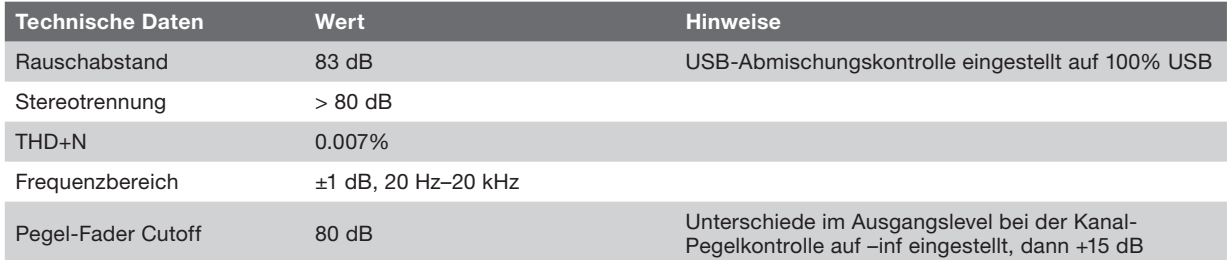

## Weitere Informationen

Möchten Sie weitere Informationen über Audio, Abmischungen oder Erstellungen von Podcasts?

In der folgenden Tabelle werden einige empfohlene Internetseiten und Bücher aufgeführt.

Referenzen: Diese Angaben zu Informationen Dritter sind ein Service von Belkin. Aus der Angabe dieser Referenzen können keine Rechte gegenüber Belkin abgeleitet werden. Die genannten Medien können von Belkin nicht kontrolliert werden. Belkin ist daher für den Inhalt dieser Publikationen oder verlinkten Seiten nicht verantwortlich.

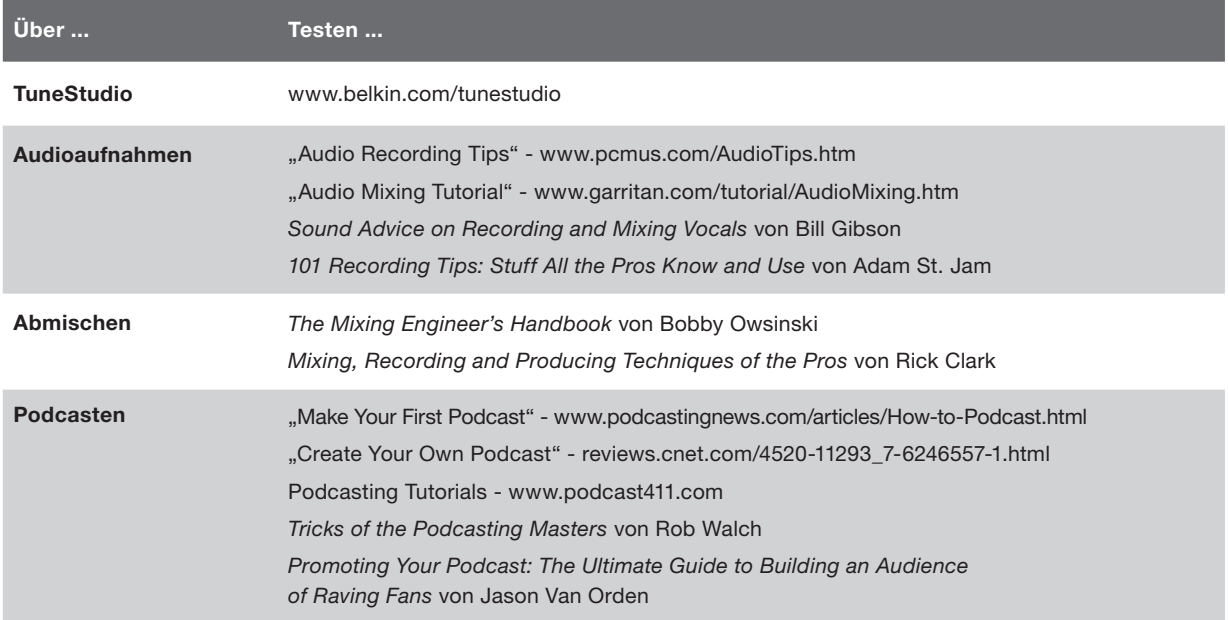

Die folgenden Begriffe werden im Zusammenhang mit Audioaufnahmen häufig verwendet.

Balance: Der relative Lautstärkepegel des linken und rechten Kanals eines Stereosignals.

Boost/Nachverstärkung: Ein Zunahme der Lautstärke, vor allem bei höheren Frequenzen.

Unterbrechungen: Erhebliche Störung, die auftaucht, wenn die Spannung der Audiopegelspitzen von der Spannung der Stromversorgung beschränkt werden.

Cut/Verringerung: Eine Abnahme der Lautstärke, vor allem bei niedrigeren Frequenzen.

dB (Dezibel): Eine Messeinheit für die Lautheit eines Geräuschs.

Verzerrung: Ein nicht erwünschter Klang, der durch den Unterschied zwischen Signaleingang- und ausgang erzeugt wird.

Feedback: Das fiepende Geräusch, dass entsteht, wenn ein Mikrofon zu nah an einen Lautsprecher gehalten wird.

Gain/Verstärkung: Die Verstärkung eines Signals durch einen Verstärker (Amplifier).

Monitor: Ein Lautsprecher, der dazu verwendet wird, eine Aufnahme anzuhören und zu bewerten. Er wird auch Studiomonitorbox genannt

Pan ("Panorama"): Pan-Steuerungen werden verwendet, um die Soundpegel für den linken und den rechten Ausgang zu steuern. Sie werden auch Balance-Steuerungen genannt.

Cinch/RCA ("Radio Corporation of America"): Cinch-Kabel werden verwendet, um analoge Audio- und Composite-Videosignale zu übertragen. Stereo-Cinch-Kabel verfügen über zwei Stecker: Rot (rechts) und weiß oder schwarz (links). Ein gelber Stecker an einem Cinch-Kabel wird für Composite-Videosignale verwendet. Der Name "RCA" (Radio Corporation of America) wird neben Cinch für diese Kabel verwendet. Diese Kabel wurden 1940 von RCA als Verbindung für Plattenspieler und Verstärker entwickelt.

TRS ("Tip-Ring-Sleeve"): TRS-Kabel werden in der Regel dazu verwendet, Monoquellen oder Kopfhörer anzuschließen.

USB ("Universal Serial Bus"): USB-Kabel werden verwendet, um Geräte mit Computern zu verbinden. Sie können angeschlossen werden, ohne dass der Computer ausgeschaltet werden muss.

XLR: XLR-Kabel werden normalerweise für Mikrofone verwendet. Der Name "XLR" leitet sich auf dem Ursprungsnamen der Kabel aus der Cannon X-Serie ab. In späteren Versionen wurden eine Klinke (en: Latch) und dann ein Gummi (en: Rubber) an den Kontakten angebracht.

## INFORMATIONEN

Dieses Produkt entspricht der WEEE-Richtlinie. Informationen zum Recycling finden Sie unter: www.belkin.com/environmental

## Drei Jahre beschränkte Herstellergarantie von Belkin International, Inc.

Garantieleistung. Belkin International, Inc. ("Belkin") garantiert dem ursprünglichen Käufer dieses Belkin-Produkts, dass dieses Produkt frei von Material-, Verarbeitungs-, und Konstruktionsfehlern ist.

Garantiedauer. Belkin gewährt für dieses Belkin-Produkt drei Jahre Garantie.

Problembehebung. Herstellergarantie. Belkin wird das fehlerhafte Produkt nach eigenem Ermessen entweder kostenlos (abgesehen von den Versandkosten) reparieren oder austauschen.

Garantieausschluss. Alle oben genannten Garantien verlieren ihre Gültigkeit, wenn das Belkin-Produkt Belkin auf Anfrage nicht auf Kosten des Käufers zur Überprüfung zur Verfügung gestellt wird oder wenn Belkin feststellt, dass das Belkin-Produkt nicht ordnungsgemäß installiert worden ist, und dass unerlaubte Änderungen daran vorgenommen worden sind. Die Herstellergarantie von Belkin gilt nicht für (Natur)gewalten wie Überschwemmungen, Erdbeben und Blitzschlag sowie Krieg, Vandalismus, Diebstahl, normalen Verschleiß, Erosion, Wertminderung, Veralterung, schlechte Behandlung, Beschädigung durch Störungen aufgrund von Unterspannung (z. B. Spannungsabfall oder -Senkung) oder nicht erlaubte Programm- oder Systemänderungen

Service. Um Unterstützung von Belkin zu bekommen, gehen Sie nach folgenden Schritten vor:

1. Schreiben Sie an Belkin Ltd., Express Business Park, Shipton Way, Rushden, NN10 6GL, Großbritannien, Attn: Customer Service oder wenden Sie sich innerhalb von 15 Tagen nach dem Vorfall telefonisch unter (800)-223-5546 an Belkin. Halten Sie die folgenden Informationen bereit:

a.Die Artikelnummer des Belkin-Produkts.

b.Wo Sie das Produkt erworben haben.

c.Das Kaufdatum.

d. Kopie der Originalquittung.

2. Die Kundendienstmitarbeiter/innen von Belkin erläutern Ihnen dann, wie Sie den Kaufbeleg und das Belkin-Produkt versenden können, und wie Sie weiter vorgehen müssen.

Belkin behält sich vor, das beschädigte Belkin-Produkt zu überprüfen. Alle Kosten, die beim Versand des Belkin-Produkts an Belkin zum Zweck der Überprüfung entstehen, sind vollständig durch den Käufer zu tragen. Wenn Belkin nach eigenem Ermessen entscheidet, dass es nicht angebracht ist, das beschädigte Gerät an die Belkin zu schicken, kann Belkin nach eigenem Ermessen eine Reparaturstelle damit beauftragen, das Gerät zu überprüfen und einen Kostenvoranschlag für die Reparaturkosten des Gerätes zu machen. Die Kosten für den Versand zu einer solchen Reparaturstelle und die eventuellen Kosten für einen Kostenvoranschlag gehen vollständig zu Lasten des Käufers. Beschädigte Geräte müssen zur Überprüfung zur Verfügung stehen, bis das Reklamationsverfahren abgeschlossen ist. Wenn Ansprüche beglichen werden, behält sich Belkin das Recht vor, Ersatzansprüche an eine bestehende Versicherung des Käufers zu übertragen.

## INFORMATIONEN

Garantiegesetze. DIESE GARANTIE BILDET DIE ALLEINIGE GARANTIE VON BELKIN. ES GIBT KEINE ANDERE GARANTIE, EXPLIZIT ERWÄHNT ODER IMPLIZIT, AUSSER WENN DIES VOM GESETZ VORGESCHRIEBEN IST, EINSCHLIESSLICH DER IMPLIZITEN GARANTIE ODER DES QUALITÄTSZUSTANDS, DER ALLGEMEINEN GEBRAUCHSTAUGLICHKEIT ODER EIGNUNG FÜR EINEN BESTIMMTEN ZWECK, UND SOLCHE IMPLIZITEN GARANTIEN, WENN ES SOLCHE GIBT, BEZIEHEN SICH AUSSCHLIESSLICH AUF DIE DAUER, DIE IN DIESER GARANTIE ZUGRUNDE GELEGT WIRD.

In manchen Staaten sind Einschränkungen bezüglich der Dauer der Garantie nicht erlaubt. Die oben erwähnten Einschränkungen treffen für Sie dementsprechend nicht zu.

UNTER KEINEN UMSTÄNDEN HAFTET BELKIN FÜR ZUFÄLLIGEN, BESONDEREN, DIREKTEN, INDIREKTEN, MEHRFACHEN SCHADEN ODER FOLGESCHÄDEN WIE, ABER NICHT AUSSCHLIESSLICH, ENTGANGENES GESCHÄFT ODER PROFITE, DIE IHNEN DURCH DEN VERKAUF ODER DIE BENUTZUNG VON EINEM BELKIN-PRODUKT ENTGANGEN SIND, AUCH WENN SIE AUF DIE MÖGLICHKEIT SOLCHER SCHÄDEN AUFMERKSAM GEMACHT WORDEN SIND.

Diese Garantie räumt Ihnen spezifische Rechte ein, die von Land zu Land unterschiedlich ausgestaltet sein können. Da in manchen Ländern der Ausschluss oder die Beschränkung der Haftung für durch Zufall eingetretene oder Folgeschäden nicht zulässig ist, haben die vorstehenden Beschränkungen und Ausschlussregelungen für Sie möglicherweise keine Gültigkeit.

#### Kostenloser technischer Support\*

Technische Informationen und Unterstützung erhalten Sie unter www.belkin.com im Bereich technischer Support. Wenn Sie den technischen Support telefonisch erreichen wollen, wählen Sie die entsprechende Nummer auf der unten aufgeführten Liste \*.  $*7.$ um Ortotorif

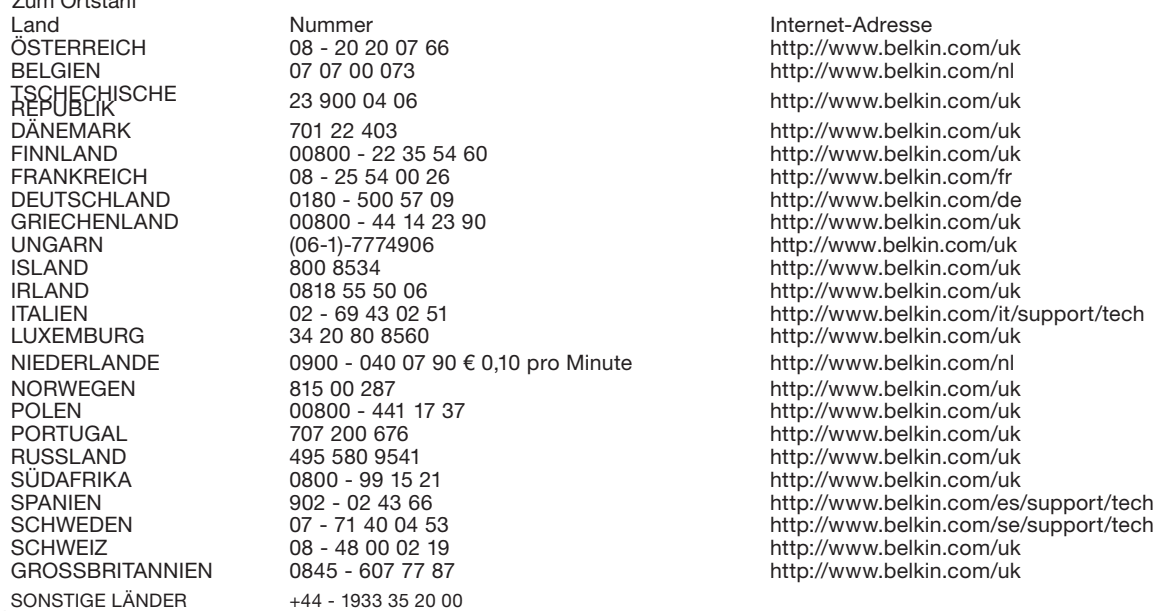

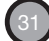
# NEDERLANDS

 $\bullet$ 

BEAKIN

 $\lambda$ 

40

# **INHOUD**

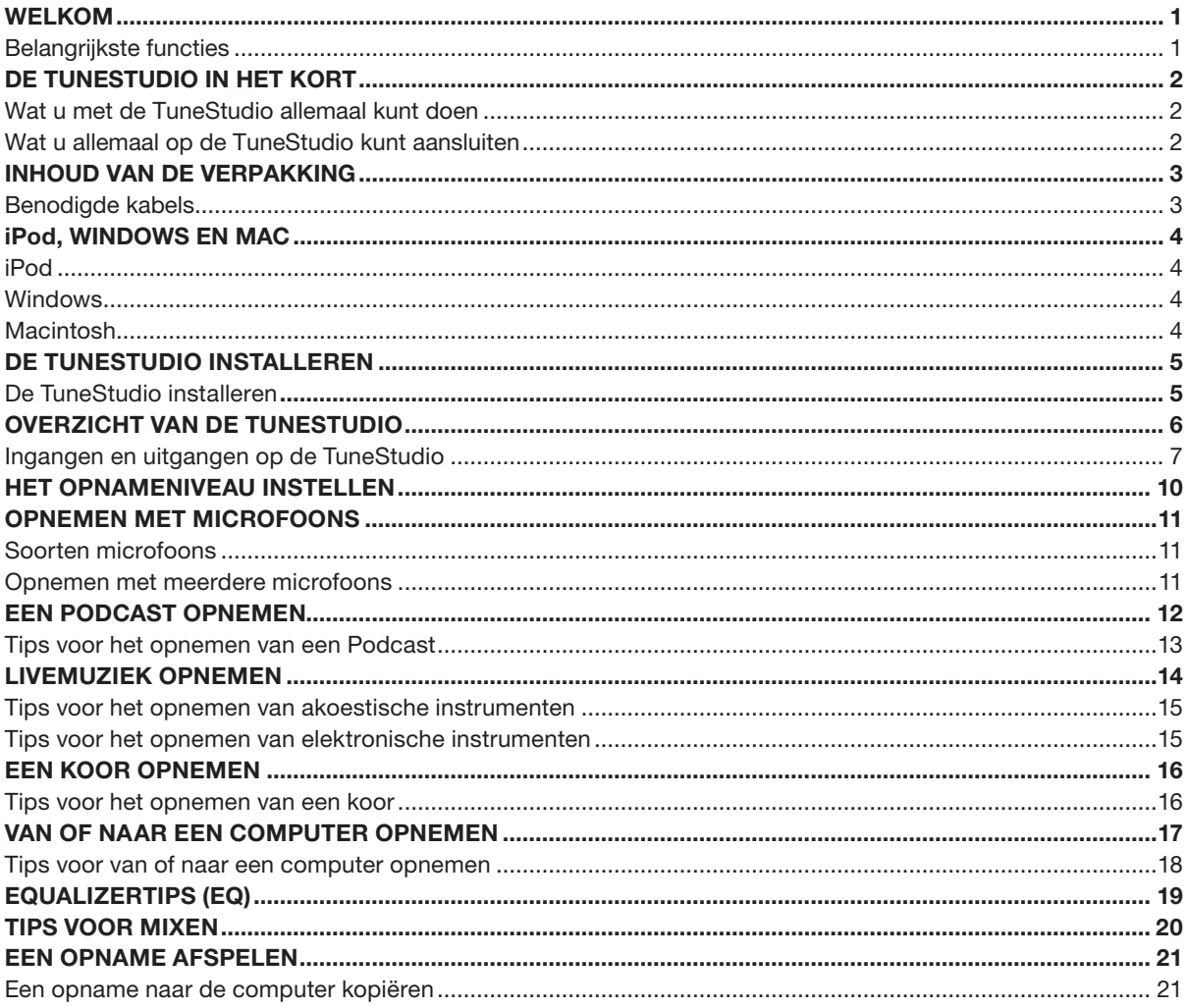

# **INHOUD**

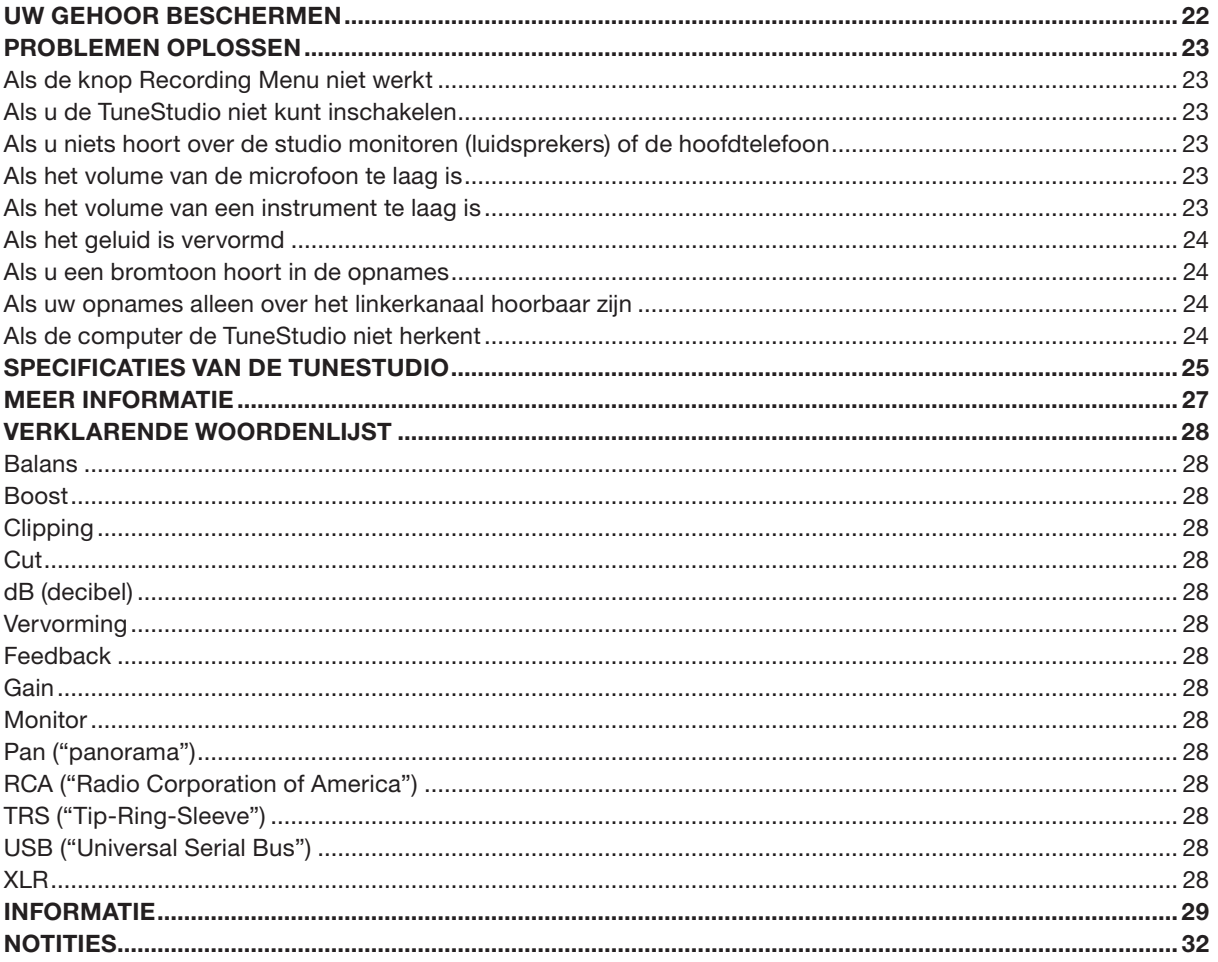

### WELKOM

Hartelijk dank voor het aanschaffen van de iPod-opnamestudio TuneStudio.

De TuneStudio is de ideale opnamestudio voor zowel onervaren podcasters als doorgewinterde muzikanten. De TuneStudio is compact en draagbaar maar is desondanks bestand tegen gebruik in de oefenruimte. Dankzij de doordachte vormgeving hebt u eenvoudig toegang tot alle knoppen en aansluitingen. U plaatst uw iPod in de iPod docking cradle en u hebt eenvoudig toegang hebt tot het scherm en het klikwiel van de iPod.

Met de TuneStudio benut u de kwalitatief hoogstaande opnamecapaciteiten van de iPod tot het uiterste. U kunt vier instrumenten of audiobronnen op de TuneStudio aansluiten. Elk invoerkanaal is voorzien van regelaars voor de toonregeling (EQ), het stereobeeld en het volumeniveau. Kanaal 1 en 2 zijn bovendien voorzien van een gain-regelaar en fantoomvoeding voor microfoons. De USB-poort is 'bidirectional' en kan daardoor als vijfde opnamebron worden gebruikt.

Nogmaals hartelijk bedankt voor uw keuze voor de TuneStudio. Met de TuneStudio bent u jarenlang verzekerd van hoogwaardige opnames en eindmixen.

Veel plezier!

#### Belangrijkste kenmerken

- Rechtstreeks naar uw iPod opnemen in 16-bit, 44kHz digitale audiokwaliteit
- Via USB 1.1 of hoger rechtreeks van en naar een Windows of Macintosh computer opnemen
- Opnames meteen na het opnemen rechtstreeks op uw iPod afspelen
- De iPod wordt tijdens het opnemen opgeladen
- 4-kanaals mengpaneel
- Driebands equalizer, panorama/balansregelaar en niveauregelaar op ieder kanaal voor de ideale mix
- • Twee microfooningangen met fantoomvoeding en een gain-niveau tot 60 dB
- • Hoogwaardige stereocompressor met gain-regelaar om het audioniveau op de opnamelimieten van de iPod af te stemmen zodat clipping wordt voorkomen

2

Met de TuneStudio mengt u meerdere audiobronnen (kanalen) naar één stereosignaal. U kunt de volgende regelaars gebruiken om het geluid van een kanaal te verbeteren voordat u het kanaal met de andere kanalen gaat mixen:

- Niveauregelaar om het volume in te stellen
- • Panoramaregelaar (of de balans voor stereokanalen) om het geluid links of rechts in het stereobeeld te plaatsen
- -<br>Toonregeling voor hoge, midden en lage tonen (equalizer) om het geluid geheel naar wens af te stellen

De TuneStudio is daarnaast ook voorzien van een compressor die u kunt gebruiken om uw opnames nog beter te maken door het volumeniveau binnen de opnamelimieten van de iPod te houden.

#### Wat u met de TuneStudio allemaal kunt doen

- Naar of van een iPod opnemen
- Naar of van een computer opnemen
- • Opnemen van maximaal vijf audiobronnen
- • Via studio monitoren (luidsprekers) of een hoofdtelefoon luisteren naar de mix terwijl u opneemt
- Uw opnames direct na het opnemen op uw iPod afspelen

#### Wat u allemaal op de TuneStudio kunt aansluiten

U kunt nagenoeg ieder muziekinstrument, iedere microfoon of iedere andere audiobron op de TuneStudio aansluiten. De TuneStudio heeft ingangen voor vier soorten kabels: XLR, 1/4 TRS, RCA en USB. Met de juiste kabels of de juiste verloopstekkers kunt u nagenoeg iedere audiobron aansluiten, zoals:

- Cd-spelers
- • Computers
- • Drummachines
- • Gitaren en basgitaren
- Microfoons
- Synthesizers en keyboards

# INHOUD VAN DE VERPAKKING

De verpakking van de TuneStudio moet de volgende items bevatten:

- • TuneStudio
- Cd met opnamesoftware
- • 1/8" (3,5mm) naar 1/4" (6,35mm) verloopstekker voor de hoofdtelefoon
- Netvoedingsadapter en netsnoer
- • Adapters voor het plaatsen van de iPod
- **Garantiebewijs**
- Deze handleiding

### Benodigde kabels

U hebt de volgende kabels nodig om microfoons, instrumenten en andere apparatuur op TuneStudio aan te sluiten:

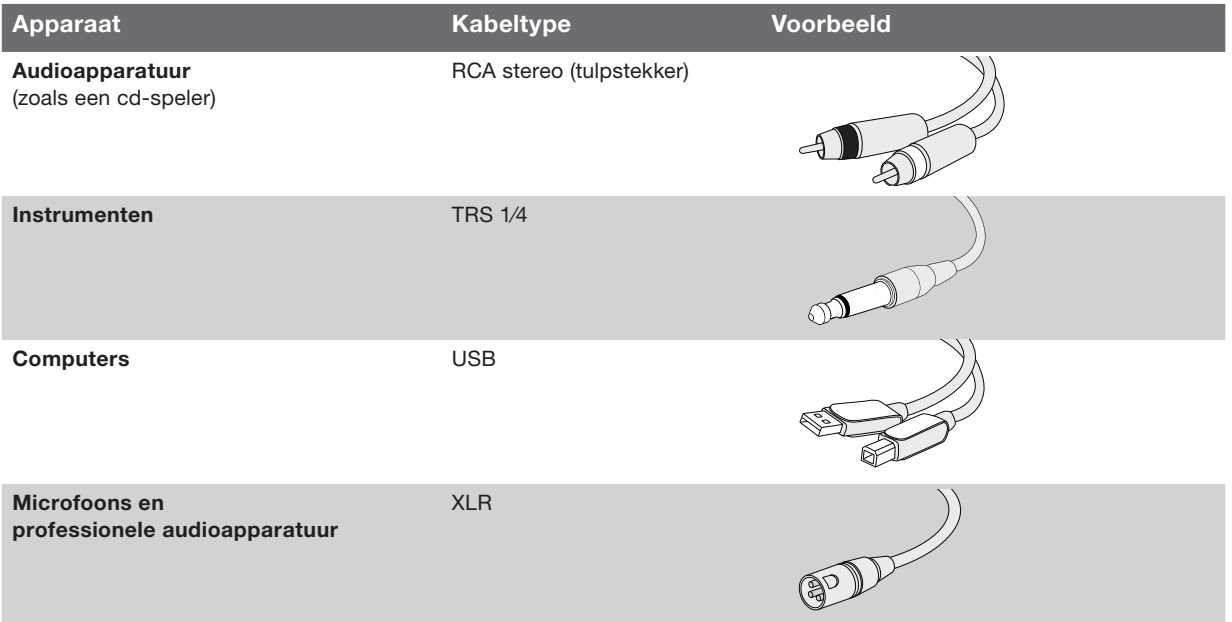

4

iPod iPod classic 80 GB 160 GB

iPod nano 3e generatie (video) 4 GB 8 GB

iPod 5e generatie (video) 30 GB 60 GB 80 GB

iPod nano 2e generatie (aluminium) 2 GB 4 GB 8 GB

Windows Pentium® II 350MHz (Pentium III 500MHz of sneller aanbevolen) 64 MB RAM (128 MB aanbevolen) Windows<sup>®</sup> XP of Windows Vista™ Cd-station USB 1.1- of USB 2.0-poort (USB 2.0 aanbevolen)

**Macintosh** G3, G4, iMac, iBook of PowerBook met USB-ondersteuning 64 MB RAM (128 MB aanbevolen) Cd-station Mac OS X versie 10.2.8 'Jaguar' of later

### TUNESTUDIO

De installatie van de TuneStudio duurt slechts enkele minuten. Daarna kunt u meteen gaan opnemen.

#### De TuneStudio installeren:

- 1 Controleer of alle apparaten zijn uitgeschakeld en of alle niveauregelaars op -∞ staan (helemaal naar links).
- 2 Sluit de invoerapparaten aan.
- 3 Plaats de iPod in de iPod dock van de TuneStudio.
- 4 Sluit de computer, studio monitoren (luidsprekers) en/of de hoofdtelefoon aan.
- 5 Steek de stekker van de TuneStudio en andere apparatuur in het stopcontact.
- 6 Schakel de apparaten in onderstaande volgorde in:
	- Invoerapparaten
	- TuneStudio (als u de TuneStudio inschakelt wordt de iPod ook ingeschakeld)
	- Studio monitoren, hoofdtelefoon en/of de computer
- 7 U moet u de apparaten altijd in onderstaande volgorde uitschakelen:
	- Studio monitoren, hoofdtelefoon en/of de computer
	- TuneStudio
	- Invoerapparaten
- 8 Ga naar www.belkin.com/registration om de TuneStudio te registreren.

 $\overline{2}$  (3) (4) (5)  $1/4$ " TRS RCA-MONITOR-USBAUDIO INGANGEN UITGANG  $\overrightarrow{USB}$ XLR MICROFOON-1 **Memo 4**<br>Jeptember 6, 20 INGANGEN monitor<br><sup>fun</sup> 03  $04$ 00:17:23 **BELKIN**  $\left(7\right)$  $\Omega$ **GAIN** Ò ×п HOOG  $(12)$ VOLUMENIVEAU iPod **OPNAMEMETERS**  $(13)$ LINKS EN RECHTS 8 MIDDEN  $(20)$ INVOERNIVEAU USB COMPRESSOR  $\widehat{14}$ LAAG AUDIO MIX IN RATIO 16 MASTERVOLUME  $(18)$ 9 ) PANORAMA VOLUMENIVEAU 21)PEAK-INDICATOREN LUIDSPREKERS  $(19)$ 11) NIVEAU KNOP RECORDING  $\widehat{17}$ MENU  $0<sub>3</sub>$  $04$  $\mathbf{0}$  $0<sub>2</sub>$  $(10)$ **BALANS** HOOFDTELEFOON 6 VOLUMENIVEAUHOOFD-TELEFOON  $(15)$ 6

Neem even de tijd om vertrouwd te raken met de ingangen en de regelaars van de TuneStudio.

# OVERZICHT VAN DE TUNESTUDIO

U kunt de ingangen en uitgangen gebruiken om instrumenten, microfoons, computers, luidsprekers en hoofdtelefoons op de TuneStudio aan te sluiten.

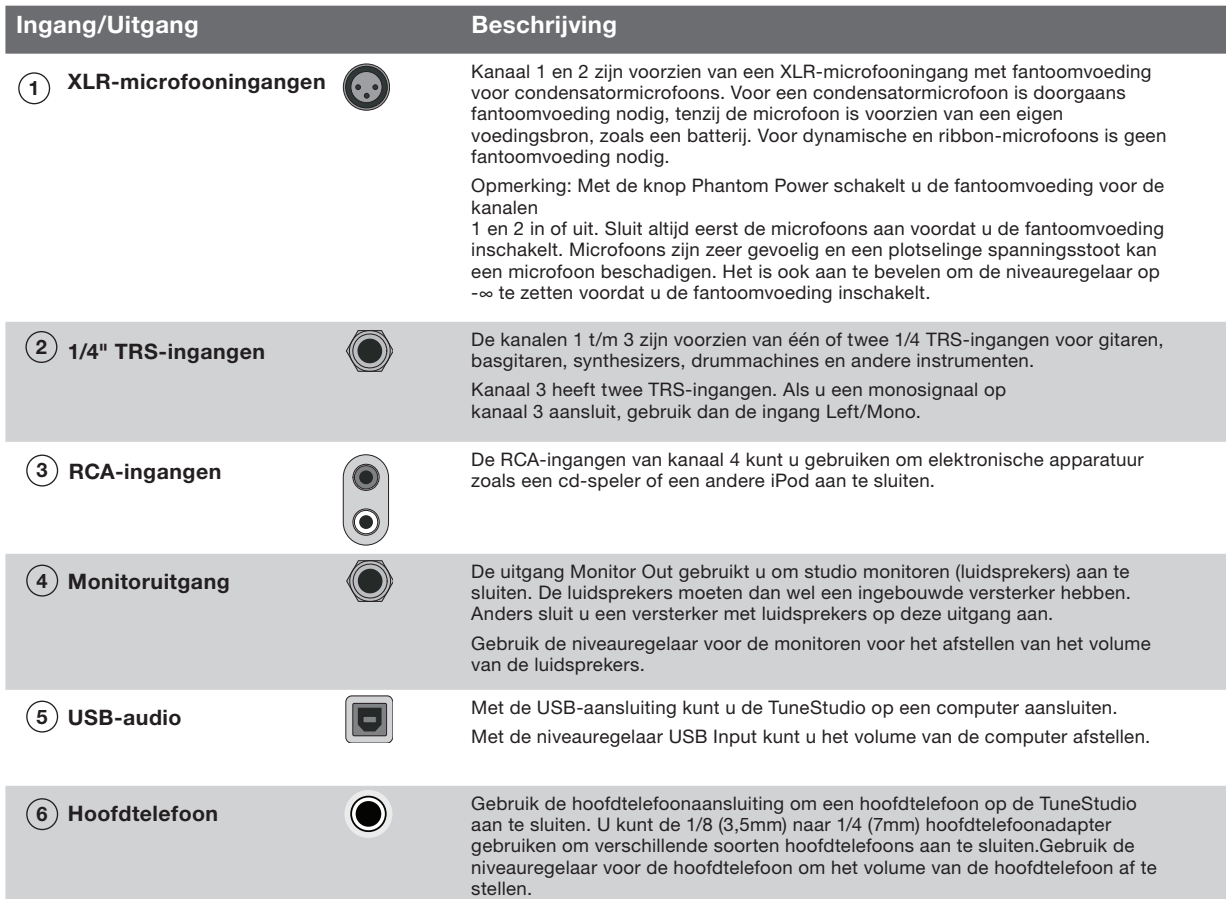

U kunt de regelaars op de TuneStudio gebruiken om uw opnames in te stellen en uw opnames af te luisteren.

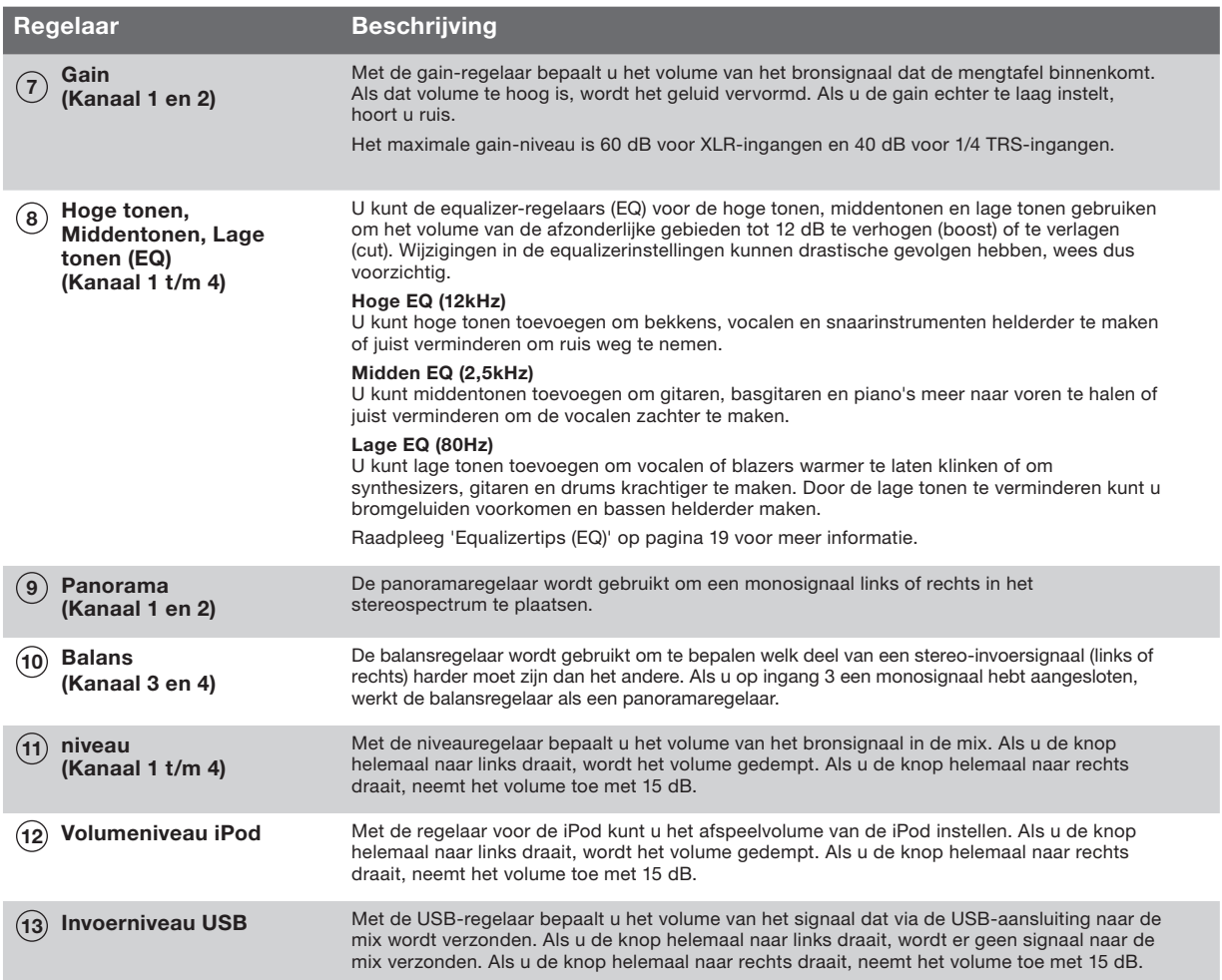

# OVERZICHT VAN DE TUNESTUDIO

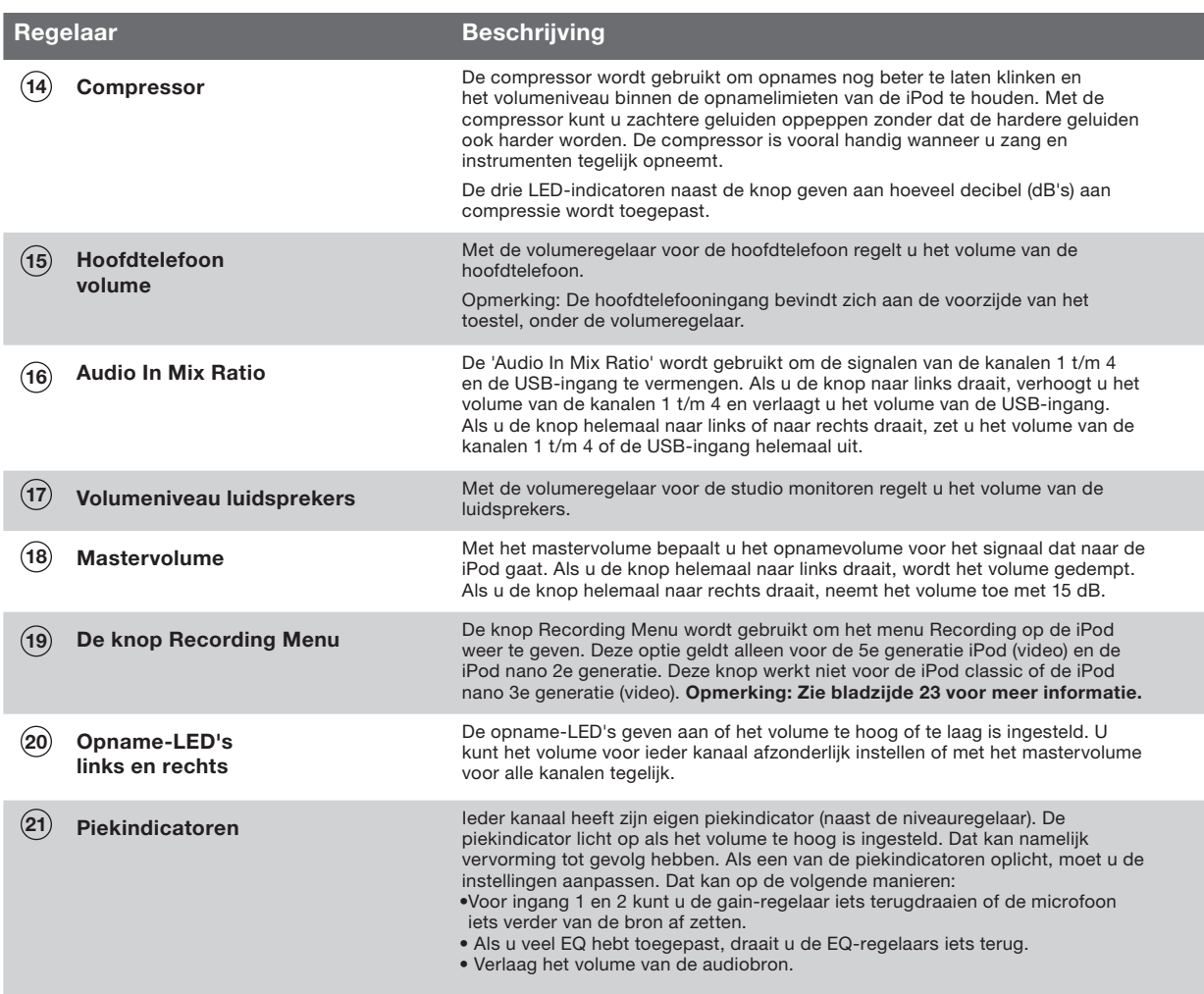

Door het juiste opnameniveau in te stellen, krijgt u heldere opnamen zonder vervorming.

U moet het opnameniveau voor ieder kanaal afzonderlijk instellen.

#### Het opnameniveau instellen:

- 1 Als u ingang 1 of ingang 2 gebruikt, zet u de gain-regelaar helemaal naar links.
- 2 Zet de EQ-regelaars voor de lage, midden en hoge tonen op 0.
- 3 Zet de panoramaregelaar op 0.
- 4 Zet de niveauregelaar op -∞.
- 5 Sluit een microfoon of instrument op de ingang van het kanaal aan.
- 6 Zet de volumeregelaar voor de iPod op 0.
- 7 Zet het mastervolume op 0.
- 8 Speel een stukje op het instrument en draai de gain-regelaar van het kanaal langzaam omhoog tot de opname-LED's voor het linker- en rechterkanaal rood blijven branden (0 dB).
- 9 Draai vervolgens de gain-regelaar van het kanaal terug totdat de rode 0 dB LED's niet meer branden als u het instrument bespeelt.
- 10 Stel de hoge, lage en middentonen (EQ) in en controleer dan opnieuw of de rode 0 dB LED's niet branden.
- 11 Als de rode 0 dB LED's tijdens de opname gaan branden, kan het geluid van de opname worden vervormd. Houd de LED's daarom goed in de gaten en pas het opnameniveau aan als dat moet.
- 12 Als het instellen van het juiste opnameniveau problemen oplevert (dat kan vooral voorkomen bij opnamen met microfoons of meerdere bronnen tegelijkertijd), experimenteer dan met de compressor voor het juiste niveau. De compressor detecteert plotselinge toenamen in het volume en verlaagt het niveau dan meteen om ervoor te zorgen dat de signalen de bestaande limieten voor het opnameniveau niet overschrijden.

# Opnemen met microfoons

Hieronder wordt uitgelegd hoe u de juiste microfoon selecteert en hoe u microfoons moet plaatsen. Als u microfoons op de juiste manier plaatst, krijgt u veel betere opnames. Experimenteren met verschillende opstellingen is dan ook aan te bevelen.

#### Soorten microfoons

Er zijn twee soorten microfoons: condensatormicrofoons en dynamische microfoons.

#### Condensatormicrofoons

Condensatormicrofoons worden vaak gebruikt voor liveopnames. Tenzij condensatormicrofoons een eigen stroomvoorziening hebben, zoals een batterij, gebruiken ze de fantoomvoeding van TuneStudio voor de interne versterker en spanningsverandering. Er bestaan vele soorten condensatormicrofoons, bijvoorbeeld Headworn, Lavalier, Probe, Shotgun en Side-address.Condensatormicrofoons zijn zeer gevoelig. Ze zijn dus zeer geschikt voor het opvangen van geluiden in de verte en zachte geluiden. Condensatormicrofoons worden vaak gebruikt voor akoestische instrumenten en zang.

#### Dynamische microfoons

Dynamische microfoons zijn vaak goedkoper en minder gevoelig dan condensatormicrofoons. Omdat dynamische microfoons geen ingebouwde versterker hebben, hebben ze geen fantoomvoeding nodig. Fantoomvoeding kan in principe geen kwaad voor een dynamische microfoon, maar voordat u een dynamische microfoon aansluit moet u de fantoomvoeding wel uitschakelen.Oudere dynamische microfoon kunnen minder gevoelig zijn en daarom moet u de gain dan wat hoger instellen. Ribbon-microfoons (een type dynamische microfoon) hebben vaak een zeer lage gevoeligheid en daarom moet u de gain dan extra hoog instellen. Ribbonmicrofoons worden vaak gebruikt voor gitaren en drums.Opnemen met meerdere microfoons

Met de TuneStudio kunt u maximaal vier signaalbronnen tegelijkertijd opnemen. De kanalen 1 en 2 beschikken over fantoomvoeding voor condensatormicrofoons. Als u opnames maakt met meerdere microfoons, moet u de 3:1-regel in acht nemen.

#### De 3:1-regel voor het plaatsen van microfoons

Als u opnames maakt met meerdere microfoons, bereikt het geluid de verschillende microfoons op verschillende momenten. Geluiden die van verderaf komen, komen iets later binnen. Als u de geluiden van dichtbij en veraf combineert, schakelen bepaalde frequenties elkaar uit. Dit heeft een 'hol' of gefilterd geluid tot gevolg.

Om dit probleem te voorkomen, moet de afstand tussen de microfoons driemaal zo ver zijn als de afstand tussen de microfoons en de bron van iedere microfoon. Als de microfoon bijvoorbeeld dertig centimeter bij de bron vandaan is geplaatst, moet de afstand tussen de microfoons negentig centimeter zijn.

Op onderstaande afbeelding ziet u een voorbeeld van een opname van een podcast met twee microfoons. U kunt een iPod of een computer aansluiten voor achtergrondmuziek.

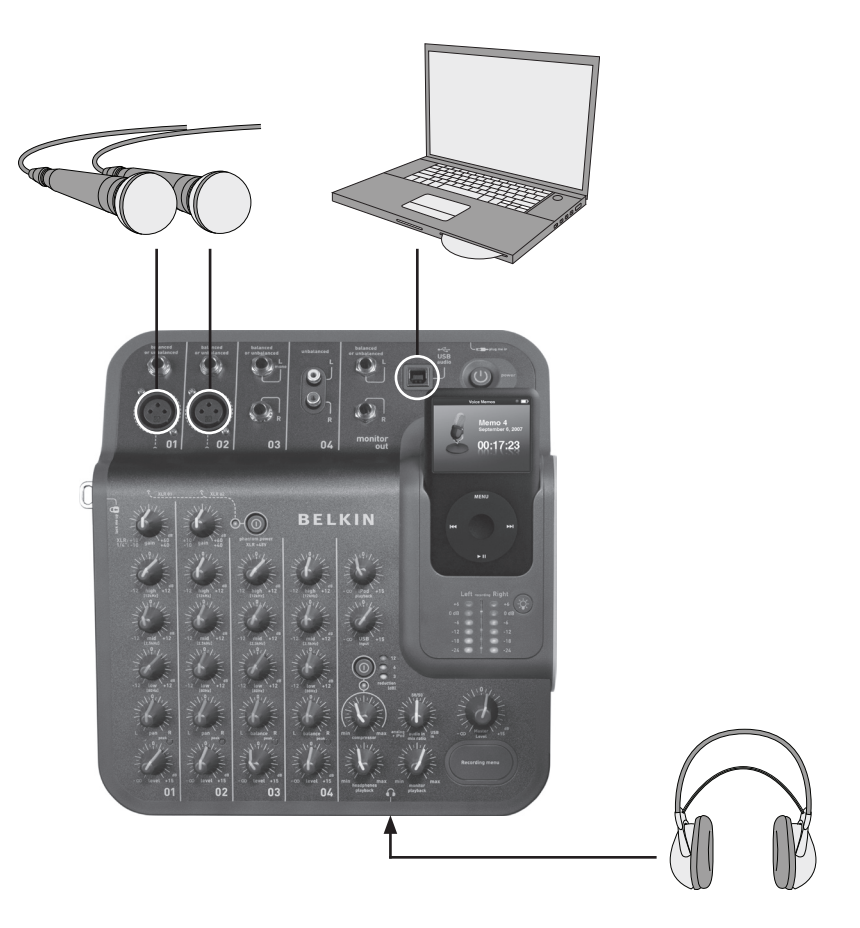

### Een podcast opnemen

#### Tips voor het opnemen van een podcast

Nadat u een aantal keer een podcast hebt opgenomen, zult u merken dat het heel eenvoudig is. Hier volgen enkele tips die u helpen als u voor de eerste keer een podcast opneemt:

- Test het opnameniveau voordat u gaat opnemen. De opname-LED's voor het linker- en rechterkanaal mogen niet constant rood zijn (0 dB). Als de 0 dB LED's constant branden, kunnen de pieken van de opname clipping veroorzaken en dat resulteert in een slechte geluidskwaliteit.
- • Gebruik een goede microfoon die juist is geplaatst. Lavalier-microfoons zijn vaak zeer geschikt voor podcasts omdat ze klein zijn en aan uw kleding kunnen worden bevestigd.
- • Als u geen lavalier-microfoon gebruikt, moet u ervoor zorgen dat de microfoon niet te dichtbij of te veraf is geplaatst.
- • Plaats de microfoon ongeveer vijftien centimeter bij uw mond vandaan (of enigszins weggedraaid) zodat uw ademhaling niet door de microfoon wordt opgevangen. Sluit een hoofdtelefoon op de TuneStudio aan zodat u de verschillende microfoonposities en afstanden kunt uittesten.
- • Spreek met uw normale stem en op een normaal niveau. Wees niet te kritisch over uw stem. De meeste mensen vinden hun eigen stem niet mooi als ze die voor de eerste keer op een opname horen. Zorg er alleen voor dat u duidelijk spreekt.
- • Als u een interview met één microfoon opneemt, gebruik dan een 'figure eight-microfoon' en zorg ervoor dat degene die u interviewt recht tegenover u zit. Een 'figure eight-microfoon' is een microfoon die aan twee zijden geluid opvangt. Met zo'n microfoon kunt u dus het geluid direct vóór en direct achter de microfoon opvangen.
- • Gebruik de niveauregelaars om het begin van uw podcast in te faden en het eind uit te faden.
- Maak gebruik van achtergrondmuziek tijdens uw podcast. Gebruik enkele seconden achtergrondmuziek aan het begin en aan het eind van uw podcast. Controleer wel of u de muziek mag gebruiken.

Op onderstaande afbeelding ziet u een voorbeeld van een livemuziekopname. U kunt alle gewenste instrumenten aansluiten. U kunt bijvoorbeeld een drummachine aansluiten in plaats van een tweede microfoon.

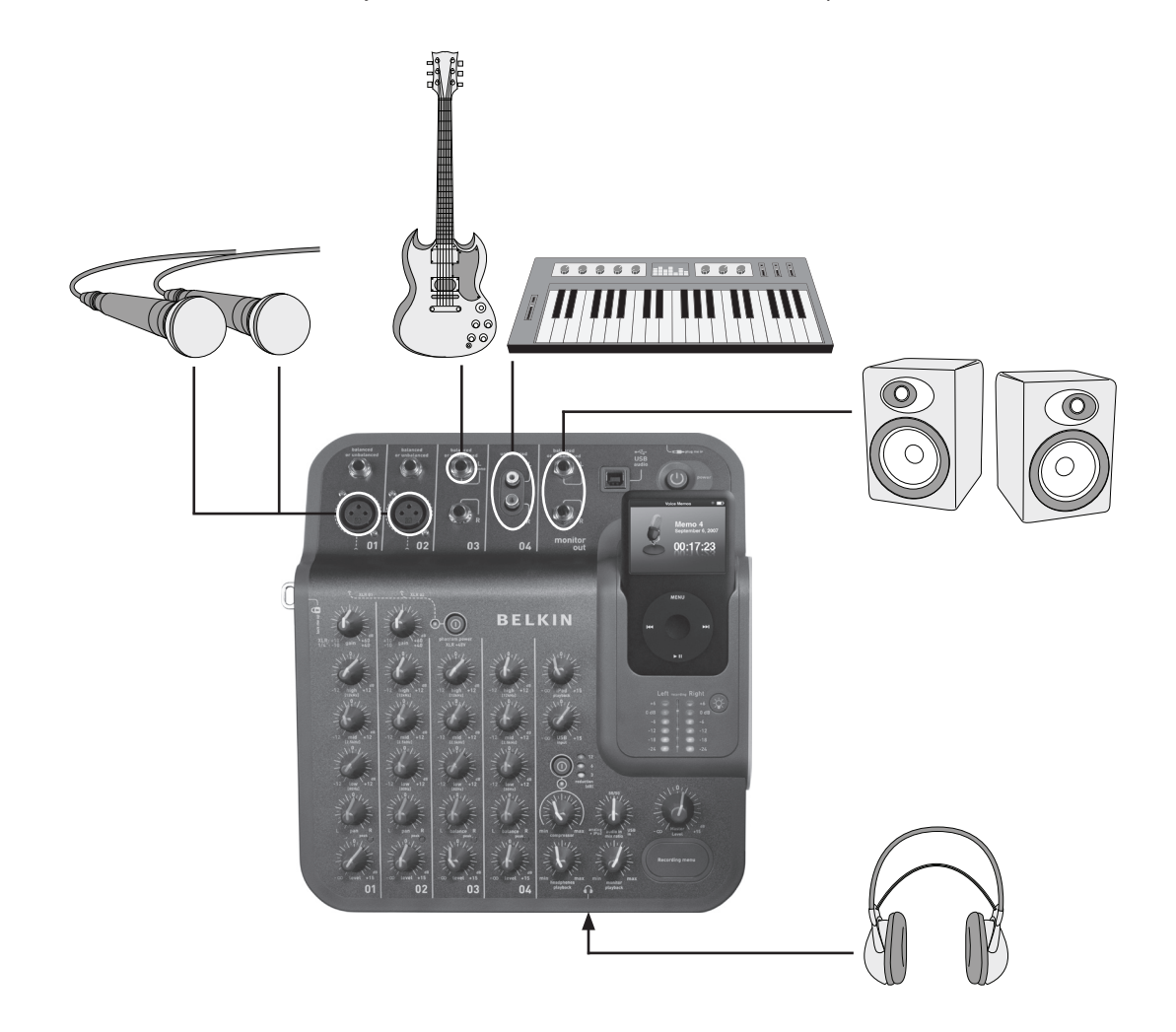

# Livemuziek opnemen

#### Tips voor het opnemen van akoestische instrumenten

Akoestische instrumenten opnemen kan lastig zijn. Hier volgen enkele tips voor een goede opname van een akoestische gitaar:

- • Neem de gitaar op in een kamer met veel akoestiek, zoals een kamer met een houten vloer of een tegelvloer.
- • Gebruik een condensatormicrofoon. Een condensatormicrofoon neemt zachtere geluiden beter op dan een dynamische microfoon.
- • Plaats de microfoon ongeveer zestig centimeter bij het instrument vandaan.
- • Gebruik meerdere microfoons en experimenteer met verschillende opstellingen. Plaats bijvoorbeeld twee microfoons in een hoek van 90 graden en gebruik de panoramaregelaar om de ene microfoon links en de andere rechts in de mix te plaatsen. Hierdoor kan een fraai stereo-effect ontstaan.
- • Plaats één microfoon ongeveer twee tot vijftien centimeter bij het klankgat van de gitaar vandaan. Als u dat doet moet u wellicht de lage tonen van de equalizer wat wegdraaien.

#### Tips voor het opnemen van elektronische instrumenten

- Gitaar Voor een livegeluid kunt u een opstelling met twee microfoons proberen. Plaats de ene microfoon recht voor de luidspreker van de gitaarversterker en de andere zo'n tien of vijftien centimeter bij de luidspreker vandaan.
- • Basgitaar Sluit de basgitaar bij voorkeur op een DI-box aan en sluit de DI-box op TuneStudio aan. Het gebruik van een DI-box voorkomt bromgeluiden in de opname.
- Keyboards Voor een helder geluid sluit u het keyboard rechtstreeks op TuneStudio aan, maar voor een livesound kunt u beter een versterker en een microfoon gebruiken.

Op onderstaande afbeelding ziet u een voorbeeld van een opname van een koor. U kunt een iPod of een computer aansluiten voor achtergrondmuziek.

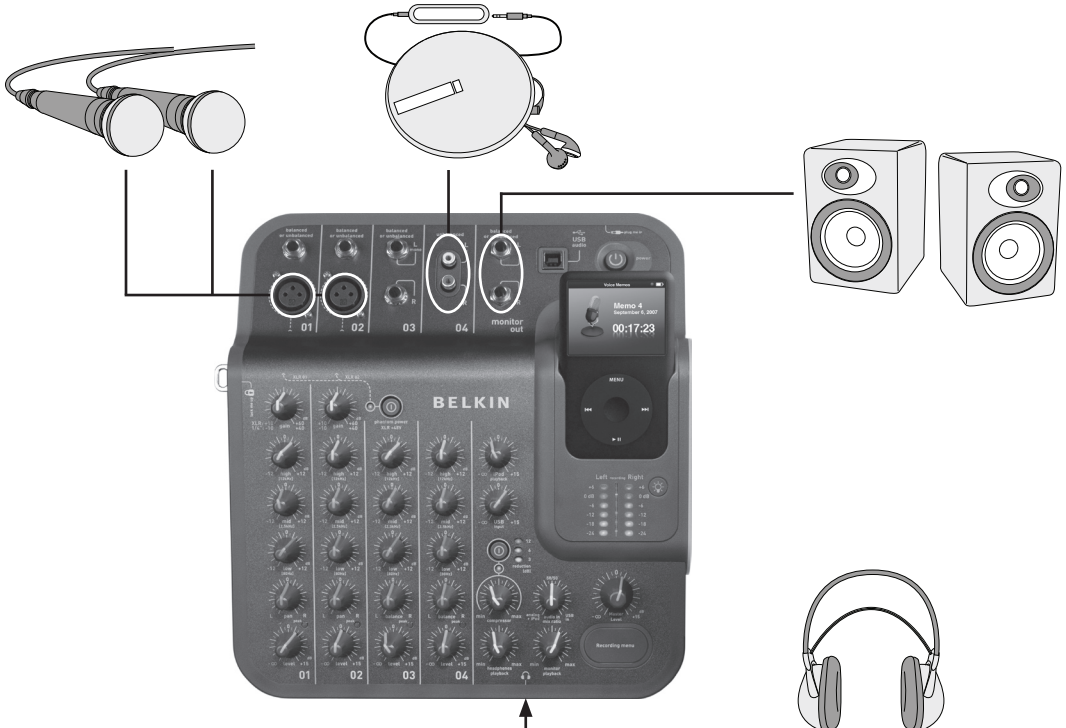

#### Tips voor het opnemen van een koor

- Gebruik een condensatormicrofoon voor het opnemen van zang. Condensatormicrofoons zijn vaak beter geschikt voor zang dan dynamische microfoons.
- Gebruik meerdere microfoons. U kunt de microfoons het beste boven het koor plaatsen en naar beneden richten.
- Plaats twee microfoons in het midden en richt ze op de zangers die achterin op de hoek staan. Plaats de microfoons minimaal driemaal zover van elkaar als van de zangers.
- Gebruik bij voorkeur een 'omnidirectionele' microfoon. Zo'n microfoon vangt niet alleen het geluid van het koor op maar ook het geluid dat in de ruimte resoneert.

# Naar of van een computer opnemen

Op onderstaande afbeelding ziet u een voorbeeld van een opname naar een computer.

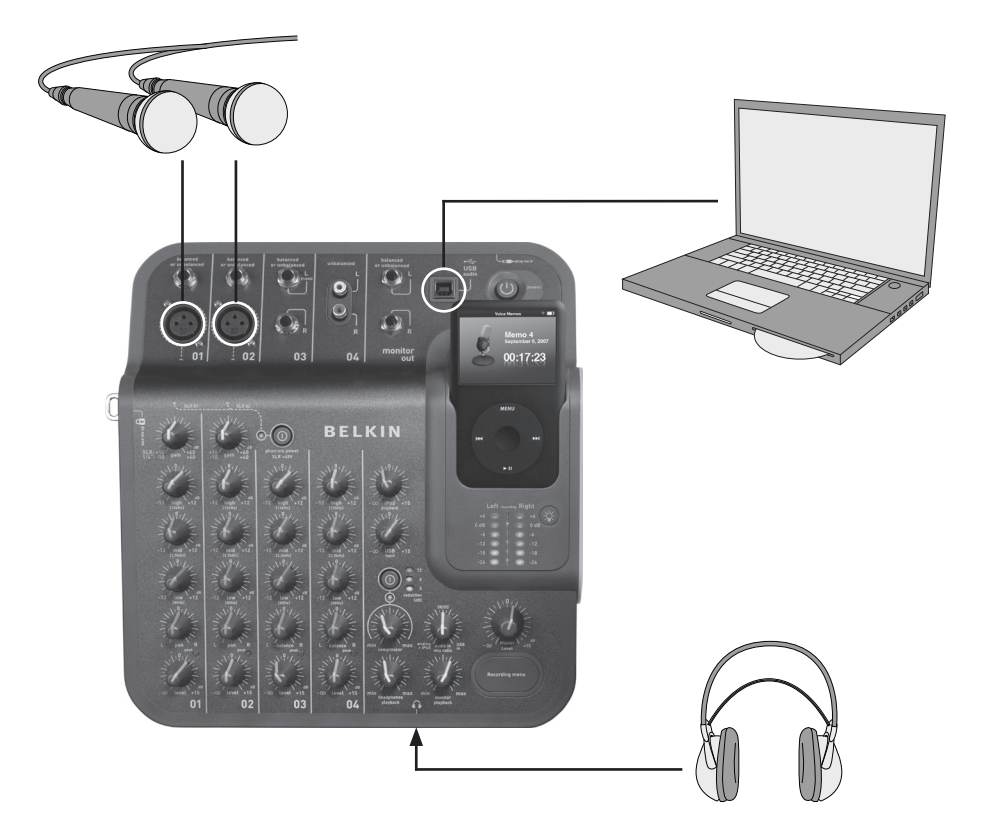

#### Tips voor van of naar een computer opnemen

Voordat u audio naar een Windows of Macintosh computer kunt opnemen, moet u de TuneStudio als audioapparaat voor opnemen en afspelen selecteren.

#### Naar of van een Macintosh-computer opnemen

- 1 Sluit de TuneStudio op een USB-poort van de Mac aan.
- 2 Selecteer 'System Preferences' (Systeemvoorkeuren) in het menu Apple.
- 3 Selecteer het venster 'Sound' (Geluid).
- 4 Klik op het tabblad 'Output' (Uitvoer).
- 5 Selecteer 'USB Audio Codec' als het standaardapparaat voor invoer en uitvoer.

#### Naar of van een Windows computer opnemen

- 1 Sluit de TuneStudio op een USB-poort van de Windows computer aan.
- 2 Selecteer 'Settings > Control Panel' (Instellingen > Configuratiescherm) in het menu Start.
- 3 Dubbelklik op 'Sounds and Audio Devices' (Geluiden en audioapparaten).
- 4 Klik op het tabblad 'Audio'.
- 5 Stel de TuneStudio als standaardapparaat in voor het afspelen en opnemen van geluid.
- 6 Voor de beste geluidskwaliteit klikt u op het tabblad 'Volume' en zet u 'Device volume' (Volume) op Hoog.

# Equalizertips (EQ)

Gebruik onderstaande equalizertips voor het maken van hoogwaardige opnamen.

De regelaars voor de hoge tonen, middentonen en lage tonen worden gebruikt om het volume van de signaalbron voor het betreffende gebied tot 12 dB te verhogen of te verlagen: Laag: 80Hz Midden:2,5 kHz Hoog: 12 kHz

Onderstaande tabel bevat tips voor het gebruik van de equalizer voor het opnemen van verschillende instrumenten en stemmen. Deze tips zijn aanbevolen uitgangspunten. Voor het gebruik van de equalizer geldt dat u voor ieder instrument moet experimenteren om het beste resultaat te verkrijgen. Als ingrijpende aanpassingen in de EQ nodig zijn, is het vaak verstandig de microfoons te verplaatsen in plaats van de instellingen van de equalizer drastisch aan te passen.

Opmerking: Bij een 'toename' draait u de regelaar iets naar rechts en bij een 'afname' draait u de regelaar iets terug.

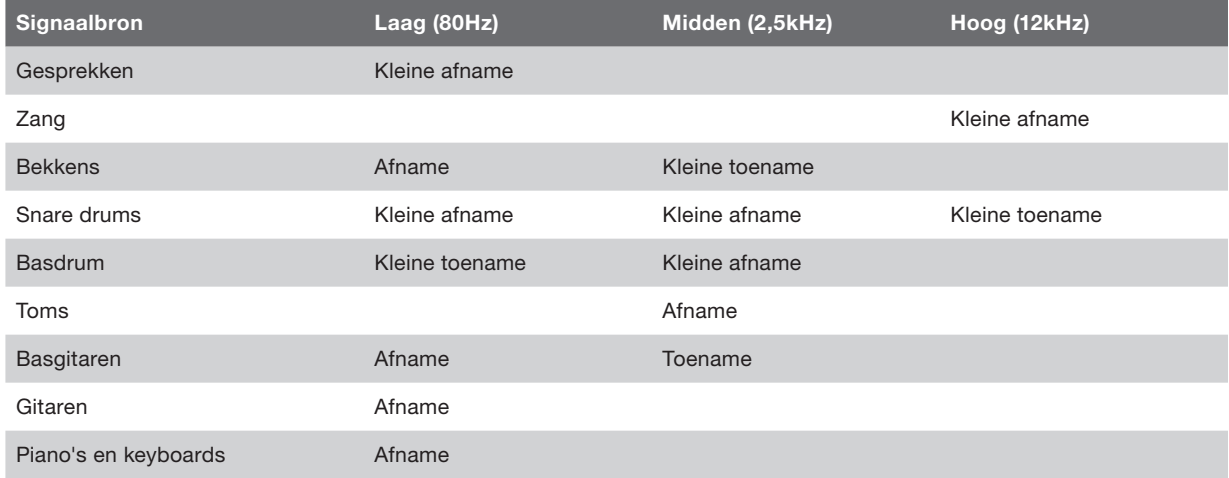

Gebruik onderstaande tips om de allerbeste mixen te maken.

- • Speel bestaande nummers via de TuneStudio over de luidsprekers of een hoofdtelefoon af om te horen hoe die nummers op de TuneStudio klinken en gebruik dit als referentie.
- • Plaats de basdrum en de basgitaar niet links of rechts in het stereobeeld. Voor het beste resultaat moeten deze geluiden altijd centraal in het stereobeeld worden gezet.
- • Zorg dat de drums en de basgitaar in het gehele nummer even hard zijn. Deze instrumenten zorgen voor een basis voor de overige instrumenten.
- Als u meerdere signaalbronnen tegelijkertijd opneemt, breng dan ook in de mix wijzigingen in de EQ aan. Het geluid van een instrument in de mix is vaak anders dan wanneer u een instrumenten afspeelt zonder de andere instrumenten.
- Voorkom drastische aanpassingen in de EQ. Een opname klinkt natuurlijker als u de plaatsing van de microfoons aanpast in plaats van de instellingen van de equalizer.
- Experimenteer met de compressor. Zet de compressorinstelling lager dan 30 procent voor een subtiele compressie en het verminderen van pieken in het geluid. Probeer een hogere compressorinstelling voor een hogere 'loudness' of voor een interessant audio-effect.
- Stel het volume van de luidsprekers of de hoofdtelefoon af op een normaal luisterniveau. Een hoog volume kan gehoorbeschadiging veroorzaken. U moet de mix altijd afspelen op het volumeniveau waarop de opname door anderen naar verwachting zal worden afgespeeld. U kunt de mix daarnaast natuurlijk altijd voor een korte periode op een hoger volume afspelen om te controleren of de opname bij een hoog volume ook goed klinkt.
- • Speel de eindmix zowel over de studio monitoren (luidsprekers) als over de hoofdtelefoon af. Door het gebruik van een goede gesloten hoofdtelefoon kunt u kleine vervormingen en klikjes horen die u over de luidsprekers niet hoort. Gebruik de luidsprekers om de basgitaar en andere lage tonen goed af te stellen.
	- Luister de volgende dag opnieuw naar de eindmix. Na een nachtje slapen hoort u de dingen weer anders. Het is daarnaast ook aan te raden om de eindmix op verschillende geluidsinstallaties af te spelen.

# Naar een opname luisteren

Opnames worden als voice-memo's op de iPod opgeslagen. Een opname wordt als een niet-gecomprimeerd WAV-bestand opgeslagen en de bestandsnaam bestaat uit de datum en de tijd van de opname.

Naar een opname luisteren:

- • Selecteer 'Extras > Voice Memos' op de iPod.
- • Selecteer de opname en druk op 'Play'.

Opnames die in iTunes zijn geïmporteerd (zie hieronder) worden in de playlist Voice Memos van de iPod geplaatst. Selecteer 'Music > Playlists > Voice Memos'.

#### Een opname naar de computer kopiëren

Als het automatisch updaten (of synchroniseren) van nummers en playlists op de iPod is ingeschakeld, worden de opnames naar de computer gekopieerd als u de iPod op de computer aansluit. Als de automatische synchronisatie van nummers en playlists in iTunes niet is ingeschakeld, wordt gevraagd of u de nieuwe voicememo's wilt kopiëren als u de iPod op de computer aansluit.

Houd er rekening mee dat uw recente opnames uit het menu Voice Memos van de iPod naar de playlist Voice Memos worden verplaatst als u de opnames in iTunes importeert. Selecteer 'Music > Playlists > Voice Memos' om de playlist Voice Memos te openen.

Als u liever de methode slepen en neerzetten gebruikt (wat vooral handig is als u uw opnamen in andere audiosoftware wilt gebruiken), moet u in iTunes eerst de optie 'Manually manage music and videos' voor de iPod selecteren. Hierdoor wordt de optie 'Enable disk use' voor de iPod automatisch ingeschakeld en dat is ook de bedoeling. Selecteer vervolgens 'No' als in iTunes wordt gevraagd of u uw recente voice-memo's altijd wilt importeren als u de iPod in het dockingstation plaatst. In plaats daarvan kunt u uw opnamen vanuit de Windows Verkenner (PC) of de Finder (Mac) beheren. Uw opnamen zijn gewone WAV-bestanden. U kunt ze dus op dezelfde manier gebruiken als alle andere WAV-bestanden.

Op een Windows computer wordt de iPod in de lijst met stations weergegeven. Klik op het bureaublad op 'Deze computer' om dit venster te openen. Op een Mac wordt de iPod in de Finder of op het bureaublad weergegeven. Uw opnames worden in de map 'Recordings' (Opnames) opgeslagen. De naam van de bestanden bestaat uit de datum en de tijd van de opname.

Net als met alle andere opname- en afspeelapparaten moet u ook met de TuneStudio voorkomen dat u gehoorbeschadiging oploopt.

Onderstaande aanbevelingen minimaliseren het risico op gehoorbeschadiging. Hoe langer u luistert, hoe lager u het volume moet afstellen.

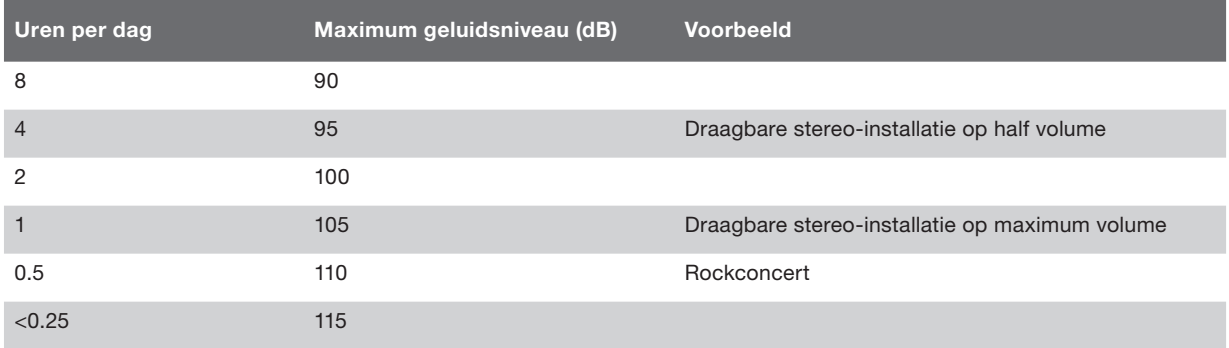

Deze informatie is gebaseerd op de richtlijnen die door de OSHA (United States Occupational Safety & Health Administration) en de National Institute on Deafness and Other Communication Disorders zijn verschaft.

# Problemen oplossen

De meeste problemen met de TuneStudio kunnen snel en eenvoudig met de aanbevelingen in dit hoofdstuk worden opgelost.

Mochten de problemen zich blijven voordoen, neem dan contact op met de klantenservice van Belkin, telefoon 800-223-5546, toestel 2263 of via

#### internet op http://www.belkin.com/support.

#### Als de knop Recording Menu niet werkt:

- Deze knop werkt alleen in combinatie met de 5e generatie iPod (video) en de iPod nano 2e generatie. Deze knop werkt niet in combinatie met de iPod classic of de iPod nano 3e generatie (video).
- • Als u de iPod classic of de 3e generatie iPod (video) gebruikt, gebruikt u het menu 'Voice Memo' van de iPod.

#### Als u de TuneStudio niet kunt inschakelen:

- Controleer of u de meegeleverde 12V 1,25A voedingsadapter gebruikt.
- Probeer een ander stopcontact.

#### Als u niets hoort over de studio monitoren (luidsprekers) of de hoofdtelefoon:

- • Controleer of de TuneStudio is ingeschakeld en of de stekker in het stopcontact zit.
- • Controleer of alle kabels juist zijn aangesloten.
- Controleer de signaalbron.
- Verhoog het volumeniveau/de volumeniveaus.

### Als het probleem nu nog niet is opgelost, is de kabel wellicht defect. Controleer alle kabels en vervang de defecte kabels.

#### Als het volume van de microfoon te laag is:

- • Controleer of alle kabels juist zijn aangesloten.
- • Als u een condensatormicrofoon gebruikt, moet u de fantoomvoeding aanzetten.
- Als de microfoon op kanaal 1 of kanaal 2 is aangesloten, zet u de gain-regelaar harder.

#### Als het volume van een instrument te laag is:

- • Controleer of alle kabels juist zijn aangesloten.
- • Verhoog het volume van het instrument. Als het volume nog steeds te laag is, controleer dan het instrument zelf door een hoofdtelefoon op het instrument aan te sluiten als dat mogelijk is.
- Pas de niveauregelaar van het kanaal aan.

#### Als het geluid is vervormd:

#### Als de linker of rechter +6 dB opname-LED oplicht:

- • Verlaag het volume van het instrument.
- • Verlaag het niveau van de volumeregelaar van het kanaal.
- Verlaag het opnamevolume met de knop mastervolume.

#### Als u een 'bromtoon' hoort in de opnames:

- Als u een condensatormicrofoon gebruikt, moet u de fantoomvoeding aanzetten.
- • Als u een instrument opneemt, verhoogt u het volume van het instrument.
- Sluit het instrument, de TuneStudio en de computer op een geaard stopcontact aan.

#### Als uw opnames alleen over het linkerkanaal hoorbaar zijn:

- Controleer of de opnamemodus 'High Quality' op de iPod is ingeschakeld. Selecteer op de iPod de optie 'Extras > Voice Memos' en zet de kwaliteit op 'High'. Als u de kwaliteit op de iPod op 'Low' hebt ingesteld, werkt de TuneStudio niet naar behoren.
- Controleer de kabels en de aansluitingen.
- Controleer of de panorama- en de balansregelaar niet helemaal naar links zijn gedraaid.

#### Als de computer de TuneStudio niet herkent:

- Controleer of de USB-kabel juist is aangesloten.
- • Haal de USB-kabel los en schakel de TuneStudio uit. Schakel de TuneStudio opnieuw in en sluit de USB-kabel weer aan. Als het probleem nog niet is opgelost, laat u de TuneStudio aan staan en start u de computer opnieuw op.
- Controleer of de TuneStudio als opnameapparaat is geselecteerd. Zie pagina 18.

### Algemene kanaalspecificaties (kanalen1 t/m 4, afspelen op de iPod)

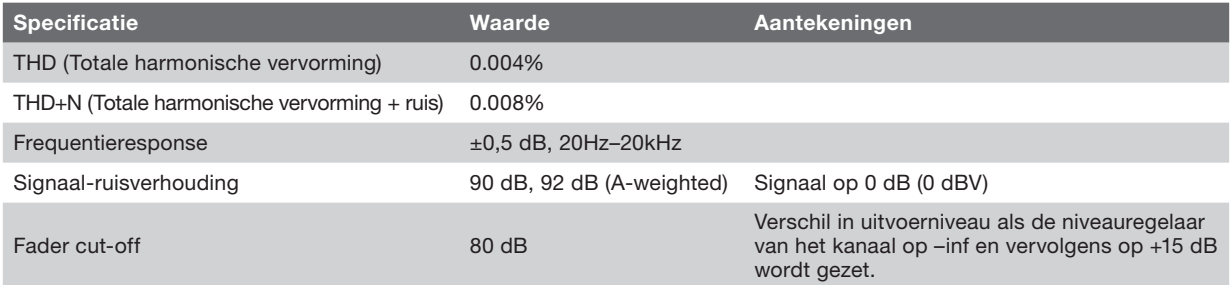

### Invoer-/uitvoerspecifieke specificaties en kenmerken

XLR-microfooningangen, kanaal 1 en 2

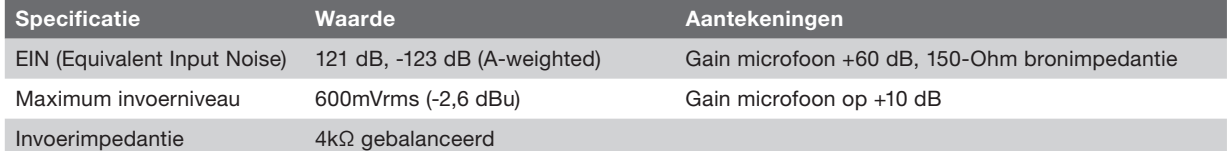

### 1⁄4 TRS-ingangen, kanaal 1 en 2

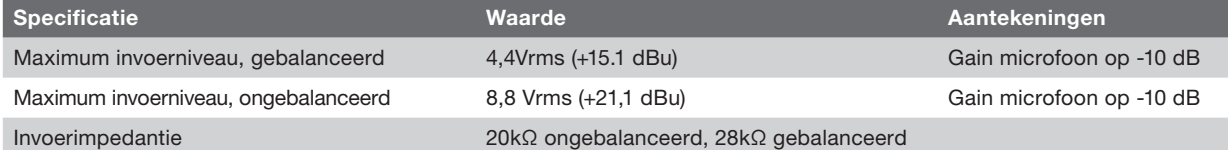

### 1⁄4 TSR-ingangen, kanaal 3

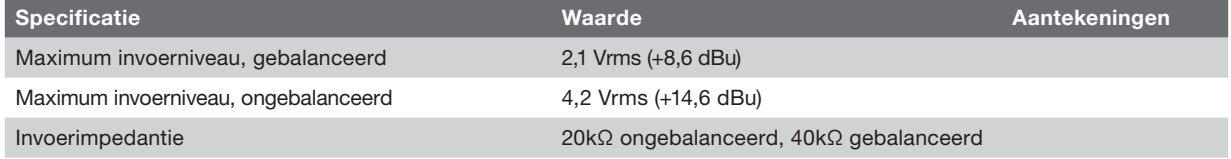

### RCA-ingangen, kanaal 4

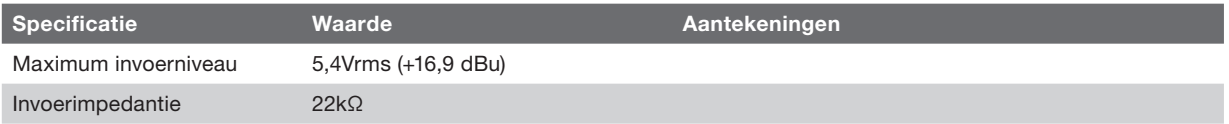

### USB-uitgang (van de TuneStudio naar de computer)

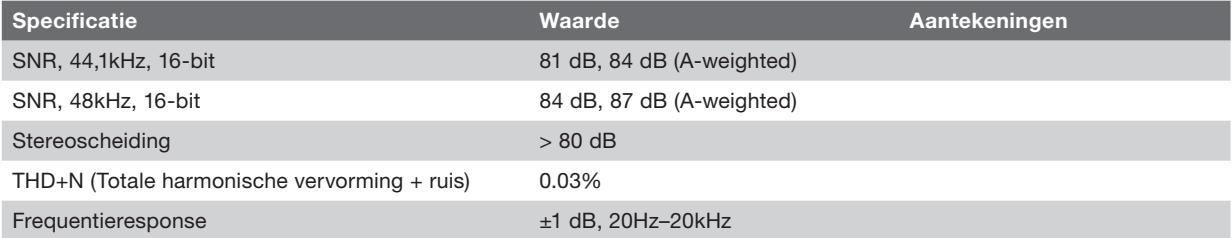

### USB-ingang (van de computer naar de TuneStudio)

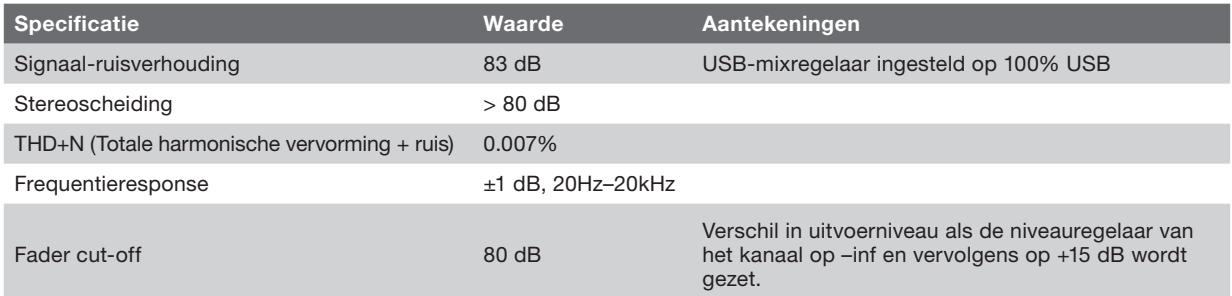

### Meer informatie

Wilt u meer informatie over het opnemen en mixen van audio en het maken van podcasts?

Onderstaande tabel bevat een aantal handige websites en boeken.

Verwijzingen naar informatie van derden: Belkin verwijst graag naar informatie van derden. Dat houdt echter niet in dat Belkin de inhoud van die informatie automatisch goedkeurt. De media waarnaar wordt verwezen vallen buiten het beheer van Belkin en Belkin is dan ook niet verantwoordelijk voor de inhoud van die publicaties of van eventuele hyperlinks op websites.

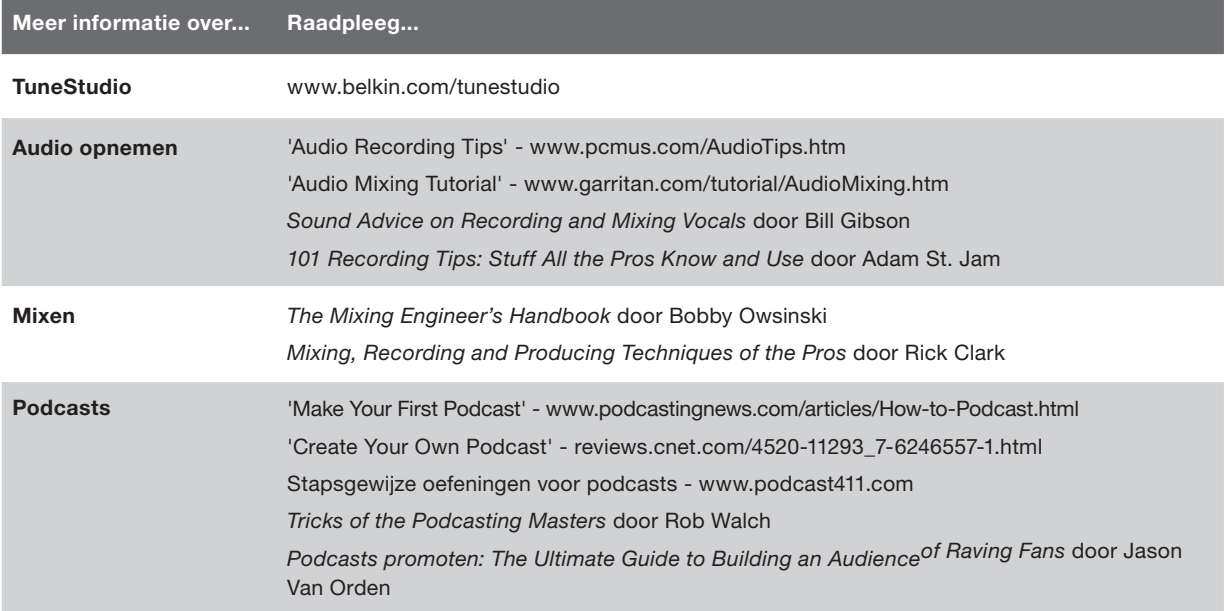

Onderstaande termen worden vaak gebruikt bij het opnemen en mixen van audio.

Balans: Het volumeniveau van het linker- en rechterkanaal in een stereosignaal.

Boost: Een toename van het volume, vooral bij hogere frequenties.

Clipping: Ernstige vervorming die optreedt als het voltage van het pieksignaal door het voltage van de voedingsspanning wordt beperkt.

Cut: Een afname van het volume, vooral bij lagere frequenties.

dB (decibel): De maateenheid voor de 'hardheid' van het geluid.

Vervorming:: Een ongewenst geluid dat door een verschil tussen de invoer en de uitvoer van een audiosignaal wordt veroorzaakt.

Feedback: Wordt ook wel 'rondzingen' genoemd. Treedt op als de microfoon te dicht bij een luidspreker wordt geplaatst.

Gain: De hoeveelheid geluidsversterking in een signaal.

Monitor: Een luidspreker die wordt gebruikt om naar een opname te luisteren en de opname te controleren. Wordt ook wel 'studiomonitor' genoemd.

Pan ('panorama'): Met de panoramaregelaar kunt u een signaal links of rechts in het stereobeeld zetten. Wordt ook wel balansregelaar genoemd.

RCA ("Radio Corporation of America"): RCA-kabels worden gebruikt voor analoge audiosignalen en samengestelde videosignalen. Stereo RCA-kabels hebben twee stekkers: rood (rechts) en wit of zwart (links). De gele stekker van een RCA-kabel wordt voor samengestelde video gebruikt. RCA-kabels zijn vernoemd naar de Radio Corporation of America (RCA). RCA heeft deze kabels in de jaren veertig uitgevonden om draaitafels op versterkers aan te sluiten.

TRS ("Tip-Ring-Sleeve"): TRS-kabels worden vaak gebruikt voor het aansluiten van monobronnen en hoofdtelefoons.

USB ("Universal Serial Bus"): USB-kabels worden gebruikt om apparatuur op computers aan te sluiten. Als u een apparaat met een USB-kabel op een computer aansluit, hoeft u de computer niet opnieuw op te starten.

XLR: XLR-kabels worden meestel voor microfoons gebruikt. De naam 'XLR' is afkomstig van de oorspronkelijke naam van de kabel, de Cannon X-serie. Latere versies hebben een vergrendelingsknopje ('L') en een rubberen rand ('R') om de contacten.

### INFORMATIE

Dit product voldoet aan de WEEE-richtlijn.

Informatie over de verwerking van afgedankte apparatuur vindt u op de volgende website: www.belkin.com/ environmental

### Drie jaar beperkte productgarantie van Belkin International, Inc.

Wat valt er onder deze garantie? Belkin International, Inc. ("Belkin") garandeert de oorspronkelijke koper van dit Belkin product dat het product vrij is van ontwerp-, assemblage-, materiaal- en fabricagefouten.

De geldigheidsduur van de dekking. Belkin garandeert het Belkin product gedurende drie jaar.

Hoe worden problemen opgelost? Productgarantie. Belkin zal het product dat een defect vertoont naar eigen goeddunken kosteloos (met uitzondering van transportkosten) repareren of vervangen.

Wat valt buiten deze garantie? Alle hierin verstrekte garanties zijn niet van toepassing als het Belkin-product op verzoek van Belkin International, Inc. niet op kosten van de koper voor onderzoek aan Belkin International, Inc. ter beschikking is gesteld of als Belkin International, Inc. constateert dat het Belkin-product verkeerd is geïnstalleerd, op enige wijze is veranderd of vervalst. De productgarantie van Belkin biedt geen bescherming tegen zaken zoals overstromingen, aardbevingen, blikseminslag, oorlogsschade, vandalisme, diefstal, normale slijtage, afslijting, veroudering, misbruik, beschadiging door netspanningsdalingen (z.g. "brown-outs" en "sags"), ongeoorloofde programmering en/of wijziging van de systeemapparatuur.

Hoe wordt service verleend? Om voor service voor uw Belkin product in aanmerking te komen gaat u als volgt te werk:

1. U neemt binnen 15 dagen na het voorval contact op met de klantenservice van Belkin Ltd., Express Business Park, Shipton Way, Rushden, NN10 6GL, Verenigd Koninkrijk, t.a.v.: Customer Service (Klantenservice) of bel +1 (800)-223-5546. U moet de volgende gegevens kunnen verstrekken: a. Het artikelnummer van het Belkin product. b. Waar u het product hebt gekocht. c. Wanneer u het product hebt gekocht. d. De originele aankoopbon. De medewerker van de klantenservice van Belkin instrueert u vervolgens hoe u het aankoopbewijs en het product moet verzenden en vertelt u hoe de claim verder wordt afgewikkeld.Belkin behoudt zich het recht voor het defecte Belkin product te onderzoeken. De kosten voor verzending van het Belkin product naar Belkin International, Inc. komen volledig voor rekening van de koper. Als Belkin naar eigen bevinding tot de conclusie komt dat het onpraktisch is de beschadigde apparatuur naar Belkin te verzenden, kan Belkin naar eigen goeddunken een deskundige reparatie-inrichting aanwijzen en deze opdragen de betreffende apparatuur te inspecteren en de reparatiekosten ervan te begroten. De eventuele verzendkosten van het product naar de reparatie-inrichting en van de terugzending naar de koper en van de kostenbegroting komen geheel voor rekening van de koper. Het beschadigde product moet voor onderzoek beschikbaar blijven totdat de claim is afgehandeld. Belkin International, Inc. behoudt zich bij de vereffening van claims het recht voor tot in-de-plaatstreding bij alle geldige verzekeringspolissen waarover de koper van het product beschikt.

De garantie en de wet. DEZE GARANTIE OMVAT DE ENIGE GARANTIE VAN BELKIN INTERNATIONAL, INC. ER ZIJN GEEN ANDERE GARANTIES, NADRUKKELIJK OF TENZIJ WETTELIJK BEPAALD IMPLICIET, MET INBEGRIP VAN IMPLICIETE GARANTIES OF VOORZIENINGEN VOOR KWALITEIT, VERHANDELBAARHEID OF GESCHIKTHEID VOOR EEN BEPAALD DOEL, EN ZULKE IMPLICIETE GARANTIES, MITS VAN TOEPASSING, ZIJN WAT HUN GELDIGHEID BETREFT TOT DE DUUR VAN DEZE GARANTIE BEPERKT.

In sommige landen is het niet toegestaan de duur van impliciete garanties te beperken in welk geval de bovenstaande garantiebeperkingen wellicht niet voor u gelden.

### INFORMATIE

ONDER TOEPASSELIJK RECHT IS BELKIN INTERNATIONAL, INC. NIET AANSPRAKELIJK VOOR INCIDENTELE, BIJZONDERE, DIRECTE, INDIRECTE, BIJKOMENDE OF MEERVOUDIGE SCHADE ZOALS ONDERMEER SCHADE TEN GEVOLGE VAN GEDERFDE WINST EN/OF GEMISTE OPBRENGSTEN VOORTKOMEND UIT DE VERKOOP OF HET GEBRUIK VAN BELKIN PRODUCTEN, ZELFS ALS DE BETROKKENE VAN DE MOGELIJKHEID VAN ZULKE SCHADE TEVOREN OP DE HOOGTE WAS GESTELD.

Deze garantie verleent u specifieke wettelijke rechten en wellicht hebt u andere rechten die van land tot land kunnen verschillen. In sommige landen is het niet toegestaan incidentele, gevolg- en andere schade uit te sluiten, reden waarom de bovenstaande garantiebeperkingen wellicht niet voor u gelden.

### Gratis technische ondersteuning\*

Aanvullende informatie over technische ondersteuning is beschikbaar op www.belkin.com/nl onder Ondersteuning. Als u telefonisch\* contact wilt opnemen met onze afdeling Technische ondersteuning, gebruikt u het telefoonnummer voor uw land in de onderstaande lijst.

\*Tegen lokaal tarief.

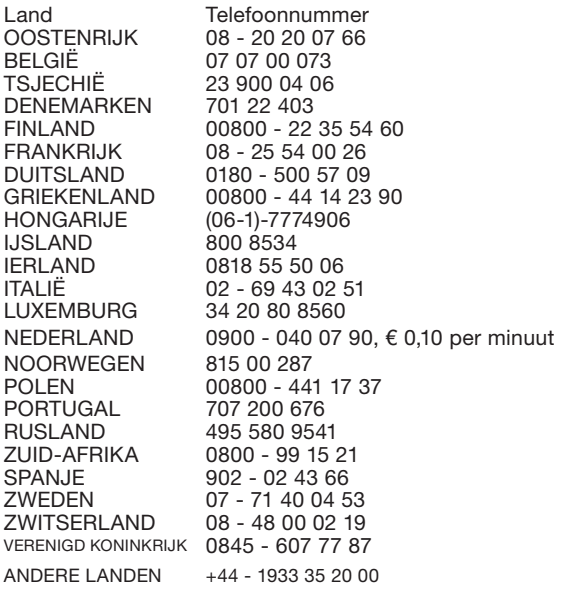

**Internetadres** http://www.belkin.com/uk http://www.belkin.com/nl http://www.belkin.com/uk http://www.belkin.com/uk http://www.belkin.com/uk http://www.belkin.com/fr http://www.belkin.com/de http://www.belkin.com/uk http://www.belkin.com/uk http://www.belkin.com/uk http://www.belkin.com/uk http://www.belkin.com/it/support/tech http://www.belkin.com/uk http://www.belkin.com/nl http://www.belkin.com/uk http://www.belkin.com/uk http://www.belkin.com/uk http://www.belkin.com/uk http://www.belkin.com/uk http://www.belkin.com/es/support/tech http://www.belkin.com/se/support/tech http://www.belkin.com/uk http://www.belkin.com/uk

### AANTEKENINGEN
# ESPAÑOL

**BACK BACK** 

 $\frac{1}{\sqrt{2}}$ 

T

 $B_{E_{1K/K}}$ 

 $\lambda + \lambda$ 

**Alba** 

# ÍNDICE DE CONTENIDOS

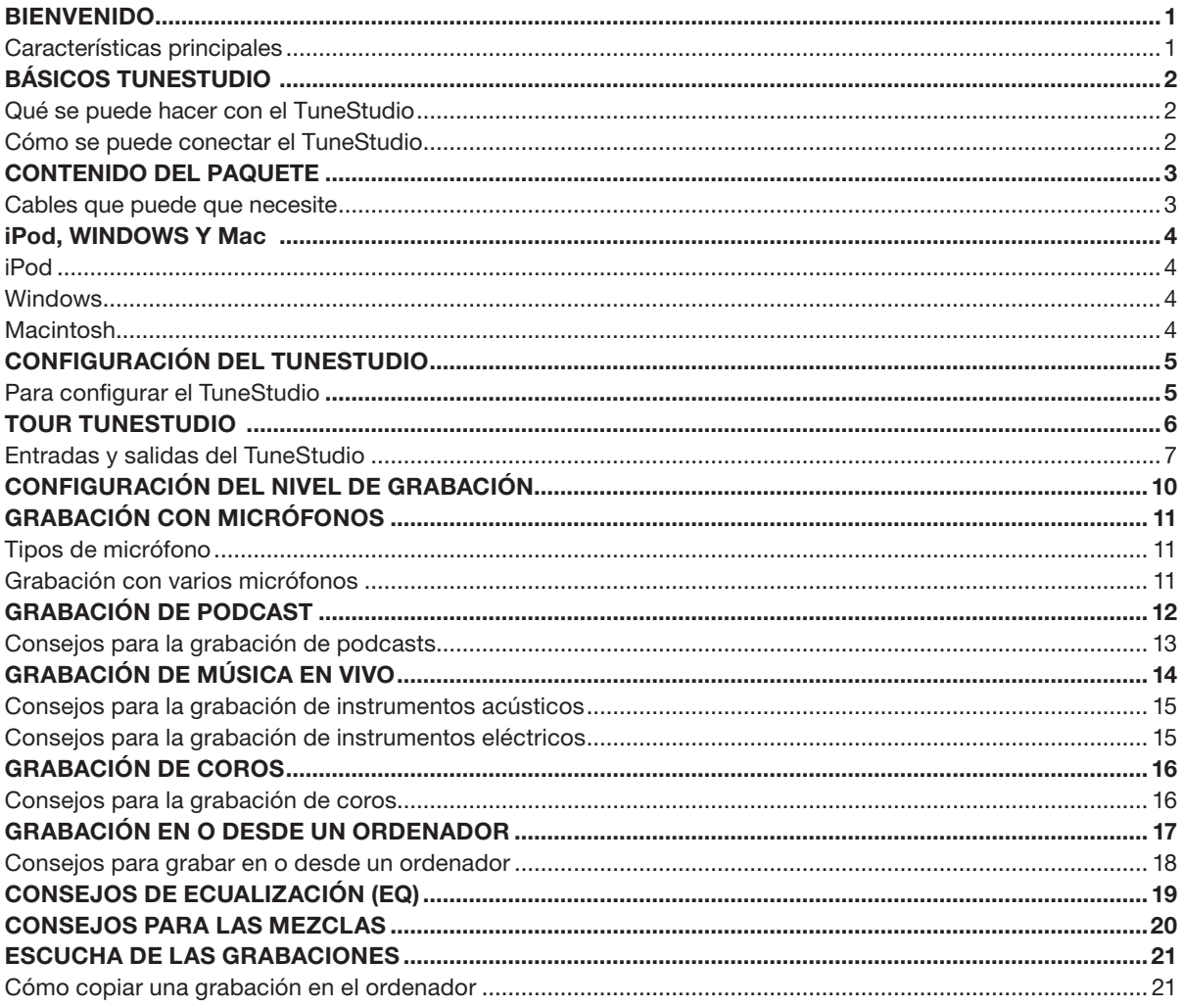

# ÍNDICE DE CONTENIDOS

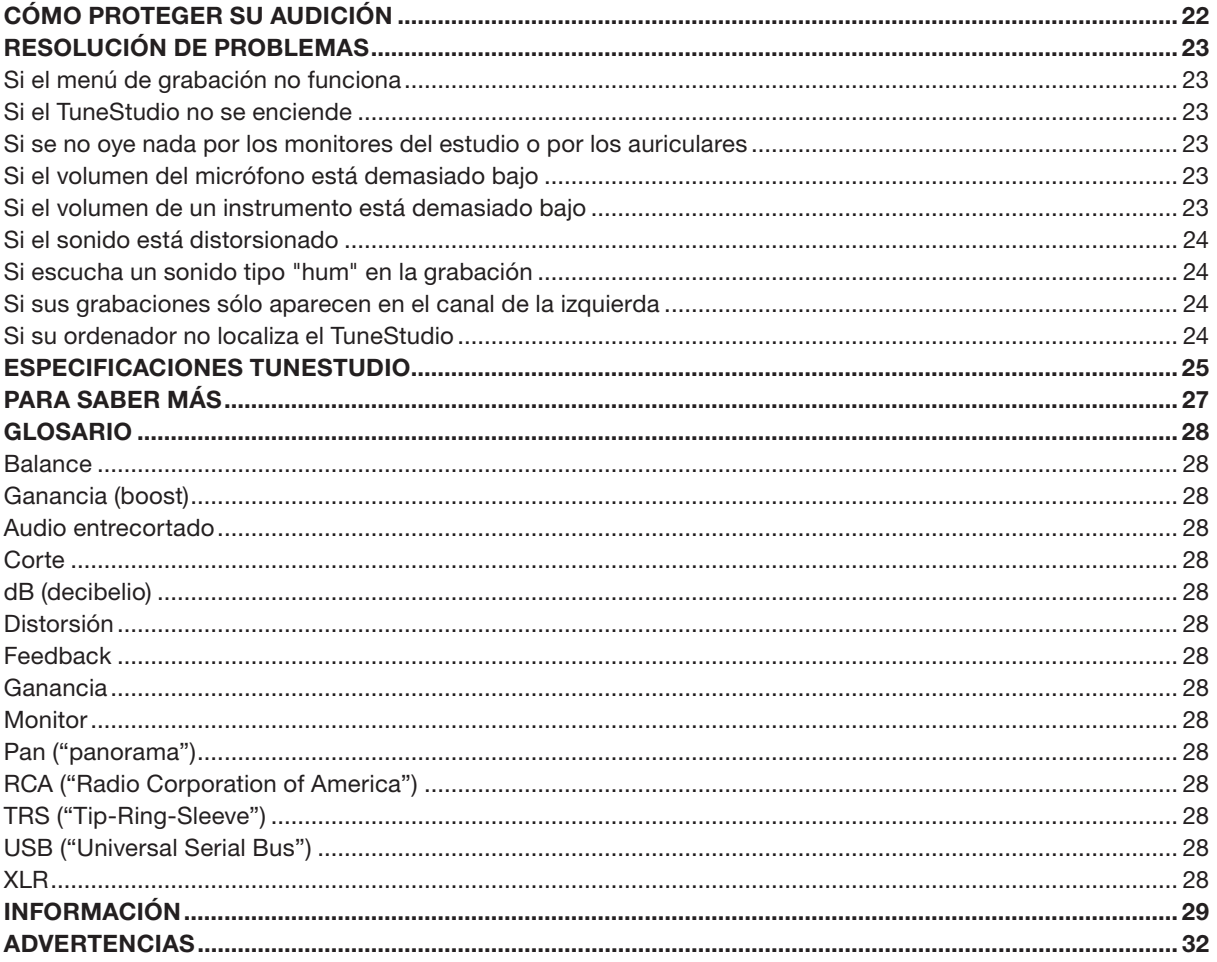

### **BIENVENIDO**

Gracias por adquirir un estudio de grabación iPod TuneStudio

Diseñamos el TuneStudio para una amplia variedad de usuarios, desde usuarios noveles de podcast a músicos expertos. Es lo suficientemente compacto, portátil y resistente para sobrevivir en una sala de grabación. Su forma le aporta un fácil acceso a los controles y simplifica la gestión del cable. La base de acoplamiento del iPod lo mantiene seguro en una posición que permite un acceso cómodo a la pantalla y a la rueda de desplazamiento.

Su TuneStudio le ayudará a sacar el máximo provecho de las opciones de grabación de alta calidad del iPod. Puede conectar cuatro instrumientos o fuentes de audio. Cada uno de los canales de entrada de audio incluyen ecualización (EQ), pan y controles de nivel. Los canales de entrada 1 y 2 también proporcionan el control de las ganancias y phantom power o alimentación fantasma opcional para los micrófonos. El puerto USB es bidireccional y por tanto, puede utilizarse como una quinta fuente de grabación, en caso de requerir una entrada adicional.

Nos alegramos de que usted haya adquirido un TuneStudio. Lo hemos diseñado para que usted disfrute de muchos años de grabación y mezclas de gran calidad.

¡Diviértase!

#### Características principales

- Graba directamente en el iPod con una calidad de audio de 16 bits, 44kHz
- Graba en y desde PC o Mac mediante tecnología USB 1.1 o superior
- Reproduce al instante las grabaciones directamente desde el iPod
- • Carga el iPod mientras está grabando
- Consola de mezclas de 4 canales
- • EQ de 3 bandas, pan/balance y controles de nivel para mezclar y mejorar todos los canales
- 2 entradas de micrófono con alimentación fantasma opcional y hasta 60 dB de ganancia
- • Compresor estéreo de alta calidad con control de ganacias para mantener los niveles de audio dentro de los límites de grabación del iPod y evitar un audio entrecortado

El TuneStucio combina varias fuentes de audio ("canales") en una señal estéreo. Puede utlizar los siguientes controles para mejorar el sonido de los canales antes de que se mezcle con el resto:

- • Control de nivel para establecer el volumen
- • Control panorámico (o "balance" para los canales estéreo) para mover el sonido hacia la izquierda o hacia la derecha
- EQs ("equalizadores") bajos, medios y altos para afinar el sonido

El TuneStudio también incluye un compresor que puede utilizarse para mejorar sus grabaciones y para mantener el nivel de volumen dentro de los límites de grabación del iPod.

#### Qué se puede hacer con el TuneStudio

- • Grabar en o desde un iPod
- • Grabar en o desde un ordenador
- • Grabar desde hasta 5 fuentes de audio
- • Escuchar la mezcla mientras graba, gracias a monitores de estudio o auriculares
- • Reproducir las grabaciones del iPod inmediatamente después de su grabación

#### Cómo se puede conectar el TuneStudio

Puede conectar prácticamente cualquier instrumento, micrófono u otro dispositivo de audio a su TuneStudio. El TuneStudio dispone de entradas para cuatro tipos de cable: XLR, 1/4 TRS, RCA y USB. Con los cables o adaptadores de audio adecuados, debería poder conectar prácticamente cualquier fuente de audio, entre otras:

- Reproductores de CD
- • Ordenadores
- • Instrumentos de percusión
- Guitarras y bajos
- • Micrófonos
- Sintetizadores y teclados

### CONTENIDO DEL PAQUETE

Deberían estar los siguientes artículos:

- • TuneStudio
- • CD con software de grabación
- • Adaptador de cable para auricualar de 1/8" (3,5 mm) a 1/4" (6,35 mm)
- • Fuente de alimentación CA y cable de alimentación
- • Ranuras para adaptador de iPod
- • Garantía
- • Esta guía de usuario

#### Cables que puede que necesite

Necesitará los siguientes cables para conectar micrófonos ("mics"), instrumentos y otros dispositivos asu TuneStudio:

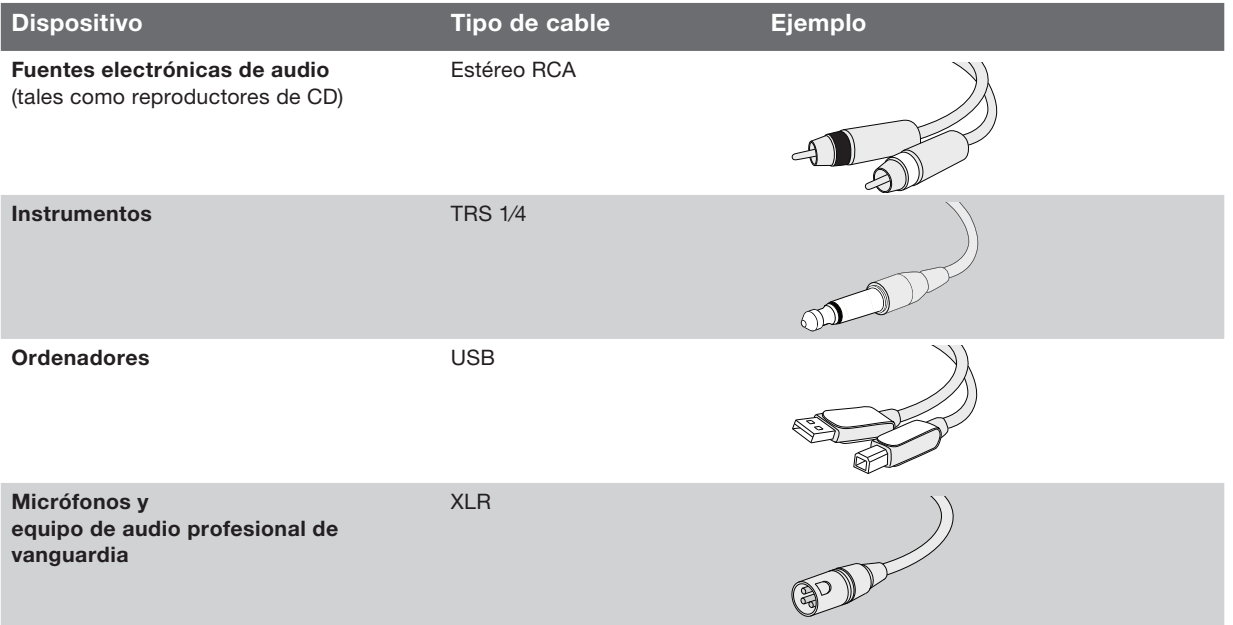

iPod iPod classic 80GB 160GB

iPod nano 3ª generación (vídeo) 4GB 8GB

iPod 5ª generación (vídeo) 30GB 60GB 80GB

iPod nano 2ª generación (aluminio) 2GB 4GB 8GB

Windows Pentium® II 350MHz (recomendamos Pentium III 500MHz o superior) 64MB RAM (128MB recomendado) Windows® XP o Windows Vista™ Unidad CD Puerto USB 1.1 o USB 2.0 (USB 2.0 recomendado)

**Macintosh** G3, G4, iMac, iBook o PowerBook con compatibilidad USB 64MB RAM (128MB recomendado) Unidad CD Versión Mac OS X 10.2.8 "Jaguar" o posterior

Sólo lleva varios minutos configurar el TuneStudio y comenzar a grabar.

#### Para configurar el TuneStudio:

- 1 Verifique que todos los dispositivos están apagados y que todos los controles de nivel están fijados en -∞ (totalmente a la izquierda).
- 2 Conecte las fuentes de entrada.
- 3 Inserte el iPod en la base de acoplamiento del TuneStudio.
- 4 Conecte el PC, los monitores de estudio o los auriculares.
- 5 Enchufe el TuneStudio y otros dispositivos a la alimentación CA.
- 6 Encienda todo por el siguiente orden:
	- • Fuentes de entrada
	- TuneStudio (al encender el TuneStudio, encenderá el iPod)
	- monitores de estudio, auriculares u ordenadores
- 7 Al apagarlo, apague los dispositivos por el siguiente orden:
	- monitores de estudio, auriculares u ordenadores
	- TuneStudio
	- Fuentes de entrada
- 8 Vaya a www.belkin.com/registration para registrar el TuneStudio.

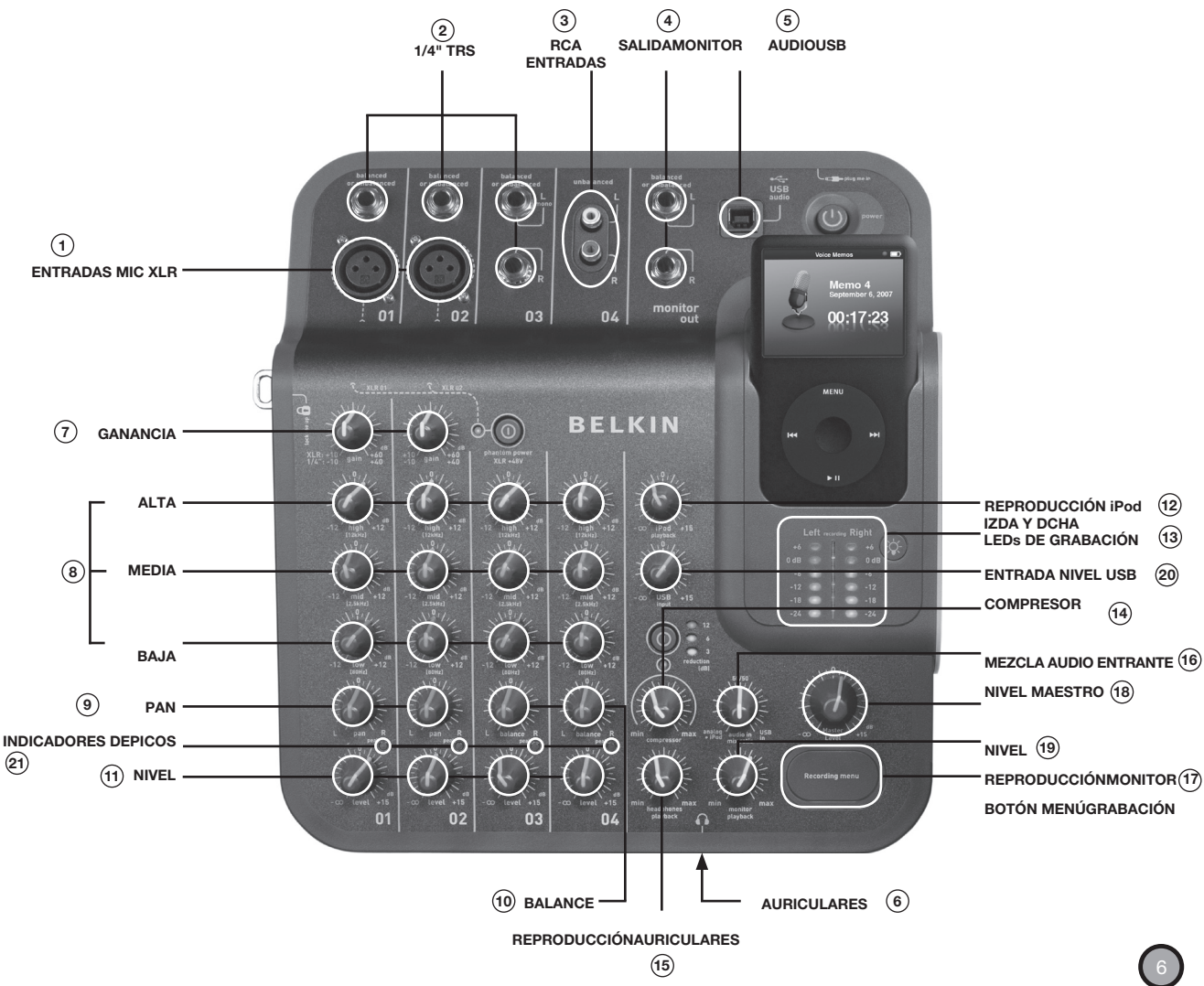

Lleva unos minutos aprender a utilizar las entradas y los controles del TuneStudio.

# TOUR TUNESTUDIO

Puede utilizar las entradas y salidas para conectar instrumentos, micros, ordenadores, altavoces y auriculares al TuneStudio.

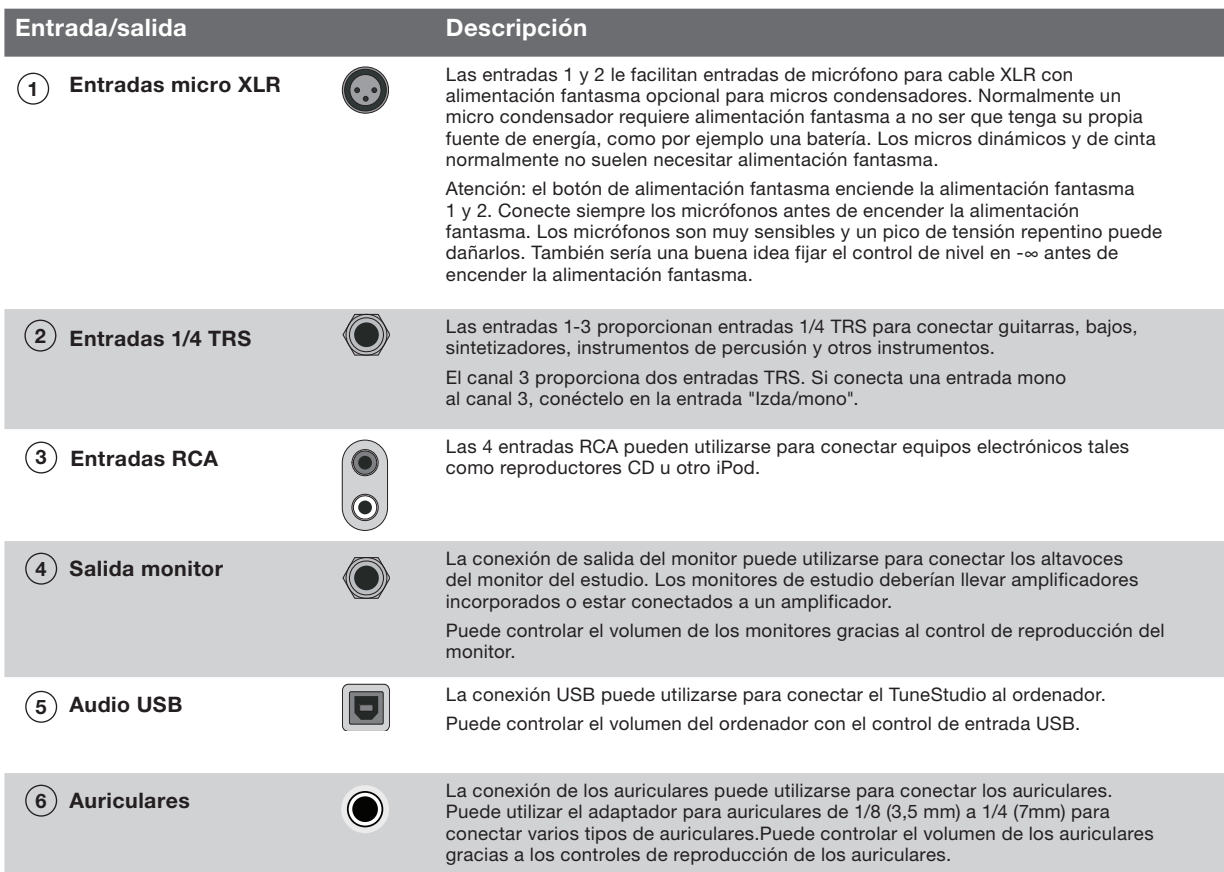

Puede utilizar los mandos del TuneStudio para afinar y monitorizar sus grabaciones.

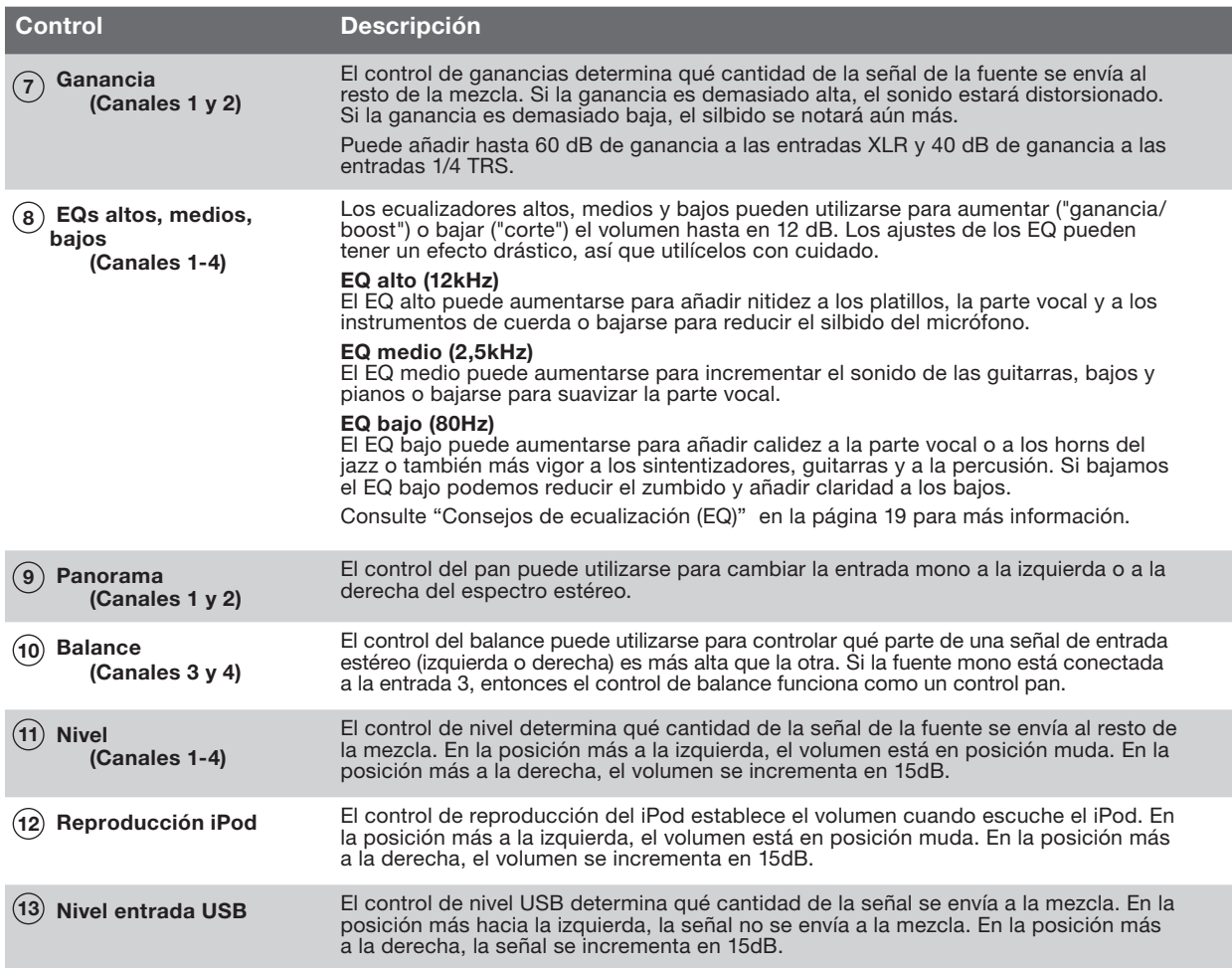

# TOUR TUNESTUDIO

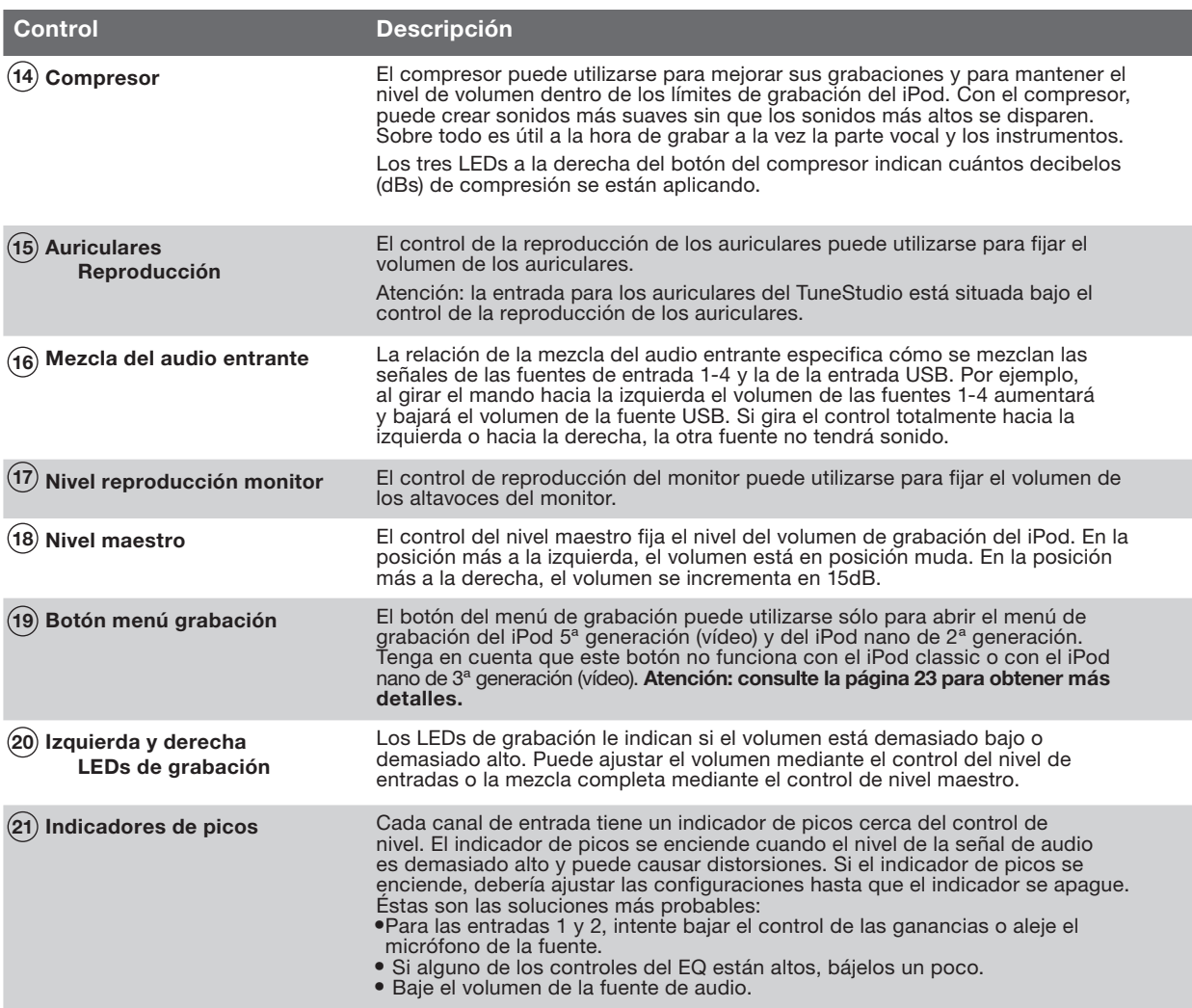

Fijar el nivel de grabación le ayudará a crear grabaciones claras y sin distorsiones.

Debería fijar el nivel de grabación para cada uno de los canales que esté utilizando.

#### Para fijar el nivel de grabación:

- 1 Si está utilizando la entrada 1 ó 2, fije el control "Gain" (ganancia) lo más a la izquierda que pueda.
- 2 Fije los controles de ecualización "Low" (baja), "Mid", (media) y "High" (alta) en 0.
- 3 Fije el control "Pan" en 0.
- 4 Fije el control "Level" (nivel) en -∞.
- 5 Conecte el cable del micrófono o del instrumento a la entrada del canal.
- 6 Fije el control "iPod Playback" (reproducción iPod) en 0.
- 7 Fije el control "Master Level" (nivel maestro) en 0.
- 8 Toque el instrumento o el dispositivo electrónico a un nivel normal y vaya aumentando lentamente la ganancia del canal hasta que los LEDs de nivel de grabación a la izquierda y a la derecha permanezcan en rojo (0 dB).
- 9 Reduzca lentamente la ganancia del canal hasta que los LEDS roios de 0 dB ya no se enciendan cuando toque el instrumento o dispositivo.
- 10 Ajuste los ecualizadores bajos, medios o altos, después compruebe los LEDs rojos de 0 dB para verificar que no se encienden.
- 11 Si alguno de los LEDs rojos de grabación se enciende mientras está grabando, su grabación puede resultar distorsionada. No pierda de vista los LEDs y ajuste los niveles si es necesario.
- 12 Si le es difícil controlar el nivel de su fuente de audio, sobre todo cuando está trabajando con micrófonos o con múltiples fuentes de audio, pruebe con el compresor para mantener los niveles controlados. El compresor busca los aumentos repentinos de volumen y reduce los niveles de audio muy rápidamente para que las señales no excedan los límites del nivel de grabación.

# Grabación con micrófonos

Consulte cómo seleccionar y ubicar un micro cuando grabe.

Si utiliza un micrófono bien ubicado, la calidad del sonido mejorará drásticamente. Pruebe varias disposiciones para los micrófonos hasta encontrar la mejor ubicación.

#### Tipos de micrófono

#### Existen dos tipos de micrófonos: el condensador y el dinámico.

#### Micrófonos condensadores

Normalmente los micrófonos condensadores (o "capacitadores") se utilizan para grabar en vivo. A no ser que tengan su propio suministro eléctrico, como una batería, los micros condensadores utilizan la alimentación fantasma del TuneStudio para los amplificadores y los conversores de impedancia. Existen muchos tipos de micros condensadores, incluyendo con cascos, lavalier, sonda, shotgun o de dirección lateral.Los micros condensadores son muy sensibles así que funcionarán mejor con fuentes distantes o suaves. Normalmente se utilizan para grabar los instrumentos acústicos y la parte vocal.Micrófonos dinámicos

Normalmente los micrófonos dinámicos ( o de "bobina móvil") son menos caros y menos sensibles que los micrófonos condensadores. Como no tienen amplificadores, los micros dinámicos no necesitan alimentación fantasma. La alimentación fantasma no debería dañar el micro dinámico, pero debería apagarla antes de conectar dicho micro.Los micros dinámicos más antiguos tienen una sensibilidad menor y necesitan una ganancia alta. Normalmente los micros de cinta (un tipo de micrófono dinámico) tienen menos sensibilidad y requieren una ganancia mayor. Normalmente se utilizan para grabar las guitarras y la percusión.Grabación con varios micrófonos

El TuneStudio puede grabar hasta cuatro fuentes a la vez y los canales de entrada 1 y 2 pueden aportar alimentación fantasma a dos micros. Si está grabando con varios micros, debería seguir la norma 3:1.

Norma para la ubicación del micrófono 3:1

Cuando graba con varios micros, el sonido llega a cada uno de ellos en momentos distintos. Los sonidos alejados del micro tendrán un ligero desfase temporal. Cuando combine sonidos cercanos y distantes, algunas frecuencias se cancelerán entre ellas. El resultado será un sonido filtrado o hueco.

Para evitar este problema, la distancia entre los micros debería ser igual a tres veces la distancia entre los micros y su fuente. Por ejemplo, si los micros están a 30 cm de la fuente, deberían de colocarse por lo menos a 90 cm.

En el diagrama que se muestra a continuación se aprecia una instalación típica de dos micros para grabar un podcast. Puede conectar un iPod o un ordenador para incluir la música de fondo.

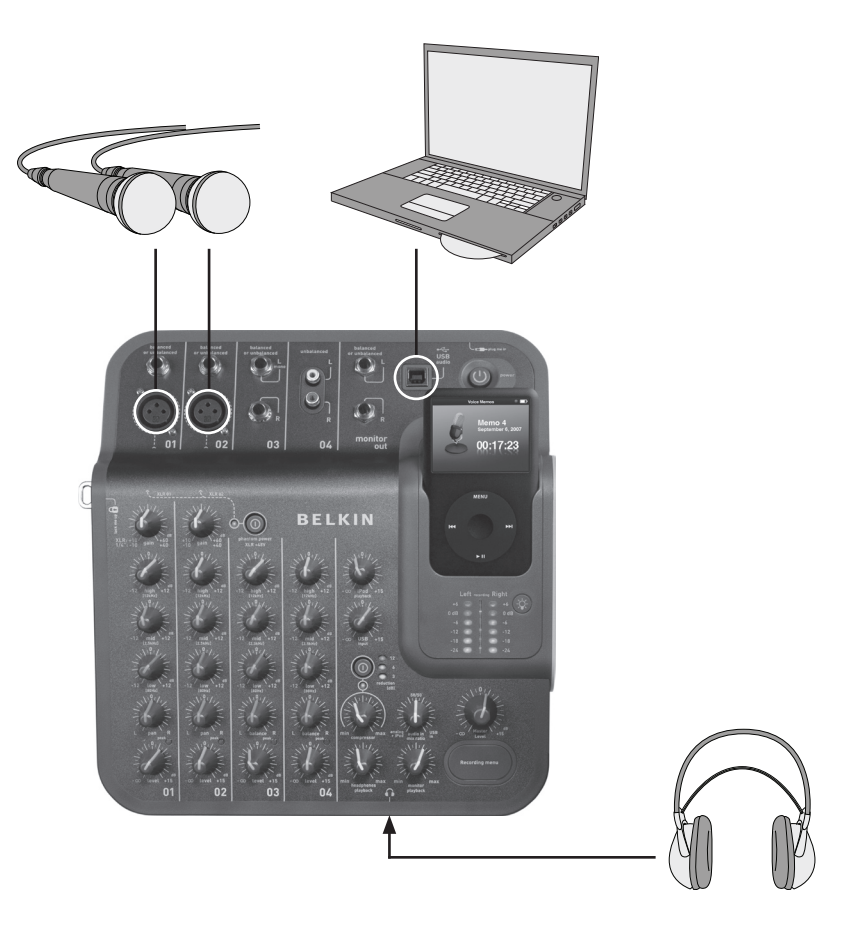

#### Consejos para grabar un podcast

Se sentirá mucho más cómodo y tendrá más experiencia a la hora de grabar podcasts tras haberlo hecho unas cuantas veces. Estos son algunos consejos que le ayudarán al principio:

- • Compruebe el nivel de grabación antes de proceder a grabar. Los LEDs de grabación no deberían estar permanentemente en rojo (0 dB). Si el LED de 0 dB está constantemente encendido, los "picos" de la grabación pueden estar cortados y la calidad del sonido normalmente será bastante mala.
- • Utilice un micro de alta calidad, bien colocado. A menudo los micros lavalier funcionan bien con los podcasts porque son pequeños y pueden engancharse bien a la ropa.
- • Si no está utilizando un micro lavalier, tenga cuidado de no desplazarse demasiado cerca del micro o demasiado lejos.
- • Ubique su micro a 15 cm de sus labios aproximadamente (o ladeado) para que no capte su respiración. Recuerde, puede conectar los auriculares al TuneStudio para probar distintas posiciones del micro y también varias distancias.
- • Hable con un tono normal de conversación. No se preocupe por su voz: a la mayoría de las personas no les gusta el sonido de su voz cuando lo oyen por primera vez en una grabación. Sólo asegúrese de hablar con claridad.
- • Si está grabando una entrevista con un micro, intente utilizar un micro bidireccional, que la persona entrevistada se siente directamente enfrente de usted. Un micro bidireccional tiene dos lados, por lo que puede captar los sonidos de delante y de detrás.
- Utilice los controles de nivel para que la entrada y la salida del podcast sean en fundido.
- • Incluye música de fondo durante el podcast, con varios segundos de música al principio y al final. Asegúrese de tener el permiso pertinente para usar esa música.

El diagrama que se muestra a continuación muestra la instalación típica para grabar música en vivo. Puede conectar varios instrumentos si es necesario. Por ejemplo, puede conectar el instrumento de percusión en vez de un segundo micro.

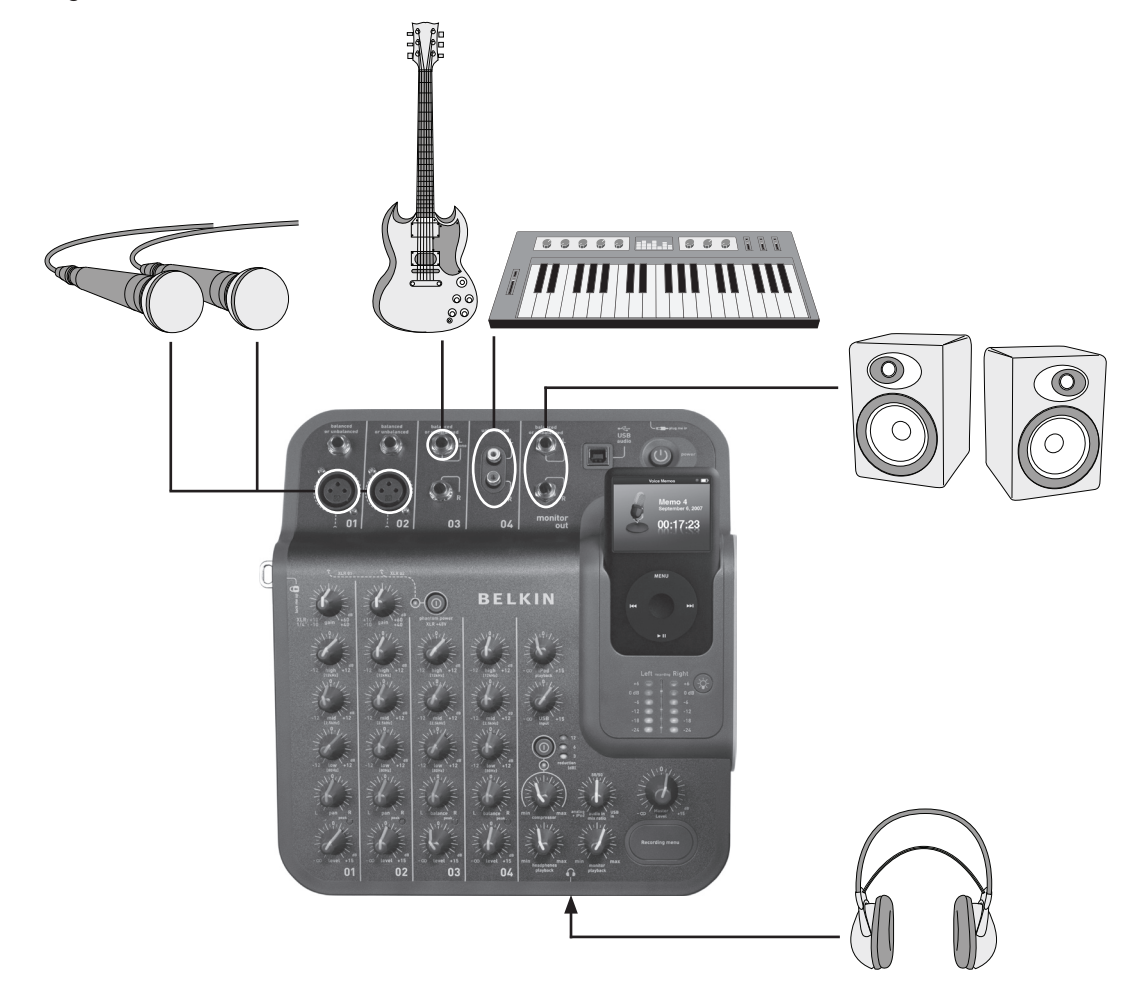

# Grabación de música en vivo

#### Consejos para la grabación de instrumentos acústicos

Resulta difícil grabar instrumentos acústicos. Aquí exponemos algunos consejos para mejorar las grabaciones de su guitarra acústica:

- • Grabar en una habitación con una gran acústica, como por ejemplo una habitación con suelo de madera o baldosas.
- • Utilice un micrófono condensador ("micro"). Puede captar instrumentos más suaves mejor que un micro dinámico.
- • Pruebe a ubicar el micro a unos 60 cm del instrumento.
- • Utilice varios micros y pruébelos en distintos ángulos y ubicaciones. Por ejemplo, coloque dos micros en un ángulo de 90 grados y utilice los controles panorámicos para colocar un micro a la izquierda y el otro a la derecha. Con este método puede crear un efecto estéreo interesante.
- • En cuanto a las guitarras acústicas, pruebe a ubicar un micro a 2,5/15 cm del rosetón. Probablemente necesite reducir el control del ecualizador bajo con este método.

#### Consejos para la grabación de instrumentos eléctricos

- Guitarra: para un sonido en vivo, intente grabar con dos micros. Que uno de los micros apunte directamente al altavoz del monitor de la guitarra y el otro que esté a 1,5/1,8 m del altavoz.
- • Bajo: si es posible, conecte el bajo a una caja de inyección directa (DI) y conecte ésta al TuneStudio. Una caja DI eliminará el zumbido de sus grabaciones.
- Teclados: grabe directamente en el TuneStudio para obtener claridad y con un micro (con volumen bajo) para obtener un sonido en vivo.

El diagrama que se muestra a continuación muestra la instalación típica para grabar los coros. Puede conectar un iPod o un reproductor de CD para incluir la música de fondo.

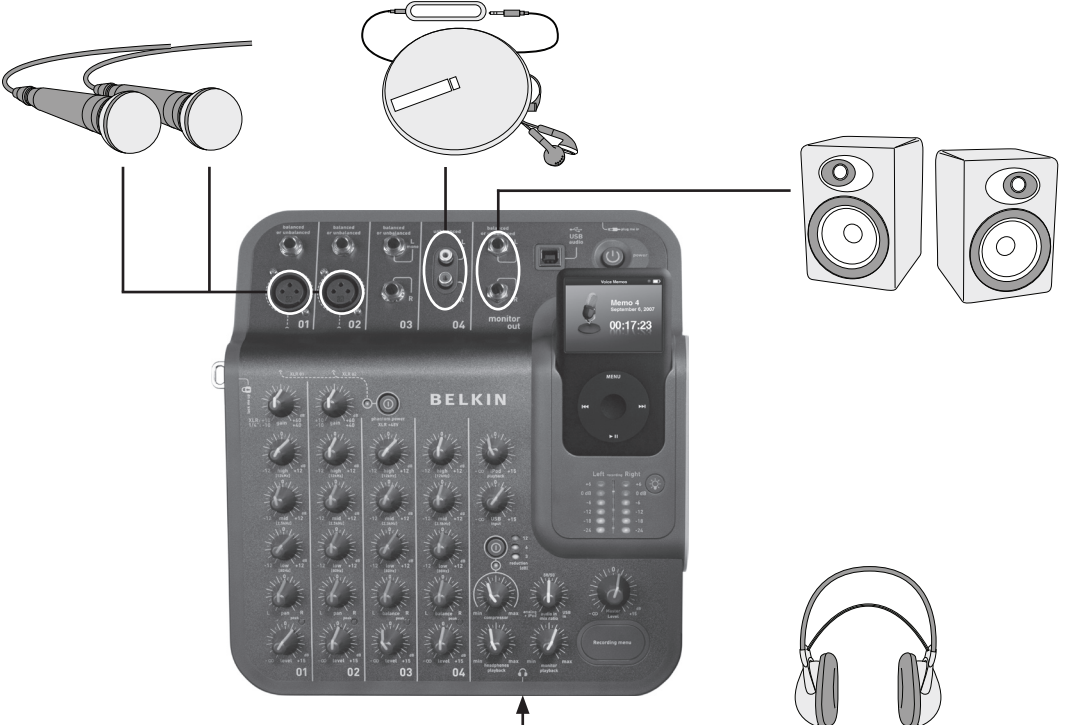

#### Consejos para la grabación de coros

- Utilice un micro condensador para grabar a los vocalistas. Normalmente este tipo de micros funciona mejor que los dinámicos para grabar la parte vocal.
- Utilice varios micros. Si es posible, colóquelos sobre el coro y apuntando hacia abajo.
- Intente colocar dos micros en el medio que apunten hacia los vocalistas que estén en las esquinas traseras. La distancia entre los micros debería ser igual a tres veces la distancia entre ellos y los vocalistas.
- Pruebe a utilizar un micro omnidireccional. Captará tanto el coro como el sonido que resuene en la sala.

# Grabación en o desde un ordenador

El diagrama que se muestra a continuación muestra la instalación típica para grabar en un ordenador.

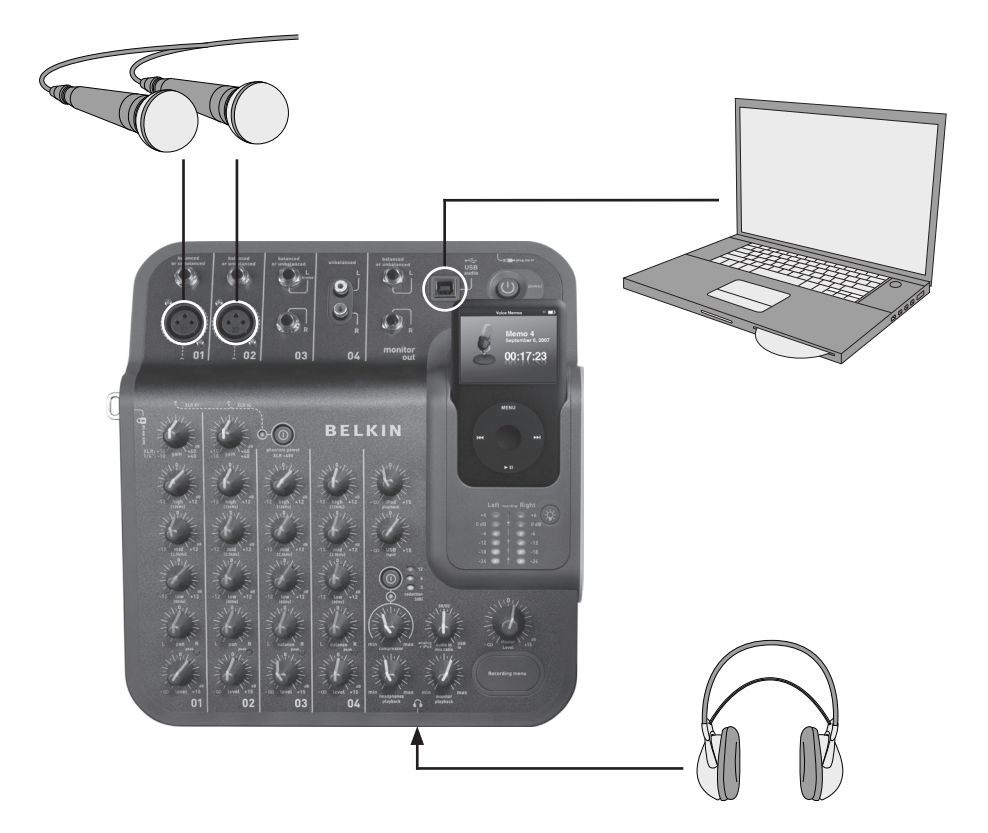

#### Consejos para grabar en o desde un ordenador

Necesitará seleccionar el TuneStudio como su dispositivo de entrada y salida de audio para grabar el audio en o desde un Mac o Windows PC.

#### Para grabar en o desde un Mac:

- 1 Conecte el TuneStudio al puerto USB de su Mac.
- 2 Seleccione "System Preferences" (preferencias del sistema) en el menú Apple.
- 3 Seleccione el panel "Sound" (sonido).
- 4 Pinche en la pestaña "Output" (salida).
- 5 Seleccione "USB Audio Codec" (códec audio USB) como su dispositivo de entrada y salida predeterminado.

#### Para grabar en o desde un Windows PC:

- 1 Conecte el TuneStudio al puerto USB de su PC.
- 2 Seleccione "Settings > Control Panel" (ajustes > panel de control) del menú de Inicio.
- 3 Pinche dos veces en "Sounds and Audio Devices" (dispositivos de audio y sonido).
- 4 Pinche en la pestaña "Audio".
- 5 Seleccione el TuneStudio como el dispositivo predeterminado "Sound playback" (reproducción de sonido) y "Sound recording" (grabación de sonido).
- 6 Para obtener la mejor calidad de audio, seleccione la pestaña "Volume" (volumen) y fije el "Device volume" (volumen del dispositivo) en "High" (alto).

Los siguientes consejos para EQ le ayudarán a crear grabaciones de alta calidad.

Los EQs altos, medios y bajos pueden utilizarse para subir o bajar el volumen de las entradas de fuente en hasta 12 dB en los siguientes niveles:

Bajo: 80Hz Medio: 2,5kHz

Alto: 12kHz

La siguiente tabla aporta consejos para grabar distintos instrumentos y también la parte vocal. Estos consejos son puntos de inicio recomendados. Pruebe para encontrar los mejores ajustes para sus instrumentos y su entorno. Si necesita hacer ajustes mayores, intente ajustar los micrófonos más que los EQ.

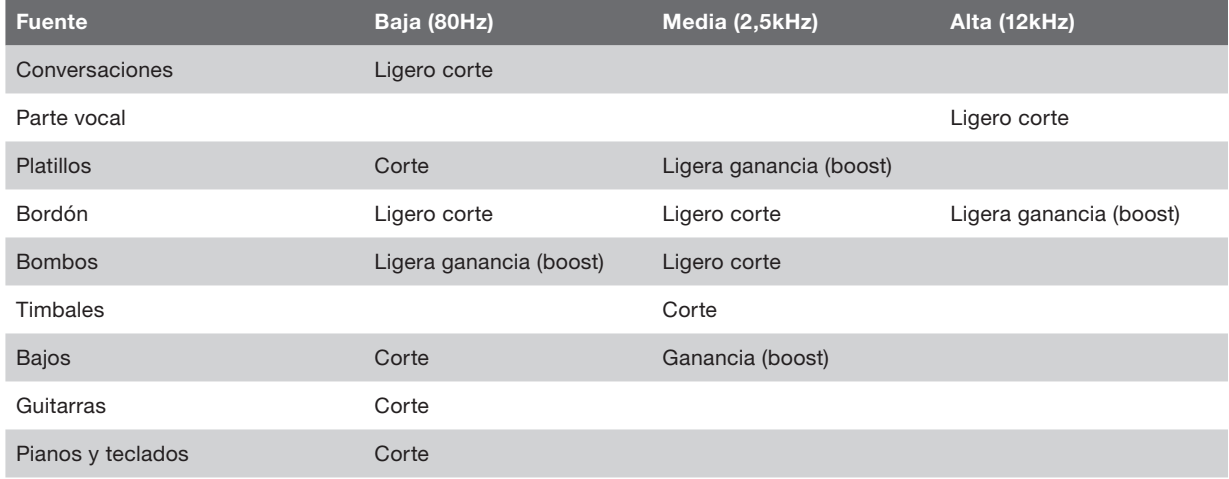

Atención: "ganancia o boost" significa que el ajuste aumentará y "corte" que el ajuste decrecerá.

Los siguientes consejos le ayudarán a crear la mejor mezcla posible.

- • Escuche la publicidad a través del TuneStudio mediante un monitor de estudio o con los auriculares para tener una referencia de sonido.
- • No fije el balance de los bombos a la izquierda o a la derecha. Estos sonidos "muy energéticos" tienen que ir repartidos por igual entre los altavoces para conseguir los mejores resultados.
- • No varíe el nivel de la percusión o del bajo. Estos instrumentos proporcionan la base a otros instrumentos.
- • Si graba diversas entradas, haga los ajustes EQ finales a la mezcla en su totalidad. Una sola entrada normalmente suena diferente cuando se oye sola.
- • Evite hacer demasiados ajustes EQ. La grabación sonará más natural sin ajusta los micros en vez de los ajustes EQ.
- Experimente con el ajuste del compresor. Ajuste el compresor a menos del 30 por ciento para conseguir una sutil compresión y para suavizar algunos picos de audio. Pruebe con un ajuste superior de compresión para conseguir más potencia de sonido o efectos sonoros interesantes.
- Mantenga bajo el volumen del monitor o de los auriculares o, como mucho, a un nivel de escucha normal. Un volumen alto puede causar daños auditivos y siempre debería mezclar en el nivel al que cree que va a escucharse la grabación. Si es necesario, debería comprobar la mezcla a un volumen superior durante breves periodos de tiempo.
- • Compruebe la mezcla en auriculares o monitores de estudio. Los auriculares de "estudio" que aislan los oídos por completo le ayudarán a encontrar pequeñas distorsiones y chasquidos que puede que no llegue a apreciar con los altavoces. Los monitores de estudio pueden ayudarle a afinar los bajos.
- Escuche la mezcla final al día siguiente de haberla finalizado. Es probable que su percepción cambie tras descansar una noche. Compruebe también la grabación maestra en distintos sistemas de sonido para asegurarse de que suena bien.

Las grabaciones se guardan como recordatorios de voz en su iPod. Todas las grabaciones son archivos WAV no comprimidos y el nombre del archivo es la fecha y la hora de la grabación.

#### Para escuchar una grabación:

- • Seleccione "Extras > Voice Memos" (extras > recordatorios de voz) en el iPod.
- • Seleccione la grabación y pulse "Play" (reproducir).

Las grabaciones que se han importado a iTunes (véase más abajo) pueden encontrarse en la lista de títulos de recordatorios de voz del iPod. Seleccione "Music > Playlists > Voice Memos" (música > listas de títulos > recordatorios de voz).

#### Cómo copiar una grabación en el ordenador

Si el iPod está programado para actualizar (o "sync", sincronizar) de forma automática canciones y listas de títulos, las grabaciones se copiarán en su ordenador cuando conecte el iPod. Si el iTunes no está programado para sincronizar con canciones y listas de títulos del iPod, éste le preguntará si le gustaría copiar los recordatorios de voz nuevos cuando conecte el iPod al ordenador.

Tenga en mente que sus grabaciones más recientes se trasladarán del menú de los recordatorios de voz de su iPod a la lista de títulos de los recordatorios de voz una vez que los haya importado a iTunes. Para abrir la lista de títulos de recordatorios de voz, seleccione "Music > Playlists > Voice Memos" (música > listas de títulos > recordatorios de voz).

Si prefiere el método de "arrastrar y soltar", que puede ser más útil si planea trabajar con grabaciones mediante otro software de audio, primero tiene que elegir "Manually manage music and videos" (gestión manual de música y vídeos) para su iPod en iTunes. Esto lo que hará es habilitar la utilización del disco ("Enable disk use") de forma automática, que es lo que usted quiere. Después, seleccione "No" cuando iTunes le pregunte si desea importar los recordatorios de voz recientes cada vez que acople su iPod. Usted podrá manejar sus grabaciones con Windows Explorer (PC) o con Finder (Mac). Las grabaciones son archivos WAV normales, así que trátelo como haría con cualquier otro archivo WAV.

En un Windows PC, su iPod aparecerá en la lista de unidades cuando pinche en "My Computer" (Mi PC) en el escritorio. En Mac, su iPod aparecerá en Finder o en el escritorio. Las grabaciones estarán en la carpeta "Recordings" (grabaciones). El nombre del archivo de cada una de las grabaciones incluye la fecha y la hora de la grabación.

Como con cualquier dispositivo de grabación o de escucha, proteja su audición cuando use el TuneStudio.

Si sigue estas recomendaciones sobre el nivel del sonido podrá minimizar el riesgo de daños auditivos. Recuerde, cuanto más tiempo escuche las grabaciones, más bajo debería ser el volumen de la escucha.

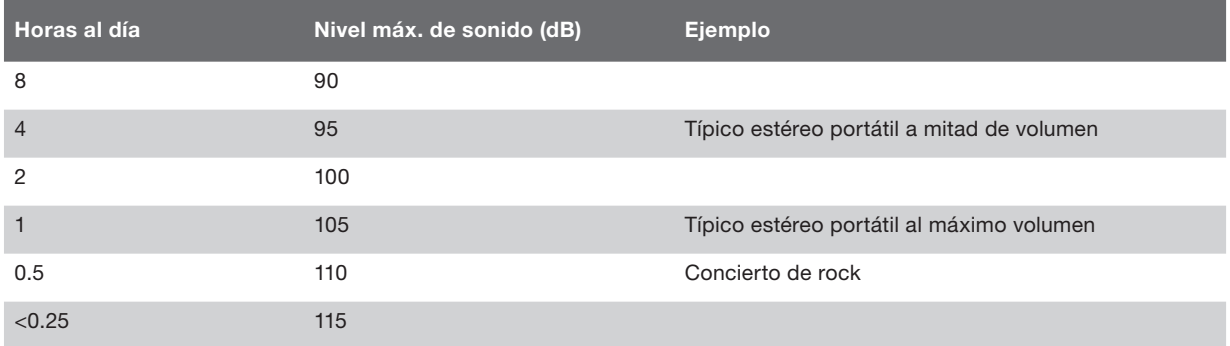

Esta información está basada en directrices dictadas por la OSHA (United States Occupational Safety & Health Administration/ Administración estadounidense para la seguridad y salud en el trabajo) y por el Instituto Nacional de Sordera y Otras Disfunciones Comunicativas de EE.UU.

# Resolución de problemas

La mayoría de los problemas del TuneStudio podrían resolverse rápidamente siguiendo los consejos recogidos en este capítulo.

Si continúa teniendo problemas, póngase en contacto con el Servicio de Atención al Cliente de Belkin en el número 800-223-5546 ext. 2263 o en el

#### website http://www.belkin.com/support.

#### Si el menú de grabación no funciona:

- **•** Este botón funciona con los iPod de 5<sup>ª</sup> generación (vídeo) y con los iPod nano de 2<sup>ª</sup> generación. No funciona con el iPod classic o con el iPod nano de 3ª generación (vídeo).
- • Si está utilizando el iPod classic o el iPod nano de 3ª generación (vídeo), simplemente navegue hasta el menú "Voice Memo" (recordatorio de voz) del propio iPod.

#### Si el TuneStudio no se enciende:

- Asegúrese de que está utilizando el adaptador eléctrico 12V 1.25A que se le ha proporcionado.
- • Pruebe a utilizar otra toma de alimentación.

#### Si se no oye nada por los monitores del estudio o por los auriculares:

- Asegúrese de que el TuneStudio está enchufado y encendido.
- • Asegúrese de que los cables están conectados de un modo seguro.
- • Verifique si la fuente suena.
- Suba los controles de nivel.

#### Si estas sugerencias no funcionan, puede que tenga un cable que no funciona. Compruebe todos los cables e intente reemplazarlos por otros buenos.

#### Si el volumen del micrófono está demasiado bajo:

- Asegúrese de que los cables están conectados de un modo seguro.
- Si está utilizando un micro condensador, pruebe a encender la alimentación fantasma.
- Si el micrófono está conectado al canal 1 ó 2, suba el control de ganancias.

#### Si el volumen de un instrumento está demasiado bajo:

- Asegúrese de que los cables están conectados de un modo seguro.
- • Suba el volumen del instrumento. Si el volumen todavía está bajo, compruebe el instrumento conectando los auriculares al mismo.
- Ajuste el control de nivel del canal.

#### Si el sonido está distorsionado:

#### si el LED izquierdo o derecho del nivel de grabación +6 dB se enciende:

- • Baje el volumen del instrumento.
- Baie el control de nivel del canal.
- Baje el control de nivel de grabación maestro

#### Si escucha un sonido tipo "hum" en la grabación:

- • Si está utilizando un micro condensador, pruebe a encender la alimentación fantasma y a subir el control de nivel.
- Si está grabando un instrumento, suba el control de volumen del instrumento.
- • Intente conectar el instrumento, el TuneStudio y el ordenador a una multitoma con puesta a tierra.

#### Si sus grabaciones sólo aparecen en el canal de la izquierda:

- • Asegúrese de que el iPod está configurado para grabar en modo "High Quality" (alta calidad). En el iPod, seleccione "Extras > Voice Memos" (extras > recordatorios de voz) y fije la calidad en "High" (alta). El TuneStudio no funcionará correctamente si la calidad está fijada en "Low" (baja).
- Compruebe las conexiones por cable.
- Asegúrese de que los controles pan y balance no están totalmente girados a la izquierda.

#### Si su ordenador no localiza el TuneStudio:

- • Asegúrese de que el cable USB está conectado de un modo seguro.
- • Desenchufe el cable USB y apague el TuneStudio. Después, enciéndalo y vuelva a conectar el cable USB. Si no funciona, deje el TuneStudio encendido y reinicie el ordenador.
- • Asegúrese de que ha seleccionado el TuneStudio como dispositivo de salida de audio. Vea la página 18.

#### Rendimiento general del canal (Canales 1-4, reproducción del iPod)

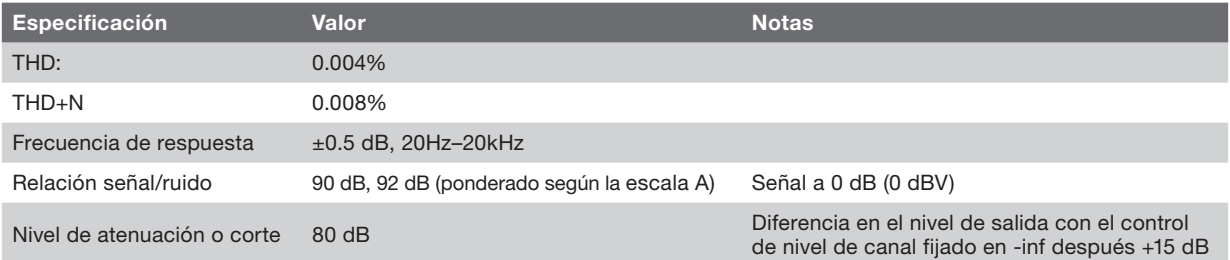

#### Rendimientos específicos de entradas/salidas y características

#### Entradas de micrófonos XLR CH1 y CH2

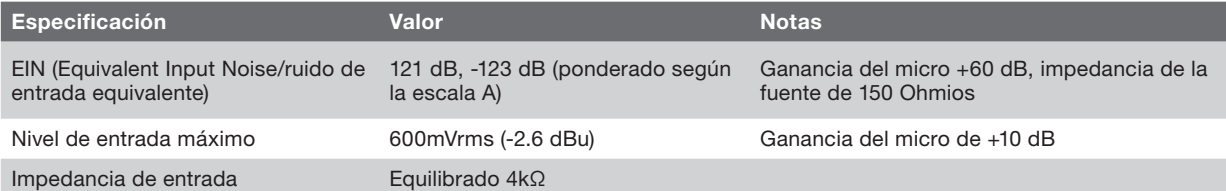

#### Entradas TRS CH1 y CH2 1⁄4

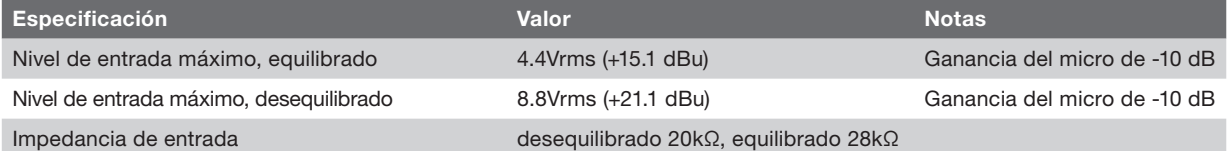

#### Entradas TSR CH3 1⁄4

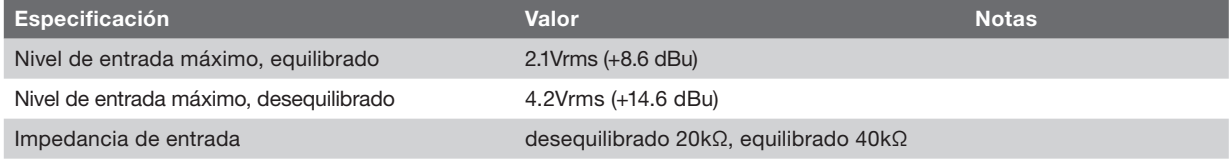

#### Entradas RCA CH4

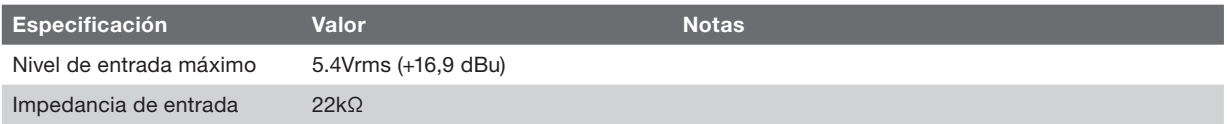

#### Salida USB (del TuneStudio al ordenador)

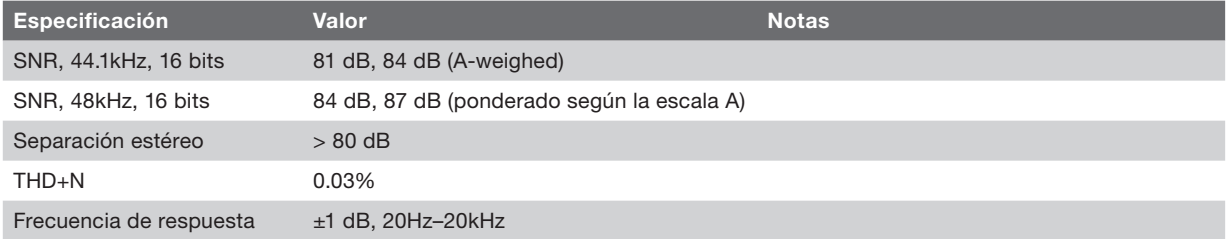

#### Entrada USB (del ordenador al TuneStudio)

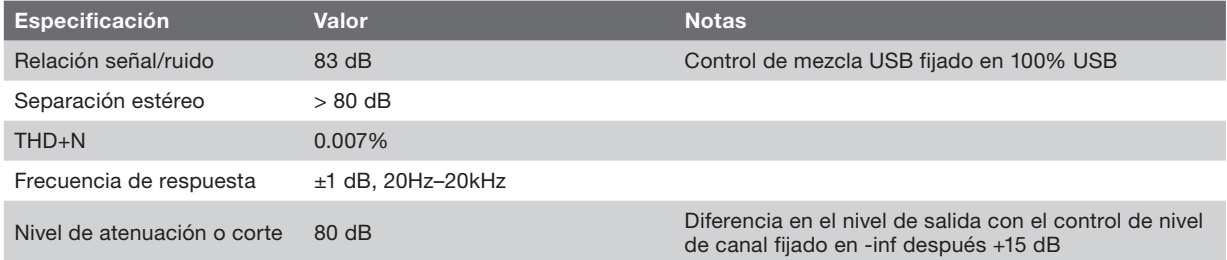

# Para saber más

¿Quiere saber más sobre las grabaciones de audio, las mezclas o la creación de podcasts?

La siguiente table le proporciona algunas websites y libros recomendados.

Información sobre terceras partes: Belkin aporta referencias de terceras partes para su comodidad. La inclusión de tales referencias no implica una recomendación por parte de Belkin. Los medios mencionados no están bajo la supervisión de Belkin. Belkin no es responsable del contenido de ninguna publicación o enlace.

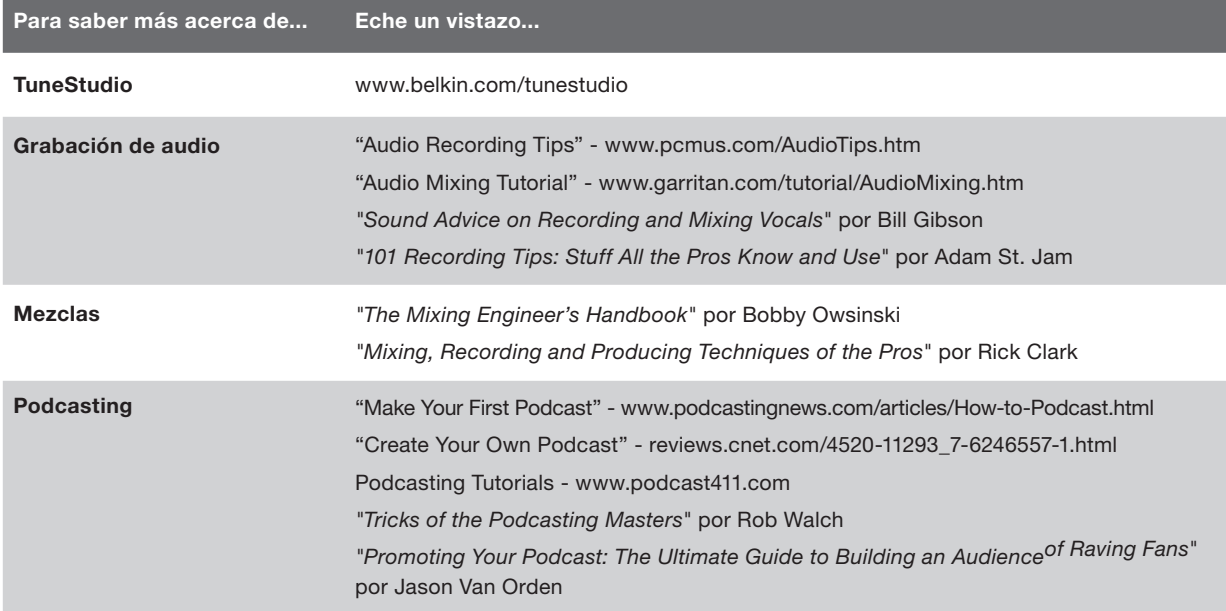

Los siguientes términos se utilizan a la hora de grabar y mezclar audio.

Balance: los niveles de volumen relativo de los canales izquierdo y derecho de la señal estéreo.

Ganancia (boost): un incremento de volumen, sobre todo en las frecuencias más altas.

Audio entrecortado: graves distorsiones de audio que ocurren cuando el voltaje del pico de la señal está limitado por el voltaje de la fuente de alimentación.

Corte: una reducción de volumen, sobre todo en las frecuencias más bajas.

dB (decibelio): la medida de la potencia del sonido.

Distorsión: un sonido no deseado cuva causa es la diferencia entre la salida y la entrada de la señal de audio.

Feedback: el sonido hueco que sucede cuando un micrófono está colocado demasiado cerca de un altavoz.

Ganancia: la cantidad de amplificación de la señal.

Monitor: un altavoz que se utiliza para escuchar y evaluar la grabación. También se le llama "monitor de estudio".

Pan ("panorama"): los controles pan se utilizan para fijar los niveles de sonido de las salidas izquierda y derecha. A veces también se les llama controles "balance".

RCA ("Radio Corporation of America"): los cables RCA se utilizan para transmitir audio analógico y señales de vídeo composite. Los cables estéreo RCA tienen dos conectores: rojo (a la derecha) y blanco o negro (a la izquierda). Un conector amarillo en un cable RCA se utiliza para el vídeo composite. Los cables RCA toman el nombre de la Corporación radiofónica americana (RCA, Radio Corporation of America). La RCA inventaron los cables que llevan su nombre a principios de los años 40 para conectar los giradiscos a los amplificadores.

TRS ("Tip-Ring-Sleeve"/punto-anillo-malla): normalmente los cables TRS se utilizan para conectar audio mono, no estéreo, fuentes o auriculares.

USB ("Universal Serial Bus"): los cables USB se utilizan para conectar los dispositivos a los ordenadores. Pueden conectarse sin tener que apagar el ordenador.

XLR: normalmente los cables XLR se utilizan para conectar un micrófono. el nombre "XLR" viene del nombre original del cable, el Cannon Serie X. En versiones posteriores se añadió un seguro ("L"/latch) y después el componente de goma ("R"/rubber) alrededor de los contactos.

Este producto cumple con la directiva WEEE.

Para obtener información sobre reciclaje, consulte el siguiente vínculo: www.belkin.com/environmental

La cobertura de la presente garantía. Belkin International, Inc. ("Belkin") otorga una garantía al comprador original según la cual el producto Belkin no tendrá defectos en cuanto a diseño, montaje, materiales o mano de obra.

**El período de cobertura.** Belkin garantiza el producto Belkin durante tres años.

¿Cómo resolveremos los problemas? Garantía del producto. Belkin reparará o sustituirá, según decida, cualquier producto defectuoso sin ningún tipo de cargo (excepto los gastos de envío del producto).

¿Qué excluye la presente garantía? Todas las garantías mencionadas anteriormente resultarán nulas y sin valor alguno si el producto Belkin no se le proporciona a Belkin para su inspección bajo requerimiento de Belkin con cargo al comprador únicamente o si Belkin determina que el producto Belkin se ha instalado de un modo inadecuado, alterado de algún modo o forzado. La garantía del producto de Belkin no lo protege de los desastres naturales tales como inundaciones, terremotos, rayos, vandalismo, robos, mal uso, erosión, agotamiento, desuso o daño a causa de interrupciones en la alimentación (p. ej. apagones) modificación o alteración no autorizadas de programas o sistemas.

Para obtener asistencia. Para obtener asistencia sobre algún producto de Belkin, debe seguir los siguientes pasos:

1. Póngase en contacto con Belkin Ltd. Express Business Park, Shipton Way, Rushden, NN10 6GL (Reino Unido), A/A: Servicio de atención al cliente, o llame al teléfono (800)-223-5546, en un plazo de 15 días desde el momento de la incidencia. Tenga preparada la siguiente información:a. El número de artículo del producto Belkin.b. El lugar de compra del producto.c. Cuándo compró el producto.d. Copia de la factura original.2. El servicio de atención al cliente de Belkin le informará sobre cómo enviar el recibo y el producto Belkin y sobre cómo proceder con su reclamación.Belkin se reserva el derecho a revisar el producto Belkin dañado. Todos los gastos de envío del producto Belkin a Belkin para su inspección correrán a cargo del comprador exclusivamente. Si Belkin determina, según su propio criterio, que resulta poco práctico el envío de los equipos averiados a Belkin, Belkin podrá designar, según su propio criterio, una empresa de reparación de equipos para que inspeccione y estime el coste de la reparación de dichos equipos. Los gastos, si existen, de envío del equipo a dicha empresa de reparaciones, y de su valoración, correrán exclusivamente a cargo del comprador. El equipo dañado deberá permanecer disponible para su inspección hasta que haya finalizado la reclamación. Si se solucionan las reclamaciones por negociación, Belkin se reserva el derecho a subrogar la garantía por cualquier póliza de seguros del comprador. Relación de la garantía con la legislación estatal. ESTA GARANTÍA CONTIENE LA GARANTÍA EXCLUSIVA DE BELKIN. NO

EXISTEN OTRAS GARANTÍAS EXPLÍCITAS O IMPLÍCITAS, EXCEPTO LAS ESTABLECIDAS POR LEY, INCLUYENDO LA GARANTÍA IMPLÍCITA O LAS CONDICIONES DE CALIDAD, APTITUD PARA LA VENTA O PARA CUALQUIER PROPÓSITO EN CONCRETO Y, TALES GARANTÍAS IMPLÍCITAS, SI ES QUE EXISTE ALGUNA, ESTÁN LIMITADAS A LA DURACIÓN DE ESTA GARANTÍA. Algunas jurisdicciones no permiten la limitación de la duración de las garantías implícitas, por lo que cabe la posibilidad de que las anteriores limitaciones no le afecten.

EN NINGÚN CASO BELKIN SERÁ RESPONSABLE DE LOS DAÑOS IMPREVISTOS, ESPECIALES, DIRECTOS, INDIRECTOS, CONSECUENTES O MÚLTIPLES, INCLUYENDO ENTRE OTROS LA PÉRDIDA DE NEGOCIO O BENEFICIOS QUE PUEDA SURGIR DE LA VENTA O EL EMPLEO DE CUALQUIER PRODUCTO BELKIN, INCLUSO SI BELKIN HA SIDO INFORMADA DE LA POSIBILIDAD DE DICHOS DAÑOS.

# INFORMACIÓN

Esta garantía le proporciona derechos legales específicos y también podría beneficiarse de otros derechos que pueden variar entre las distintas jurisdicciones. Algunas jurisdicciones no permiten la exclusión o limitación de los daños fortuitos, consecuentes, o de otro tipo, por lo que puede que las limitaciones mencionadas anteriormente no le afecten.

### Asistencia técnica gratuita\*

Podrá encontrar más información en nuestra página web www.belkin.com a través del servicio de asistencia técnica. Si desea ponerse en contacto con el servicio de asistencia técnica por teléfono, le rogamos que llame al número correspondiente de la siguiente lista\*.

#### \*Se aplican tarifas locales

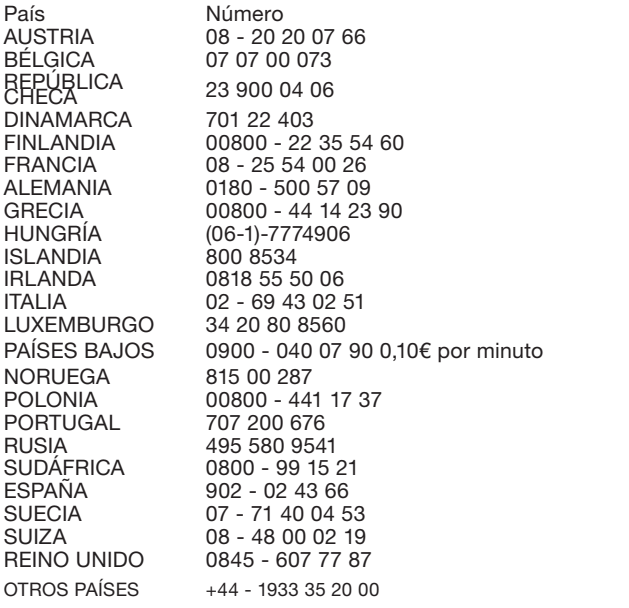

Dirección de Internet http://www.belkin.com/uk http://www.belkin.com/nl http://www.belkin.com/uk http://www.belkin.com/uk http://www.belkin.com/uk http://www.belkin.com/fr http://www.belkin.com/de http://www.belkin.com/uk http://www.belkin.com/uk http://www.belkin.com/uk http://www.belkin.com/uk http://www.belkin.com/it/support/tech http://www.belkin.com/uk http://www.belkin.com/nl http://www.belkin.com/uk http://www.belkin.com/uk http://www.belkin.com/uk http://www.belkin.com/uk http://www.belkin.com/uk http://www.belkin.com/es/support/tech http://www.belkin.com/se/support/tech http://www.belkin.com/uk http://www.belkin.com/uk

### ADVERTENCIAS
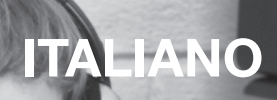

 $\mathbb{E}^{m}$ 

 $\lambda$  or,

455

T

 $e_{\frac{\kappa}{2} \kappa/\kappa}$ 

 $\mathfrak{S}$ 

# **INDICE**

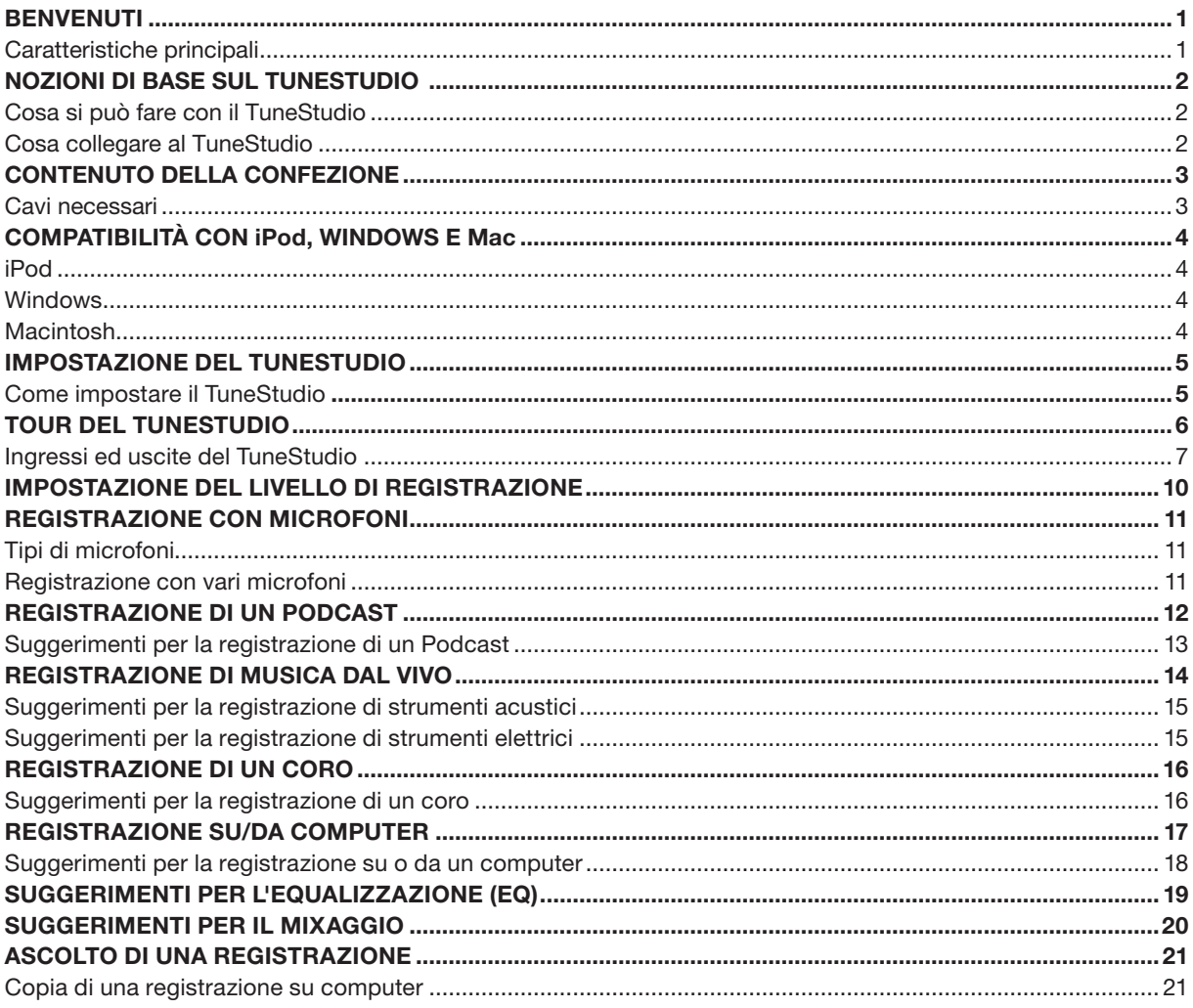

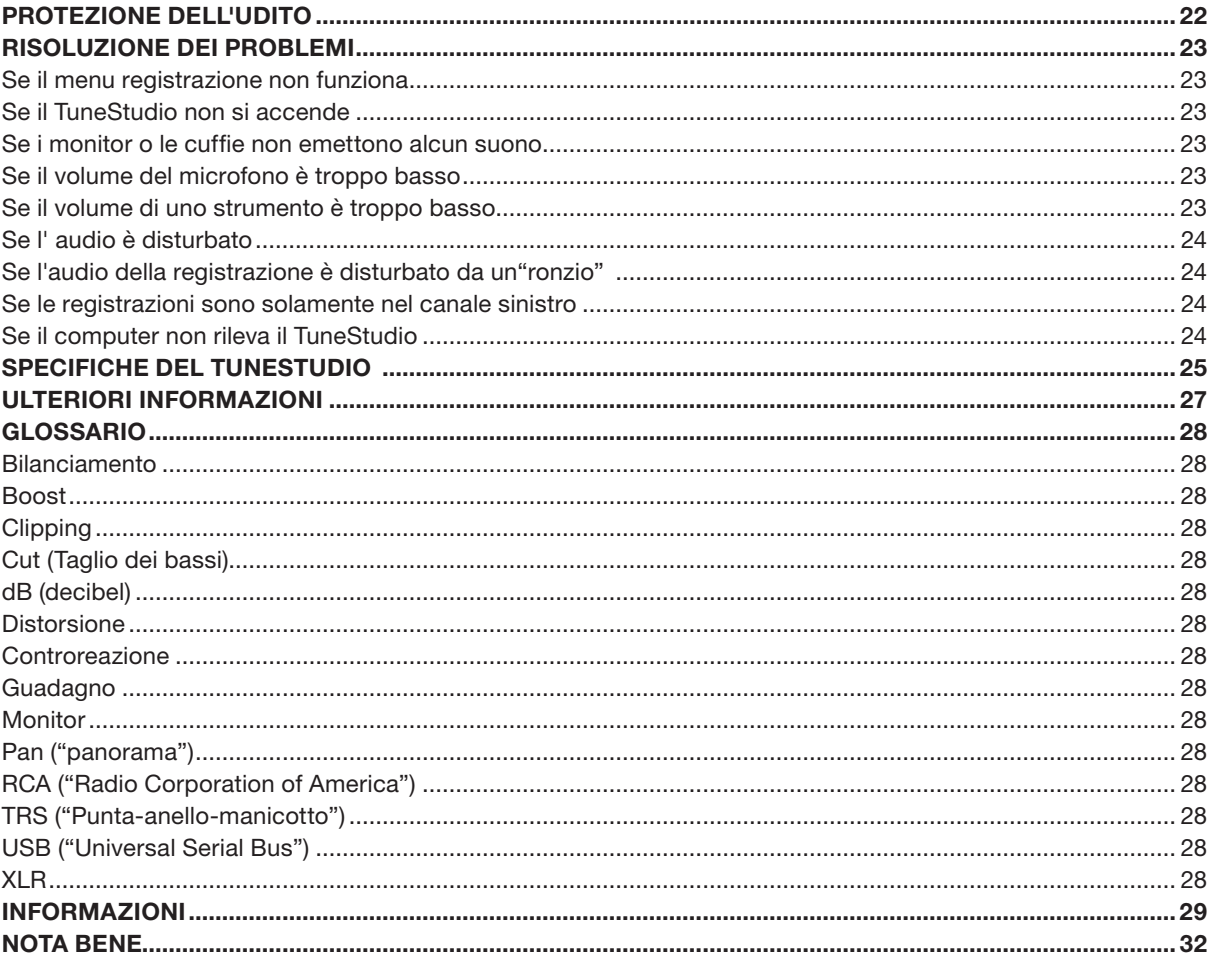

# **BENVENUTI**

Grazie per aver acquistato lo studio di registrazione TuneStudio per iPod.

Il TuneStudio è stato progettato per una vasta gamma di utenti: dai novelli podcaster fino ai musicisti più esperti. È compatto, portatile e abbastanza resistente da poter essere lasciato in sala prove. La sua forma permette di accedere facilmente ai comandi e semplifica la gestione del cavo. La base di appoggio dell'iPod mantiene l'iPod in posizione, permettendo un comodo accesso allo schermo e alla ghiera cliccabile.

Il TuneStudio vi permetterà di sfruttare appieno la maggior parte delle capacità di registrazione di alta qualità dell'iPod. Si possono collegare fino a quattro strumenti o sorgenti audio. Ogni canale di ingresso comprende controlli di equalizzazione (EQ), controlli pan e di livello. I canali di ingresso 1 e 2 offrono inoltre un controllo di guadagno e l'alimentazione phantom opzionale per i microfoni. La porta USB è bidirezionale e, pertanto, può essere utilizzata come quinta sorgente di registrazione, in caso vi fosse bisogno di un ulteriore ingresso.

Grazie per aver scelto il TuneStudio, un prodotto progettato per offrire registrazioni e mixaggi di alta qualità per molti anni a venire.

Buon divertimento!

### Caratteristiche principali

- Registra direttamente su iPod una qualità audio digitale di 44 kHz, a 16 bit.
- Registra su e da computer PC o Mac da una porta USB 1.1 o superiore
- • Permette di ascoltare le registrazioni appena effettuate sull'iPod
- Ricarica l'iPod durante la registrazione
- Console di mixaggio a 4 canali
- • Equalizzatore a 3 bande, controlli bilanciamento/pan e di livello per un mixaggio perfetto e un miglioramento audio di ogni canale
- • 2 ingressi microfono con alimentazione phantom opzionale e fino a 60 dB di guadagno
- • Compressore stereo di alta qualità con controllo di guadagno per mantenere i livelli audio nei limiti della registrazione dell'iPod ed impedire il clipping.

Il TuneStudio unisce tra loro varie sorgenti audio ("canali") in un unico segnale stereo. I comandi elencati di seguito possono essere utilizzati per migliorare l'audio di ogni canale prima di mixarlo con altri canali:

- • Controllo di livello per impostare il volume
- • Controllo pan (o "bilanciamento" per i canali stereo) per indirizzare l'audio a destra o a sinistra
- • Equalizzatori (EQ) bassi, medi e alti per perfezionare l'audio

Inoltre il TuneStudio comprende un compressore che può essere utilizzato per migliorare le registrazioni e mantenere i livelli del volume nei limiti della registrazione dell'iPod.

### Cosa si può fare con il TuneStudio

- Registrare su e da iPod
- Registrare su e da computer
- Registrare fino a 5 sorgenti audio
- • Ascoltare i mix durante la registrazione, con i monitor o le cuffie
- • Permette di ascoltare le registrazioni appena effettuate direttamente sull'iPod

### Cosa collegare al TuneStudio

È possibile collegare praticamente qualsiasi strumento, microfono o altro dispositivo audio al TuneStudio. Il TuneStudio ha ingressi per quattro tipi diversi di cavi: XLR, TRS da 1/4", RCA e USB. Con i cavi o adattatori per connettori audio corretti, dovrebbe essere possibile collegare praticamente qualsiasi tipo di sorgente audio, compresi:

- • Lettori CD
- Computer
- • Percussioni
- Chitarre e bassi
- • Microfoni
- • Sintetizzatori e tastiere

# CONTENUTO DELLA CONFEZIONE

La confezione comprende:

- TuneStudio
- • CD con software per la registrazione
- Adattatore per cuffie da 3,5 mm a 6,35 mm
- Alimentatore di corrente c.a. e cavo di alimentazione
- • Adattatori per iPod
- • Cartolina di garanzia
- • Questo manuale d'uso

### Cavi necessari

Per collegare microfoni, strumenti e altri dispositivi al TuneStudio sono necessari i seguenti cavi:

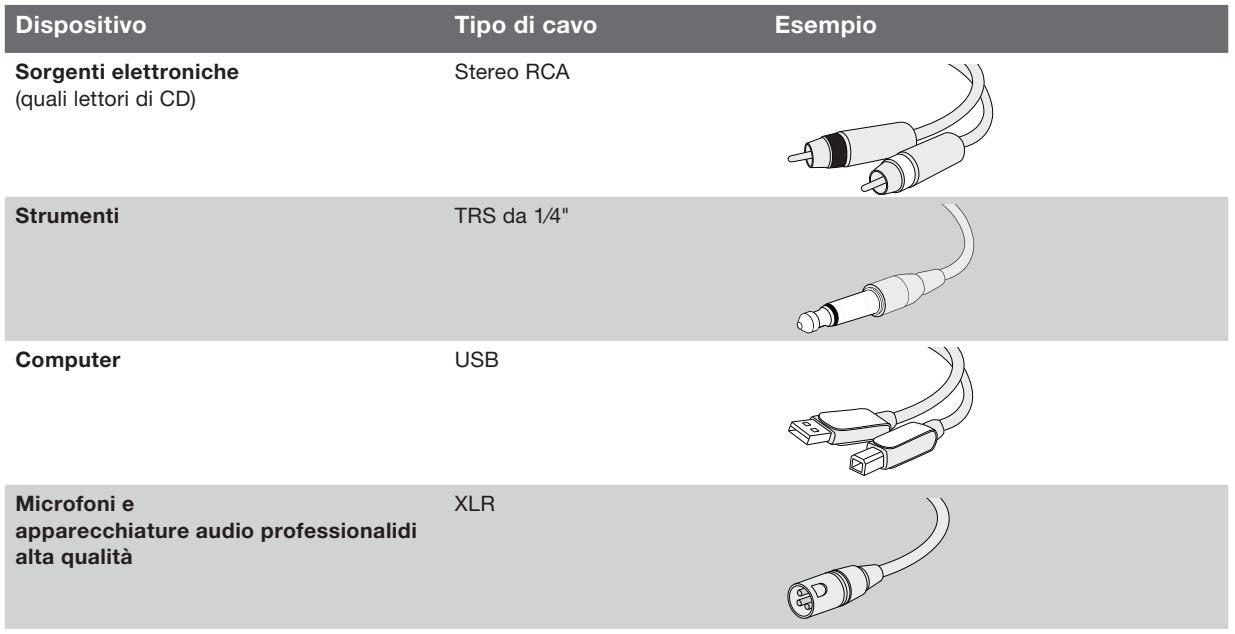

4

iPod iPod classic 80 GB 160 GB

iPod nano 3ª generazione (video) 4 GB 8 GB

iPod 5ª generazione (video) 30 GB 60 GB 80 GB

iPod nano 2ª generazione (alluminio) 2 GB 4 GB 8 GB

Windows Pentium® II 350 MHz (Si consiglia Pentium III 500 MHz o superiore) 64 MB di RAM (128 MB consigliati) Windows® XP o Windows Vista™ Unità CD-ROM Porta USB 1.1 o USB 2.0 (Si consiglia USB 2.0)

**Macintosh** G3, G4, iMac, iBook o PowerBook con supporto USB nativo 64 MB di RAM (128 MB consigliati) Unità CD-ROM Mac OS X versione 10.2.8 "Jaguar" o successiva

L'impostazionedel TuneStudio richiede pochi minuti, dopodiché si può iniziare a registrare.

### Come impostare il TuneStudio:

- 1 Accertarsi che tutti i dispositivi siano spenti e che tutti i controlli di livello siano impostati su -∞ (completamente a sinistra).
- 2 Collegare le sorgenti di ingresso.
- 3 Inserire l'iPod nella base per iPod del TuneStudio.
- 4 Collegare il PC, i monitor e/o le cuffie.
- 5 Collegare il TuneStudio e gli altri dispositivi ad una presa di corrente c.a.
- 6 Accendere i dispositivi nel seguente ordine:
	- • Le sorgenti di ingresso
	- Il TuneStudio (Quando si accende il TuneStudio, si accenderà anche l'iPod)
	- I monitor, cuffie e/o computer
- 7 Quando si desiderano spegnere i dispositivi i dispositivi, farlo nel seguente ordine:
	- I monitor, cuffie e/o computer
	- Il TuneStudio
	- Le sorgenti di ingresso
- 8 Andare su www.belkin.com/registration per registrare il proprio TuneStudio.

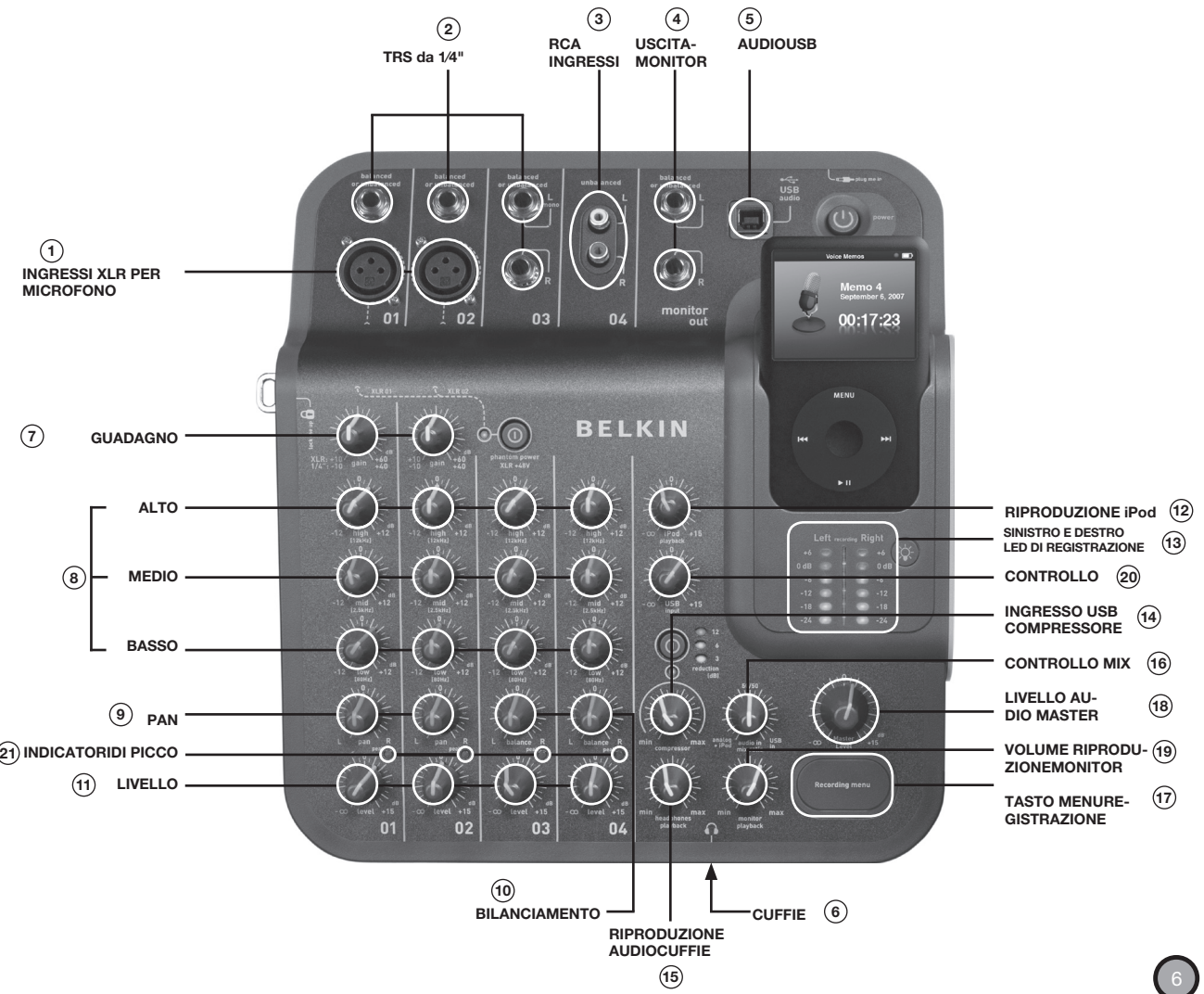

Dedicare alcuni minuti alla lettura della sezione sull'utilizzo degli ingressi e dei comandi del TuneStudio.

# TOUR DEL TUNESTUDIO

Si possono utilizzare gli ingressi e le uscite per collegare strumenti, microfoni, computer, diffusori e cuffie al TuneStudio.

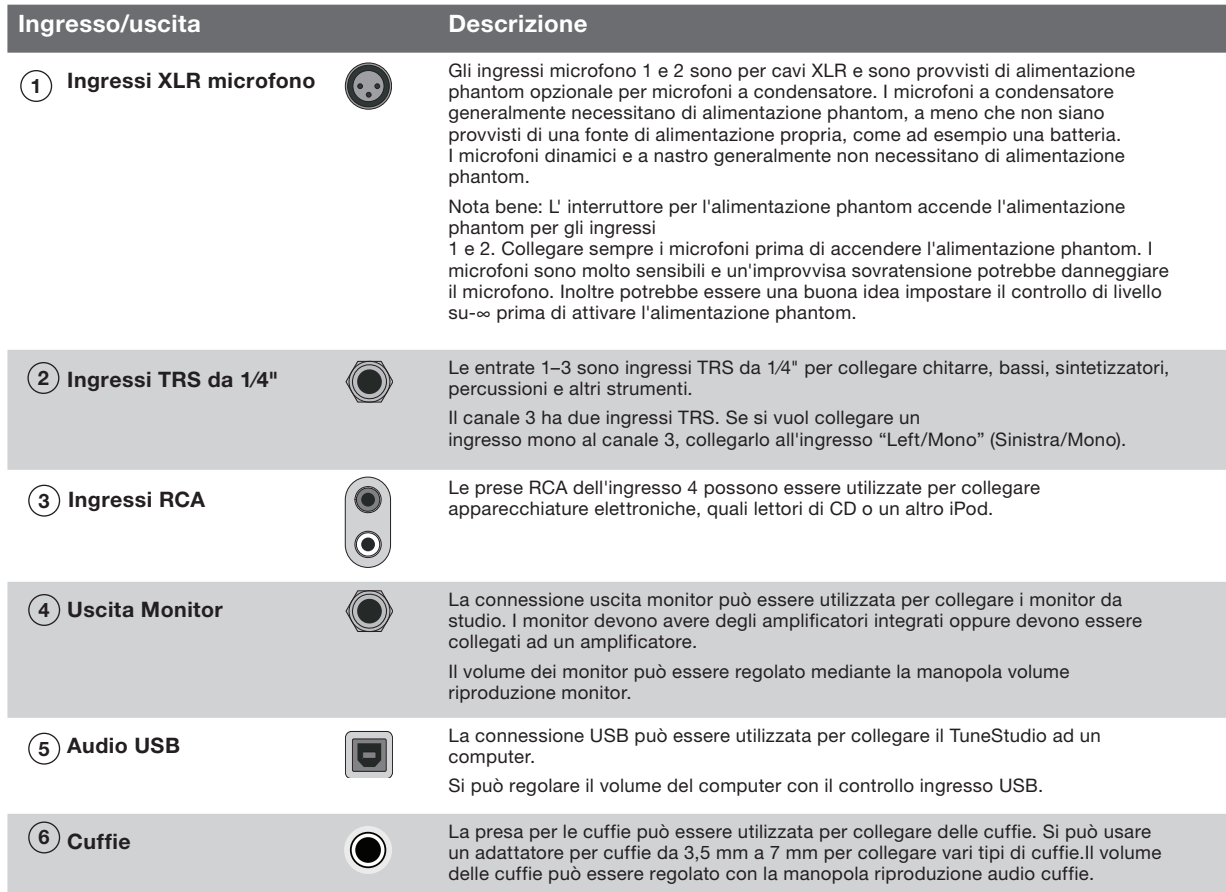

Si possono utilizzare i comandi del TuneStudio per perfezionare e monitorare le registrazioni.

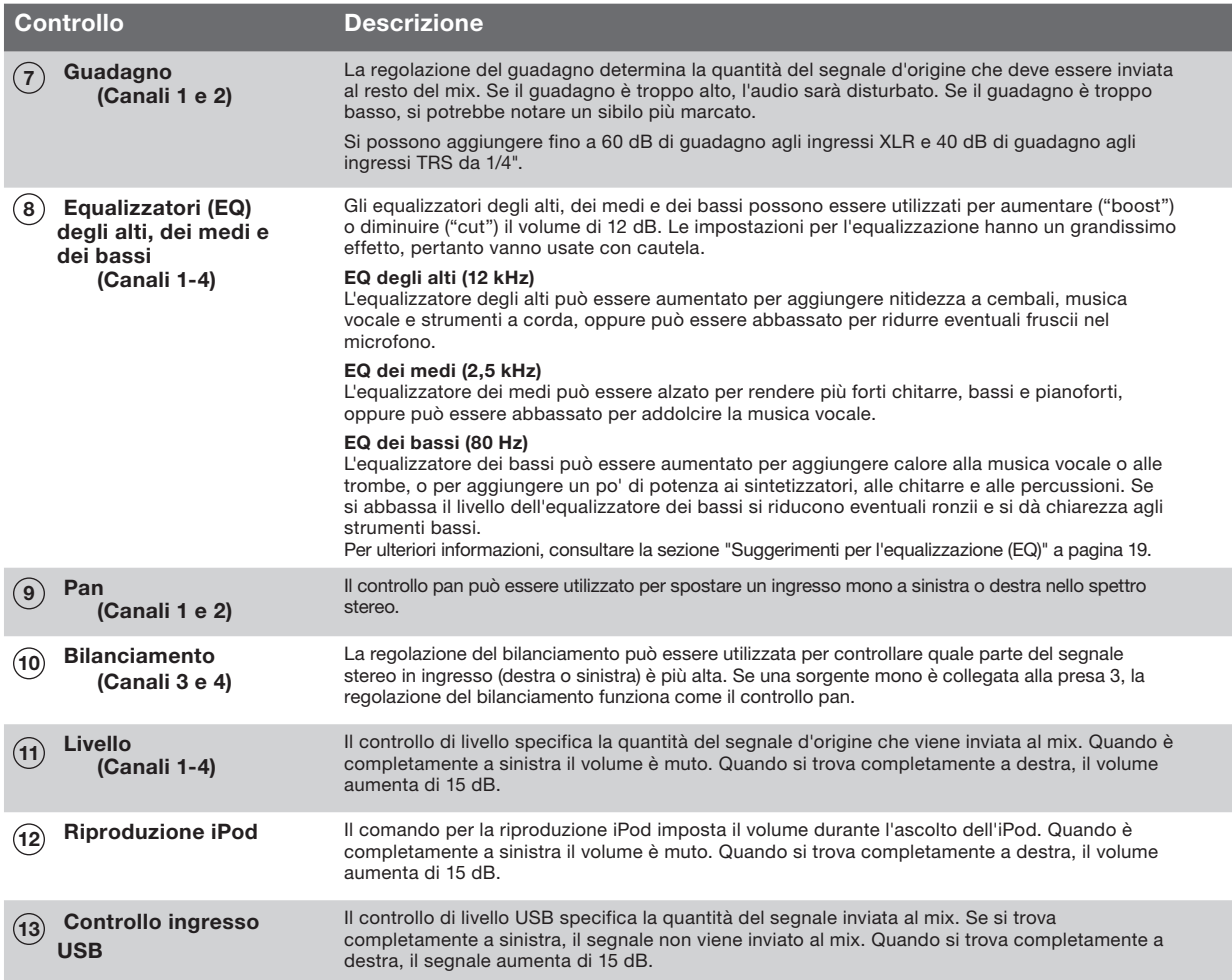

# TOUR DEL TUNESTUDIO

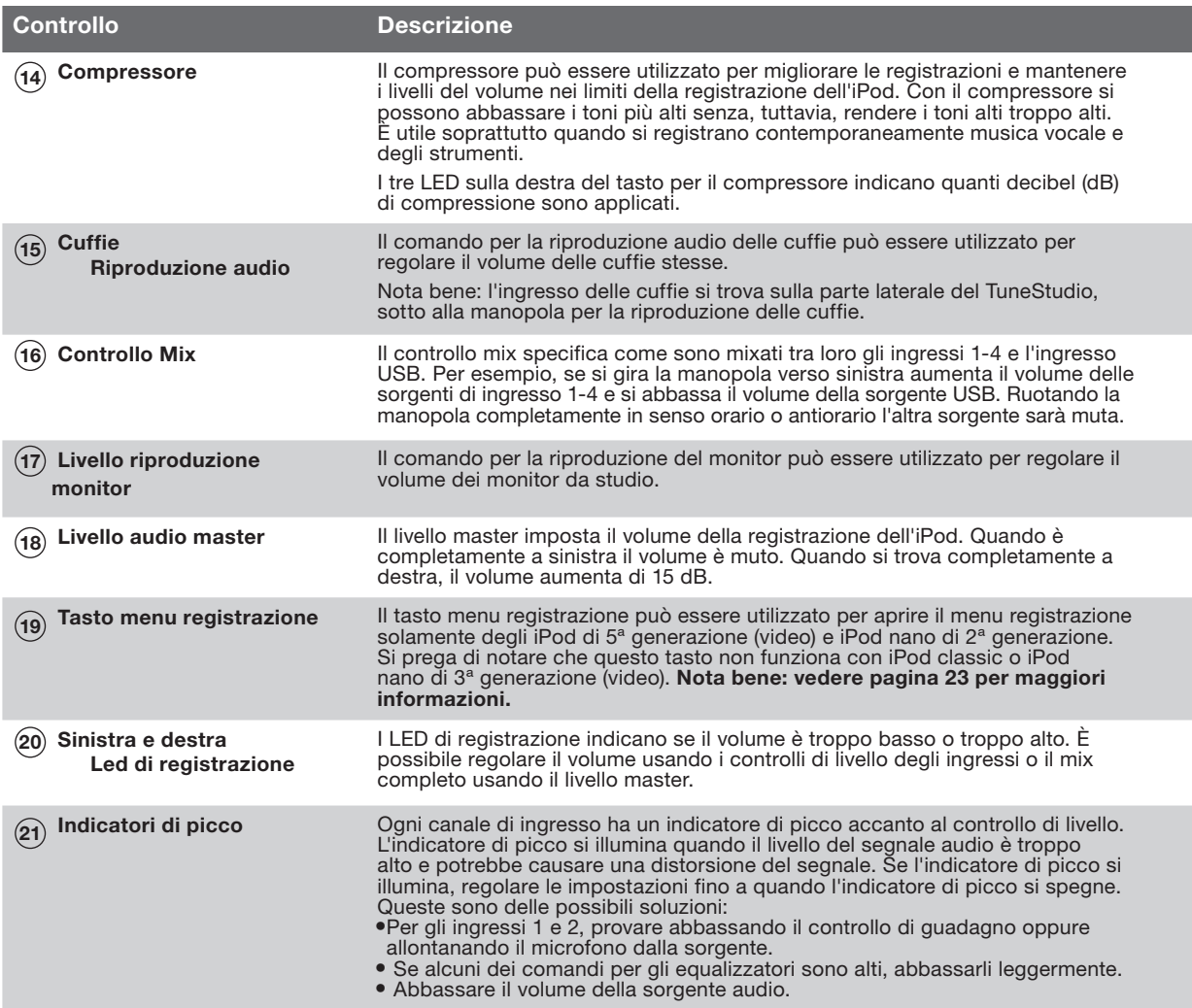

L'impostazione del livello di registrazione permette di creare delle registrazioni chiare e prive di distorsioni.

Impostare il livello di registrazione per ogni canale che si sta usando.

### Per impostare il livello di registrazione:

- 1 Se si usano gli ingressi 1 e 2, ruotare il controllo di guadagno completamente verso sinistra.
- 2 Impostare gli equalizzatori "Bassi" , "Medi" e "Alti" su 0.
- 3 Impostare il controllo "Pan" su 0.
- 4 Impostare il controllo di livello su -∞.
- 5 Collegare il microfono o il cavo dello strumento all' ingresso del canale.
- 6 Impostare il controllo riproduzione iPod su 0.
- 7 Impostare il controllo "livello master" su 0.
- 8 Suonare lo strumento o dispositivo elettronico ad un livello normale e aumentare lentamente il guadagno del canale fino a quando i LED di livello di registrazione sinistro e destro emettono una luce rossa fissa (0 dB).
- 9 Diminuire gradualmente il guadagno del canale fino a quando il LED rosso 0 dB si spegne durante le esecuzioni degli strumenti o dei dispositivi.
- 10 Regolare gli equalizzatori dei bassi, dei medi e/o alti, quindi assicurarsi che i LED rossi 0 dB non siano accesi.
- 11 Se alcuni dei LED di livello di registrazione fossero accesi durante la registrazione, le registrazione potrebbe essere disturbata. Pertanto, controllare i LED e, se necessario, regolare i livelli.
- 12 Se risulta difficile controllare il livello della sorgente audio, soprattutto quando si usano microfoni o più sorgenti audio, provare ad usare il compressore per mantenere i livelli nella norma. Il compressore cerca degli aumenti improvvisi di volume e riduce velocemente i livelli audio, in modo tale da mantenere i segnali nei limiti del livello di registrazione.

# Registrazione con microfoni

Consultare questa sezione per imparare a selezionare e posizionare

correttamente il microfono durante la registrazione.

L'utilizzo di un microfono ben posizionato migliorerà drasticamente la qualità audio.

Effettuare alcune prove per identificare la posizione ideale del microfono.

### Tipi di microfoni

Esistono due tipi di microfoni: a condensatore e dinamici.

### Microfoni a condensatore

I microfoni a condensatore sono usati generalmente per registrazioni dal vivo. A meno che non siano provvisti di alimentazione propria, come ad esempio una batteria, i microfoni a condensatore usano l'alimentazione phantom del TuneStudio per alimentare gli amplificatori ed i convertitori di impedenza. Vi sono molti tipi di microfoni a condensatore, compresi "headworn", a filo lavalier (pulce), a sonda, a filo shotgun e cardioide.I microfoni a condensatore sono molto sensibili, pertanto sono indicati sia per sorgenti distanti che per i suoni più sommessi. Spesso sono usati per registrare strumenti acustici e musica vocale.Microfoni dinamici

I microfoni dinamici sono generalmente più economici e meno sensibili rispetto ai microfoni a condensatore. Poiché non sono provvisti di amplificatori, non necessitano di alimentazione phantom. L'alimentazione phantom non danneggia i microfoni dinamici, tuttavia essa dovrebbe essere spenta prima di collegare un microfono dinamico.I microfoni dinamici più vecchi sono meno sensibili e necessitano di un guadagno maggiore. I microfoni a nastro (un tipo di microfono dinamico) normalmente sono poco sensibili e generalmente necessitano di un guadagno molto alto. Spesso sono usati per registrare chitarre e percussioni.Registrazione con vari microfoni

Il TuneStudio può registrare fino ad un massimo di quattro sorgenti contemporaneamente. Inoltre, i canali 1 e 2 possono fornire l'alimentazione phantom a due microfoni. Se si effettua una registrazione con vari microfoni, seguire la regola 3:1.

Regola 3:1 per la collocazione dei microfoni

Quando si effettua una registrazione con vari microfoni, il suono arriva ad ogni microfono in momenti diversi. I suoni più lontani dal microfono subiranno un leggero ritardo. Quando si uniscono tra loro suoni vicini e suoni distanti, alcune frequenze si annullano a vicenda. Il risultato è un "vuoto" o suono filtrato.

Per evitare il verificarsi di questo problema, la distanza tra i microfoni dovrebbe essere 3 volte la distanza tra i microfoni e la sorgente. Per esempio, se i microfoni si trovano a 30 cm dalla sorgente, dovrebbero essere posizionati a circa 90 cm di distanza tra loro.

Il diagramma riportato di seguito mostra un'installazione tipica per la registrazione di un podcast con 2 microfoni. Si può collegare l'iPod o un computer per aggiungere della musica di sottofondo.

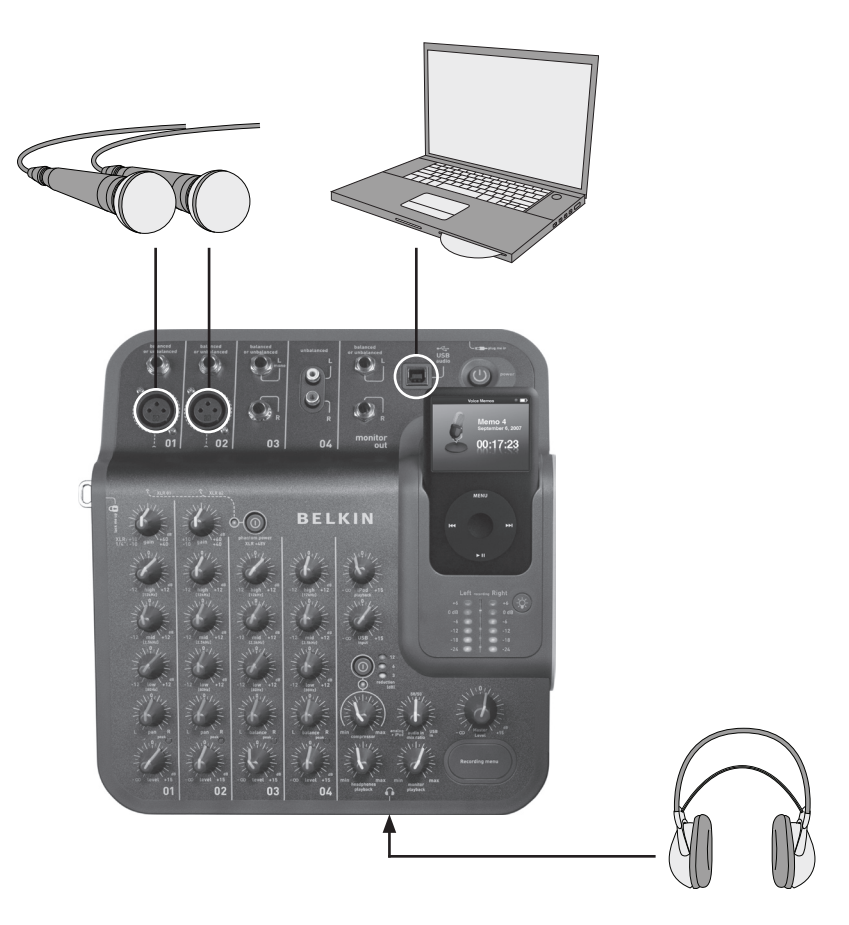

### Suggerimenti per la registrazione di un Podcast

Registrare dei podcast sarà molto più facile dopo averlo fatto un paio di volte. Alcuni consigli su come iniziare:

- • Controllare il livello di registrazione prima di registrare. I LED per il livello di registrazione destro e sinistro non devono essere rosso fisso (0 dB). Se il LED 0 dB è rosso fisso, i "picchi" della registrazione potrebbero risultare distorti e la qualità dell' audio sarà generalmente scarsa.
- • Usare un microfono ben posizionato e di alta qualità. I microfoni a lavalier sono spesso adatti ai podcast, poiché sono di dimensioni ridotte e possono essere agganciati all'abbigliamento.
- Se non si usa un microfono a lavalier, fare attenzione a non avvicinarsi troppo o ad allontanarsi troppo dal microfono.
- Collocare il microfono a circa 15 cm dalla bocca (o in posizione inclinata) in modo tale che non si possano sentire i respiri. Ricordare che è possibile collegare le cuffie al TuneStudio per provare il microfono da diverse posizioni e a distanze diverse.
- Parlare normalmente come se si trattasse di una semplice conversazione. Non preoccuparsi della propria voce: alla maggior parte delle persone non piace la propria voce la prima volta che ascolta la registrazione. Accertarsi di parlare in modo chiaro.
- Se si sta registrando un'intervista con un microfono, provare ad usare un microfono di tipo "figura a otto" (bidirezionale) e far sedere l'intervistato davanti a voi. Un microfono figura a otto ha due facciate, così da poter catturare il suono proveniente dalla parte frontale e da quella posteriore.
- • Usare i controlli di livello per aumentare l'intensità all'inizio del podcast e diminuirla alla fine.
- • Aggiungere della musica di sottofondo, con alcuni minuti di musica all'inizio e alla fine del podcast. Accertarsi di essere autorizzati ad usare la musica.

Il diagramma riportato di seguito mostra un'installazione tipica per la registrazione di musica dal vivo. Se necessario, si possono collegare vari strumenti, ad esempio delle percussioni al posto di un secondo microfono.

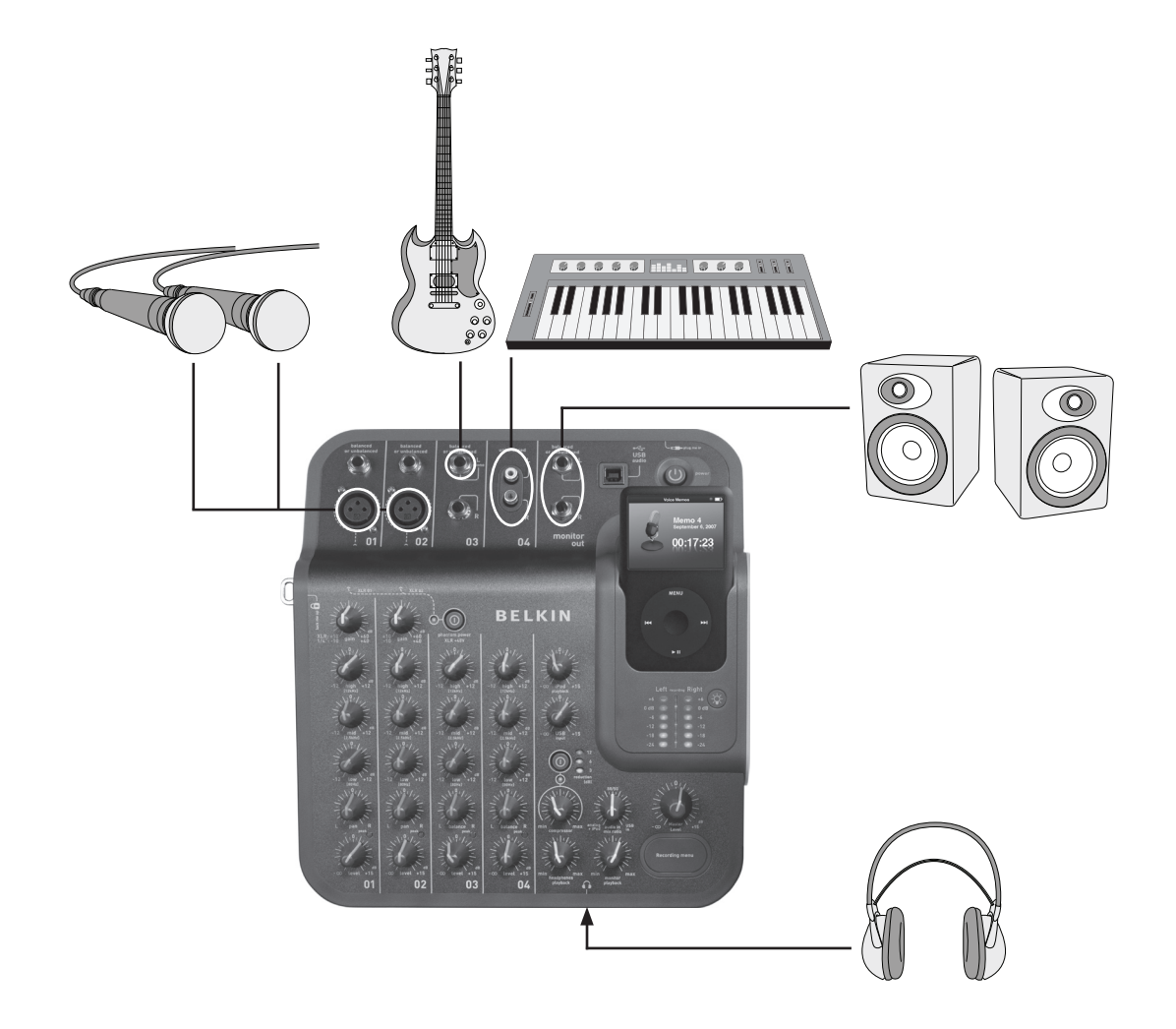

# Registrazione di musica dal vivo

### Suggerimenti per la registrazione di strumenti acustici

La registrazione di strumenti acustici può rivelarsi difficile. Di seguito sono elencati alcuni suggerimenti per migliorare le registrazioni di chitarre acustiche:

- Registrare in una camera molto acustica, quale una stanza con pavimento in legno o in piastrelle.
- Usare un microfono a condensatore in quanto riesce a catturare meglio gli strumenti più bassi rispetto ad un microfono dinamico.
- • Provare a posizionare il microfono a circa 60 cm dallo strumento.
- • Usare più microfoni e fare degli esperimenti da diverse angolazioni e posizioni. Per esempio, collocare due microfoni ad angolo retto ed usare i controlli pan per spostare un microfono sulla parte sinistra del mix e l'altro a destra. In questo modo si può creare un effetto stereo molto avvolgente.
- • Per le chitarre acustiche, provare a posizionare un microfono a 2-15 cm di distanza dalla cassa. Probabilmente sarà necessario ridurre il controllo dell'equalizzatore dei bassi.

#### Suggerimenti per la registrazione di strumenti elettrici

- Chitarra Per musica dal vivo, provare a registrare con due microfoni. Indirizzare un microfono direttamente verso i diffusori del monitor della chitarra e l'altro microfono a circa 12-15 cm dal diffusore.
- Basso Se possibile, collegare il basso alla " direct injection ("DI") box" e collegare quest'ultima al TuneStudio. Una DI box eliminerà eventuali ronzii dalle registrazioni.
- Tastiere Per avere maggiore chiarezza, registrare direttamente sul TuneStudio e con un microfono (impostato sul volume più basso) per musica dal vivo.

Il diagramma riportato di seguito mostra un'installazione tipica per la registrazione di un coro. Si può collegare l'iPod o un lettore di CD per aggiungere della musica di sottofondo.

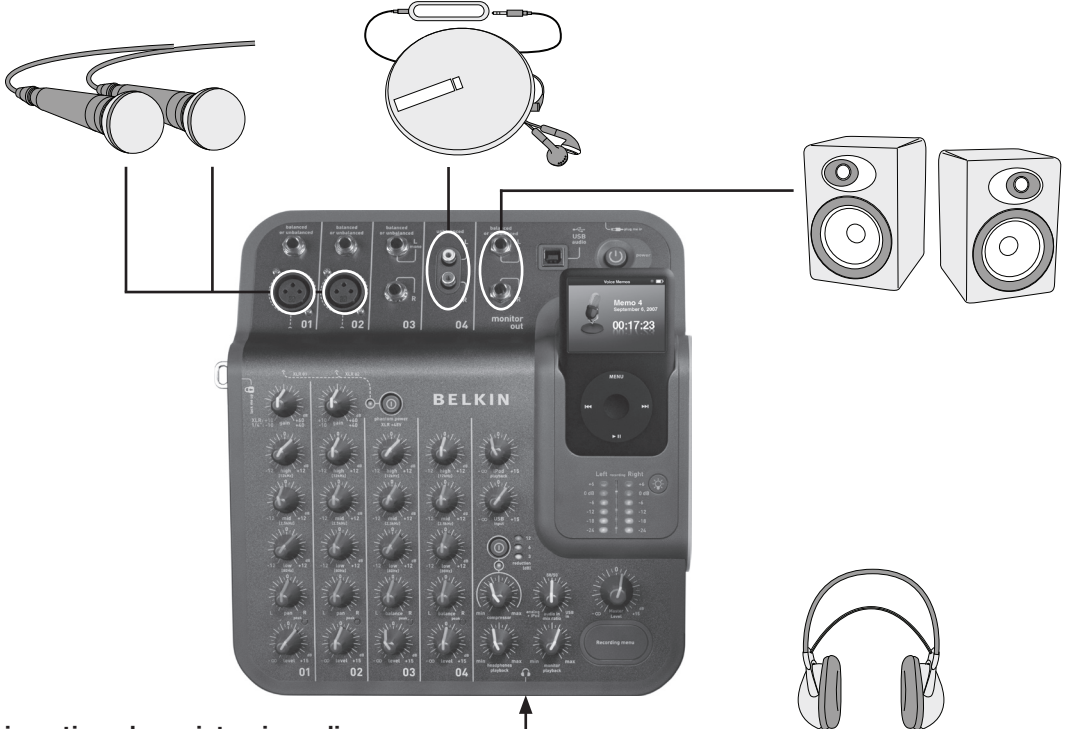

### Suggerimenti per la registrazione di un coro

- Usare un microfono a condensatore per la registrazione di vocalist. Generalmente, per le voci, funzionano meglio rispetto ai microfoni dinamici.
- Usare vari microfoni. Se possibile, collocarli sopra al coro e rivolti verso il basso.
- Provare a posizionare due microfoni nel centro ed indirizzarli verso i vocalist situati negli angoli in fondo. Posizionare i microfoni ad una distanza almeno tre volte superiore rispetto a quella tra i microfoni e i vocalist.
- Provare ad usare un microfono omnidirezionale che sarà in grado di catturare sia il coro che l'audio che riecheggia nella stanza.

# Registrazione su e da computer

Il diagramma riportato di seguito mostra un'installazione tipica per la registrazione su computer.

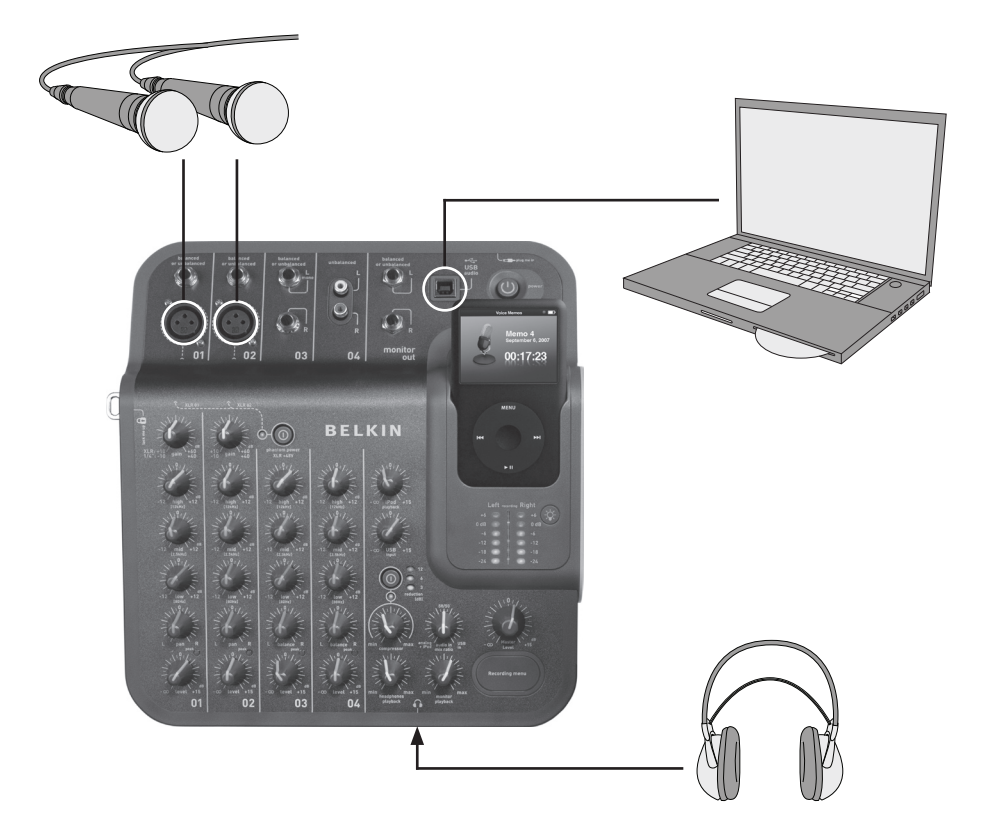

#### Suggerimenti per la registrazione su o da un computer

Bisognerà selezionare il TuneStudio come dispositivo di ingresso e di uscita per poter registrare audio su o da un computer Mac o Windows.

#### Per registrare su e da computer Mac:

- 1 Collegare il TuneStudio alla porta USB del computer Mac.
- 2 Dal menu Apple selezionare "Preferenze di sistema".
- 3 Selezionare il pannello preferenze "Suono".
- 4 Fare clic sulla scheda "Uscita".
- 5 Selezionare "USB Audio Codec" come dispositivo di ingresso o di uscita predefinito.

#### Per registrare su e da computer Windows:

- 1 Collegare il TuneStudio alla porta USB del computer Windows.
- 2 Dal menu Avvio selezionare "Impostazioni > Pannello di controllo".
- 3 Fare doppio clic su "Sounds and Audio Devices" (dispositivi audio).
- 4 Fare clic sulla scheda "Audio".
- 5 Selezionare il TuneStudio come dispositivo "Sound playback" (Ascolto audio) e "Sound recording" (Registrazione audio) predefinito.
- 6 Per la migliore qualità audio, selezionare la scheda "Volume"ed impostare il volume del dispositivo ("Device volume" ) su "High." (Alto).

# Suggerimenti per l'equalizzazione (EQ)

I seguenti suggerimenti per l'equalizzazione aiuteranno ad ottenere delle registrazioni di ottima qualità.

Gli equalizzatori degli alti, dei medi e dei bassi possono essere utilizzati per aumentare o diminuire il volume delle sorgenti di ingresso di 12 dB ai seguenti livelli:

Basso: 80 Hz Medio: 2,5 kHz Alto: 12 kHz

La seguente tabella fornisce dei suggerimenti per registrare diversi strumenti e musica vocale. Questi consigli sono dei punti di partenza: è consigliabile effettuare delle prove per individuare le migliori impostazioni per i propri strumenti e ambiente. Se fossero necessari molti cambiamenti, provare a regolare i microfoni piuttosto che cambiare le impostazioni degli equalizzatori (EQ).

Nota bene: "Boost" è un aumento delle impostazioni, mentre "cut" vuol dire ridurre le impostazioni.

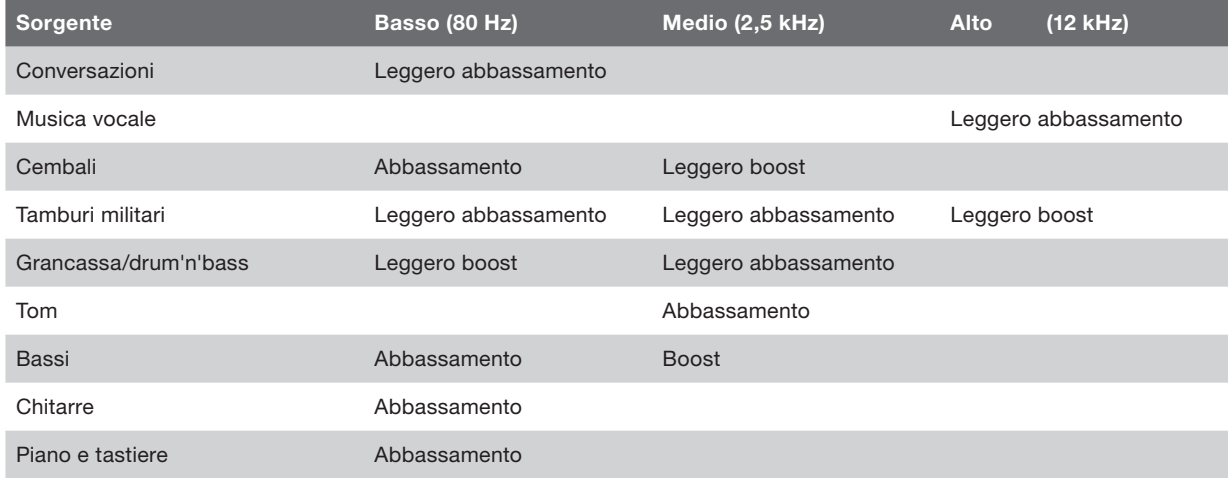

Seguendo i seguenti consigli sarà più facile produrre il miglior mix.

- • Ascoltare delle registrazioni commerciali con il TuneStudio usando un monitor da studio o delle cuffie per sviluppare un riferimento sonoro.
- • Non muovere il controllo pan a destra o a sinistra con delle grancasse o dei bassi. Per ottenere risultati ottimali, questi suoni ad "alta energia" dovrebbero essere condivisi in parti uguali tra i diffusori.
- • Non cambiare il livello delle percussioni o dei bassi. Questi strumenti sono fondamentali per gli altri strumenti.
- Se si registra da ingressi multipli, regolare per ultimo gli equalizzatori a mixaggio terminato. Un ingresso singolo avrà un suono diverso se ascoltato da sola.
- • Evitare di effettuare grandi cambiamenti agli equalizzatori. La registrazione sarà più naturale se si regolano i microfoni piuttosto che le impostazioni EQ.
- Effettuare delle prove con le impostazioni del compressore. Impostare il compressore al di sotto del 30% per una compressione discreta e per appianare eventuali picchi di audio. Per un'intensità sonora più elevata o per un effetto sonoro più interessante, provare con una compressione maggiore.
- Mantenere basso il volume del monitor o delle cuffie o, al massimo, ad un livello di ascolto normale. Un volume elevato può provocare danni all'udito, inoltre il mixaggio dovrebbe essere effettuato sempre ad un livello uguale a quello in cui si ascolterà la registrazione. Se necessario, si può controllare il mixaggio ad un volume leggermente più elevato per brevi periodi di tempo.
- • Controllare il mixaggio con le cuffie o con i monitor. Le cuffie da "Studio" che isolano completamente le orecchie possono rivelarsi utili per rilevare piccole distorsioni sonore e dei crepitii che potrebbero passare inosservati con i diffusori. I monitor aiutano a migliorare i suoni bassi.
- Ascoltare il mixaggio il giorno dopo averlo terminato, in quanto la vostra percezione potrebbe cambiare dopo aver fatto riposare le orecchie tutta la notte. Inoltre, controllare la registrazione master con diversi sistemi audio per assicurarsi che vada bene.

Le registrazioni vengono salvate sull'iPod come memo vocali. Ogni registrazione è un file WAV non compresso e il nome del file è composto dalla data e dall' ora di registrazione.

Per ascoltare una registrazione:

- • Sull'iPod selezionare "Extra > Memo vocali",
- • Scegliere la registrazione e premere "Play".

Le registrazioni importate su iTunes (vedi sotto) si trovano nella playlist Memo Vocali dell'iPod. Selezionare "Music > Playlists > Voice Memos" (Musica > Playlist > Memo vocali).

### Copia di una registrazione su computer

Se l' iPod è impostato in modo tale da aggiornare (o "sincronizzare") canzoni e playlist automaticamente, quando si collega l'iPod le registrazioni saranno copiate sul computer. Se iTunes non è impostato in modo da sincronizzare canzoni e playlist con l'iPod, iTunes vi chiederà se si desideri copiare la nuova registrazione vocale quando si collega l'iPod al computer.

Ricordare che le registrazioni recenti saranno spostate dal menu memo vocali dell'iPod alla playlist memo vocali dopo averle importate su iTunes. Per aprire la playlist memo vocali, selezionare "Music > Playlists > Voice Memos" (Musica > Playlist > Memo vocali)".

Qualora si preferisse trascinare i file, opzione che potrebbe rivelarsi più semplice se si modificano le registrazioni con un software audio, innanzitutto selezionare su iTunes "Manually manage music and videos" (gestione manuale dei brani e dei video) dell'iPod. In questo modo si attiverà anche "Enable disk use" (Abilita come disco) per l'iPod, ossia ciò che volevate. Quindi, quando iTunes chiede se si desideri importare le registrazioni vocali recenti ogni volta che si inserisce l'iPod nel dock, selezionare "No". È possibile gestire le registrazioni usando Windows Explorer (PC) o Finder (Mac). Le registrazioni sono dei normali file WAV, pertanto possono essere trattati come qualsiasi altro file WAV.

Su un computer Windows l'iPod compare nell'elenco delle unità quando, dal desktop, si fa clic su "Risorse del computer". Sui computer Mac l'iPod dovrebbe apparire nel Finder sul desktop. Le registrazioni si trovano nella cartella "registrazioni". Il nome del file di ogni registrazione comprende la data e l'ora della registrazione. Come con ogni dispositivo per la registrazione o l'ascolto audio, proteggere l'udito quando si utilizza il TuneStudio.

Seguendo i consigli di seguito riportati si riducono i rischi di danni all'udito.

È bene ricordare che quanto più a lungo si ascolta, tanto più basso dovrebbe essere il volume.

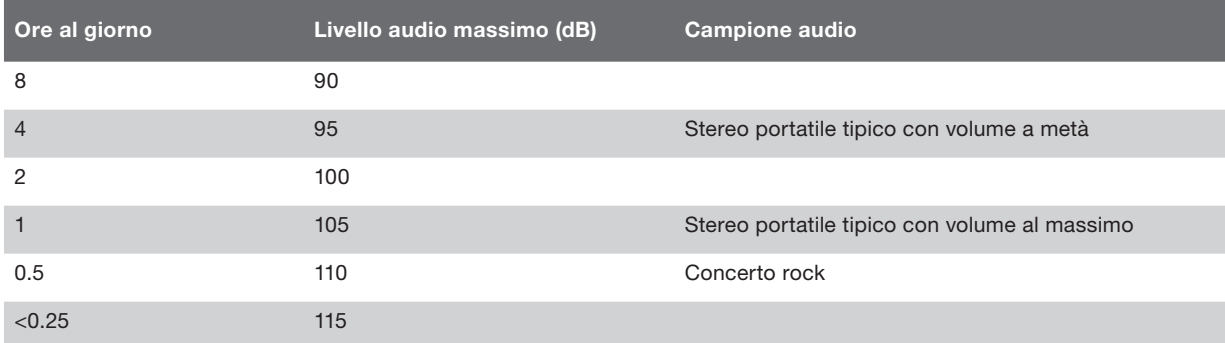

Queste informazioni sono state create prendendo come riferimento le linee guide dell'OSHA (United States Occupational Safety & Health Administration) e del "National Institute on Deafness and Other Communication Disorders".

# Risoluzione dei problemi

La maggior parte dei problemi che si verificano con il TuneStudio possono essere risolti facilmente seguendo i consigli riportati in questo capitolo. Se i problemi dovessero persistere, contattare il servizio clienti Belkin al numero 800-223-5546 int. 2263 o visitare il sito web http://www.belkin.com/support.

#### Se il menu per la registrazione non funziona:

- Questo tasto funziona con gli iPod di 5<sup>ª</sup> generazione (video) e iPod nano di 2<sup>ª</sup> generazione. Si prega di notare che questo tasto non funziona con iPod classic o iPod nano di 3ª generazione (video).
- Se si usa un iPod classic o iPod nano di 3<sup>ª</sup> generazione (video). è sufficiente andare sul menu "Memo vocali" dell'iPod.

#### Il TuneStudio non si accende:

- • Assicurarsi di usare l'adattatore di corrente da 12 V 1,25 A fornito.
- Provare ad usare un'altra presa di corrente.

### Se i monitor o le cuffie non emettono alcun suono:

- • Assicurarsi che il TuneStudio sia collegato ed acceso.
- • Verificare che i cavi video siano collegati nel modo corretto.
- • Assicurarsi che la sorgente funzioni.
- Alzare il controllo/i di livello.

### Qualora questi suggerimenti non dovessero risolvere il problema, un cavo potrebbe non funzionare correttamente. Controllare tutti i cavi e sostituirli con dei cavi che si è certi funzionino.

#### Se il volume del microfono è troppo basso:

- Verificare che i cavi video siano collegati nel modo corretto.
- Se si sta usando un microfono a condensatore, accendere l'alimentazione phantom.
- Se il microfono è collegato ai canali 1 o 2, alzare il controllo di guadagno.

#### Se il volume di uno strumento è troppo basso:

- • Verificare che i cavi video siano collegati nel modo corretto.
- • Alzare il volume dello strumento. Se il volume fosse ancora troppo basso, controllare lo strumento collegando le proprie cuffie ad esso.
- Regolare l'interruttore di livello del canale.

### Se il segnale audio è disturbato:

#### Se il LED sinistro o destro per la registrazione +6 dB si illumina:

- • Abbassare il volume dello strumento.
- • Abbassare il livello di controllo del canale.
- Abbassare il controllo livelli registrazione master.

#### Se l'audio della registrazione è disturbato da un ronzio:

- • Se si usa un microfono a condensatore, accendere l'interruttore dell'alimentazione phantom ed alzare il controllo di livello.
- Se si sta registrando con uno strumento, alzare il volume dello strumento.
- • Provare collegando lo strumento, il TuneStudio e il computer ad una presa a terra.

### Se le registrazioni sono solamente nel canale sinistro:

- Accertarsi che l'Pod sia in modalità "High Quality" (Alta qualità). Sull'iPod selezionare "Extras > Voice Memos" (Extra > Memo vocali) ed impostare la qualità su "High" (Alta). Se la qualità è impostata su "Low" (Bassa) il TuneStudio non funziona correttamente.
- • Verificare le connessioni del cavo.
- • Accertarsi che le manopole per i controlli pan e bilanciamento non siano girate completamente a sinistra.

### Se il computer non rileva il TuneStudio:

- • Assicurarsi che il cavo USB sia collegato nel modo corretto.
- • Staccare il cavo USB e spegnere il TuneStudio. Quindi, accendere nuovamente il TuneStudio e ricollegare il cavo USB. Se non dovesse funzionare, lasciare acceso il TuneStudio e far riavviare il computer.
- • Accertarsi che il TuneStudio sia selezionato come dispositivo di uscita audio. Vedere pagina 18.

### Prestazioni generali dei canali (Canali da 1 a 4, funzione di ascolto dell'iPod)

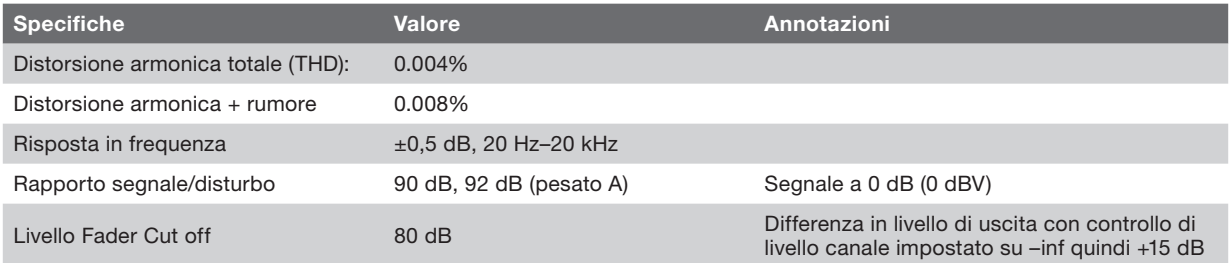

## Performance e caratteristiche specifiche ingressi/uscite

Ingressi microfono XLR CH1 e CH2

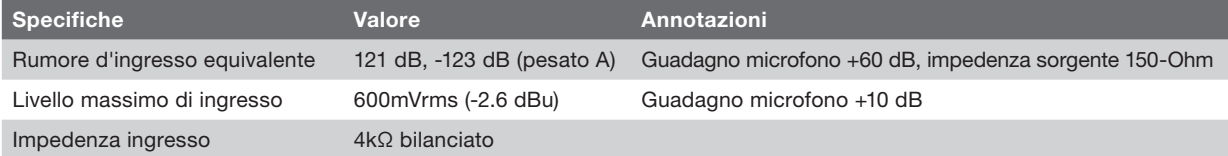

## CH1 e CH2 ingressi TRS da 1⁄4"

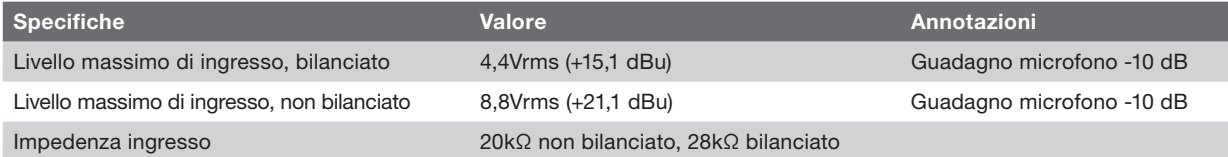

## CH3 Ingressi TSR da 6,35 mm

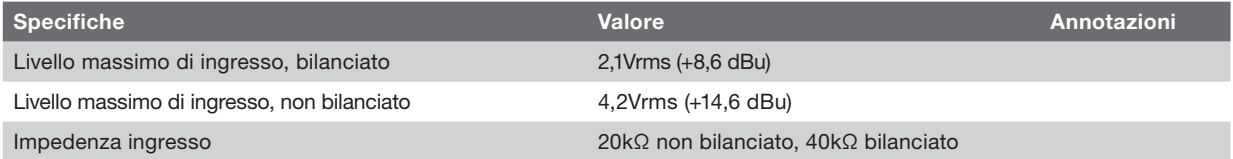

## CH4 Ingressi RCA

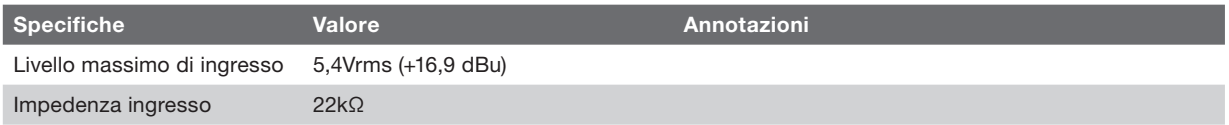

## Uscita USB (dal TuneStudio al computer)

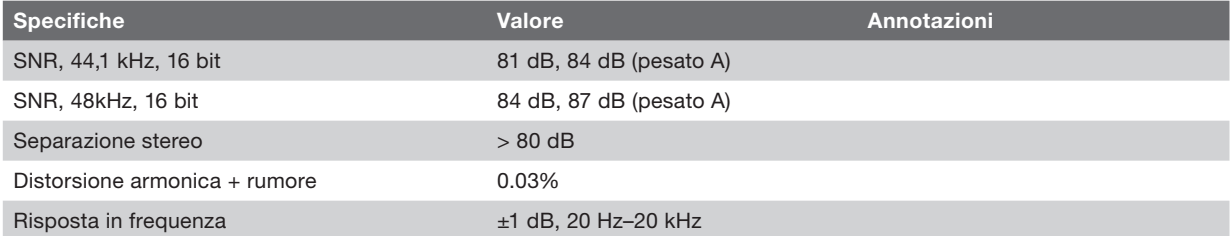

## Ingresso USB (dal computer al TuneStudio)

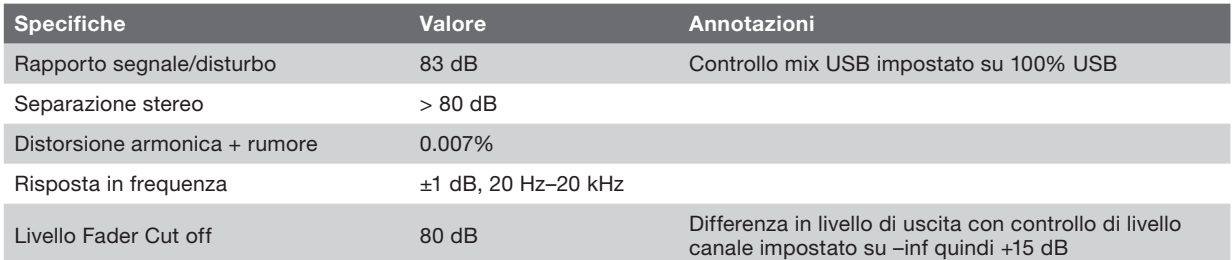

# Ulteriori informazioni

Desiderate ulteriori informazioni sulla registrazione audio, il mixaggio o la creazione di podcast?

Nella seguente tabella sono riportati alcuni siti e libri consigliati.

Riferimenti a informazioni fornite da terzi: Per la comodità dell' utente Belkin fornisce dei riferimenti su informazioni fornite da terzi. L' inclusione di tali riferimenti non implica l'approvazione o la raccomandazione degli stessi da parte di Belkin. I media di riferimento non sono sotto il controllo di Belkin e Belkin non è responsabile dei contenuti di qualsiasi pubblicazione o link contenuto nei siti in questione.

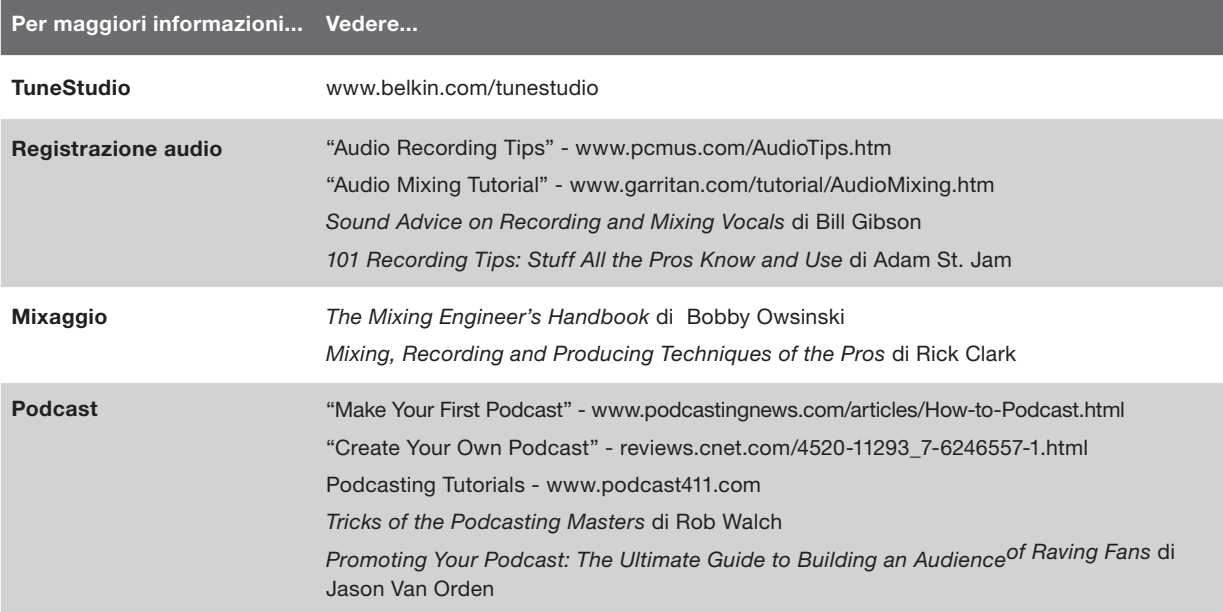

I seguenti termini sono spesso utilizzati durante le registrazioni o il mixaggio audio.

Bilanciamento: i livelli di volume relativo dei canali destro e sinistro di un segnale stereo.

Boost: un aumento del volume, soprattutto alle frequenze più alte.

Clipping una forte distorsione che si verifica quando il voltaggio del picco del segnale è limitato dal voltaggio dell'alimentatore.

Cut (Taglio dei bassi): una diminuzione del volume, soprattutto alle basse frequenze.

dB (decibel): un'unità di misura per l'"intensità" del suono.

Distorsione: un suono indesiderato causato dalla differenza tra l'ingresso e l'uscita di un segnale audio.

Controreazione: il "fischio" causato quando un microfono viene posizionato troppo vicino alla persona che parla.

Guadagno: la quantità di amplificazione di un segnale.

Monitor: un diffusore utilizzato per ascoltare e valutare la qualità di una registrazione. È chiamato anche "monitor da studio".

Pan ("panorama"): i controlli pan sono usati per impostare i livelli audio delle uscite destra e sinistra. Alcune volte vengono chiamati controlli di "bilanciamento".

RCA ("Radio Corporation of America"): i cavi RCA vengono usati per trasmettere audio analogico e segnali video composito. I cavi RCA hanno due connettori: rosso (destra) e bianco o nero (sinistra). Un connettore giallo su un cavo RCA è usato per il video composito. I cavi RCA devono il proprio nome alla Radio Corporation of America (RCA). La RCA inventò questi cavi agli inizi degli anni ' 40 per collegare i giradischi agli amplificatori.

TRS ("Tip-Ring-Sleeve", "Punta-anello-manicotto"): I cavi TRS sono generalmente per collegare sorgenti mono, non stereo, o delle cuffie.

USB ("Universal Serial Bus"): I cavi USB vengono utilizzati per collegare i dispositivi ai computer. Possono essere collegati senza dover spegnere il computer.

XLR: i cavi XLR generalmente sono usati per collegare un microfono. Il nome "XLR" viene dal nome originale del cavo: la serie Cannon X. Le versioni successive erano dotate di un sistema di blocco ("Latch" in inglese) e da un composto in gomma (" Rubber" in inglese).

Questo prodotto è conforme alla direttiva RAEE.

Per maggiori informazioni sul riciclaggio, vedere il collegamento seguente: www.belkin.com/environmental

Cosa copre questa garanzia. Belkin International, Inc. ("Belkin") garantisce all'acquirente di questo prodotto Belkin che tale prodotto è esente da difetti di progettazione, montaggio, materiale e lavorazione.

Periodo di copertura della garanzia. Belkin garantisce il prodotto Belkin per tre anni.

Risoluzione di eventuali problemi. Garanzia sul prodotto. Belkin provvederà a riparare o sostituire gratuitamente, a sua discrezione, qualsiasi prodotto che dovesse risultare difettoso (escluse le spese di trasporto).

Condizioni non coperte dalla garanzia. Tutte le garanzie di cui sopra saranno rese nulle qualora il prodotto Belkin non fosse fornito alla Belkin per essere sottoposto alle necessarie verifiche dietro espressa richiesta di Belkin e a spese del cliente, oppure nel caso in cui la Belkin dovesse stabilire che il prodotto non è stato correttamente installato o che sia stato in qualche modo alterato o manomesso. La garanzia sul prodotto Belkin non copre danni da imputarsi a calamità naturali, tra cui allagamenti, fulmini, terremoti, guerre, atti di vandalismo, furti, usura, erosione, assottigliamento, obsolescenza, abusi, danni dovuti ad interferenze di bassa tensione (tra cui parziali oscuramenti o abbassamenti di tensione), programmazione non autorizzata oppure modifiche o alterazioni all'apparecchiatura dell'impianto

Come ottenere l'assistenza. Per usufruire dell'assistenza per il proprio prodotto Belkin, è necessario:

1. Contattare Belkin Ltd. Express Business Park, Shipton Way, Rushden, NN10 6GL, Regno Unito, all'attenzione di: Customer Service oppure chiamare il numero (800)-223-5546, entro 15 giorni dall'evento. Vi sarà richiesto di fornire le seguenti informazioni:a. il codice del prodotto Belkin.b. Il luogo d'acquisto del prodotto.c. La data di acquisto del prodotto.d. Una copia della fattura originale.2.Il rappresentante del Servizio Clienti Belkin vi spiegherà come inviare la ricevuta e il prodotto Belkin e come procedere con il reclamo. Tutte le spese di spedizione per il prodotto Belkin restituito alla Belkin sono a carico dell'acquirente. Se Belkin dovesse ritenere, a propria discrezione, che inviare l'apparecchio danneggiato non sia pratico, Belkin potrà decidere, a propria discrezione, di farlo ispezionare e determinare il costo della riparazione presso una struttura diversa dalla propria. L'acquirente si farà carico di eventuali spese di spedizione, causate dal rinvio e dalla ricezione dell'apparecchio dopo l'ispezione. Eventuali apparecchi danneggiati dovranno essere mantenuti disponibili per eventuali verifiche fino alla risoluzione della richiesta di indennizzo. Al raggiungimento dell'accordo, Belkin si riserva il diritto di essere surrogata da eventuali polizze assicurative dell'acquirente.

La garanzia e le leggi vigenti in materia. LA PRESENTE GARANZIA COSTITUISCE L'UNICA GARANZIA DI BELKIN. LA PRESENTE GARANZIA È L'UNICA GARANZIA, ESPLICITA O IMPLICITA, DELLA BELKIN. SI ESCLUDE QUALSIASI GARANZIA IMPLICITA, DI COMMERCIABILITÀ E DI IDONEITÀ A SCOPI PARTICOLARI CHE VADA OLTRE LA PRESENTE GARANZIA ESPLICITA SCRITTA.

Alcune giurisdizioni non consentono l'esclusione o la limitazione delle garanzie implicite o della responsabilità per i danni accidentali, pertanto i limiti di esclusione di cui sopra potrebbero non essere applicabili.

# INFORMAZIONI

IN NESSUN CASO BELKIN POTRÀ ESSERE CONSIDERATA RESPONSABILE DI ALCUN DANNO DIRETTO, INDIRETTO, ACCIDENTALE, SPECIFICO O DANNI MULTIPLI TRA I QUALI, MA NON LIMITATI A, EVENTUALI DANNI DI MANCATI AFFARI O MANCATO GUADAGNO DERIVATI DALLA VENDITA O UTILIZZO DI QUALSIASI PRODOTTO BELKIN, ANCHE NEL CASO IN CUI SI FOSSE STATI INFORMATI DELLA POSSIBILITÀ DI TALI DANNI.

Questa garanzia consente di godere di diritti legali specifici e di eventuali altri diritti che possono variare di stato in stato. Alcune giurisdizioni non consentono l'esclusione o la limitazione delle garanzie implicite o della responsabilità per i danni accidentali o altri danni, pertanto i limiti di esclusione di cui sopra potrebbero non essere applicabili.

# Assistenza tecnica gratuita\*

Per maggiori informazioni sull'assistenza tecnica, visitare il nostro sito web www.belkin.it nell'area centro assistenza. Per contattare telefonicamente il servizio di assistenza tecnica, chiamare uno dei seguenti numeri\*.

\*Si applicano le tariffe locali

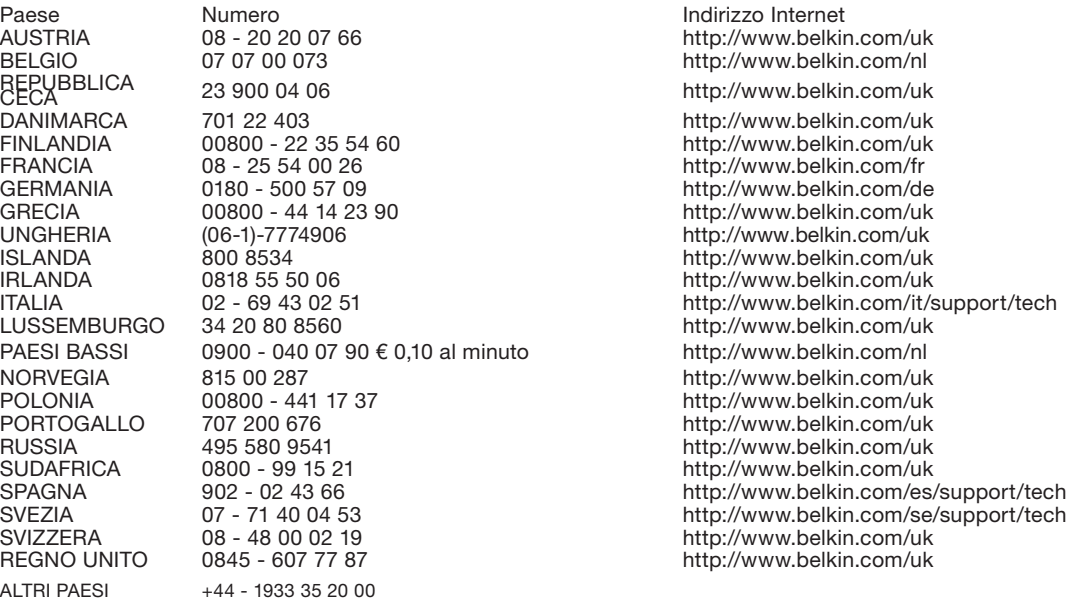
